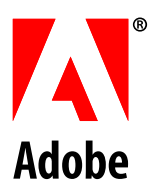

# **APPLESCRIPT SCRIPTING REFERENCE**

# **ADOBE PHOTOSHOP CC**

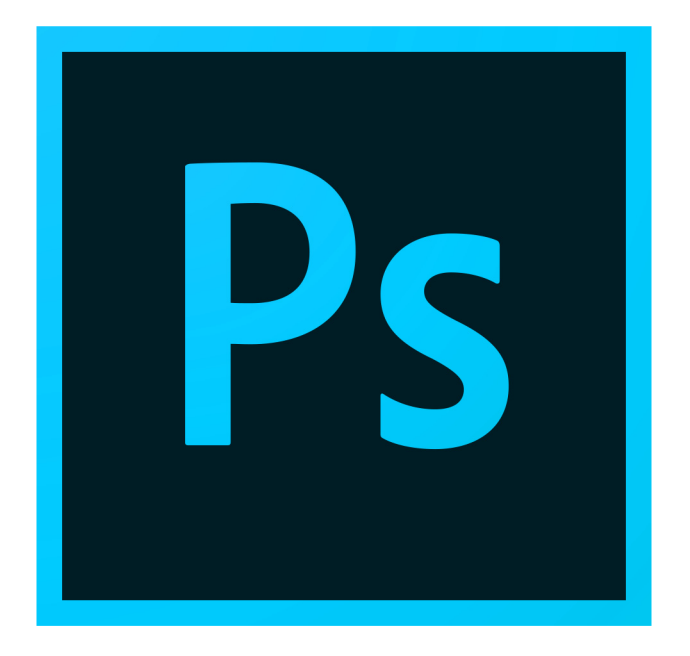

© 2019 Adobe. All rights reserved.

Adobe® Photoshop® CC AppleScript Scripting Reference for Macintosh ဳ.

NOTICE: All information contained herein is the property of Adobe Inc. No part of this publication (whether in hardcopy or electronic form) may be reproduced or transmitted, in any form or by any means, electronic, mechanical, photocopying, recording, or otherwise, without the prior written consent of Adobe Inc. The software described in this document is furnished under license and may only be used or copied in accordance with the terms of such license.

This publication and the information herein is furnished AS IS, is subject to change without notice, and should not be construed as a commitment by Adobe Inc. Adobe Inc. assumes no responsibility or liability for any errors or inaccuracies, makes no warranty of any kind (express, implied, or statutory) with respect to this publication, and expressly disclaims any and all warranties of merchantability, fitness for particular purposes, and noninfringement of third party rights.

Any references to company names in sample templates are for demonstration purposes only and are not intended to refer to any actual organization.

Adobe<sup>®</sup>, the Adobe logo, Acrobat®, Illustrator®, and Photoshop®are either registered trademarks or trademarks of Adobe Inc. in the United States and/or other countries.

Apple<sup>®</sup>, Mac OS<sup>®</sup>, and Macintosh®are trademarks of Apple Computer, Inc., registered in the United States and other countries. Microsoft®, and Windows<sup>®</sup> are either registered trademarks or trademarks of Microsoft Corporation in the United States and other countries. JavaScript™ and all Java-related marks are trademarks or registered trademarks of Sun Microsystems, Inc. in the United States and other countries. UNIX<sup>®</sup> is a registered trademark of The Open Group.

All other trademarks are the property of their respective owners.

If this guide is distributed with software that includes an end user agreement, this guide, as well as the software described in it, is furnished under license and may be used or copied only in accordance with the terms of such license. Except as permitted by any such license, no part of this guide may be reproduced, stored in a retrieval system, or transmitted, in any form or by any means, electronic, mechanical, recording, or otherwise, without the prior written permission of Adobe Inc. Please note that the content in this guide is protected under copyright law even if it is not distributed with software that includes an end user license agreement.

The content of this guide is furnished for informational use only, is subject to change without notice, and should not be construed as a commitment by Adobe Inc. Adobe Inc. assumes no responsibility or liability for any errors or inaccuracies that may appear in the informational content contained in this guide.

Adobe Inc., 345 Park Avenue, San Jose, CA 95110-2704 USA, www.adobe.com

# **Adobe Photoshop CC Contents**

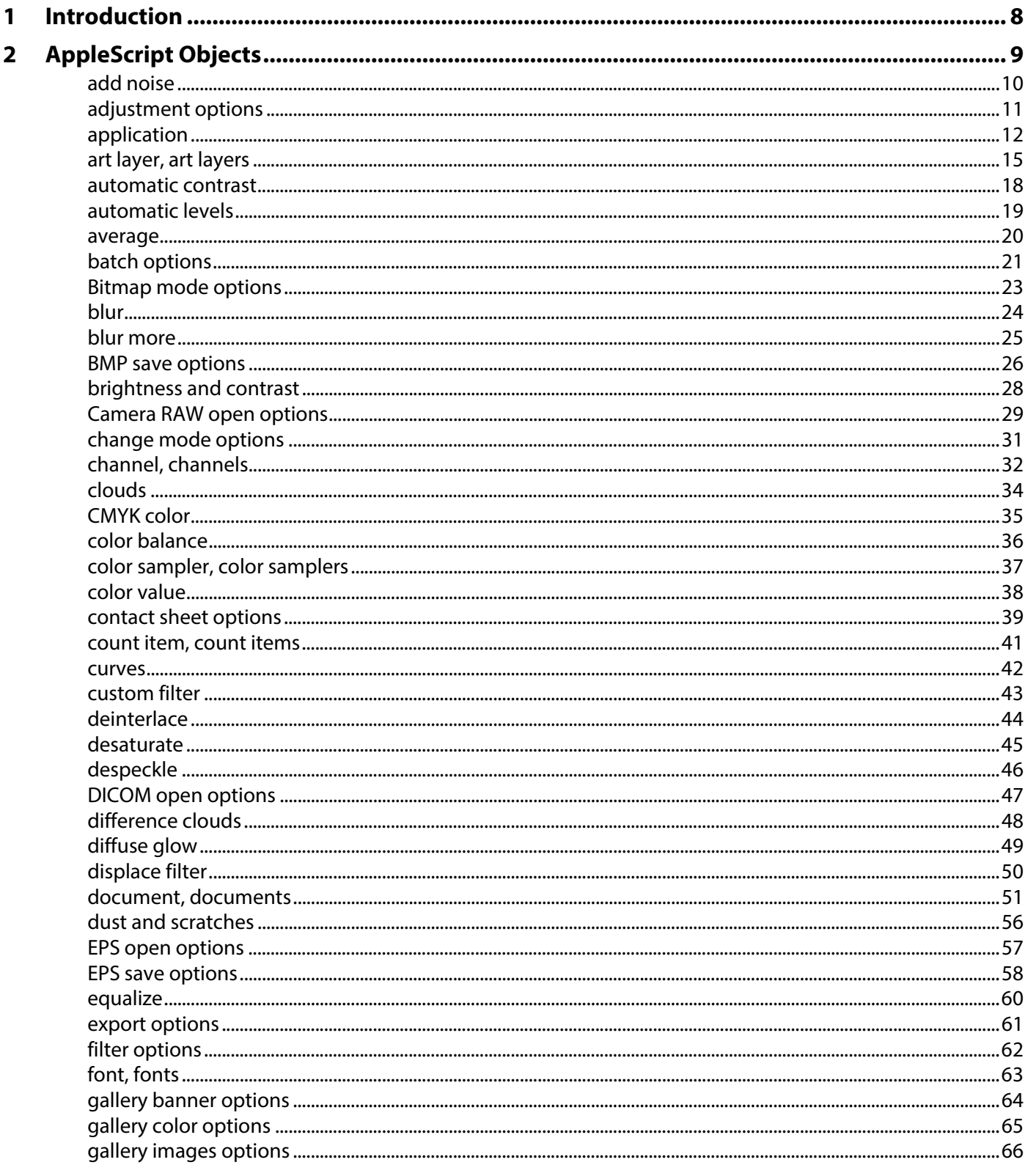

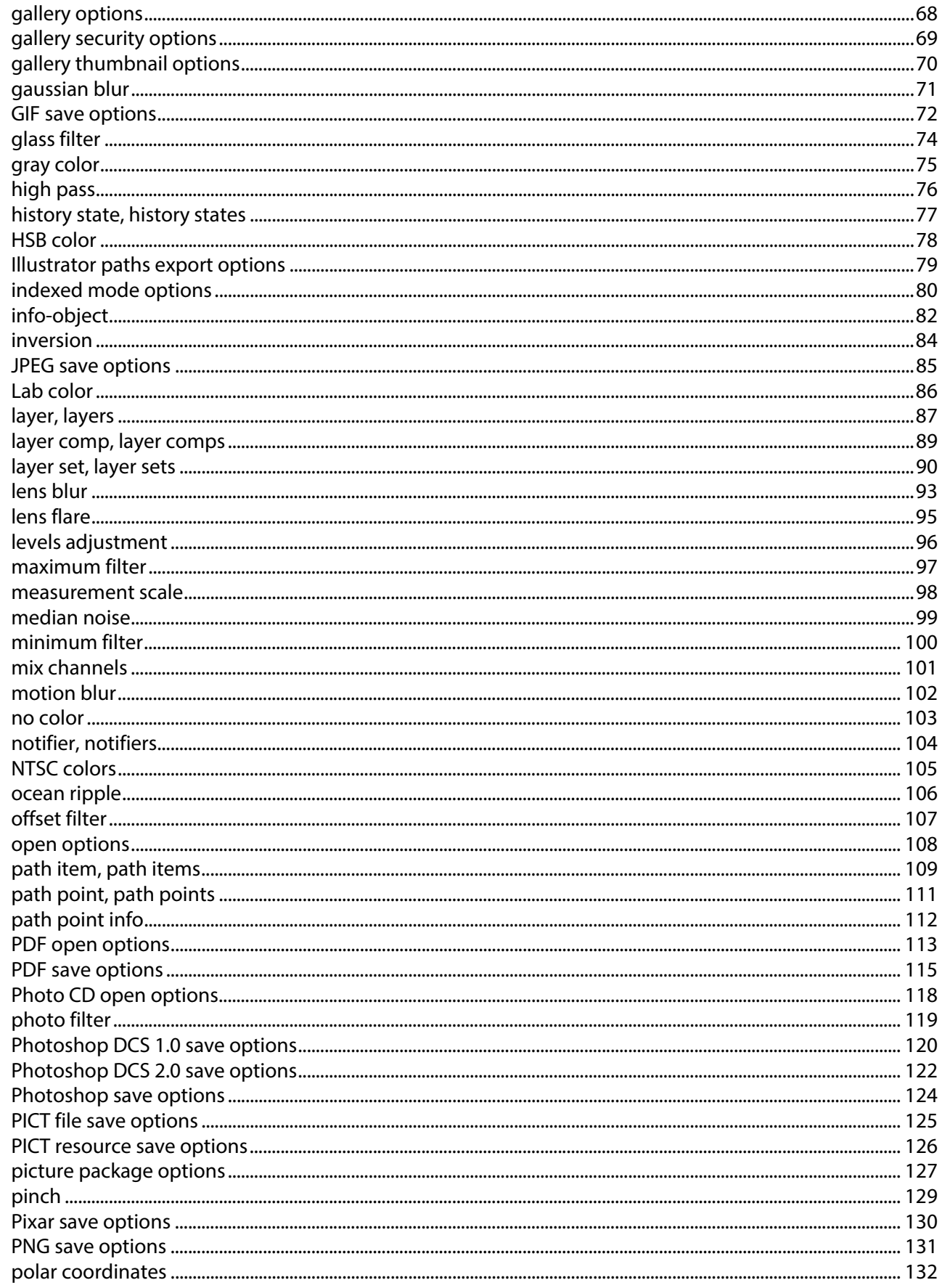

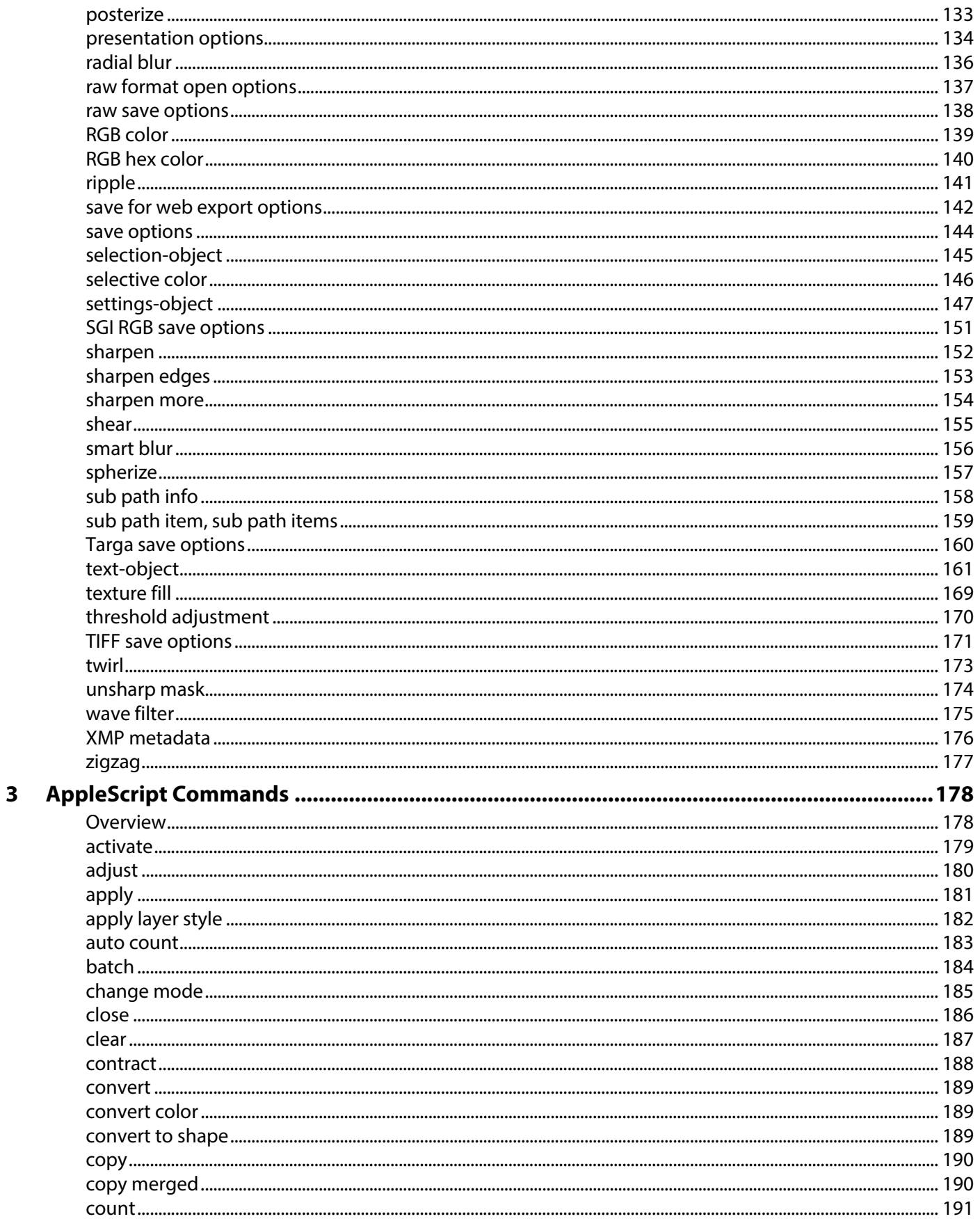

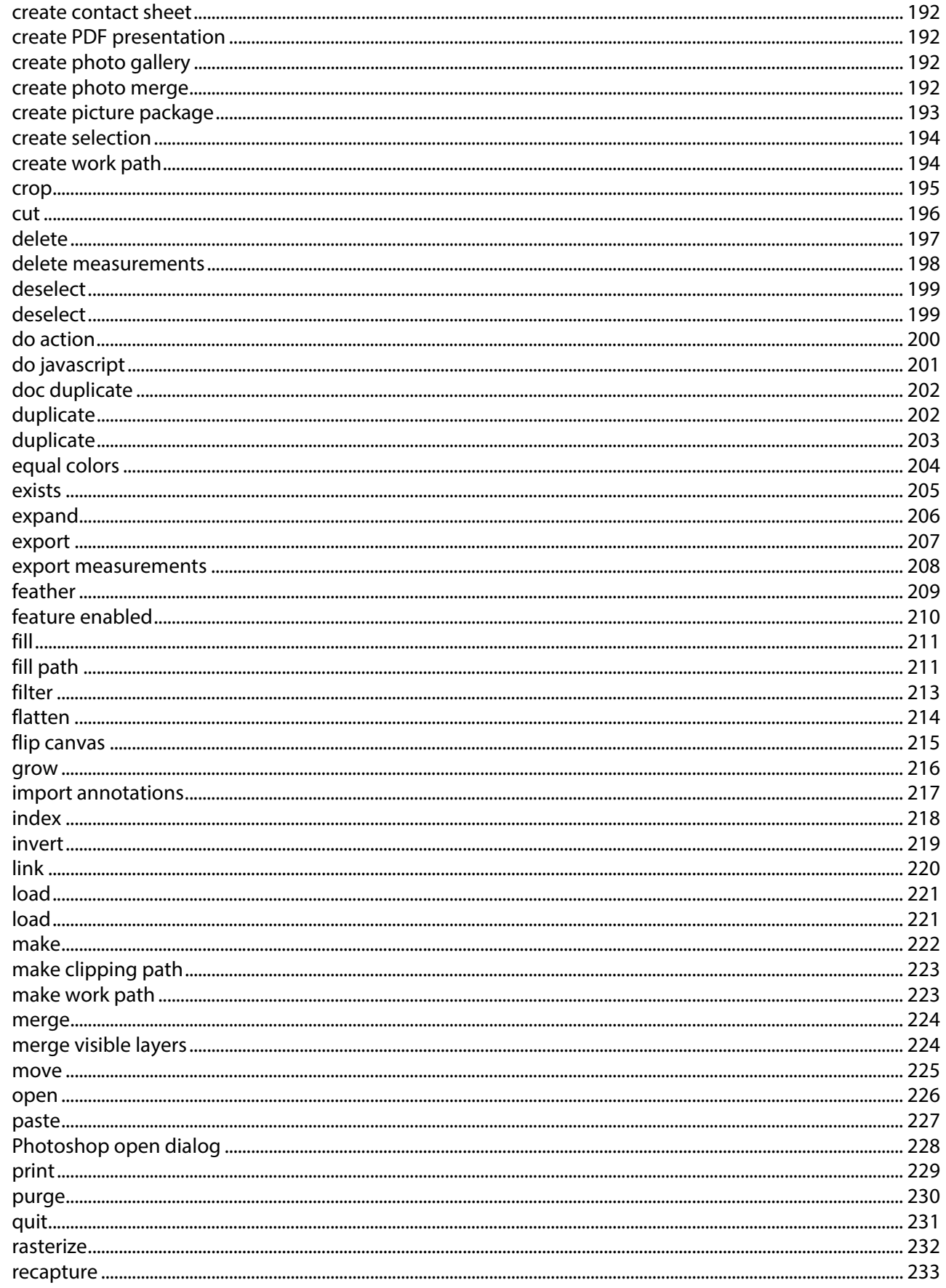

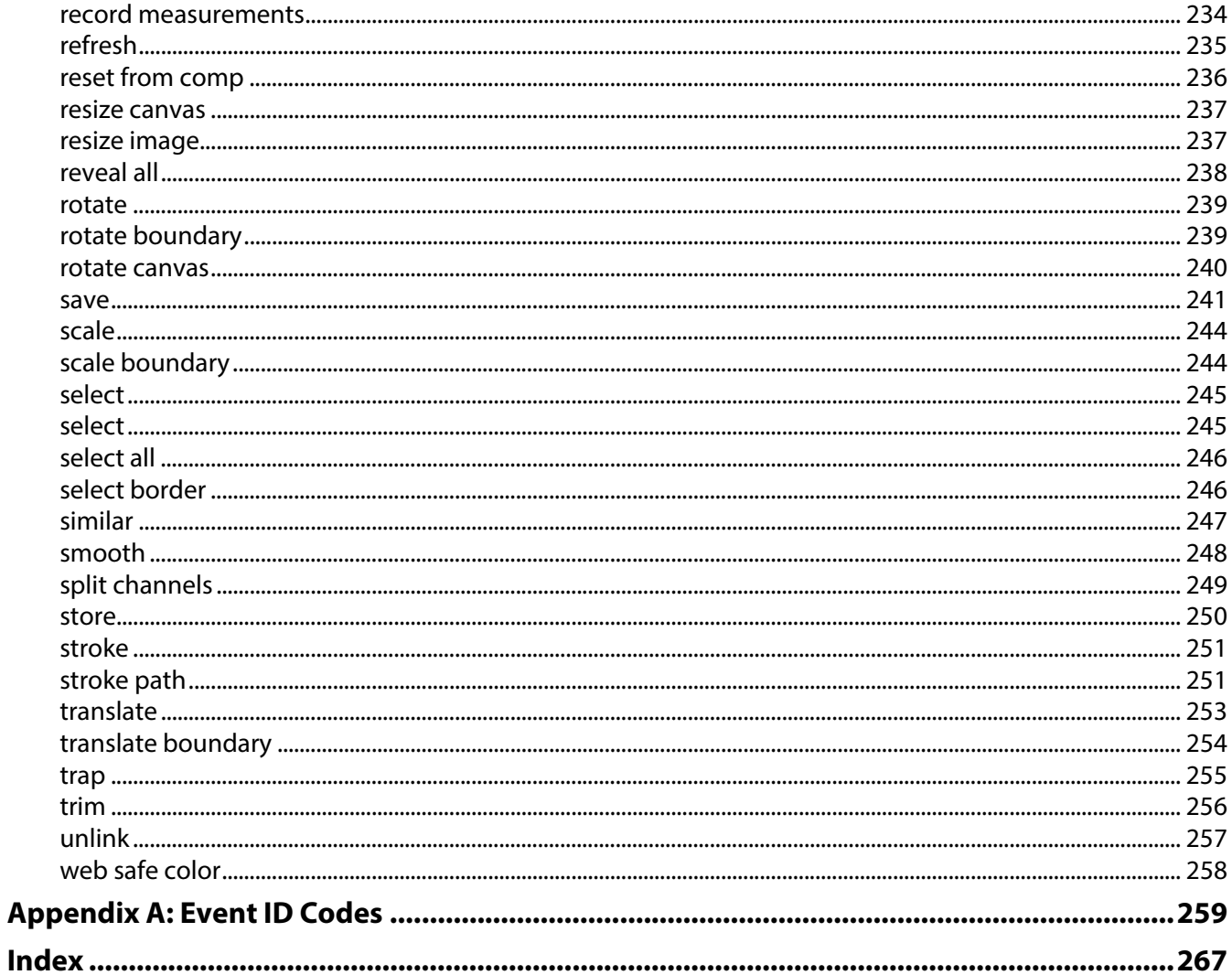

<span id="page-7-0"></span>This reference describes the objects and commands in the Adobe® Photoshop® CC AppleScript dictionary. A companion document, Photoshop CC Scripting Guide, describes basic scripting concepts and the Photoshop object model. This document provides reference details of the Photoshop object model, and additional information on AppleScript-specific features.

This book contains the following sections:

- This introduction, which describes scripting support in Adobe Photoshop CC, and lists changes to the AppleScript interface since the previous release.
- [AppleScript Objects,](#page-8-1) which provides a complete reference for all AppleScript Photoshop DOM objects.
- [AppleScript Commands,](#page-177-2) which provides a complete reference for all AppleScript Photoshop DOM commands.

<span id="page-8-1"></span><span id="page-8-0"></span>The objects of the AppleScript dictionary for Adobe Photoshop CC are presented alphabetically and in tabular format in this chapter. Where appropriate, the object class has two tables:

- Element Lists the classes that inherit from the current class, as well as the methods by which the classes can be referred.
- Property The properties you can use with the object, as well as each property's value type, input status, and description.

The commands that can be used with an object are listed below the object's Properties table.

Sample code for several object classes is given to help illustrate the syntax as well as usage of the object class.

The following sample tables and command list illustrate the format for this chapter.

#### **Elements**

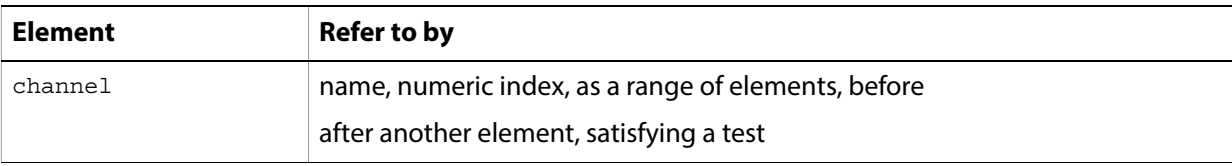

#### **Properties**

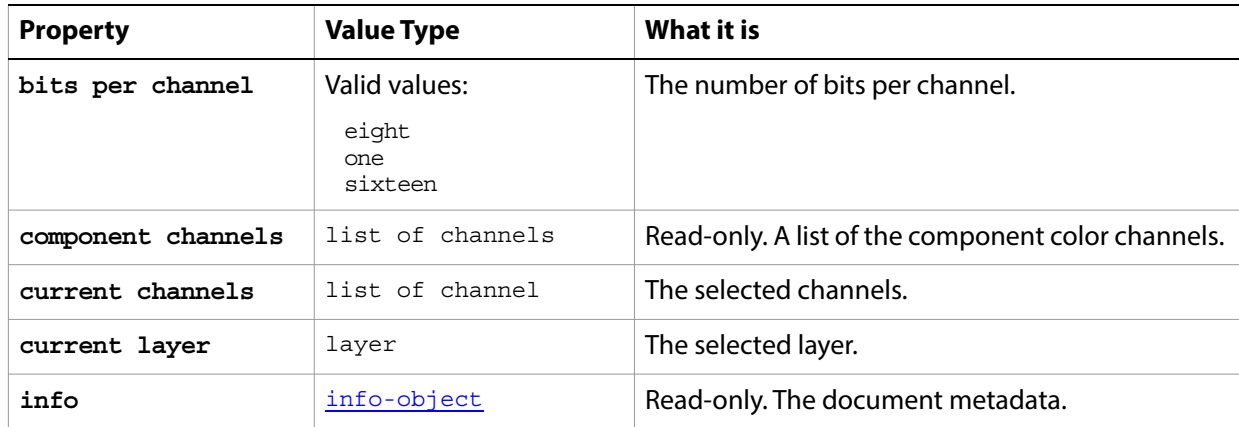

#### **Valid Commands**

[change mode](#page-184-1) [close](#page-185-1) [convert](#page-188-3) [count](#page-190-1)

## <span id="page-9-0"></span>**add noise**

Options that may be supplied when applying an Add Noise filter.

The add noise class supplies properties for the [filter options](#page-60-0) class. The add noise class is used only to define a record whose properties specify options when applying an Add Noise filter. add noise options can be supplied only in conjunction with the filter command. It is not possible to get or create an add noise object.

See the **[filter](#page-212-1)** command for additional details.

#### **Properties**

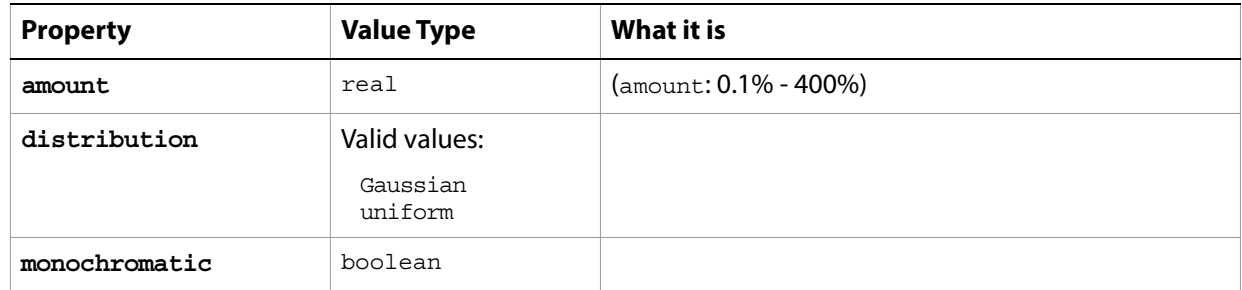

The following code sample demonstrates how to apply the add noise filter using the filter command of the add noise class (inherited from the filter options super class).

```
tell application "Adobe Photoshop CC"
  filter current layer of the current document using add noise ¬ 
      with options {class: add noise, amount: 2.5, distribution: uniform, \negmonochromatic:false}
end tell
```
# <span id="page-10-0"></span>**adjustment options**

Options used with the adjust method. The following classes inherit properties from the adjustment options class: [automatic contrast](#page-17-0), [automatic levels](#page-18-0), [brightness and contrast](#page-27-0), [color balance](#page-35-0), [curves](#page-41-0), [desaturate](#page-44-0), [equalize](#page-58-0), [inversion](#page-82-0), [levels adjustment](#page-94-0), [mix channels](#page-99-0), [photo filter](#page-117-0), [posterize](#page-131-0), [selective color](#page-144-0), [threshold adjustment](#page-168-0).

#### **Valid Commands**

[adjust](#page-179-1)

# <span id="page-11-0"></span>**application**

The Adobe Photoshop CC application object, which contains all other Adobe Photoshop CC objects.

#### **Elements**

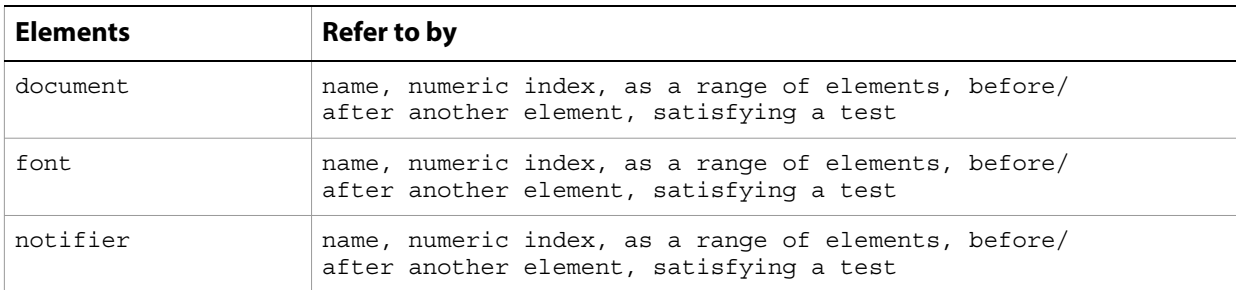

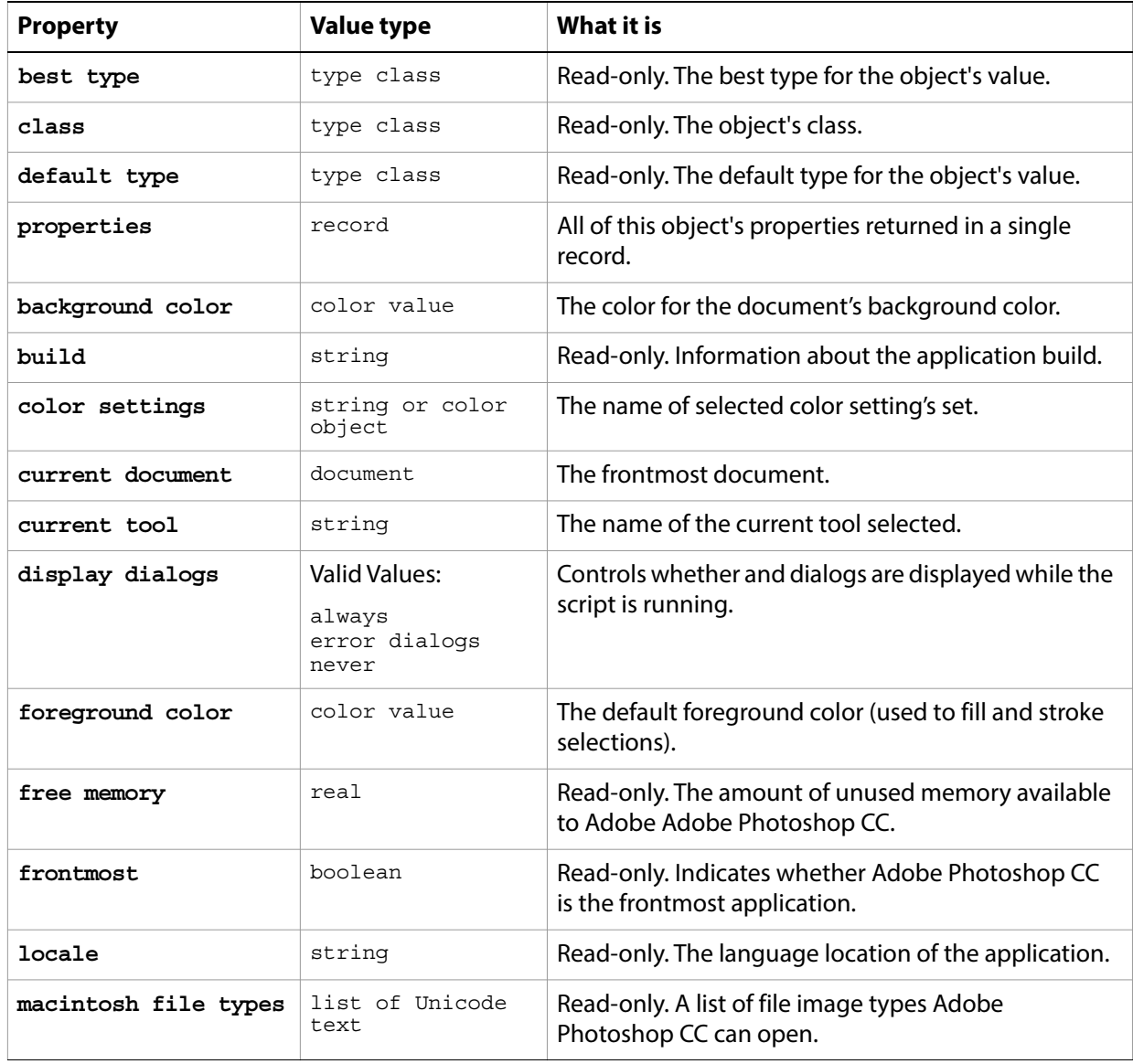

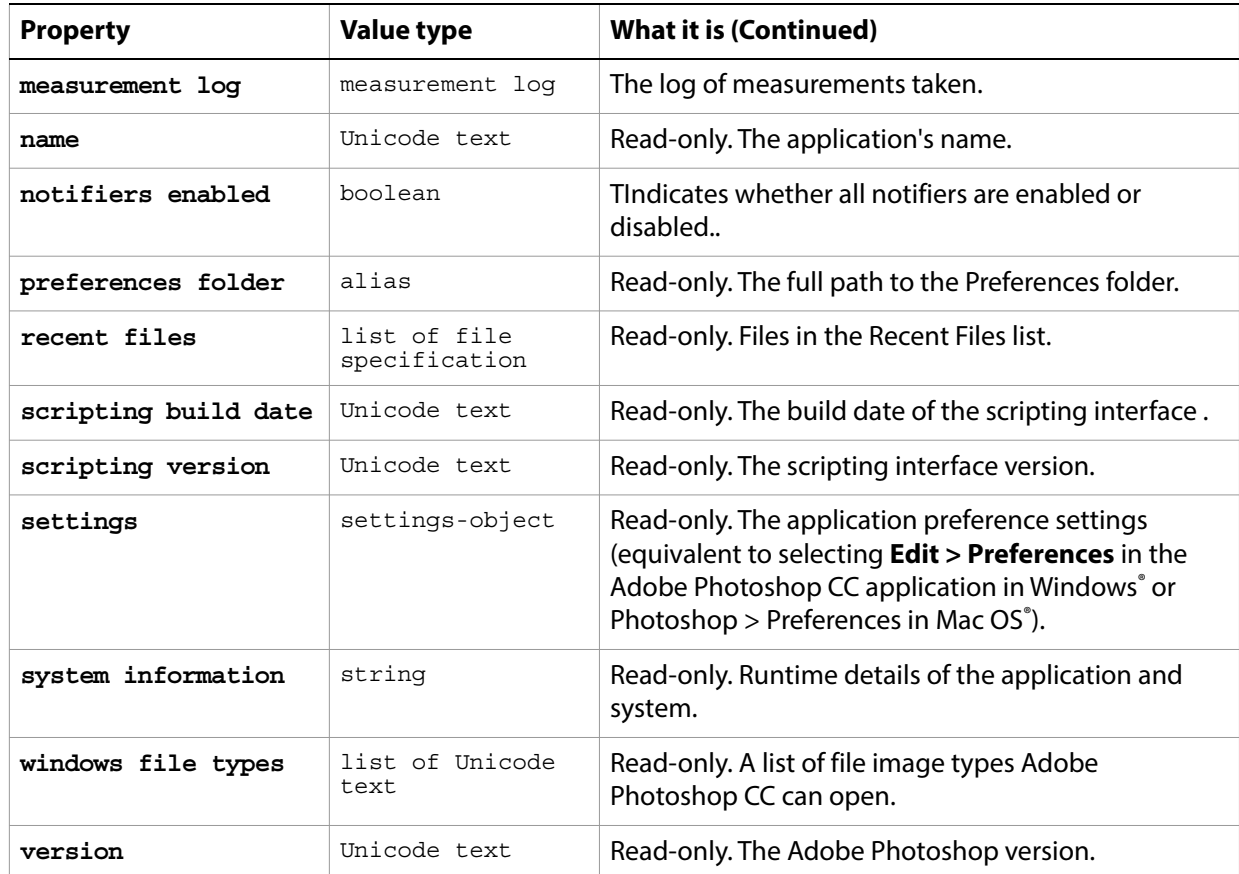

The the first line of the following code sample directs Adobe Photoshop CC to carry out the script's commands. The second line uses the activate command to make Adobe Photoshop CC the frontmost application.

```
tell application "Adobe Photoshop CC"
  activate
  set fgColor to foreground color
  set bgColor to background color
  set foreground color to {class:RGB color, red:255, green:128, blue:128}
  set background color to {class:RGB color, red:0, green:50, blue:255}
  delay 1
  set foreground color to fgColor
  set background color to bgColor
  tell me to activate
  my dd("name:" & name)
  my dd("locale:" & locale)
  my dd("scripting version:" & scripting version)
  my dd("scripting build date:" & scripting build date)
  my dd("macintosh file types:" & macintosh file types)
  my dd("windows file types:" & windows file types)
end tell
on dd(msg)
  display dialog msg giving up after 1
end dd
```
#### **Valid Commands**

[activate](#page-178-1) [purge](#page-229-1) [quit](#page-230-1) [refresh](#page-234-1)

## <span id="page-14-0"></span>**art layer, art layers**

Any layer that can contain data. The art layer class inherits properties from the [layer, layers](#page-85-0) class.

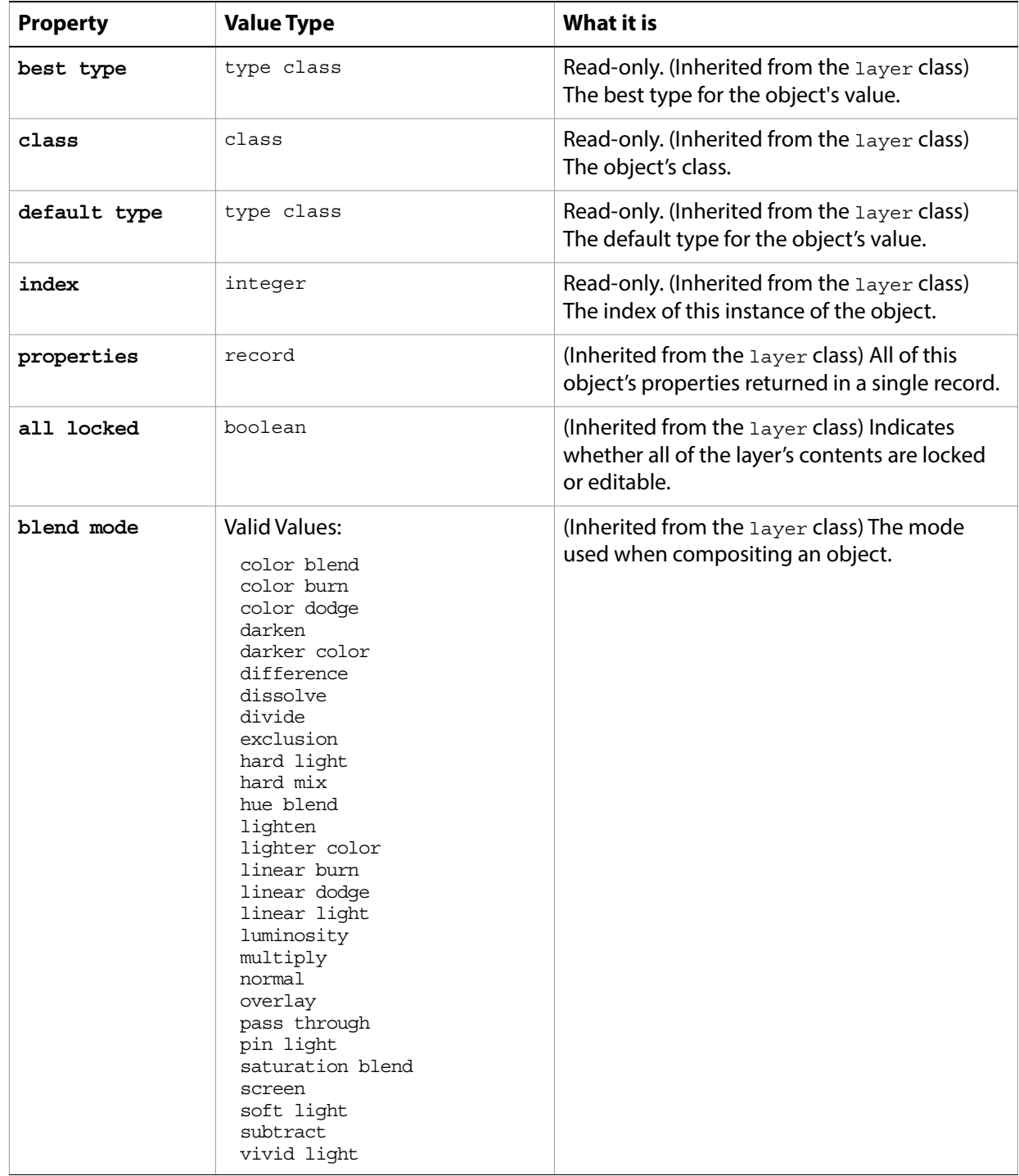

<span id="page-15-0"></span>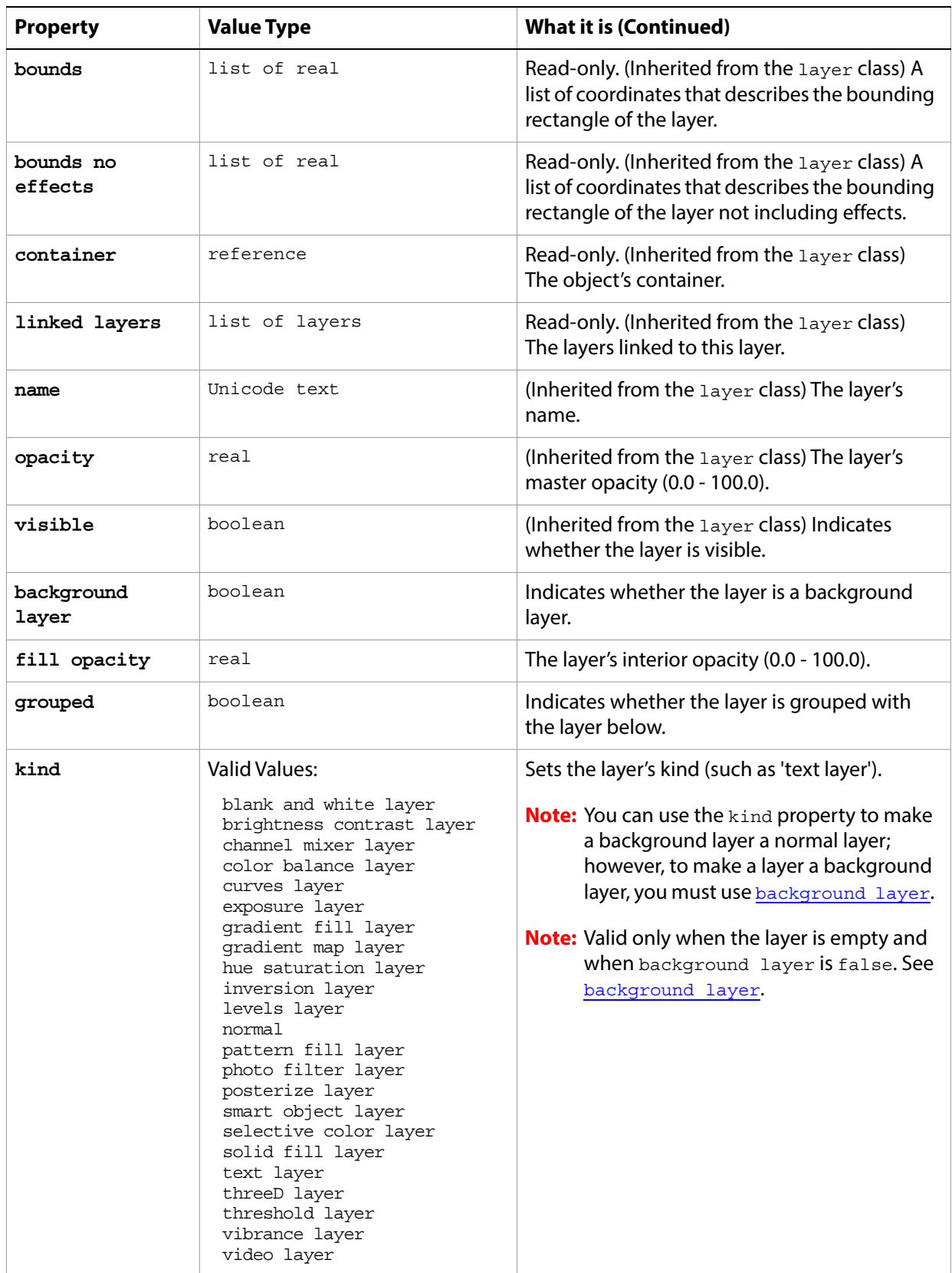

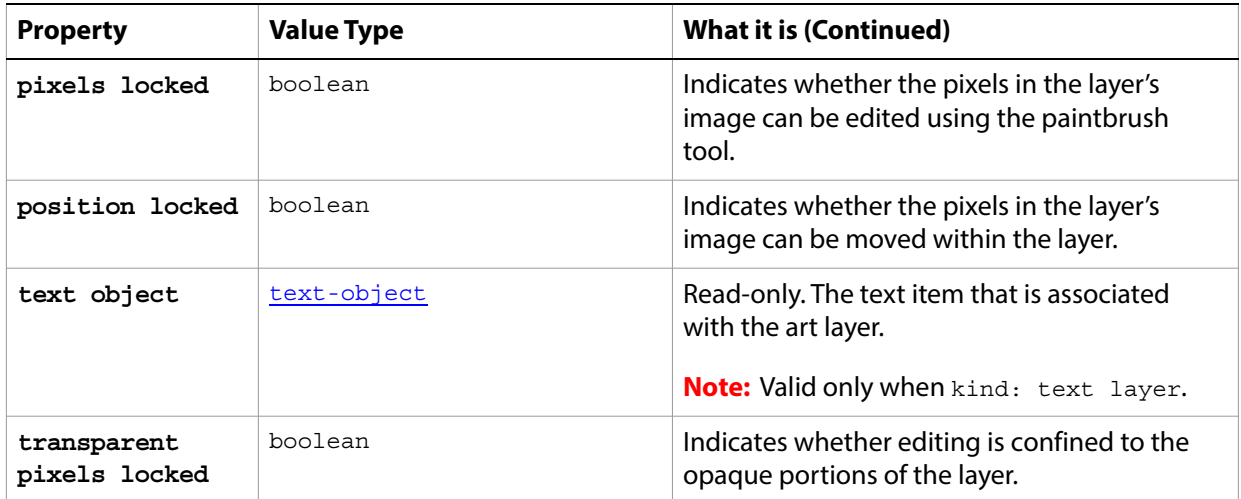

#### **Valid Commands**

[adjust](#page-179-1) [apply layer style](#page-181-1) [clear](#page-186-1) [copy](#page-189-2) [copy merged](#page-189-3) [count](#page-190-1) [cut](#page-195-1) [delete](#page-196-1) [duplicate](#page-202-1) [exists](#page-204-1) [filter](#page-212-1) [index](#page-217-1) [link](#page-219-1) [make](#page-221-1) [merge](#page-223-2) [move](#page-224-1) [rasterize](#page-231-1) [rotate](#page-238-2) [scale](#page-243-2) [translate](#page-252-1) [unlink](#page-256-1)

The following code creates a text layer by creating an art layer and setting its  $k$ ind property to  $text$ layer.

```
tell application "Adobe Photoshop CC"
  activate
  --create a variable named theDocRef 
  --assign the current (active) document to it
  set theDocRef to the current document
  --create a variable for the text layer, create the layer as an art layer object
  --and use the kind property of the art layer object to make it a text layer
  set theTextLayer to make new art layer in theDocRef with properties ¬
         {kind:text layer}
```
## <span id="page-17-0"></span>**automatic contrast**

The automatic contrast class supplies options properties for the [adjustment options](#page-10-0) class to automatically adjust the overall contrast and mixture of colors in an RGB image.

The automatic contrast class, which is analogous to the Auto Contrast command in the Adobe Photoshop CC application, is used only to define a record containing properties that specify options when using the adjust command to apply an Auto Contrast adjustment to an image. The automatic contrast class can be used only in conjunction with the adjust command. It is not possible to get or create an automatic contrast object.

See the [adjust](#page-179-1) command for additional details.

The following code sample demonstrates how to apply an Automatic Contrast adjustment using the adjust command of the automatic contrast class (inherited from the adjustment options super class).

tell application "Adobe Photoshop CC" adjust current layer of the current document using automatic contrast end tell

## <span id="page-18-0"></span>**automatic levels**

The automatic levels class supplies options properties for the [adjustment options](#page-10-0) class to automatically adjust the black point and white point in an image.

The automatic levels class, which is analogous to the Auto Levels command in the Adobe Photoshop CC application, is used only to define a record containing properties that specify options when using the adjust command to apply an Auto Levels adjustment to an image. The automatic levels class can be used only in conjunction with the adjust command. It is not possible to get or create an automatic levels object.

See the  $\frac{adjust}{command}$  $\frac{adjust}{command}$  $\frac{adjust}{command}$  for additional details.

The following code sample demonstrates how to apply an Automatic Levels adjustment using the adjust command of the automatic levels class (inherited from the adjustment options super class).

```
tell application "Adobe Photoshop CC"
  adjust current layer of the current document using automatic levels
end tell
```
#### <span id="page-19-0"></span>**average**

Options that may be supplied when applying an Average filter.

The average class supplies properties for the *[filter options](#page-60-0)* class. The average class is used only to define a record when using the filter command to apply an Average filter. average options can be supplied only in conjunction with the filter command. It is not possible to get or create an average object.

See the **[filter](#page-212-1)** command for additional details.

The following code sample demonstrates how to apply the average filter using the filter command of the average class (inherited from the filter options super class).

tell application "Adobe Photoshop CC" filter current layer of the current document using average end tell

# <span id="page-20-0"></span>**batch options**

Options to specify when running a Batch command. See [batch](#page-183-1).

<span id="page-20-1"></span>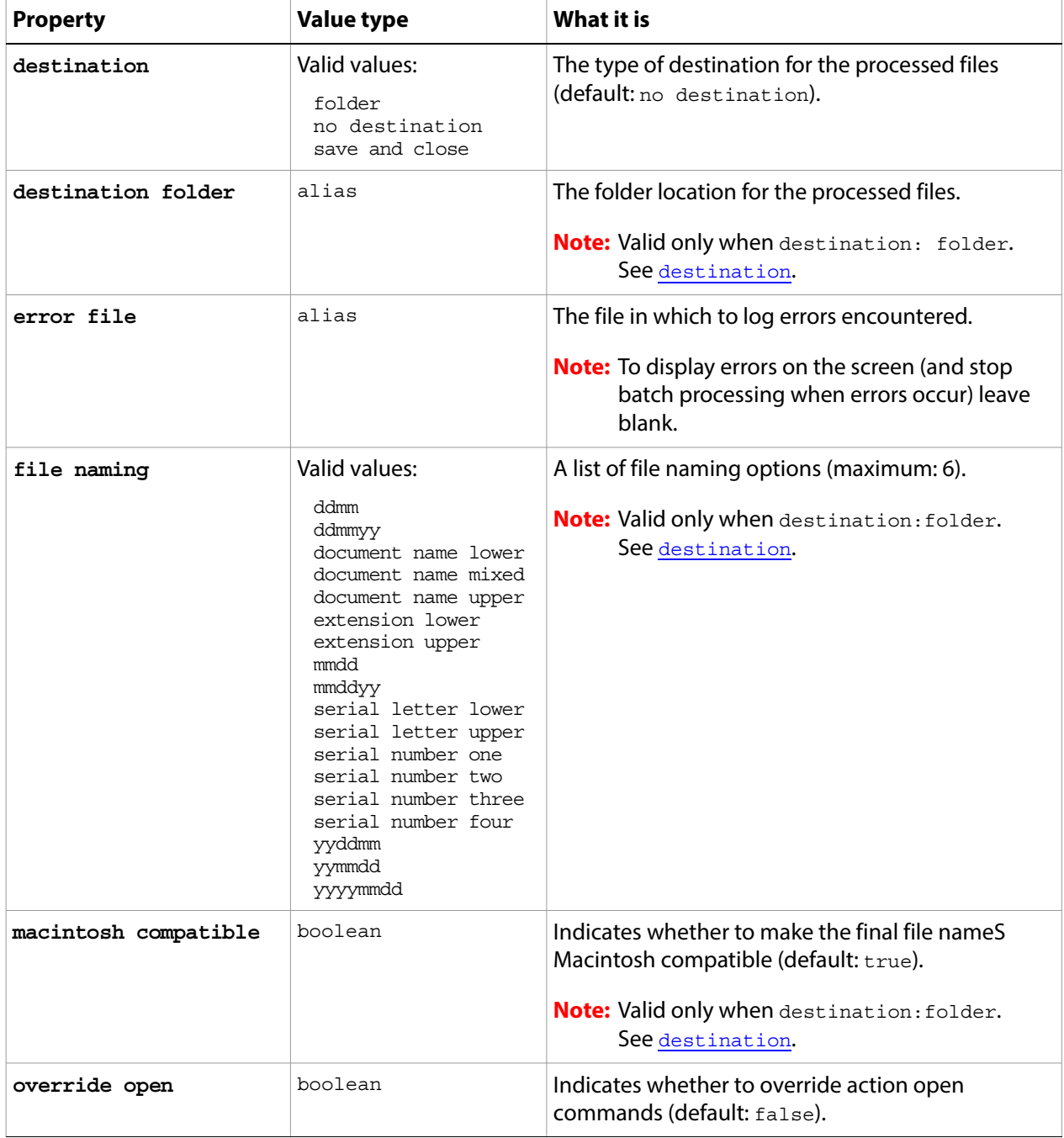

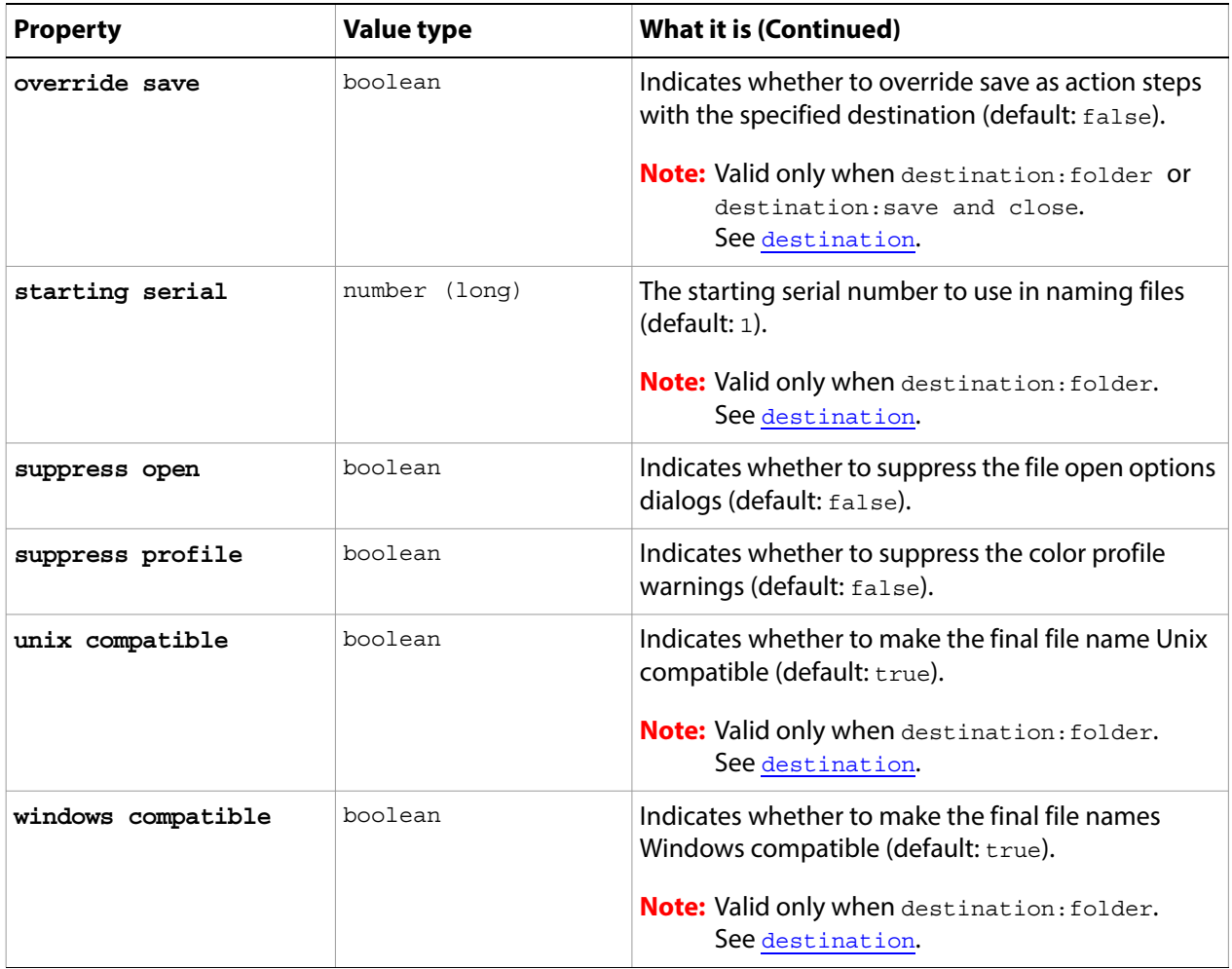

## <span id="page-22-0"></span>**Bitmap mode options**

Options that can be specified when changing the document mode to Bitmap using the change mode command. The bitmap mode class inherits properties from the [change mode options](#page-30-0) class.

This class is used to define a record containing properties that specify options when changing a document's mode. Bitmap mode options can only be supplied in conjunction with the change mode command. It is not possible to get or create a Bitmap mode options object. See the [change mode](#page-184-1) command for more details.

<span id="page-22-1"></span>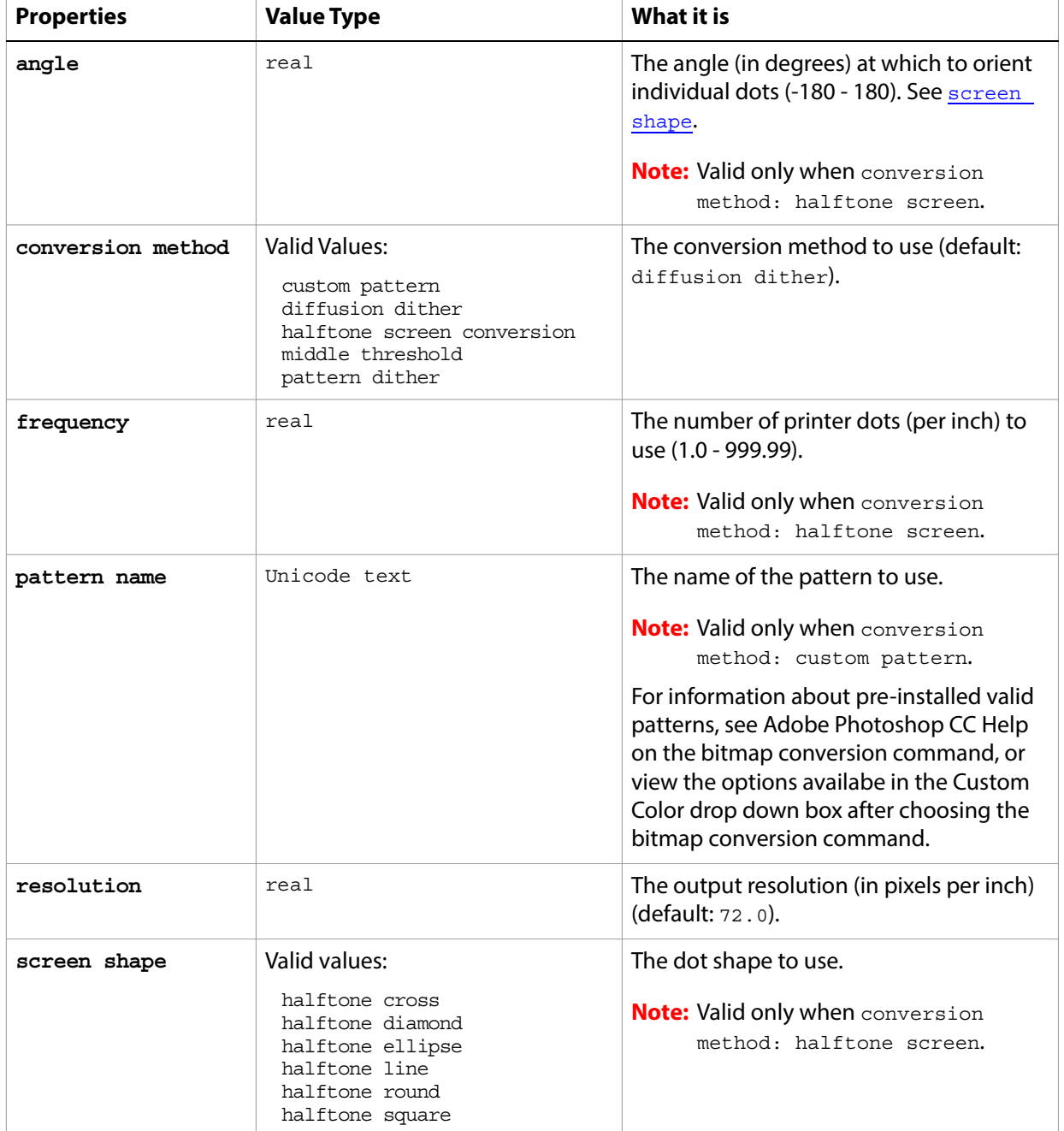

## <span id="page-23-0"></span>**blur**

Options that may be supplied when applying a Blur filter.

The blur class supplies properties for the [filter options](#page-60-0) class. The blur class is used only to define a record when using the filter command to apply a Blur filter. blur options can be supplied only in conjunction with the filter command. It is not possible to get or create a blur object.

See the **[filter](#page-212-1)** command for additional details.

The following code sample demonstrates how to apply the blur filter using the filter command of the  $\text{blur}$ class (inherited from the filter options super class).

```
tell application "Adobe Photoshop CC"
  filter current layer of the current document using blur
end tell
```
## <span id="page-24-0"></span>**blur more**

The blur more class supplies properties for the [filter options](#page-60-0) class when using the filter command apply a Blur More filter. The blur more class is used only to define a record when using the filter command to apply a Blur More filter. The  $_{\text{blur}}$  more option can be supplied only in conjunction with the filter command. It is not possible to get or create a blur more object.

See the **[filter](#page-212-1)** command for additional details.

The following code sample demonstrates how to apply the blur more filter using the filter command of the blur more class (inherited from the filter options super class).

```
tell application "Adobe Photoshop CC"
  filter current layer of the current document using blur more
end tell
```
## <span id="page-25-0"></span>**BMP save options**

Options that can be specified when saving a document in BMP format. See the [save](#page-240-1) command for additional details. The BMP [save options](#page-142-0) class inherits properties from the save options class.

This class is used to define a record containing properties used to specify options when saving a document as a BMP file. BMP save options can only be supplied in conjunction with the save command. It is not possible to get or create a BMP save options object.

<span id="page-25-1"></span>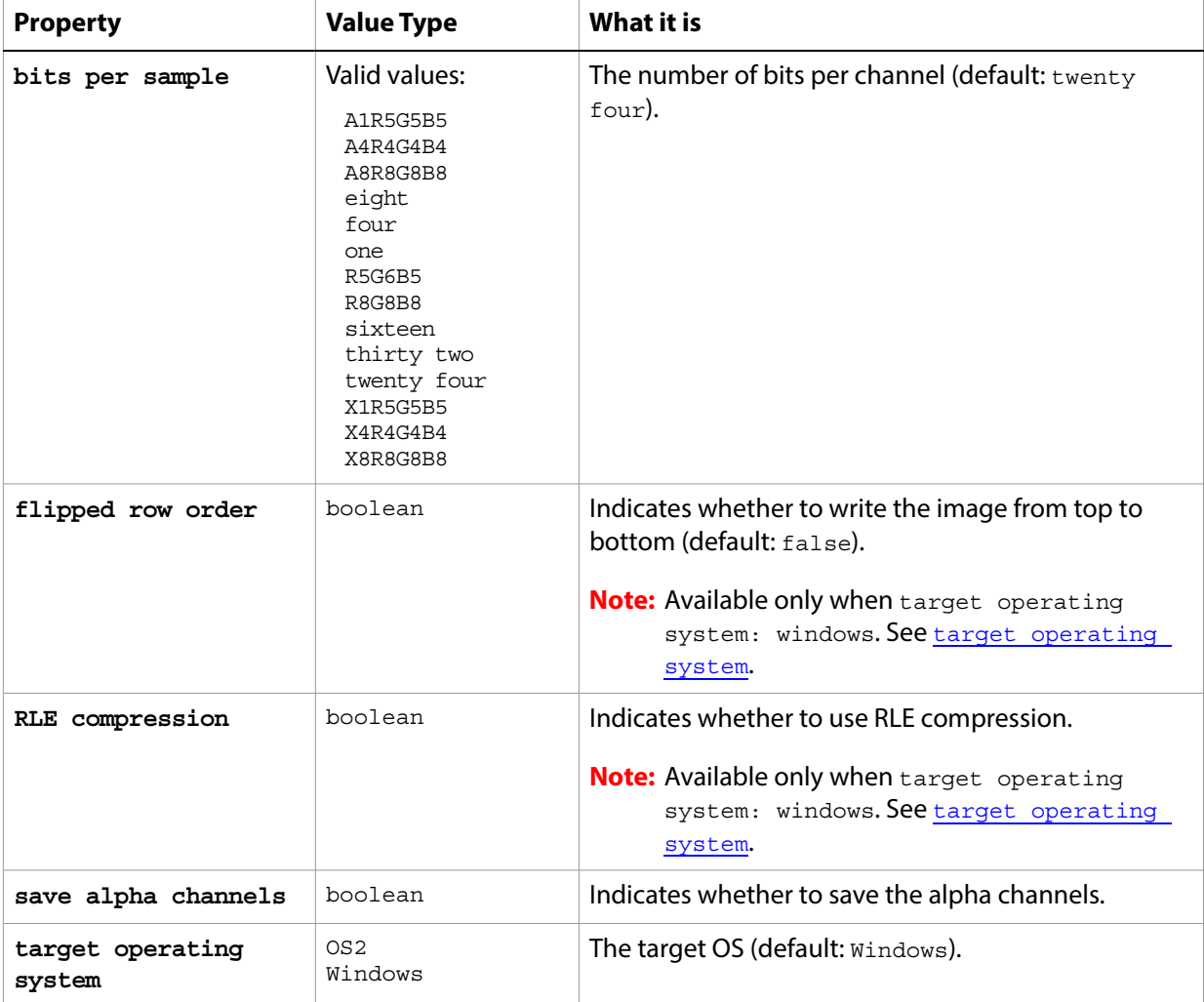

The following code creates the myoptions variable to hold the BMP [save](#page-240-1) options, then uses the save command to save the document with the specified options.

```
tell application "Adobe Photoshop CC"
  make new document
  set myFile to "Data:docsamples:testfiles:BmpTest.bmp"
  set myOptions to {class:BMP save options, bits per sample:sixteen, ¬
      flipped row order:false, RLE compression:true, save alpha channels:true,¬
     target operating system:Windows}
  save current document in file myFile as BMP with options -
     myOptions appending no extension without copying
end tell
```
## <span id="page-27-0"></span>**brightness and contrast**

The brightness and contrast class supplies options properties for the [adjustment options](#page-10-0) class to adjust the tonal range of an image.

The brightness and contrast class, which is analogous to the Brightness/Contrast command in the Adobe Photoshop CC application, is used only to define a record containing properties that specify options when applying a Brightness/Contrast adjustment to an image. The brightness and contrast class can be used only in conjunction with the adjust command. It is not possible to get or create a brightness and contrast object.

See the  $\frac{adjust}{command}$  $\frac{adjust}{command}$  $\frac{adjust}{command}$  for additional details.

#### **Properties**

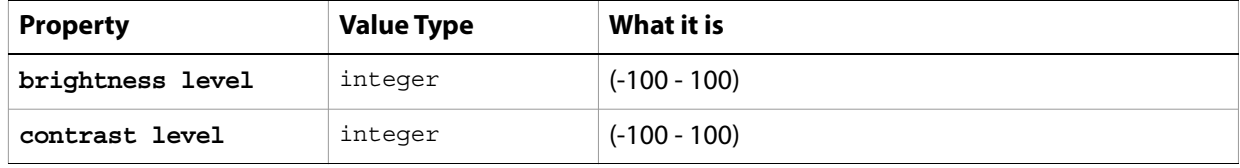

The following code sample demonstrates how to apply a Brightness/Contrast adjustment using the adjust command of the brightness and contrast class (inherited from the adjustment options super class).

```
tell application "Adobe Photoshop CC"
  adjust current layer of the current document using brightness and contrast ¬
      with options {class:brightness and contrast, brightness level:10, \negcontrast level:10}
end tell
```
# <span id="page-28-0"></span>**Camera RAW open options**

Options that can be specified when opening a document in Camera RAW format. The Camera RAW open options class inherits properties from the [open options](#page-106-0) class.

This class is used to define a record containing properties that specify options when opening a document in raw format. Camera RAW open options can be supplied only in conjunction with the open command. It is not possible to get or create a Camera RAW open options object.

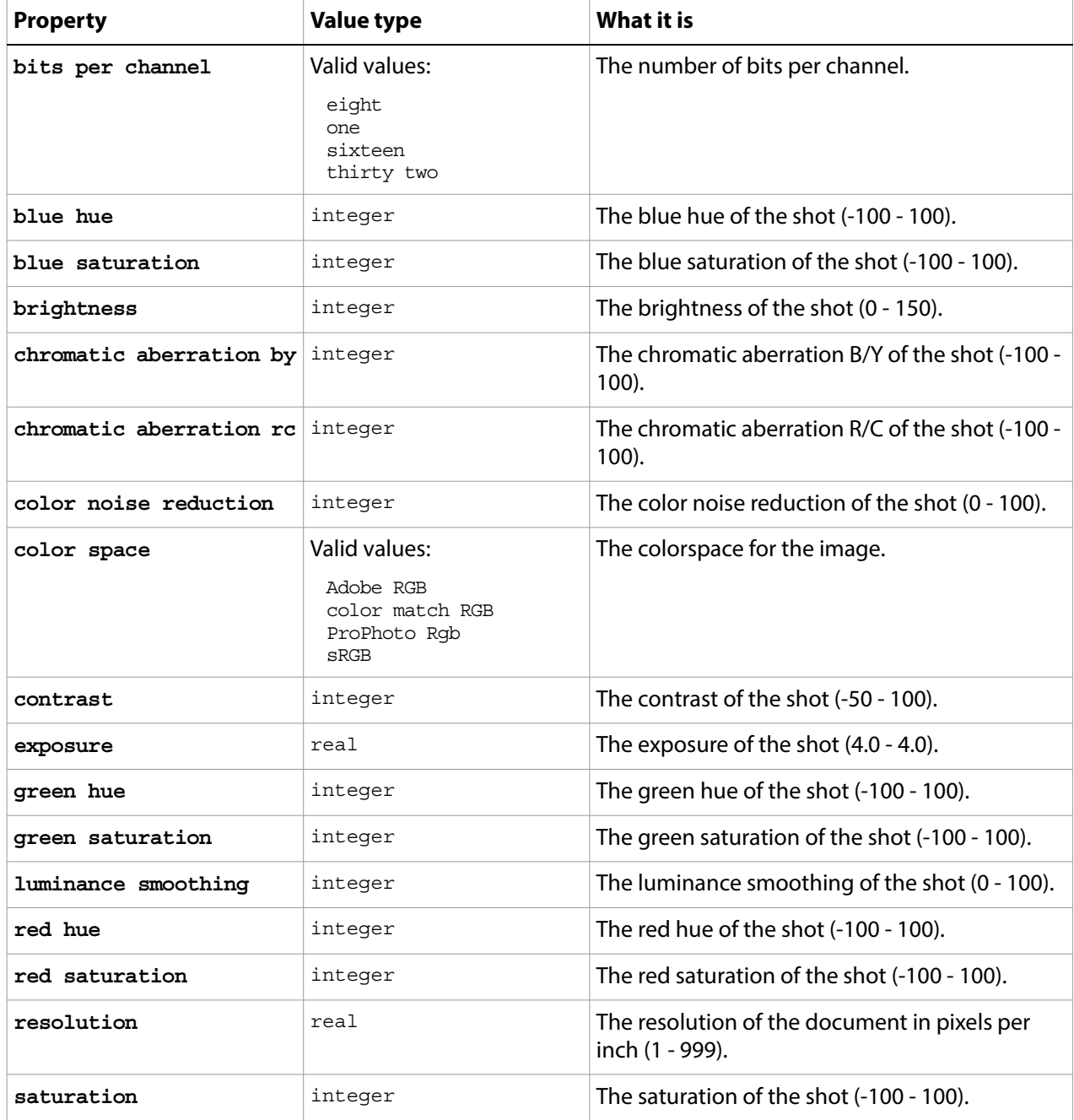

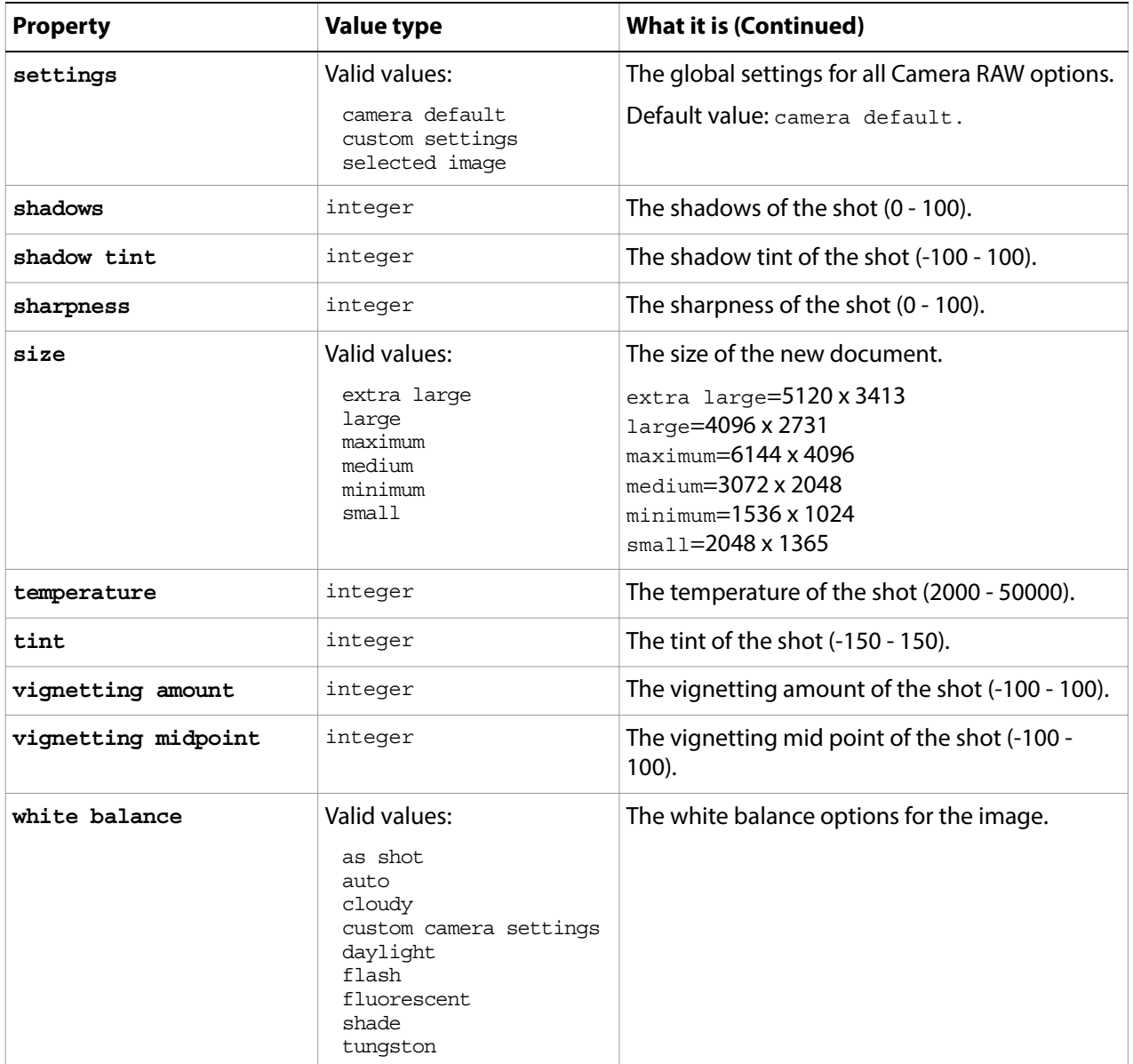

#### The following code opens a camera raw document.

tell application "Adobe Photoshop CC" set myFilePath to alias "Data:docsamples:testfiles:CanonG1.CRW" open myFilePath as Camera RAW with options ¬ {class:Camera RAW open options, bits per channel:eight, color noise reduction:20, temperature:4200, white balance:cloudy} end tell

# <span id="page-30-0"></span>**change mode options**

Options that can be supplied when changing a document's mode using the change mode command. See [change mode](#page-184-1) for additional details.

The following classes inherit properties from the change mode options class: **[Bitmap mode options](#page-22-0)**, [indexed mode options](#page-78-0).

**Valid Commands** [change mode](#page-184-1)

## <span id="page-31-0"></span>**channel, channels**

A channel in a document. A channel can be either a component channel representing a color of the document color model or an alpha channel. You can use alpha channels to store masked areas, selected areas or spot colors.

### **Properties**

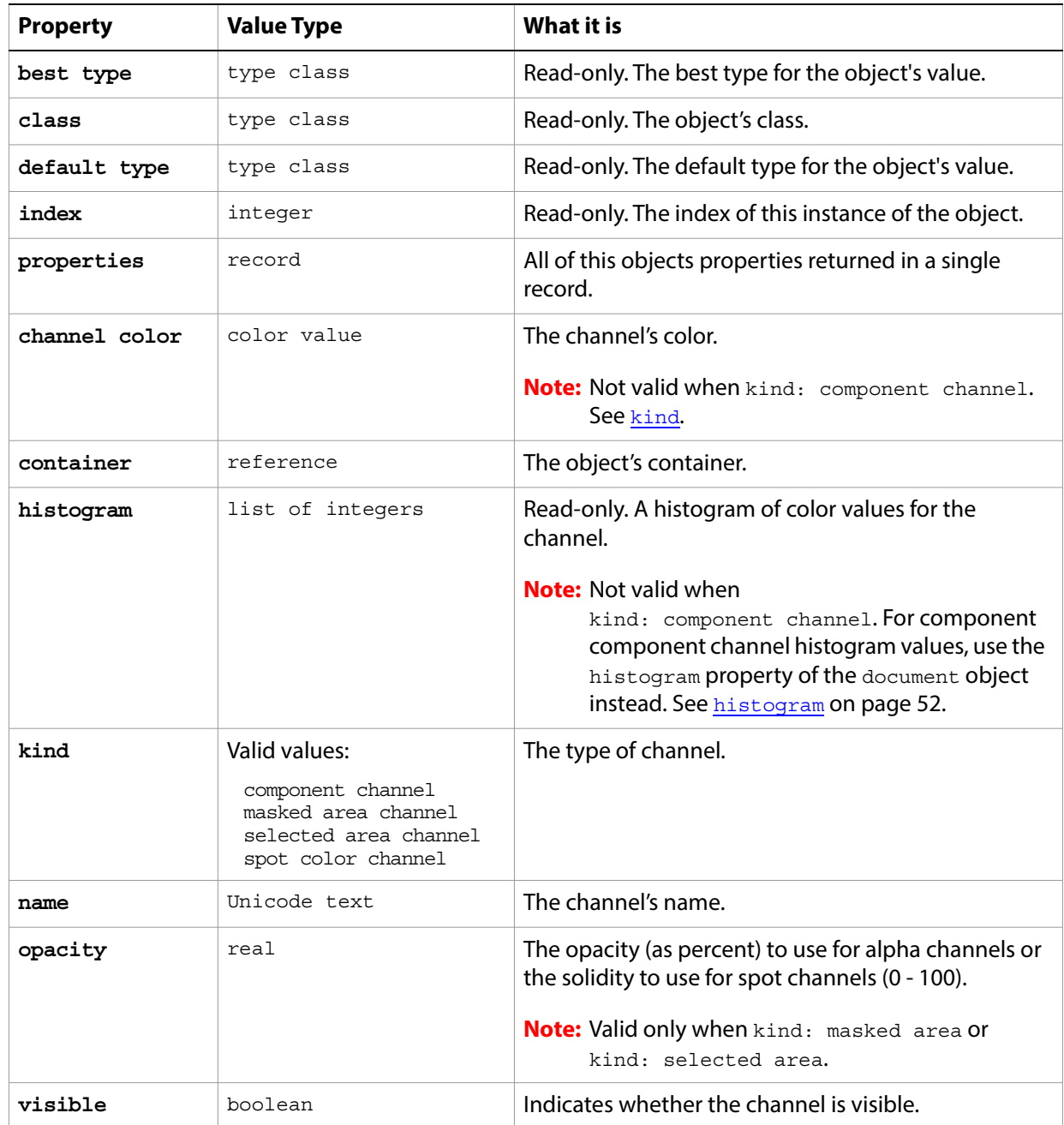

#### <span id="page-31-1"></span>**Valid Commands**

[count](#page-190-1) [delete](#page-196-1) [duplicate](#page-202-1)

[exists](#page-204-1) [index](#page-217-1) [make](#page-221-1) [merge](#page-223-2)

## <span id="page-33-0"></span>**clouds**

Options that may be supplied when applying a Clouds filter.

The clouds class supplies properties for the **filter** options class. The clouds class is used only to define a record when using the filter command to apply a Clouds filter. clouds options can be supplied only in conjunction with the filter command. It is not possible to get or create a clouds object.

See the  $finter$  command for additional details.

The following code sample demonstrates how to apply the clouds filter using the filter command of the clouds class (inherited from the filter options super class).

```
tell application "Adobe Photoshop CC"
  filter current layer of the current document using clouds
end tell
```
## <span id="page-34-0"></span>**CMYK color**

Options that can be specified for a CMYK color: numeric values for the component colors. The CMYK color class inherits properties from the [color value](#page-37-0) class.

This class a property of the **color** value object and is used to define a record that specifies options when creating a color value.

**Note:** If the mode of a document is RGB and you specify the color value for a stroke, foreground, or background color property using a CMYK color object, Adobe Photoshop CC translates the CMYK color specification into an RGB color specification. The same thing happens if the document's color mode is CMYK and you specify colors using a RGB color object. Since this translation can cause information loss you should specify colors using the color class that matches the document's color mode.

#### **Properties**

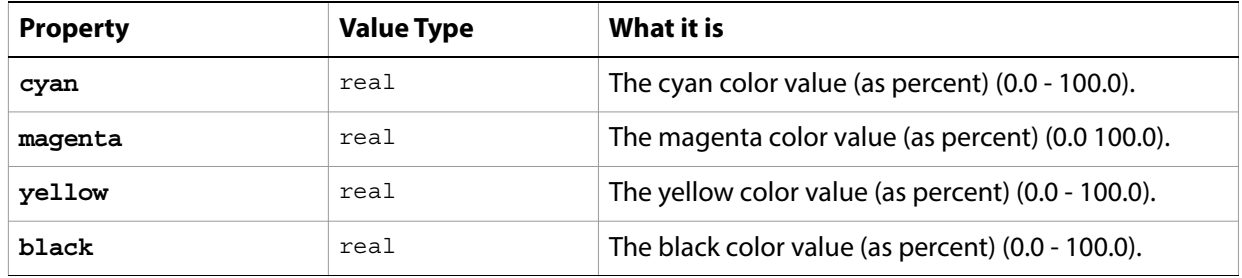

For an example of how to create and use [color value](#page-37-0)s, see **color** value and [RGB color](#page-137-0).

## <span id="page-35-0"></span>**color balance**

The color balance class specifies options for the [adjustment options](#page-10-0) class to change the overall mixture of colors in an image for generalized color correction.

The color balance class, which is analogous to the Color Balance command in the Adobe Photoshop CC application, is used only to define a record containing properties that specify options when applying a Color Balance adjustment to an image. The color balance class can be used only in conjunction with the adjust command. It is not possible to get or create a color balance object.

See the  $\frac{adjust}{adj}$  $\frac{adjust}{adj}$  $\frac{adjust}{adj}$  command for additional details.

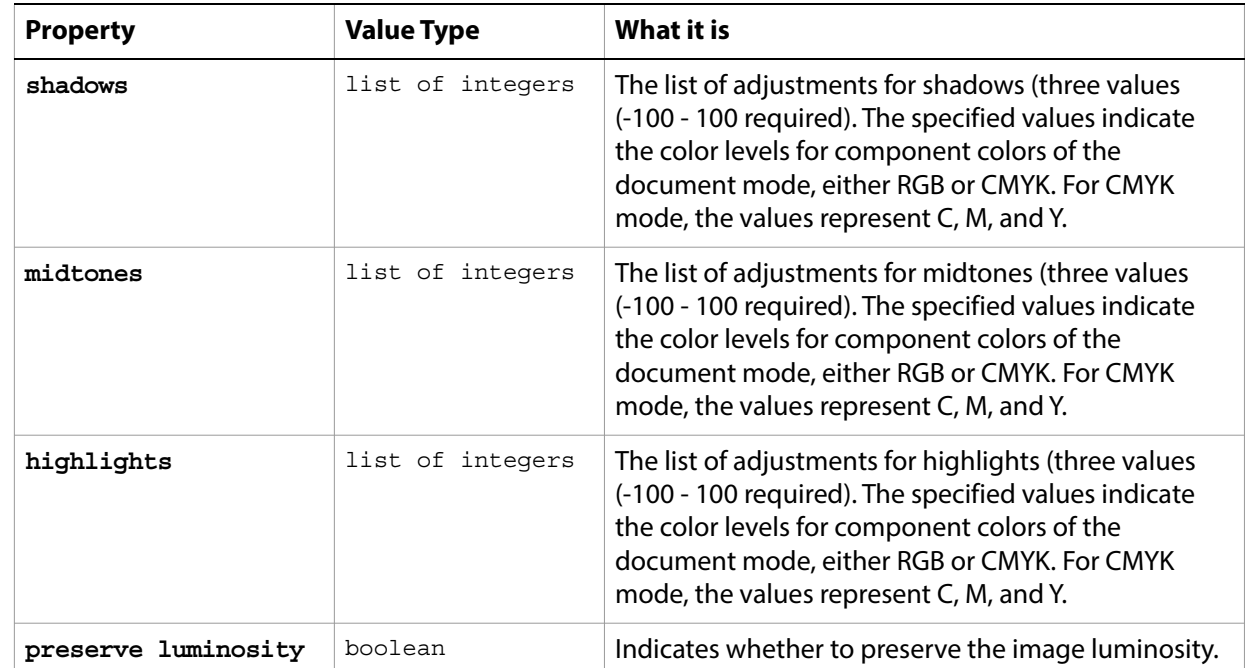

#### **Properties**

The following code sample demonstrates how to apply a color balance adjustment using the adjust command of the color balance class (inherited from the adjustment options super class). This code adjusts only the shadows in the image.

```
tell application "Adobe Photoshop CC"
  adjust current layer of the current document using color balance ¬
      with options {class:color balance, shadows: {45, 4, 5}, \rightarrowpreserve luminosity:false}
end tell
```
## **color sampler, color samplers**

A color sampler for the document.

**Note:** For additional information about color samplers, see Adobe Photoshop CC help on the Color SamplerTool.

#### **Properties**

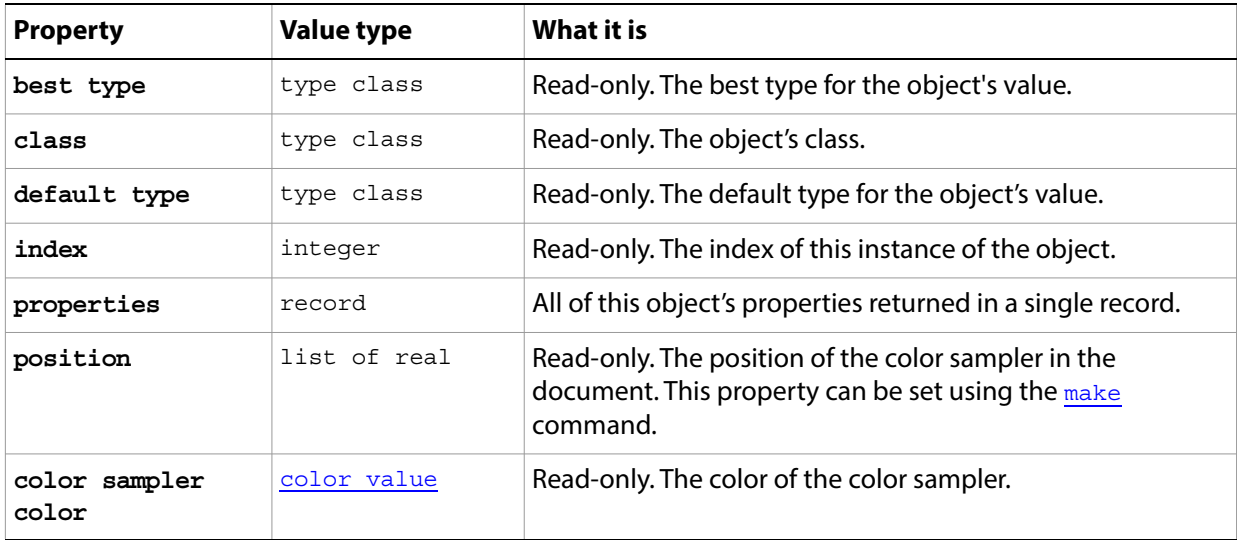

#### **Valid commands:**

[count](#page-190-0) [delete](#page-196-0) [exists](#page-204-0) [index](#page-217-0) [make](#page-221-0) [open](#page-225-0)

## <span id="page-37-0"></span>**color value**

A color value. The following classes inherit properties from the color value class: [CMYK color](#page-34-0), gray [color](#page-73-0), [HSB color](#page-76-0), [Lab color](#page-84-0), [no color](#page-101-0), [RGB color](#page-137-0), [RGB hex color](#page-138-0).

The following script creates an RGB color value to use as the fill color for the selection.

```
tell application "Adobe Photoshop CC"
  make new art layer at beginning of current document with properties ¬
      {name:"MyBlendLayer", blend mode:normal}
  select all current document
  fill selection of current document with contents ¬
      {class:RGB color, red:255, green:0, blue:0}
end tell
```
#### **Valid Commands**

[convert color](#page-188-0) [equal colors](#page-203-0) [web safe color](#page-257-0)

# **contact sheet options**

Options that can be specified for a contact sheet. See [create contact sheet](#page-191-0).

**Properties**

| <b>Property</b>   | <b>Value Type</b>                                                     | What it is                                                                                                    |
|-------------------|-----------------------------------------------------------------------|----------------------------------------------------------------------------------------------------|
| across first      | boolean                                                               | Indicates whether to place the images horizontally<br>(left to right, then top to bottom) first (default:<br>true). |
| auto spacing      | boolean                                                               | Indicates whether to auto space the images (default:<br>true).                                                      |
| best fit          | boolean                                                               | Indicates whether to rotate images for the best fit<br>(default: false).                                            |
| caption           | boolean                                                               | Indicates whether to use the filename as a caption<br>for the image (default: true).                                |
| column count      | integer                                                               | The number of columns to include<br>(1 - 100; default: 5).                                                          |
| flatten final     | boolean                                                               | Indicates whether to flatten all layers in the final<br>document (default: true).                                   |
| font              | Valid values:<br>Arial<br>Courier New<br>Helvetica<br>Times New Roman | The font used for the caption (default: arial).                                                                     |
| font size         | integer                                                               | The font size to use for the caption (default: 12).                                                                 |
| height            | integer                                                               | The height (in pixels) of the resulting document (100<br>- 2900; default: 720).                                     |
| horizontal offset | integer                                                               | The horizontal spacing (in pixels) between images (0<br>- 29000; default: 1).                                       |
| mode              | Valid values:<br>bitmap<br><b>CMYK</b><br>grayscale<br>Lab<br>RGB     | The document color mode (default: RGB).                                                                             |
| resolution        | real                                                                  | The resolution of the document in pixels per inch (35<br>- 1200; default: 72.0).                                    |
| row count         | integer                                                               | The number of rows to use (1 - 100; default: 6).                                                                    |

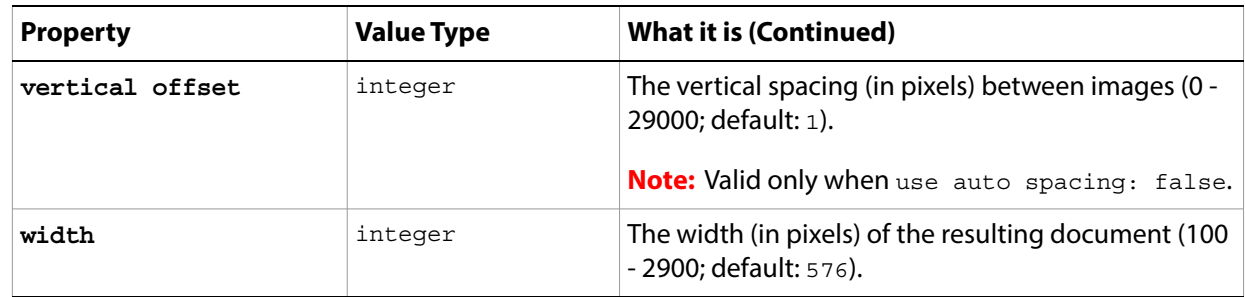

## **count item, count items**

A counted item in the document. See [auto count](#page-182-0).

**Note:** The count item feature is available in the Extended Version only.

For additional information about count items, see Adobe Photoshop CC help on the Count Tool.

### **Properties**

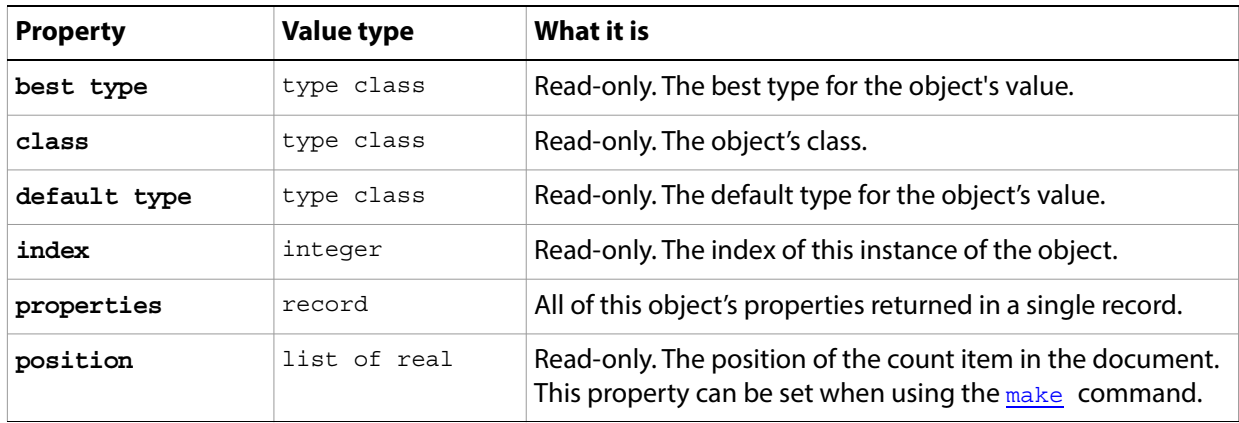

#### **Valid commands:**

[count](#page-190-0) [delete](#page-196-0) [exists](#page-204-0) [index](#page-217-0) [make](#page-221-0)

#### **curves**

The curves class supplies options for the [adjustment options](#page-10-0) class to adjust the tonal range of an image. You can also use the curves object to make precise adjustments to individual color channels within an image.

The curves class, which is analogous to the Curves command in the Adobe Photoshop CC application, is used only to define a record containing properties that specify options when applying a Curves adjustment to an image. The curves class can be used only in conjunction with the adjust command. It is not possible to get or create a curves object.

See the [adjust](#page-179-0) command for additional details.

#### **Properties**

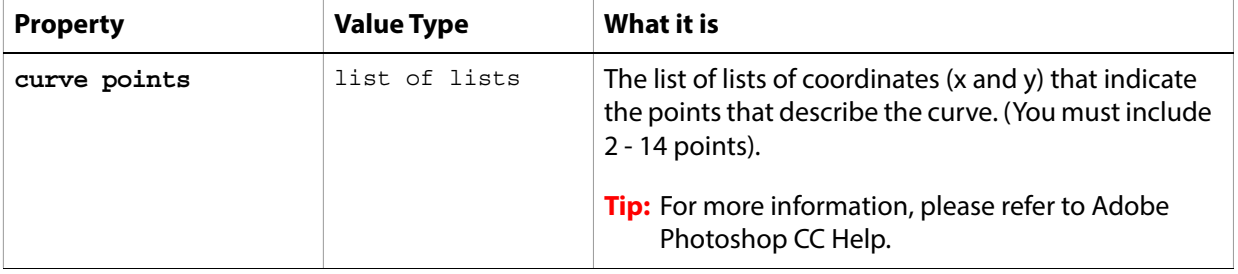

The following code sample demonstrates how to apply a Curves adjustment using the adjust command of the curves class (inherited from the adjustment options super class).

```
--curve points are in {input, output} pairs
-\{0,0\} & \{255,255\} are the initial points when you open curves dialog.
tell application "Adobe Photoshop CC"
  adjust current layer of the current document using curves ¬
      with options {class:curves, ¬
          curve points:\{\{0, 0\}, \{25, 10\}, \{96, 166\}, \{189, 179\}, \{255, 255\}\}\end tell
```
### <span id="page-42-0"></span>**custom filter**

Options that may be supplied when applying a Custom filter.

The custom filter class supplies properties for the [filter options](#page-60-0) class. The custom filter class is used only to define a record whose properties specify options when applying a Custom filter. custom filter options can be supplied only in conjunction with the filter command. It is not possible to get or create a custom filter object.

See the **[filter](#page-212-0)** command for additional details.

#### **Properties**

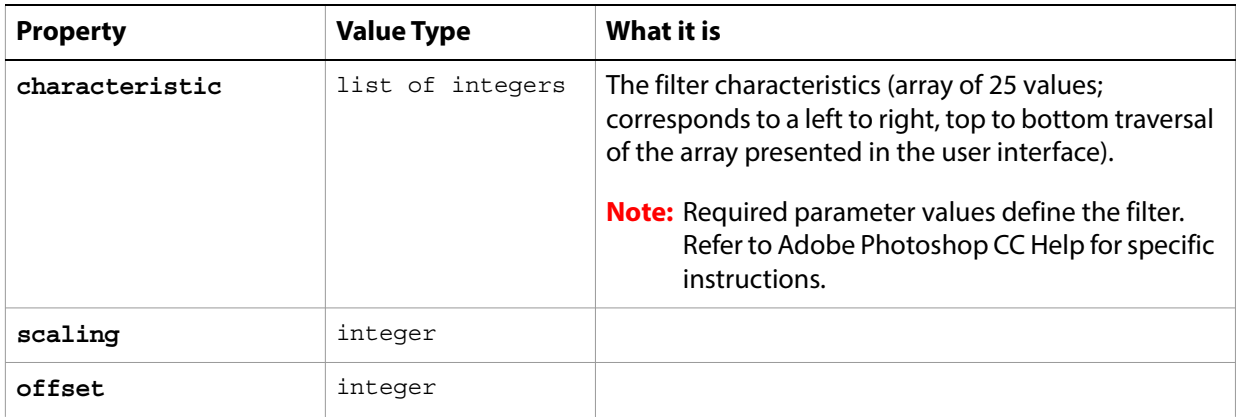

The following code sample demonstrates how to apply a custom filter using the filter command of the custom filter class (inherited from the filter options super class).

```
tell application "Adobe Photoshop CC"
  filter current layer of the current document using custom filter with options 
{characteristics:{0, 0, 0, 0, 0, 1, 1, 1, 1, 1, 2, 2, 2, 2, 2, 1, 1, 1, 1, 1, 0, 0, 0, 
0, 0}, scaling:2, offset:0}
end tell
```
## <span id="page-43-0"></span>**deinterlace**

Options that may be supplied when applying a De-Interlace filter.

The deinterlace class supplies properties for the [filter options](#page-60-0) class. The deinterlace class is used only to define a record whose properties specify options when applying a De-Interlace filter. deinterlace options can be supplied only in conjunction with the filter command. It is not possible to get or create a deinterlace object.

See the **[filter](#page-212-0)** command for additional details.

#### **Properties**

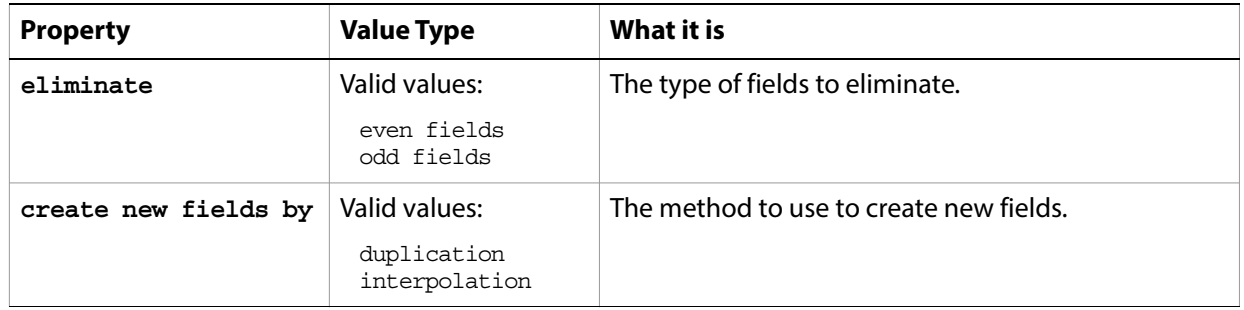

The following code sample demonstrates how to apply the De-Interlace filter using the filter command of the deinterlace class (inherited from the filter options super class).

```
tell application "Adobe Photoshop CC"
  filter current layer of the current document using deinterlace ¬
      with options {class:deinterlace, eliminate:odd fields, ¬
      create new fields by:duplication}
end tell
```
### **desaturate**

The desaturate class supplies options for the [adjustment options](#page-10-0) class to convert a color image to a grayscale image in the current color mode by assigning equal values of each component color to each pixel.

The desaturate class, which is analogous to the Desaturate command in the Adobe Photoshop CC application, is used only to define a record containing properties that specify options when using the adjust command to apply a desaturation adjustment to a selected layer. The desaturate class can be used only in conjunction with the adjust command. It is not possible to get or create a desaturate object.

See the [adjust](#page-179-0) command for additional details.

The following code sample demonstrates how to apply a Desaturate adjustment using the adjust command of the desaturate class (inherited from the adjustment options super class).

```
tell application "Adobe Photoshop CC"
  adjust current layer of the current document using desaturate ¬
      with options {class:desaturate}
end tell
```
## <span id="page-45-0"></span>**despeckle**

Options that may be supplied when applying a Despeckle filter.

The despeckle class supplies properties for the [filter options](#page-60-0) class. The despeckle class is used only to define a record whose properties specify options when using the filter command to apply a Despeckle filter. despeckle options can be supplied only in conjunction with the filter command. It is not possible to get or create a despeckle object.

See the **[filter](#page-212-0)** command for additional details.

The following code sample demonstrates how to apply the despeckle filter using the filter command of the despeckle filter class (inherited from the filter options super class).

```
tell application "Adobe Photoshop CC"
  filter current layer of the current document using despeckle ¬
     with options {class:despeckle}
end tell
```
## **DICOM open options**

Settings related to opening a DICOM format document. The DICOM open options class inherits properties from the [open options](#page-106-0) class.

This class is used to define a record containing properties that specify options when opening a document in raw format. DICOM open options can be supplied only in conjunction with the open command. It is not possible to get or create a DICOM open options object.

**Note:** DICOM open options is available in the Extended Version only.

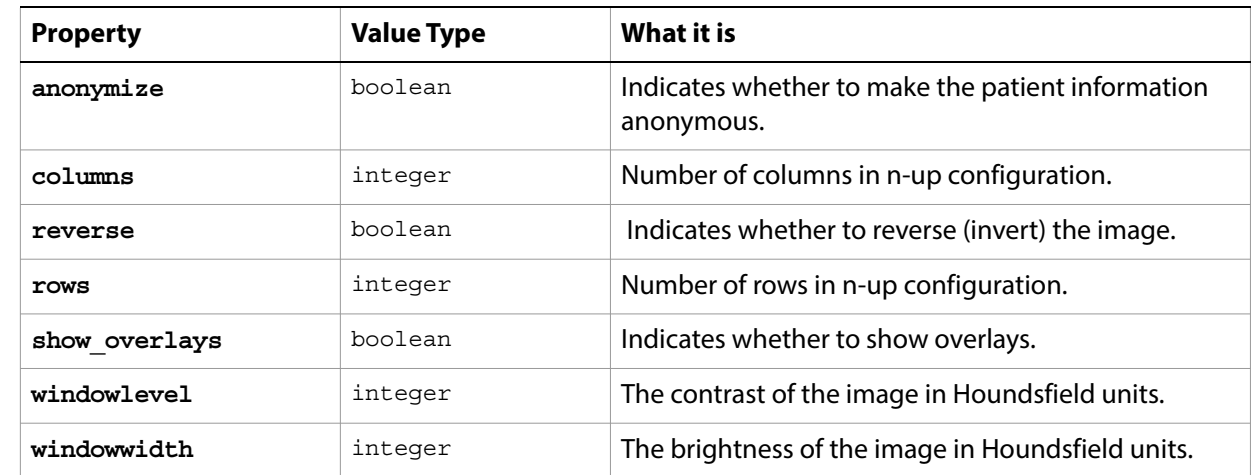

## <span id="page-47-0"></span>**difference clouds**

Options that may be supplied when applying a Difference Clouds filter.

The difference clouds class supplies properties for the [filter options](#page-60-0) class. The difference clouds class is used only to define a record whose properties specify options when using the filter command to apply a Difference Clouds filter. difference clouds options can be supplied only in conjunction with the filter command. It is not possible to get or create a difference clouds object.

See the command for additional details.

The following code sample demonstrates how to apply the difference clouds filter using the filter command of the difference clouds class (inherited from the filter options super class).

```
tell application "Adobe Photoshop CC"
  filter current layer of the current document using difference clouds ¬
     with options {class:difference clouds}
end tell
```
## <span id="page-48-0"></span>**diffuse glow**

Options that may be supplied when applying a Diffuse Glow filter.

The diffuse glow class supplies properties for the [filter options](#page-60-0) class. The diffuse glow class is used only to define a record whose properties specify options when applying a Diffuse Glow filter. diffuse glow options can be supplied only in conjunction with the filter command. It is not possible to get or create a diffuse glow object.

See the **[filter](#page-212-0)** command for additional details.

#### **Properties**

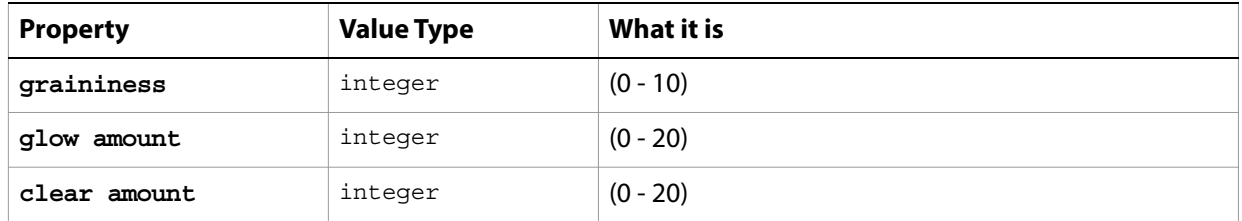

The following code sample demonstrates how to apply the diffuse glow filter using the filter command of the diffuse glow class (inherited from the filter options super class).

```
tell application "Adobe Photoshop CC"
  filter current layer of the current document using diffuse glow ¬
      with options {class:diffuse glow, graininess:5, glow amount:10, ¬
         clear amount:10}
end tell
```
## <span id="page-49-0"></span>**displace filter**

Options that may be supplied when applying a Displace filter.

The displace filter class supplies properties for the [filter options](#page-60-0) class. The displace filter class is used only to define a record whose properties specify options when applying a Displace filter. displace filter options can be supplied only in conjunction with the filter command. It is not possible to get or create a displace filter object.

See the **[filter](#page-212-0)** command for additional details.

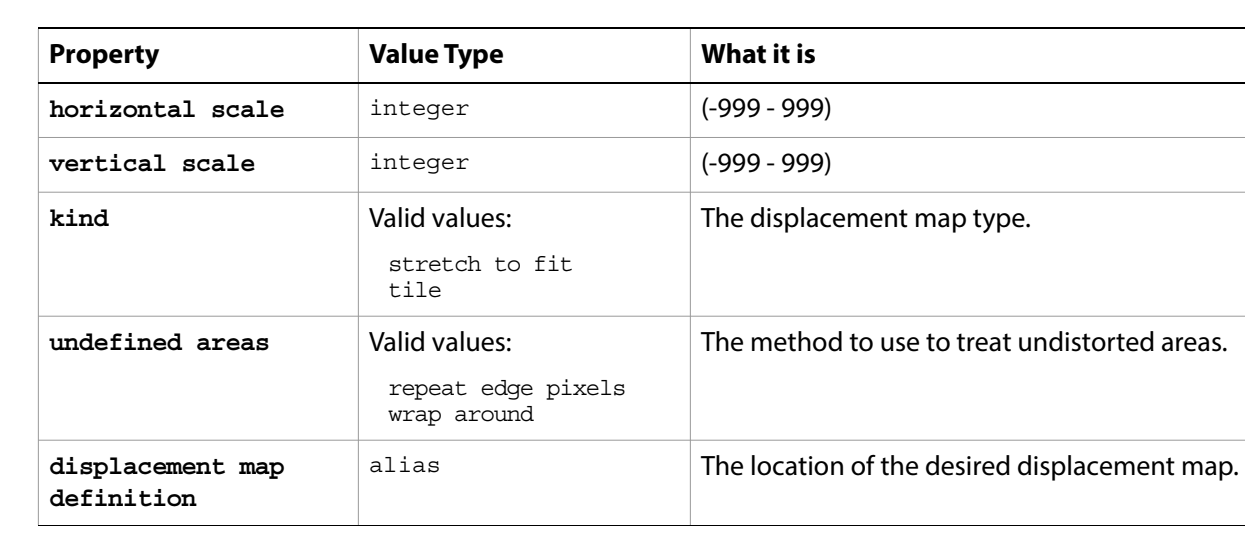

#### **Properties**

The following code sample demonstrates how to apply the Displace filter using the filter command of the displace class (inherited from the filter options super class).

```
tell application "Adobe Photoshop CC"
  filter current layer of the current document using displace filter ¬
  with options {class:displace filter, horizontal scale:250, ¬
      vertical scale:350, kind:tile, undefined areas:repeat edge pixels,¬
      displacement map definition:"Data:docsamples:testfiles:displace.psd"}
end tell
```
## **document, documents**

The active containment object for layers and all other objects in the script; the basic canvas for the file.

**Note:** In Adobe Photoshop CC, a document can also be referred to as an image or a canvas.

### **Elements**

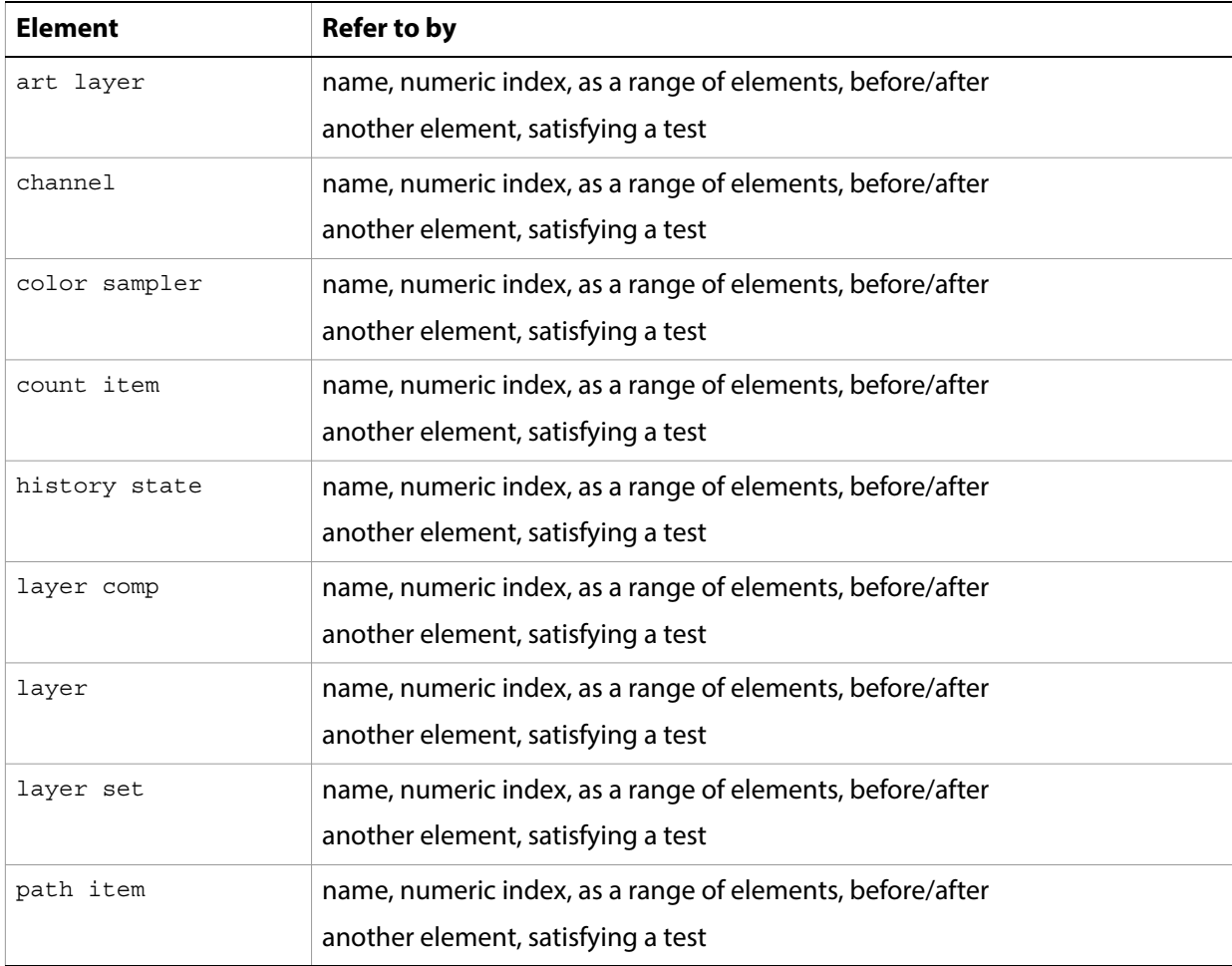

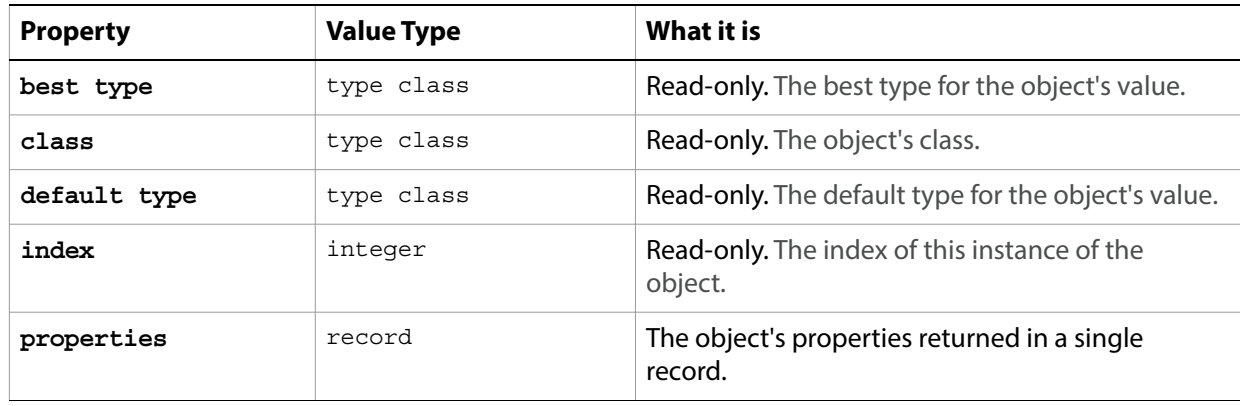

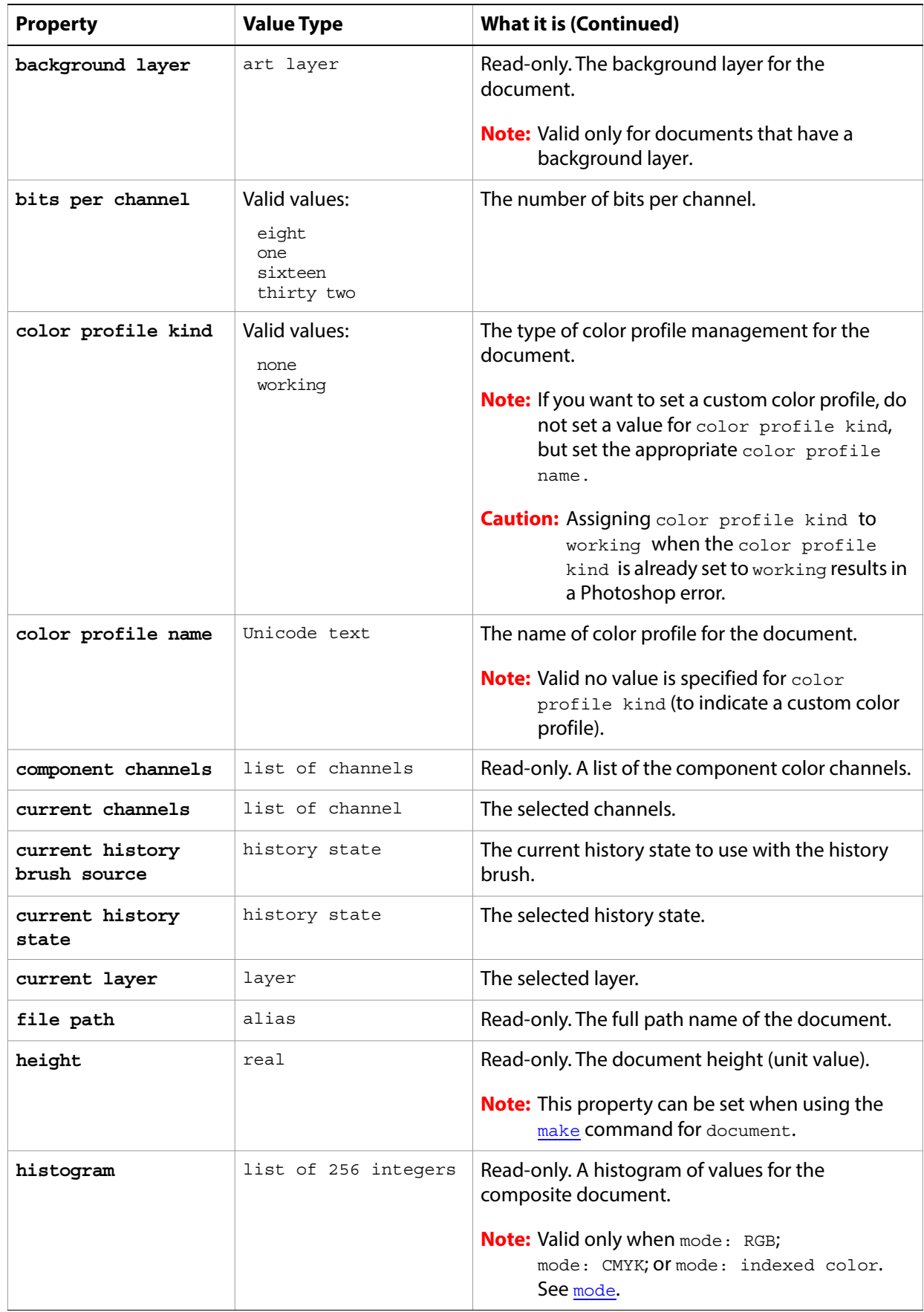

<span id="page-52-0"></span>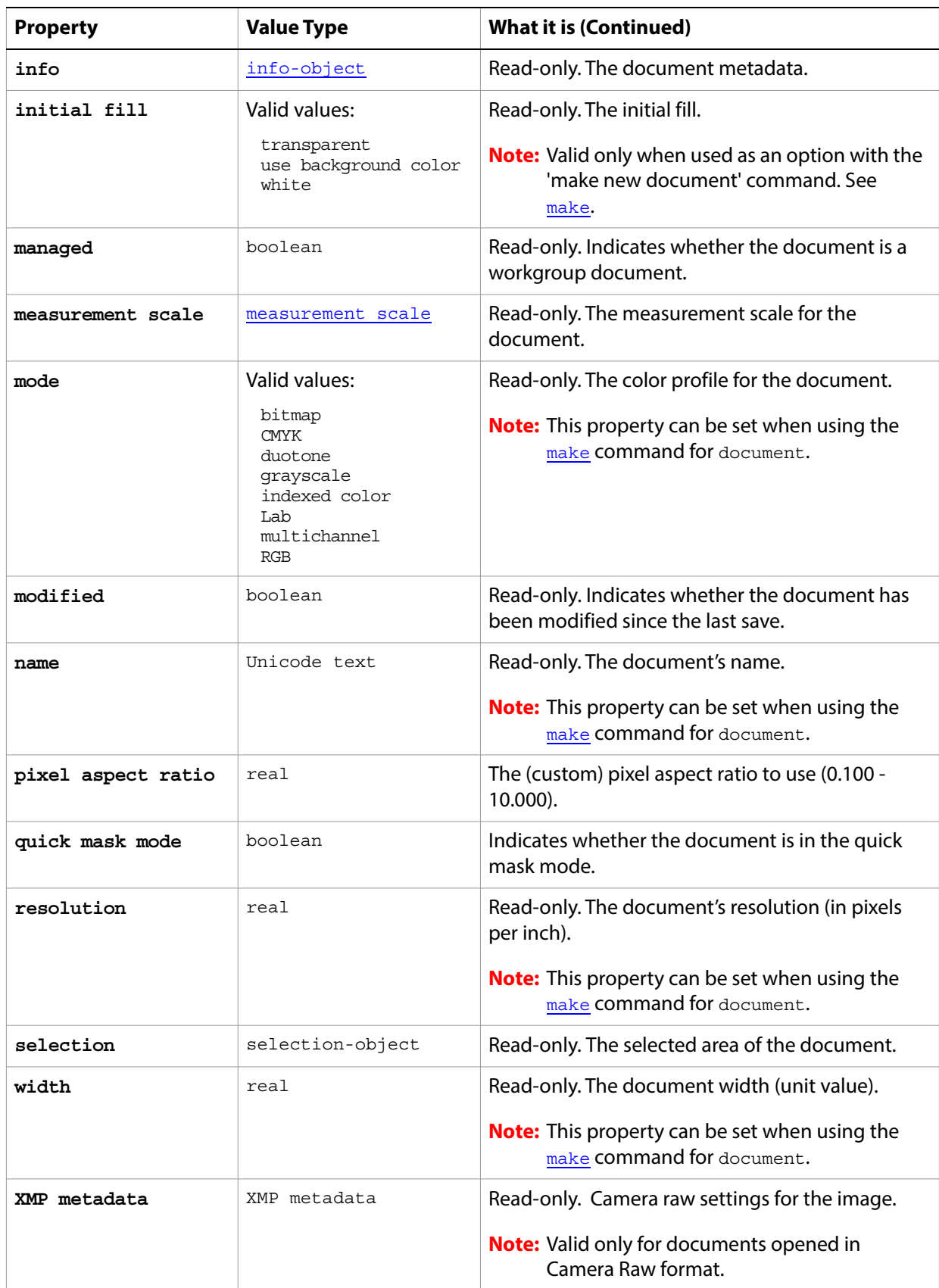

#### **Valid Commands**

[auto count](#page-182-0) [change mode](#page-184-0) [close](#page-185-0) [convert](#page-188-1) [count](#page-190-0) [crop](#page-194-0) [deselect](#page-198-0) [doc duplicate](#page-201-1) [duplicate](#page-201-0) [exists](#page-204-0) [export](#page-206-0) [flatten](#page-213-0) [flip canvas](#page-214-0) [import annotations](#page-216-0) [index](#page-217-0) [load](#page-220-0) [make](#page-221-0) [merge visible layers](#page-223-0) [paste](#page-226-0) [print](#page-228-0) [resize canvas](#page-236-0) [resize image](#page-236-1) [reveal all](#page-237-0) [rotate canvas](#page-239-0) [save](#page-240-0) [select](#page-244-0) [select all](#page-245-0) [split channels](#page-248-0) [trap](#page-254-0) [trim](#page-255-0)

## <span id="page-54-0"></span>**dust and scratches**

Options that may be supplied when applying a Dust & Scratches filter.

The dust and scratches class supplies properties for the [filter options](#page-60-0) class. The dust and scratches class is used only to define a record whose properties specify options when applying a Dust & Scratches filter. dust and scratches options can be supplied only in conjunction with the filter command. It is not possible to get or create a dust and scratches object.

See the **[filter](#page-212-0)** command for additional details.

#### **Properties**

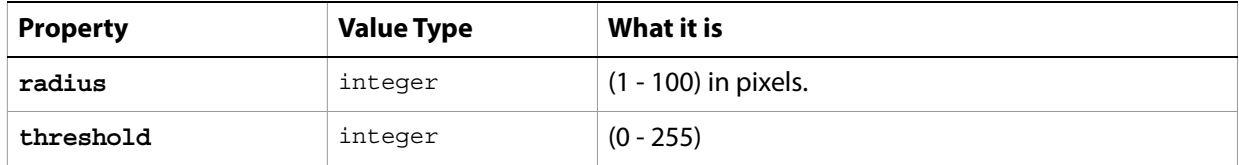

The following code sample demonstrates how to apply the Dust & Scratches filter using the filter command of the dust and scratches class (inherited from the filter options super class).

```
tell application "Adobe Photoshop CC"
  filter current layer of the current document using dust and scratches ¬
      with options {class:dust and scratches, radius:15, threshold:212}
end tell
```
## **EPS open options**

Settings related to opening a generic EPS document. The EPS open options class inherits properties from the [open options](#page-106-0) class.

This class is used to define a record containing properties that specify options when opening a document in EPS format. EPS open options can be supplied only in conjunction with the open command. It is not possible to get or create a EPS open options object.

### **Properties**

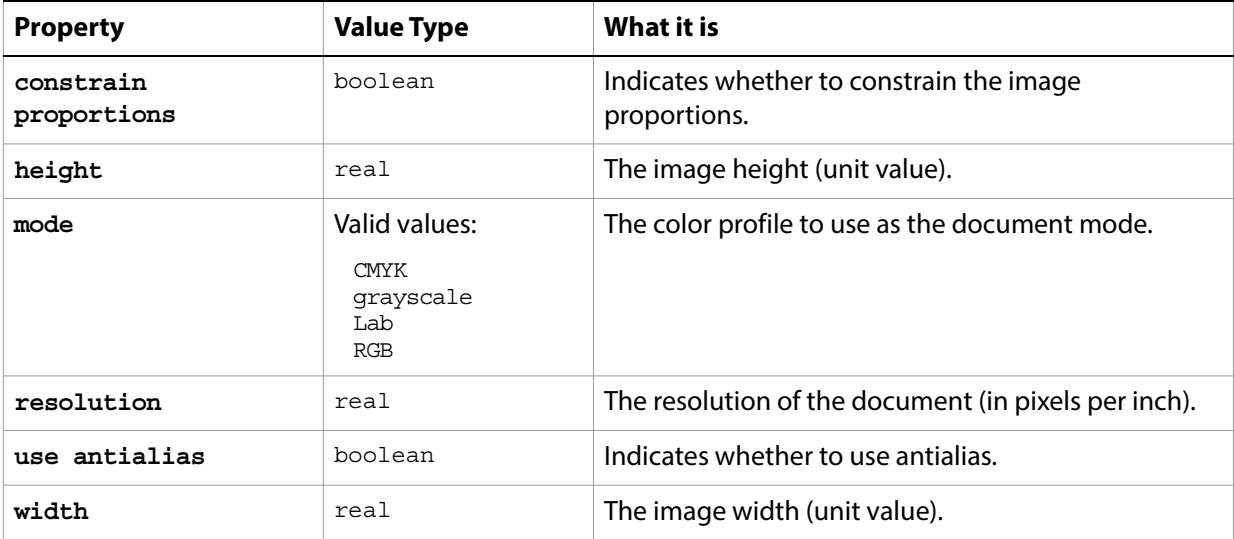

The following code opens an EPS document.

```
tell application "Adobe Photoshop CC"
  set myFilePath to alias "Data:docsamples:testfiles:AI11.eps"
  open myFilePath as EPS with options ¬
      {class:EPS open options, height:pixels 100,¬
      width:pixels 200, mode:RGB, resolution:72, ¬
      use antialias:true, constrain proportions:true}
end tell
```
## **EPS save options**

Options that can be specified when saving a document in EPS format. See the [save](#page-240-0) command for additional details. The EPS [save options](#page-142-0) class inherits properties from the save options class.

This class is used to define a record containing properties used to specify options when saving a document as an EPS file. EPS save options can only be supplied in conjunction with the save command. It is not possible to get or create an EPS save options object.

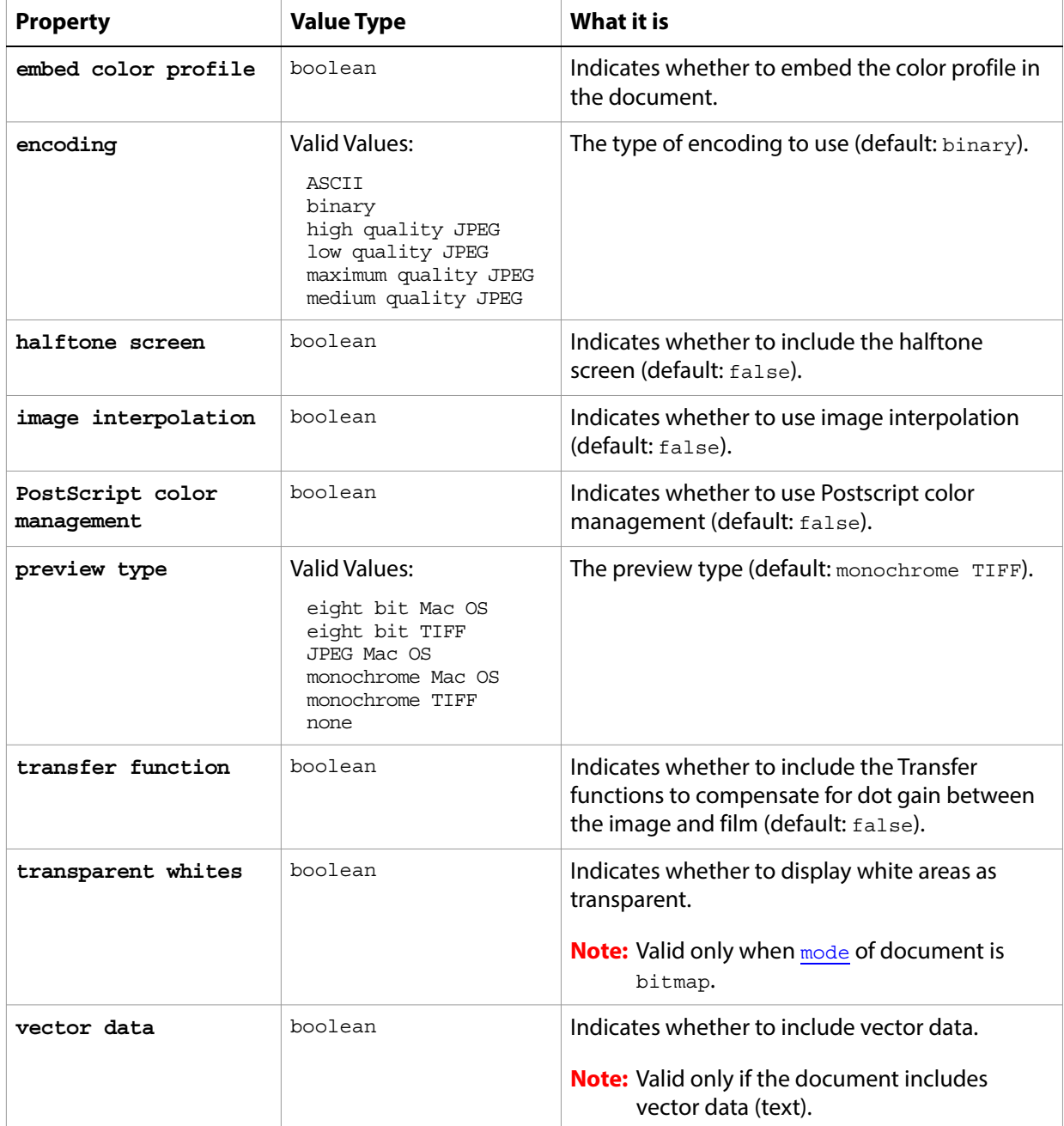

The following code creates the myoptions variable to hold the EPS [save](#page-240-0) options, then uses the save command to save the document with the specified options.

```
tell application "Adobe Photoshop CC"
  make new document
  set myFile to "Data:docsamples:testfiles:EPSSave.eps"
  set myOptions to {class:EPS save options, embed color profile:true}
  save current document in file myFile as Photoshop EPS with options \negmyOptions appending no extension without copying
end tell
```
## **equalize**

The equalize class supplies options for the [adjustment options](#page-10-0) class to convert a color image to redistribute the brightness values of the pixels in an image so that they more evenly represent the entire range of brightness levels.

The equalize class, which is analogous to the Equalize command in the Adobe Photoshop CC application, is used only to define a record containing properties that specify options when using the adjust command to apply an Equalize adjustment to a selected area. The equalize class can be used only in conjunction with the adjust command. It is not possible to get or create an equalize object.

See the  $\frac{adjust}{command}$  $\frac{adjust}{command}$  $\frac{adjust}{command}$  for additional details.

The following code sample demonstrates how to apply a Equalize adjustment using the adjust command of the equalize class (inherited from the adjustment options super class).

```
tell application "Adobe Photoshop CC"
  adjust current layer of the current document using equalize ¬
      with options {class:equalize, ¬
          curve points: \{\{45, 4\}, \{42, 9\}, \{40, 17\}, \{36, 22\}\}\end tell
```
# **export options**

Options used with the export command. The following classes inherit properties from the export options class:

[Illustrator paths export options](#page-77-0), [save for web export options](#page-140-0)

**Valid Commands**

[export](#page-206-0)

## <span id="page-60-0"></span>**filter options**

Options used with the filter command.

The following classes inherit properties from the filter options class: [add noise](#page-9-0), [average](#page-19-0), [blur](#page-23-0), blur [more](#page-24-0), [clouds](#page-33-0), [custom filter](#page-42-0), [deinterlace](#page-43-0), [despeckle](#page-45-0), [difference clouds](#page-47-0), [diffuse glow](#page-48-0), [displace](#page-49-0)  [filter](#page-49-0), [dust and scratches](#page-54-0), [gaussian blur](#page-69-0), [glass filter](#page-72-0), [high pass](#page-74-0), [lens blur](#page-91-0), [maximum filter](#page-95-0), [median noise](#page-97-0), [minimum filter](#page-98-0), [motion blur](#page-100-0), [NTSC colors](#page-103-0), [ocean ripple](#page-104-0), [offset filter](#page-105-0), [pinch](#page-127-0), [polar coordinates](#page-130-0), [radial blur](#page-134-0), [ripple](#page-139-0), [sharpen](#page-150-0), [sharpen edges](#page-151-0), [sharpen more](#page-152-0), [shear](#page-153-0), [smart](#page-154-0)  [blur](#page-154-0), [spherize](#page-155-0), [texture fill](#page-167-0), [twirl](#page-171-0), [unsharp mask](#page-172-0), [wave filter](#page-173-0), [zigzag](#page-175-0).

#### **Valid Commands**

[filter](#page-212-0)

## **font, fonts**

An installed font. The font object is an element of the application class. You use the font object to retrieve information about the fonts installed on your computer. See [application](#page-11-0) on [page 12](#page-11-0) for more information.

#### **Properties**

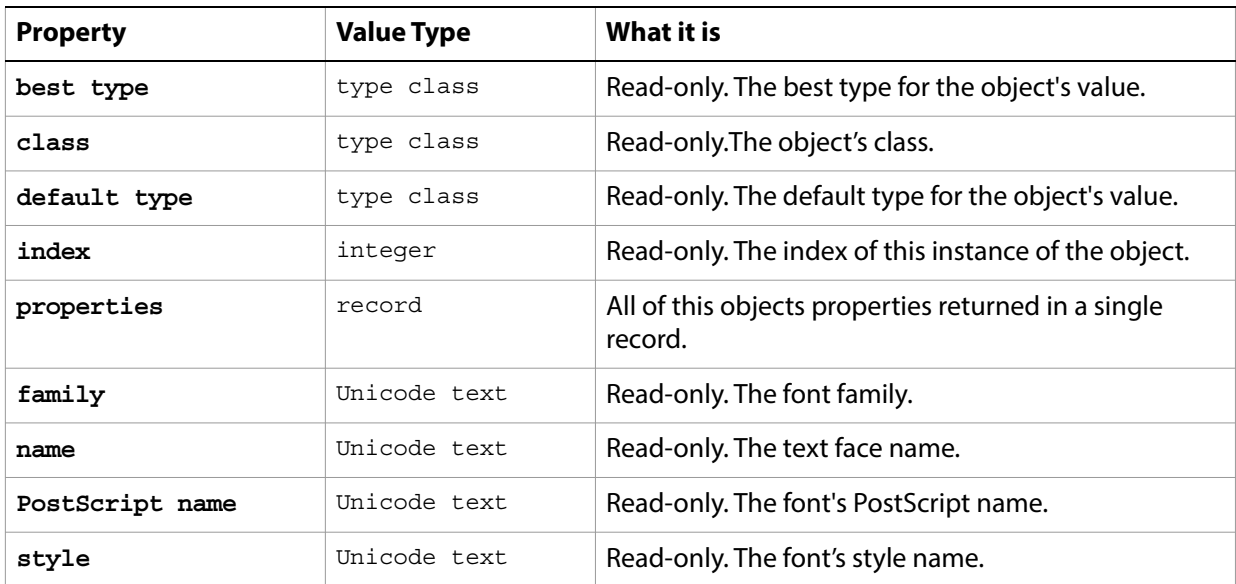

The following code uses the standard AppleScript commands get and prompt to display a dialog that lists the fonts installed on the computer running the script.

```
tell application "Adobe Photoshop CC"
  set fontsInstalled to name of fonts
  log fontsInstalled
end tell
```
**Valid commands:**

```
count
exists
index
```
## <span id="page-62-0"></span>**gallery banner options**

Options that can be specified for a Web photo gallery banner.

This class a property of the [gallery options](#page-66-0) object and is used to define a record that specifies options when creating a Web photo gallery. Gallery banner options can only be supplied in conjunction with the create photo gallery command. It is not possible to get or create a Gallery banner options object.

See the [create photo gallery](#page-191-1) command for additional details.

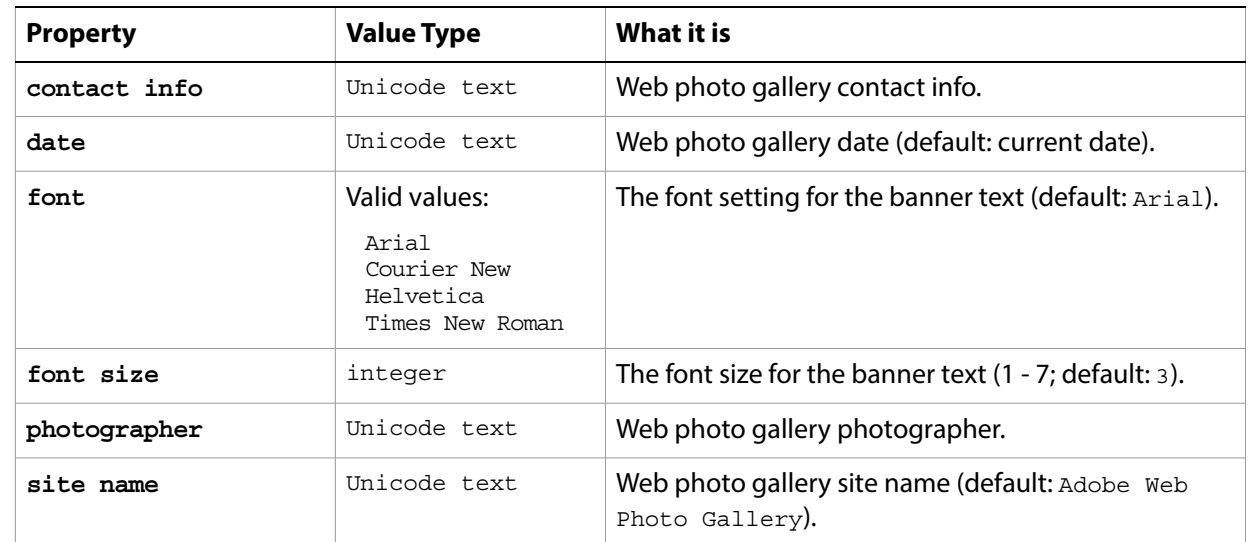

## <span id="page-63-0"></span>**gallery color options**

Color options that can be specified for a Web photo gallery.

This class a property of the [gallery options](#page-66-0) object and is used to define a record that specifies options when creating a Web photo gallery. Gallery color options can only be supplied in conjunction with the create photo gallery command. It is not possible to get or create a Gallery color options object.

See the [create photo gallery](#page-191-1) command for additional details.

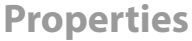

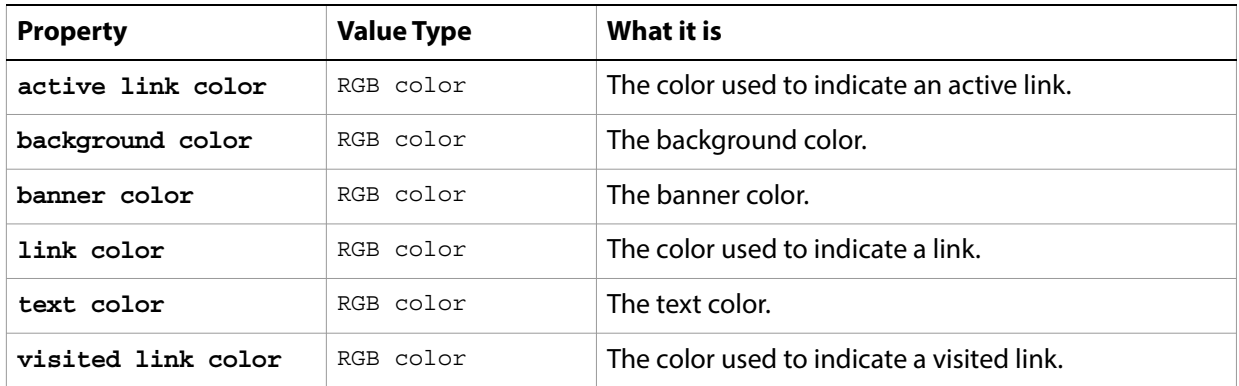

## <span id="page-64-0"></span>**gallery images options**

Options for the larger images (not thumbnails) in a Web photo gallery.

This class a property of the [gallery options](#page-66-0) object and is used to define a record that specifies options when creating a Web photo gallery. Gallery images options can only be supplied in conjunction with the create photo gallery command. It is not possible to get or create a Gallery images options object.

See the [create photo gallery](#page-191-1) command for additional details.

**Note:** See [gallery thumbnail options](#page-68-0) for information on specifying thumbnail image options.

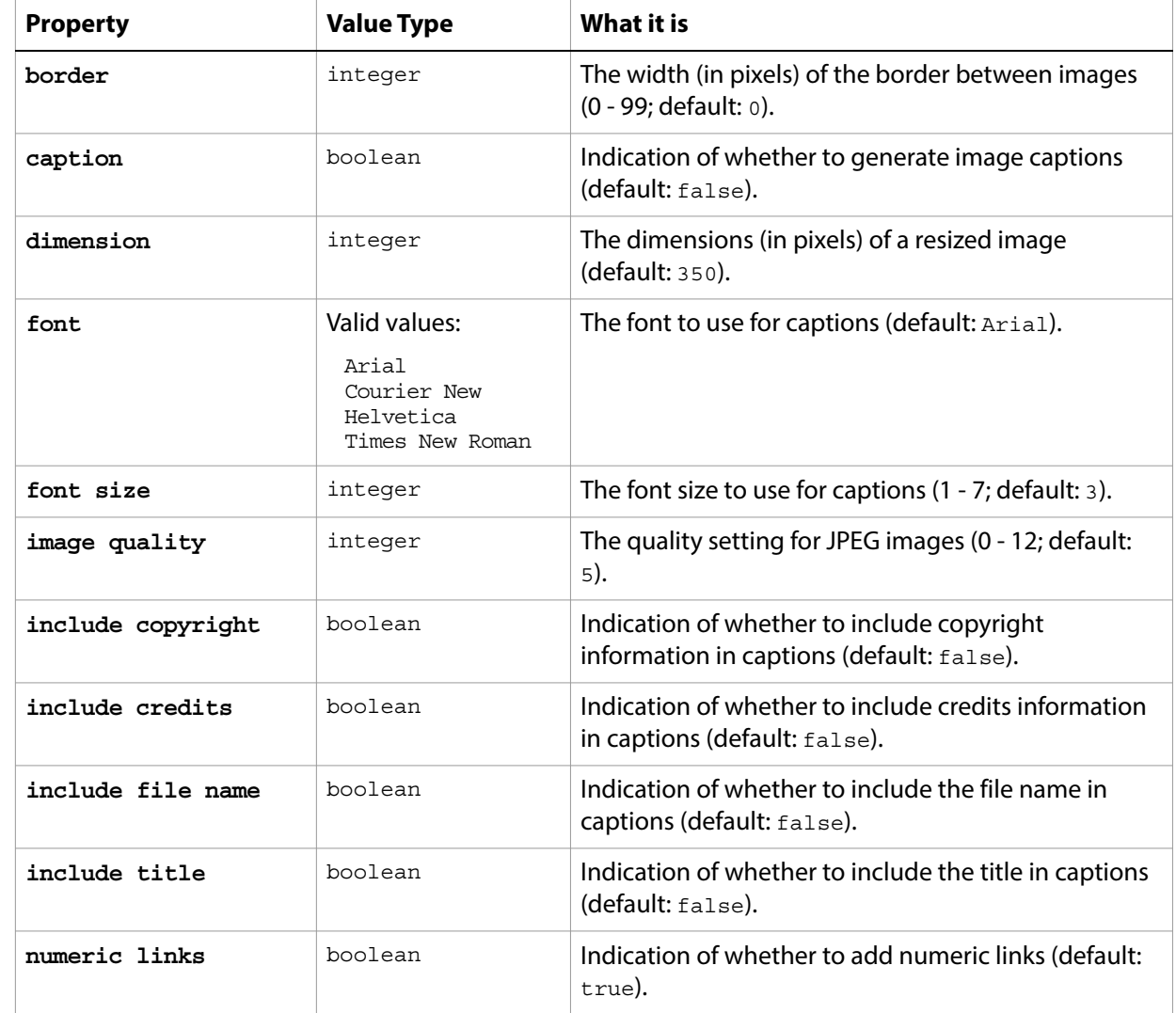

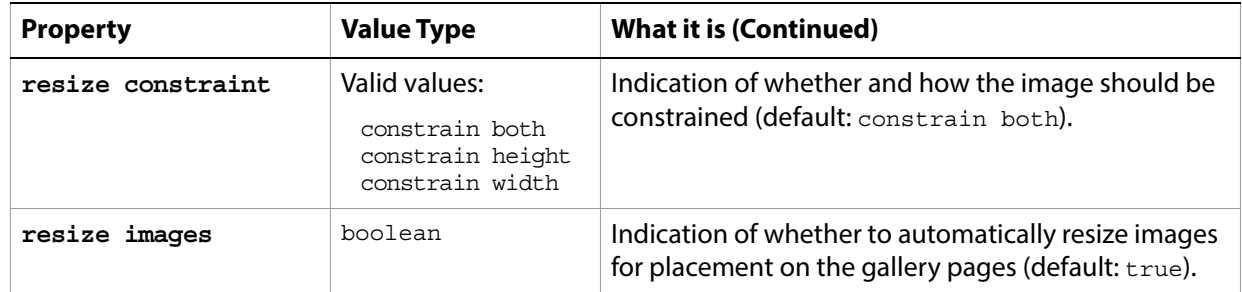

# <span id="page-66-0"></span>**gallery options**

Options for the create photo gallery command.

## **Properties**

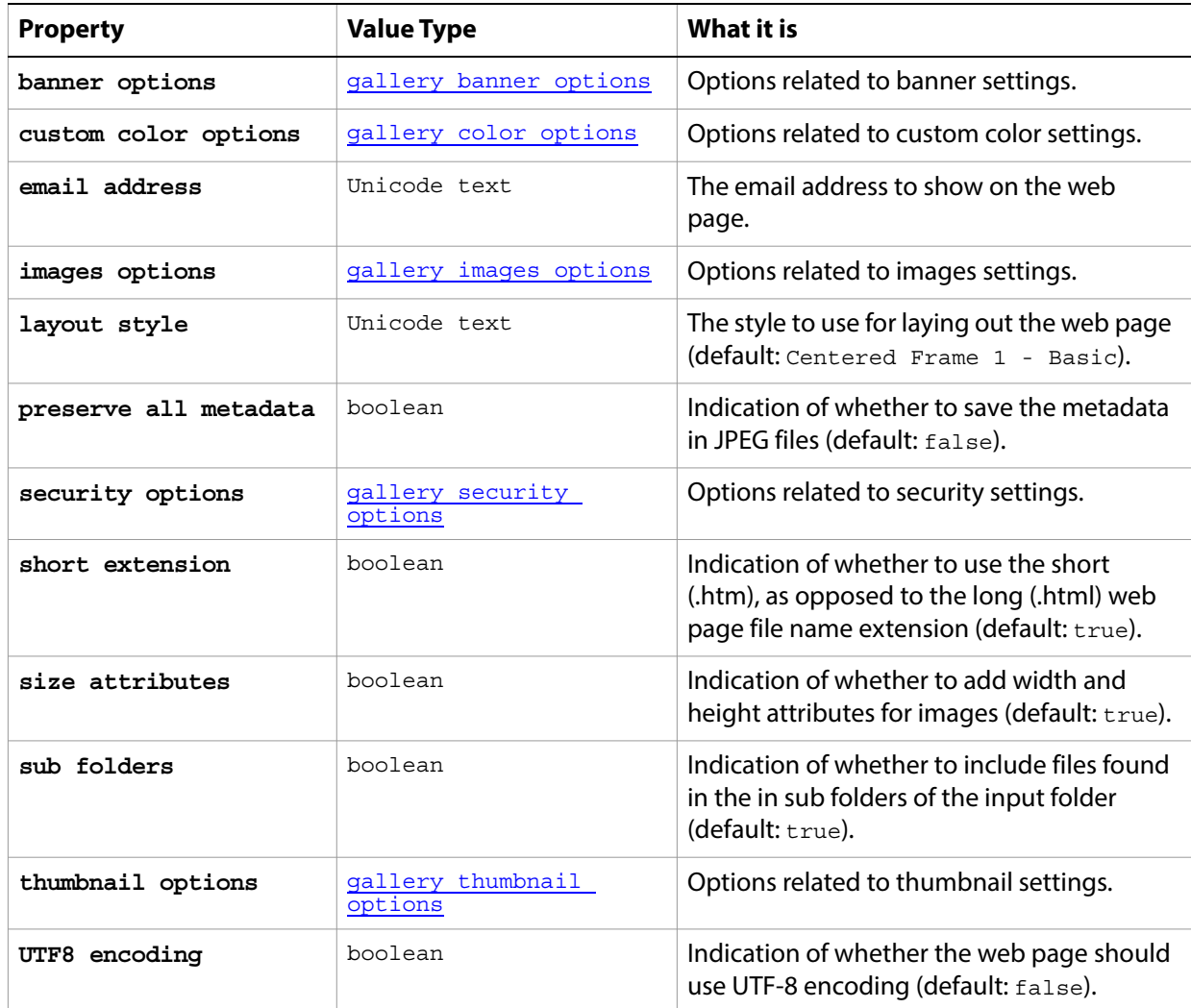

#### **Valid Commands**

[create photo gallery](#page-191-1)

## <span id="page-67-0"></span>**gallery security options**

Options for security text in a Web photo gallery.

This class a property of the [gallery options](#page-66-0) object and is used to define a record that specifies options when creating a Web photo gallery. Gallery security options can only be supplied in conjunction with the create photo gallery command. It is not possible to get or create an Gallery security options object.

See the [create photo gallery](#page-191-1) command for additional details.

<span id="page-67-1"></span>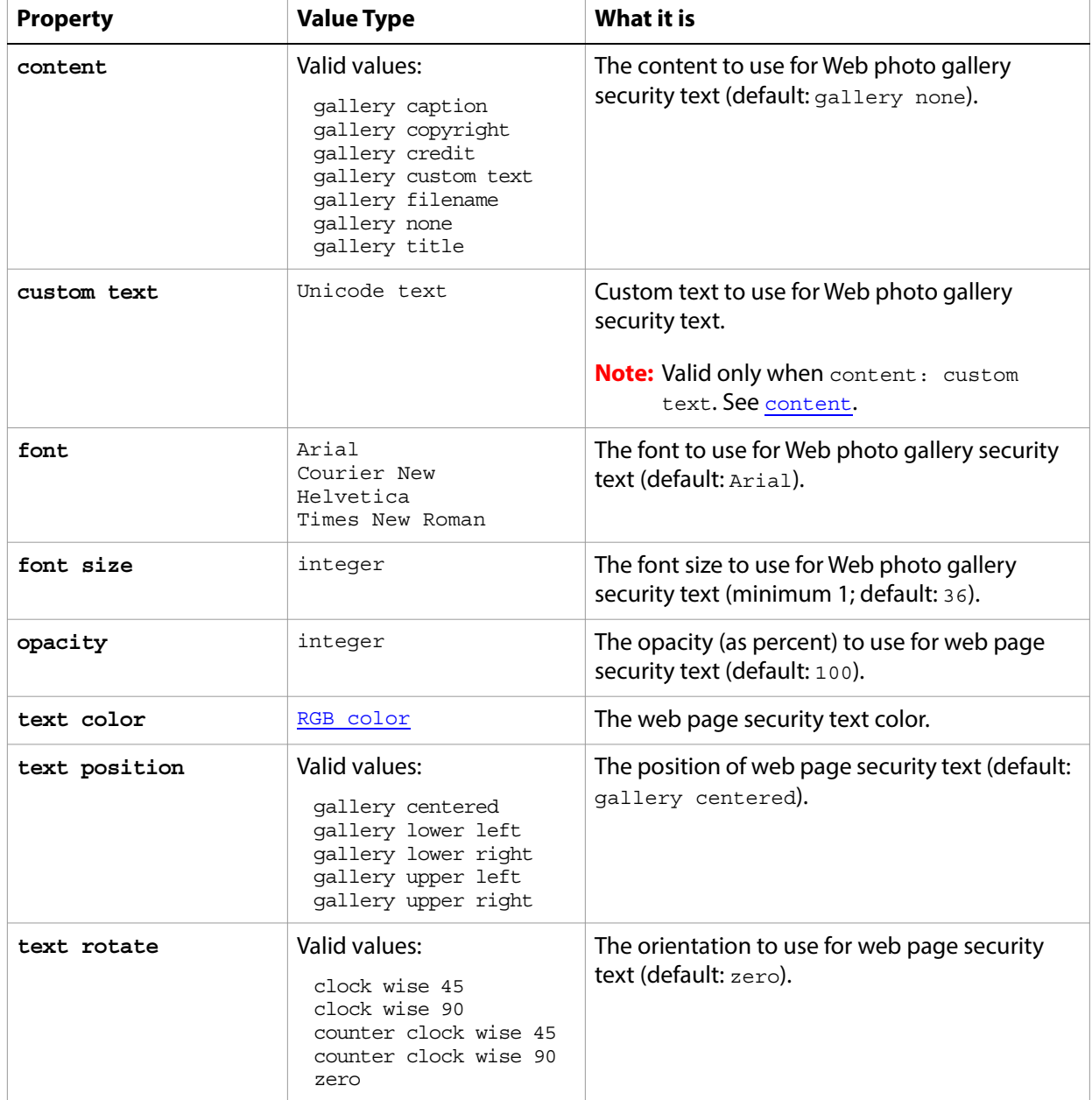

## <span id="page-68-0"></span>**gallery thumbnail options**

Options for the thumbnail images in a Web photo gallery.

This class a property of the [gallery options](#page-66-0) object and is used to define a record that specifies options when creating a Web photo gallery. Gallery thumbnail options can only be supplied in conjunction with the create photo gallery command. It is not possible to get or create an Gallery thumbnail options object.

See the [create photo gallery](#page-191-1) command for additional details.

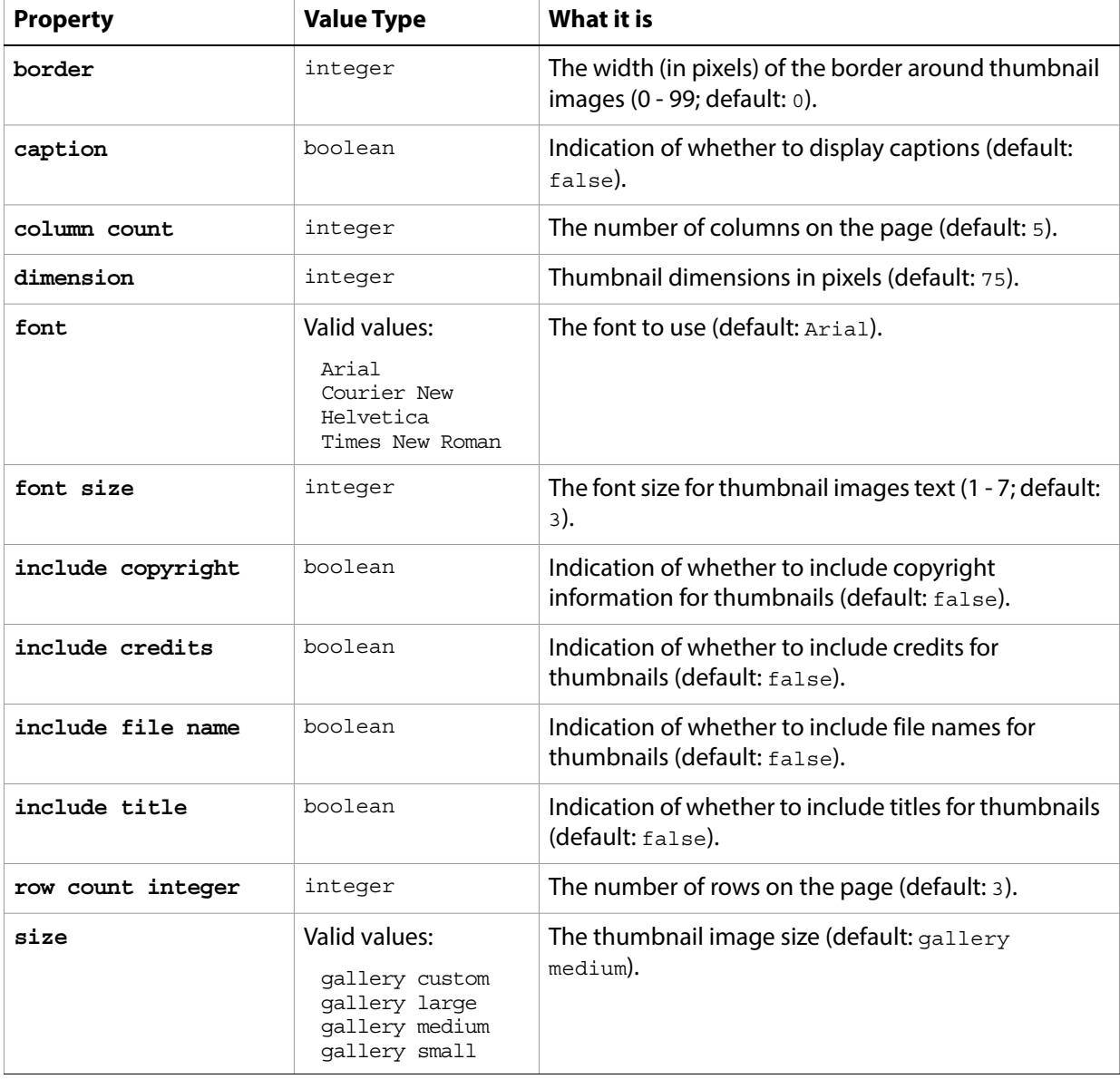

### <span id="page-69-0"></span>**gaussian blur**

Options that may be supplied when applying a Gaussian Blur filter.

The gaussian blur class supplies properties for the [filter options](#page-60-0) class. The gaussian blur class is used only to define a record whose properties specify options when applying a Gaussian Blur filter. gaussian blur options can be supplied only in conjunction with the filter command. It is not possible to get or create a gaussian blur object.

See the **[filter](#page-212-0)** command for additional details.

#### **Properties**

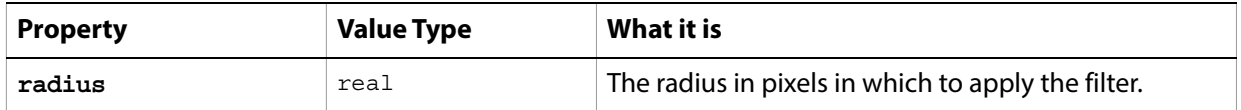

The following code sample demonstrates how to apply the Gaussian Blur filter using the filter command of the gaussian blur class (inherited from the filter options super class).

```
tell application "Adobe Photoshop CC"
  filter current layer of the current document using gaussian blur ¬
      with options {class:gaussian blur, radius:200}
end tell
```
## **GIF save options**

Options that can be specified when saving a document in GIF format. See the [save](#page-240-0) command for additional details. The GIF [save options](#page-142-0) class inherits properties from the save options class.

This class is used to define a record containing properties used to specify options when saving a document as a GIF file. GIF save options can only be supplied in conjunction with the save command. It is not possible to get or create a GIF save options object.

<span id="page-70-0"></span>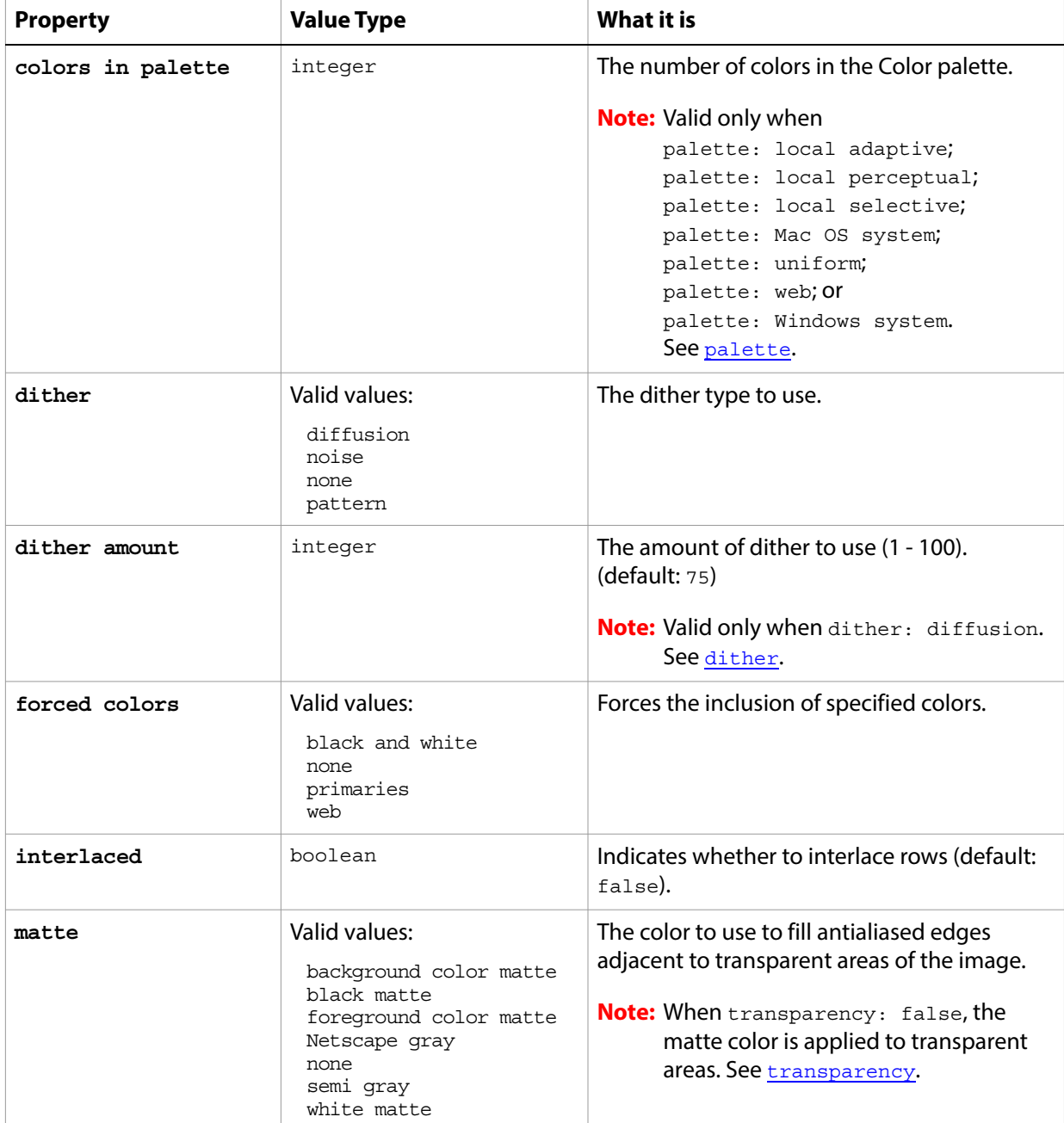

<span id="page-71-0"></span>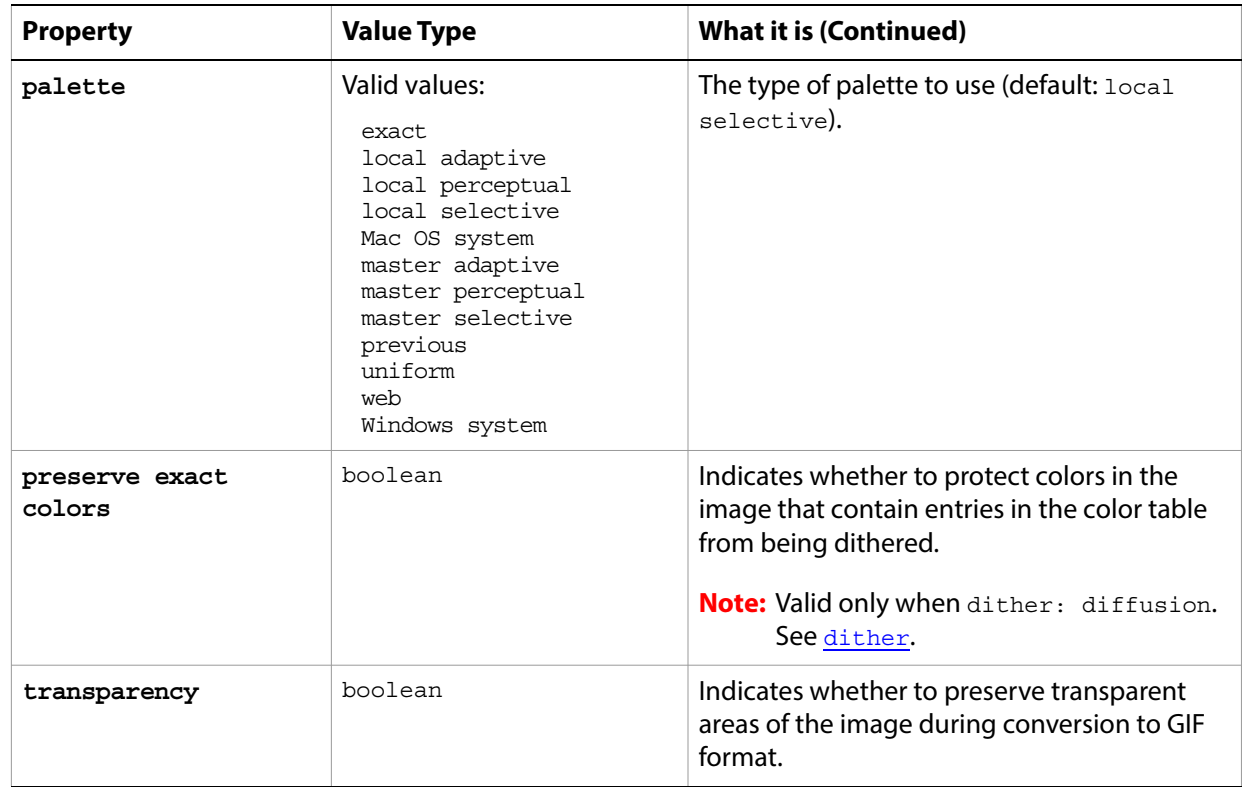

<span id="page-71-1"></span>The following code creates the myoptions variable to hold the GIF [save](#page-240-0) options, then uses the save command to save the document with the specified options.

```
tell application "Adobe Photoshop CC"
  make new document
  set myFile to "Data:docsamples:testfiles:GifTest.gif"
  set myOptions to ¬
      {class:GIF save options, dither:diffusion, dither amount:46, ¬
        preserve exact colors:true, matte:background color matte}
  save current document in file myFile as CompuServe GIF with options \negmyOptions appending no extension without copying
end tell
```
## **glass filter**

Options that may be supplied when applying a Glass filter.

The glass filter class supplies properties for the [filter options](#page-60-0) class. The glass filter class is used only to define a record whose properties specify options when applying a Glass filter. glass filter options can be supplied only in conjunction with the filter command. It is not possible to get or create a glass filter object.

See the **[filter](#page-212-0)** command for additional details.

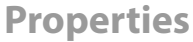

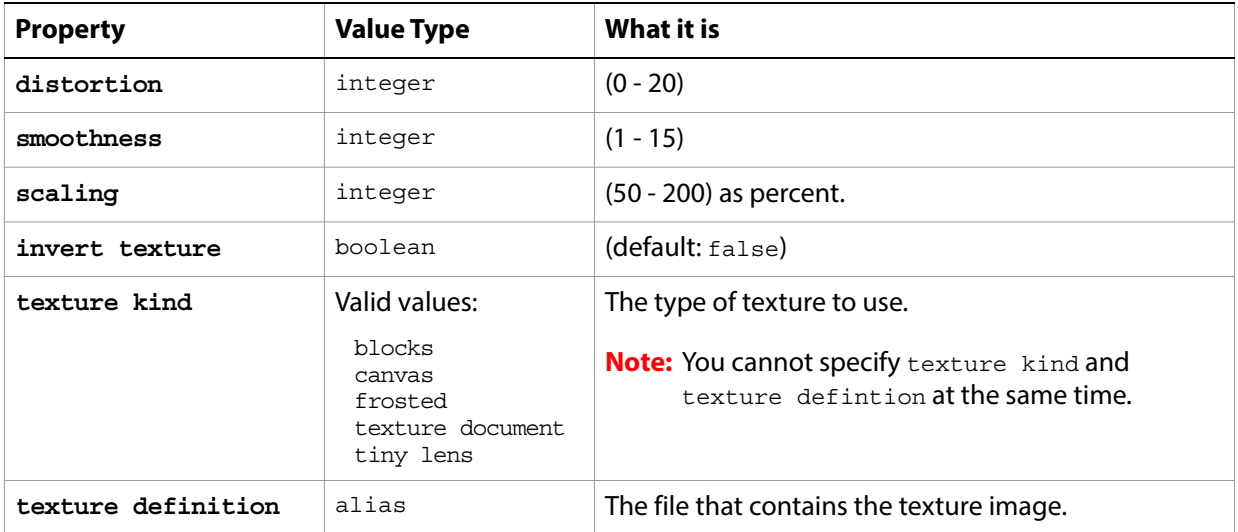

The following code sample demonstrates how to apply the Glass filter using the  $filter$  command of the glass class (inherited from the filter options super class).

```
tell application "Adobe Photoshop CC"
  filter current layer of the current document using glass filter ¬
      with options {class:glass filter, distortion:20, ¬
      smoothness:100, scaling:155, ¬
      texture definition:"Data:docsamples:testfiles:texturefill.psd"} 
end tell
```
# **gray color**

Options that can be specified for a Gray color: the numeric values of component colors. The Gray color class inherits properties from the [color value](#page-37-0) class.

This class a property of the **color** value object and is used to define a record that specifies options when creating color value.

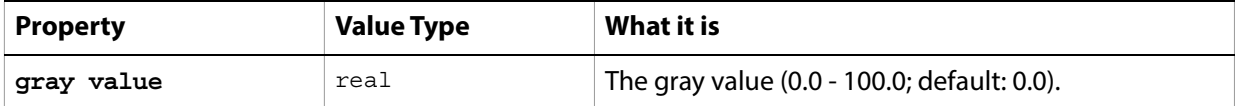

### **high pass**

Options that may be supplied when applying a High Pass filter.

The high pass class supplies properties for the [filter options](#page-60-0) class. The high pass class is used only to define a record whose properties specify options when applying a High Pass filter. high pass options can be supplied only in conjunction with the filter command. It is not possible to get or create a high pass object.

See the **[filter](#page-212-0)** command for additional details.

### **Properties**

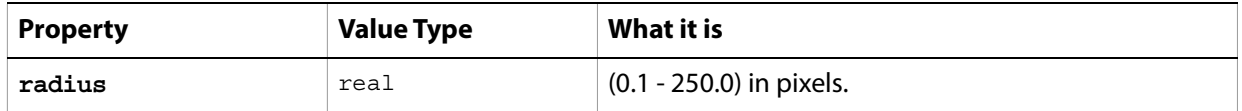

The following code sample demonstrates how to apply the High Pass filter using the filter command of the high pass class (inherited from the filter options super class).

```
tell application "Adobe Photoshop CC"
  filter current layer of the current document using high pass ¬
      with options {class:high pass, radius:25.5}
end tell
```
# **history state, history states**

#### A history state for the document.

### **Properties**

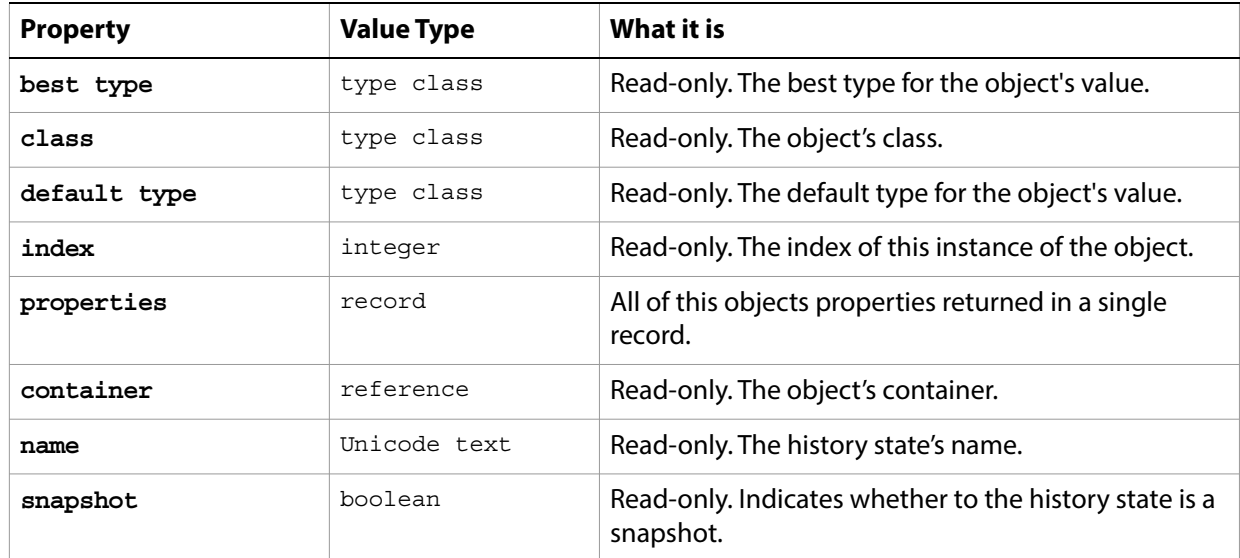

#### **Valid Commands**

[count](#page-190-0) [exists](#page-204-0) [index](#page-217-0)

# **HSB color**

Options that can be specified for an HSB color: the numeric values of component colors. The HSB color class inherits properties from the [color value](#page-37-0) class.

This class a property of the **color** value object and is used to define a record that specifies options when creating color value.

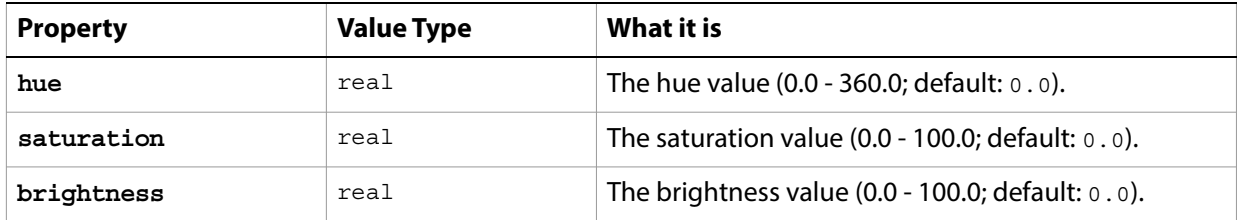

## **Illustrator paths export options**

Options that can be specified when exporting a path item to an Adobe Illustrator<sup>®</sup> file. See **path item**, [path items](#page-107-0) on [page 109.](#page-107-0)

The Illustrator paths [export options](#page-59-0) class supplies properties for the export options class. Illustrator paths export options options can be supplied only in conjunction with the export command. It is not possible to get or create a Illustrator paths export options object.

See the [export](#page-206-0) command for further details.

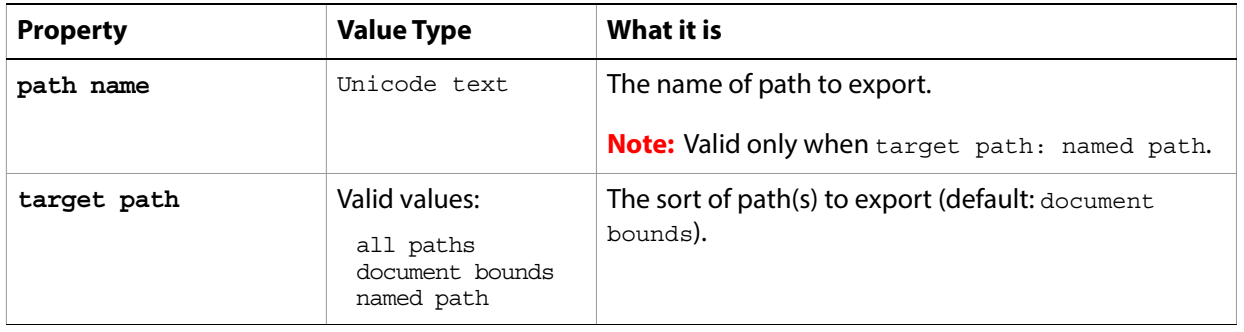

# **indexed mode options**

Options that can be specified when changing the document mode to Indexed using the change mode command. The indexed mode class inherits properties from the [change mode options](#page-30-0) class.

This class is used to define a record containing properties used to specify options when changing a document's mode. Indexed mode options can only be supplied in conjunction with the change mode command. It is not possible to get or create a Indexed mode options object. See the [change mode](#page-184-0) command for more details.

<span id="page-78-0"></span>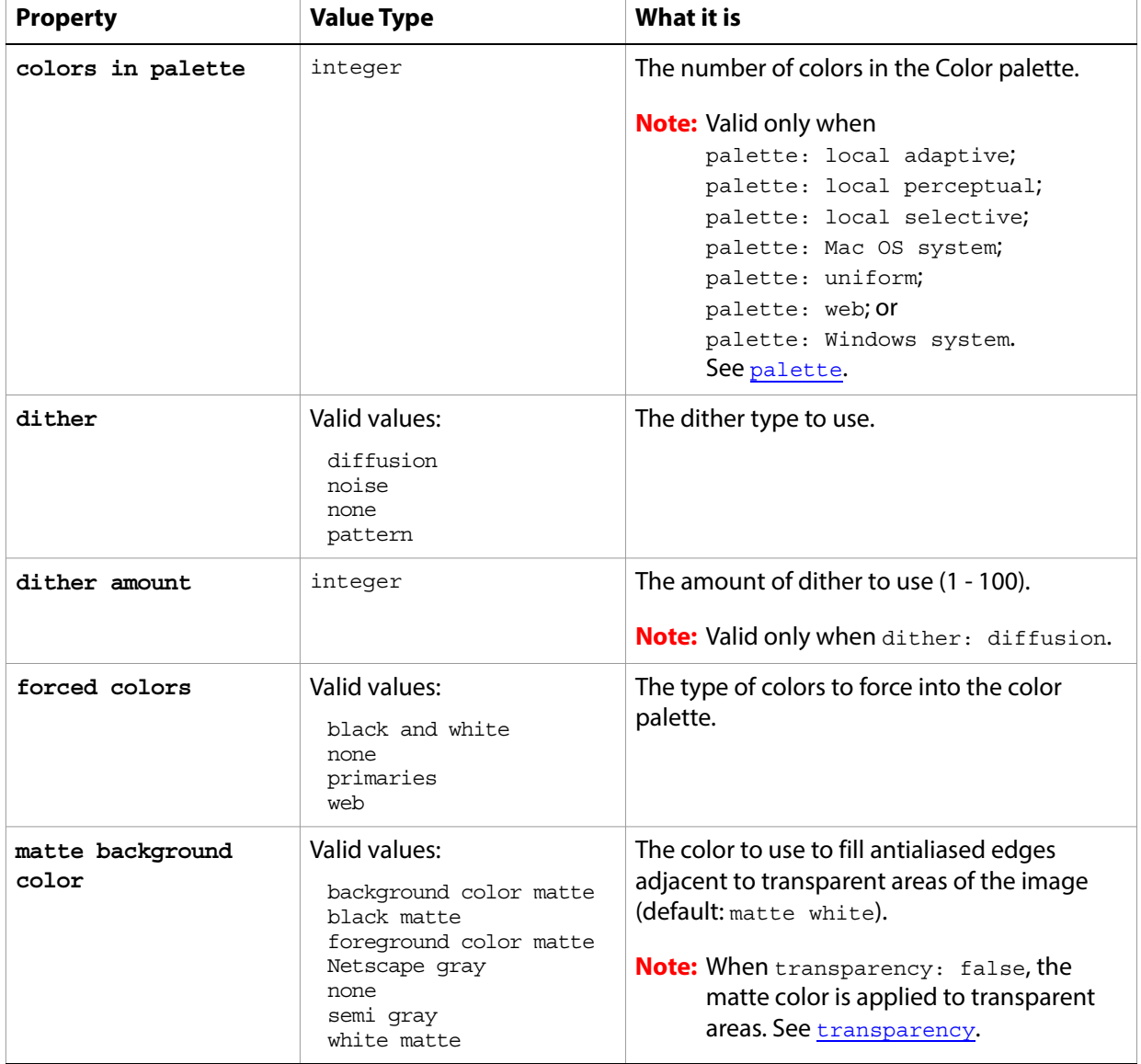

<span id="page-79-1"></span><span id="page-79-0"></span>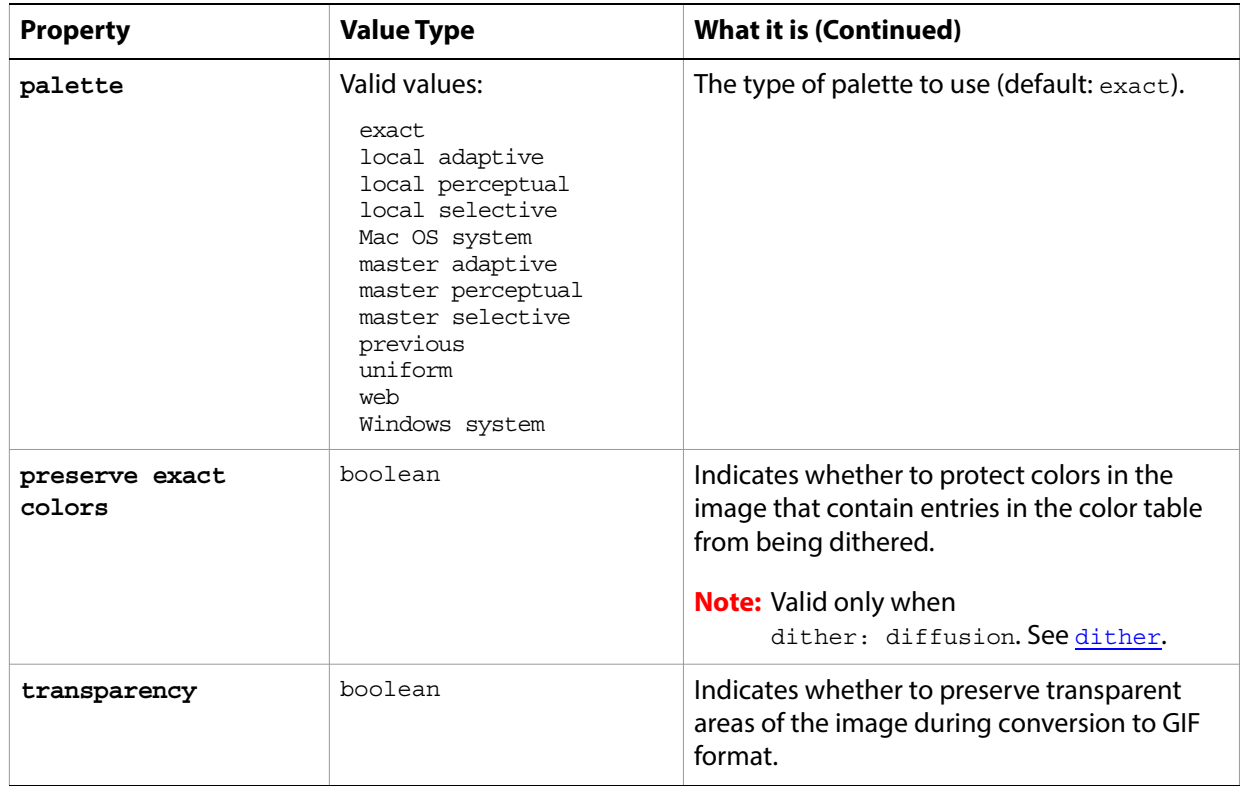

# **info-object**

Document metadata.This class is a property of the document object and is used to define a record containing properties that specify application preferences. See [document, documents](#page-50-0) on [page 51.](#page-50-0)

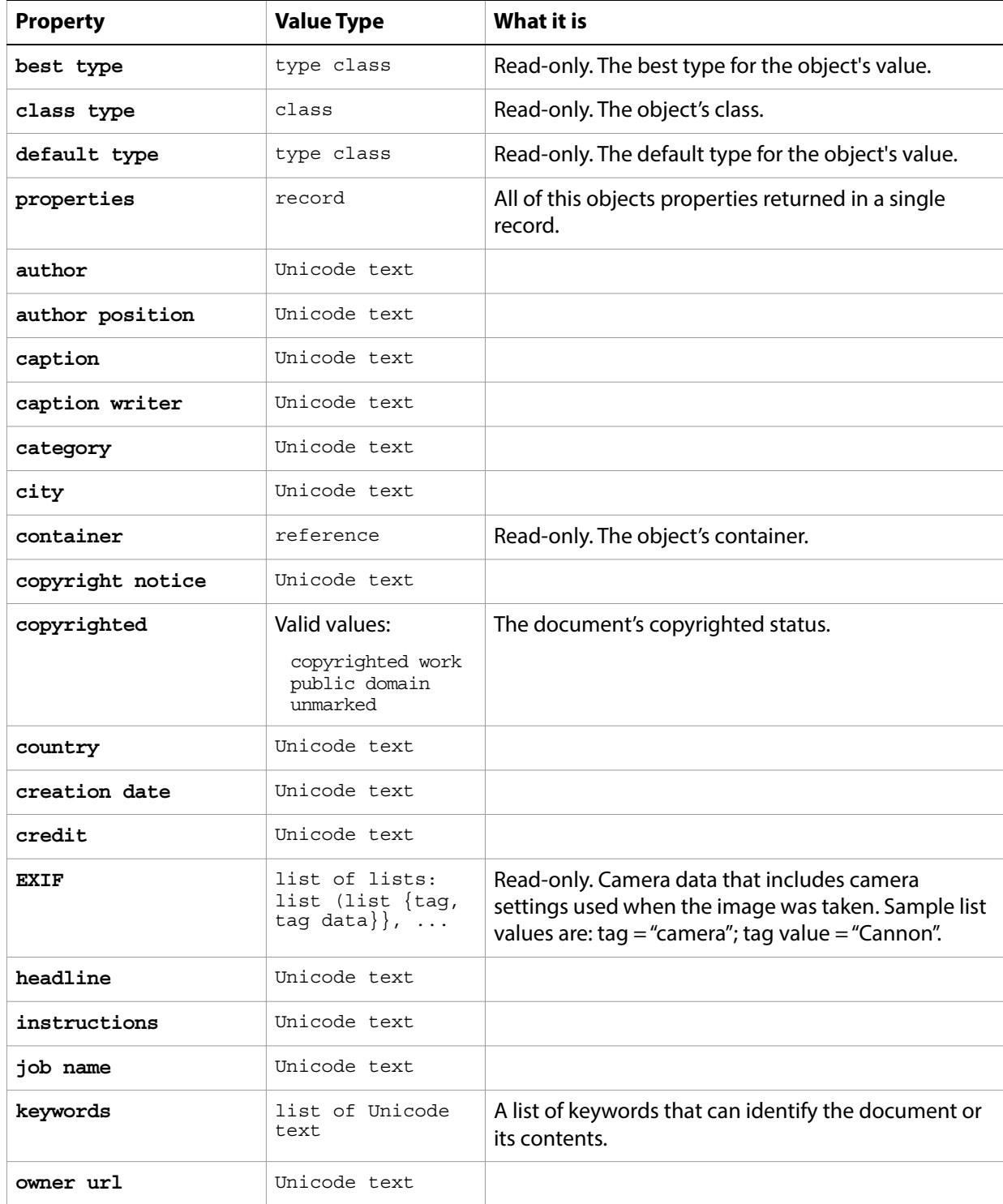

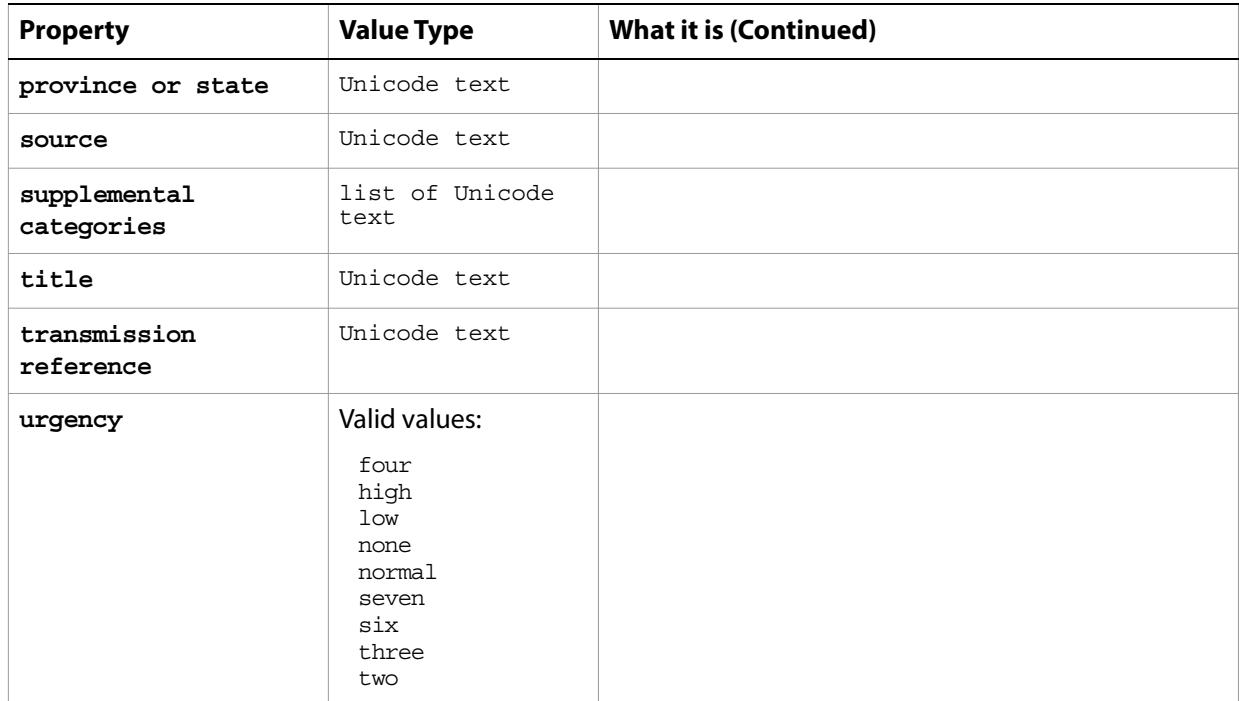

## **inversion**

The inversion class supplies options for the *[adjustment options](#page-10-0)* class to invert the colors in an image.

The inversion class, which is analogous to the Invert command in the Adobe Photoshop CC application, is used only to define a record containing properties that specify options when using the adjust command to apply an Invert adjustment to an image. The inversion class can be used only in conjunction with the adjust command. It is not possible to get or create an inversion object.

See the [adjust](#page-179-0) command for additional details.

The following code sample demonstrates how to apply a Inversion adjustment using the adjust command of the inversion class (inherited from the adjustment options super class).

tell application "Adobe Photoshop CC" adjust current layer of the current document using inversion end tell

## **JPEG save options**

Options that can be specified when saving a document in JPEG format. See the [save](#page-240-0) command for additional details.The JPEG [save options](#page-142-0) class inherits properties from the save options class.

This class is used to define a record containing properties used to specify options when saving a document as a JPEG file. JPEG save options can only be supplied in conjunction with the save command. It is not possible to get or create a JPEG save options object.

### **Properties**

<span id="page-83-0"></span>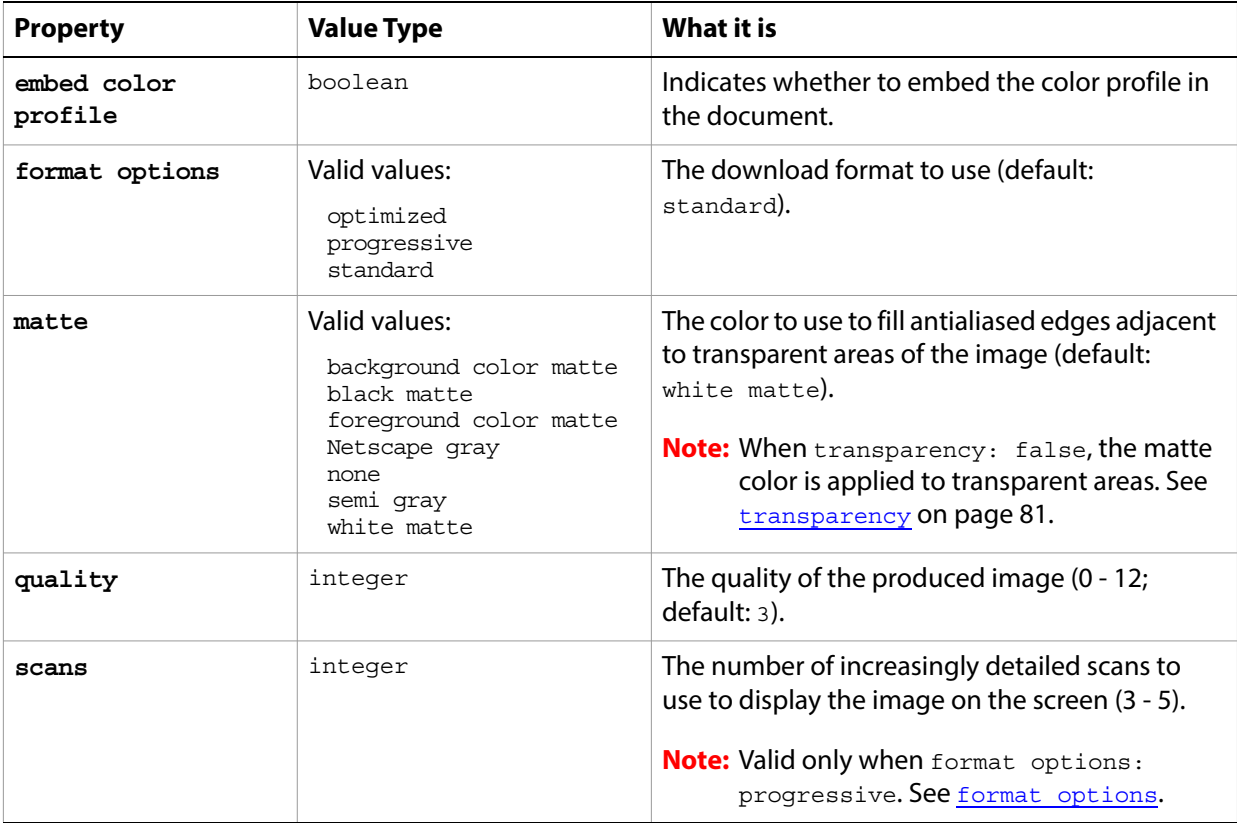

The following code creates the myoptions variable to hold the JPEG [save](#page-240-0) options, then uses the save command to save the document with the specified options.

```
tell application "Adobe Photoshop CC"
  make new document
  set myFile to "Data:docsamples:testfiles:JpegSave.jpg"
  set myOptions to ¬
      {class:JPEG save options, embed color profile:true, ¬
      format options:progressive, quality:12, scans:3}
  save current document in file myFile as JPEG with options ¬
      myOptions appending no extension without copying
end tell
```
## **Lab color**

Options that can be specified for an Lab color: numeric values for the component colors. The Lab color class inherits properties from the [color value](#page-37-0) class.

This class a property of the **color** value object and is used to define a record that specifies options when creating color value.

See the **convert** color command for additional details.

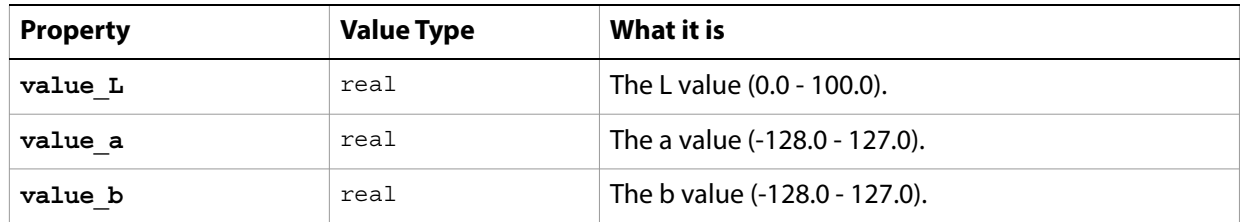

# **layer, layers**

A layer object. The following classes inherit properties from the layer class: [art layer, art layers](#page-14-0), [layer set, layer sets](#page-88-0).

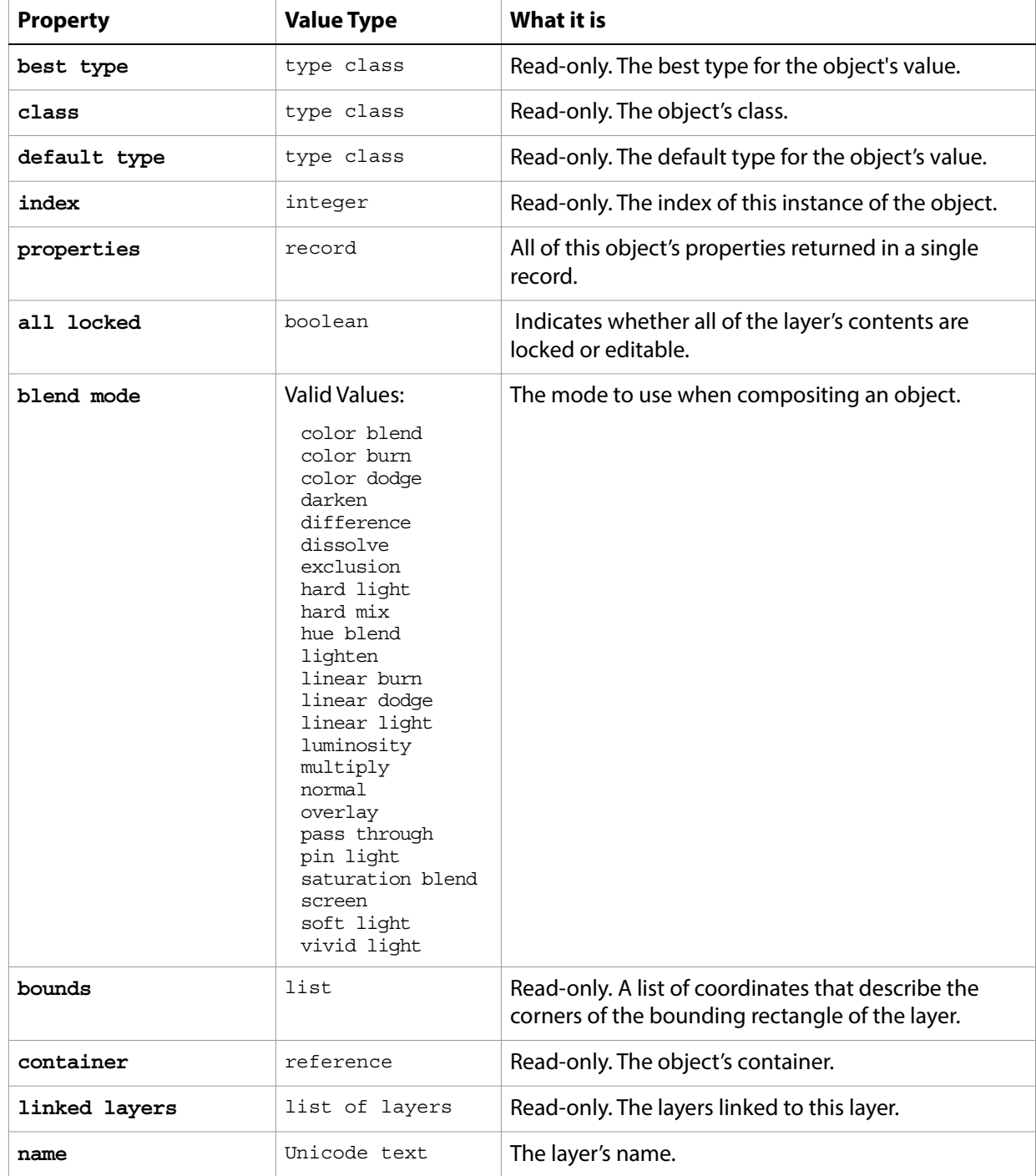

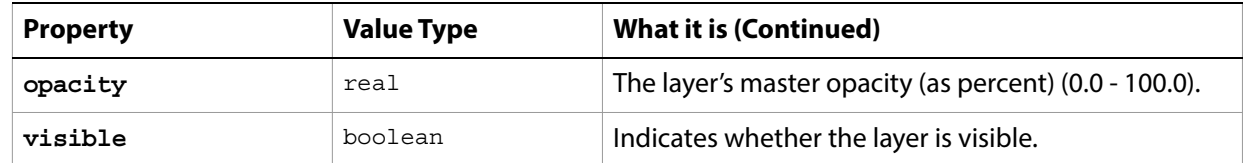

#### **Valid Commands**

[count](#page-190-0) [delete](#page-196-0) [duplicate](#page-202-0) [exists](#page-204-0) [index](#page-217-0) [link](#page-219-0) [make](#page-221-0) [move](#page-224-0) [rotate](#page-238-0) [scale](#page-243-0) [translate](#page-252-0) [unlink](#page-256-0)

# **layer comp, layer comps**

A "snapshot" of a temporary composition of the layers in a document.

### **Properties**

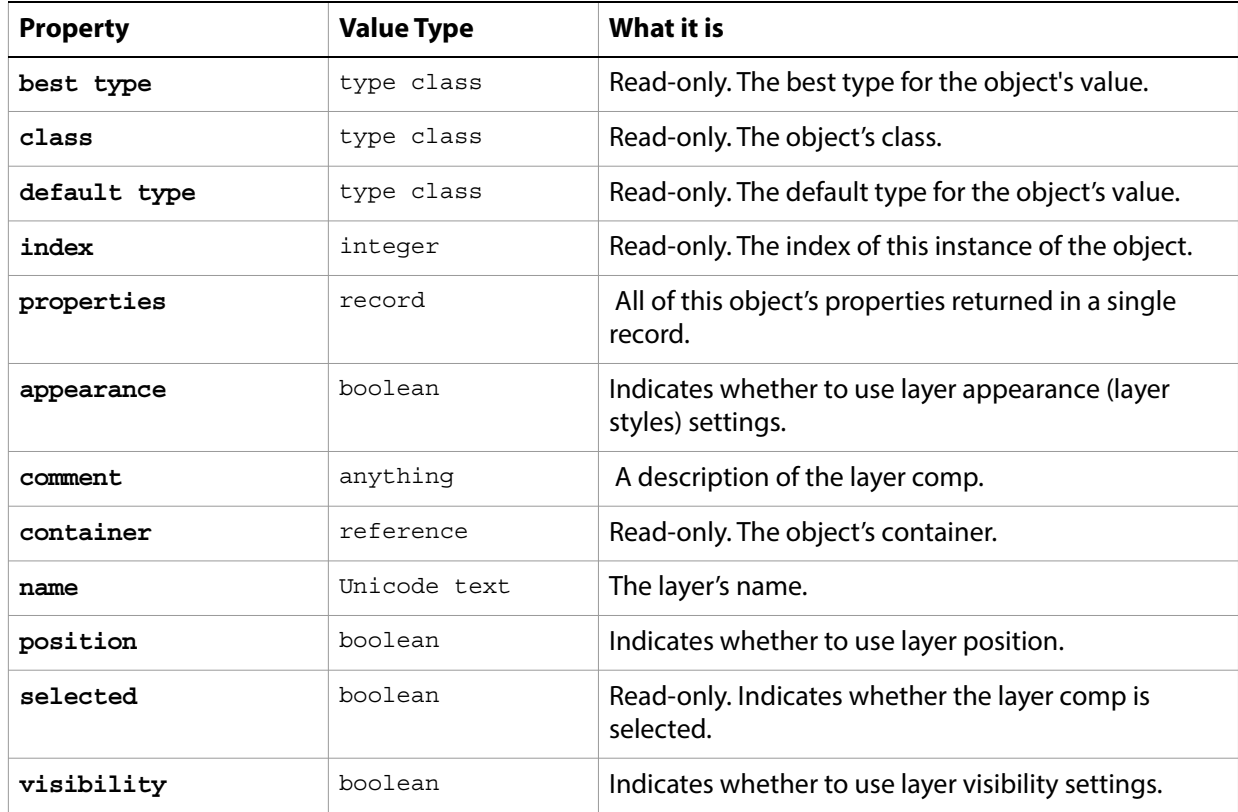

#### **Valid Commands**

[apply](#page-180-0) [count](#page-190-0) [delete](#page-196-0) [exists](#page-204-0) [index](#page-217-0) [make](#page-221-0) [recapture](#page-232-0) [reset from comp](#page-235-0)

# <span id="page-88-0"></span>**layer set, layer sets**

#### A layer set.

### **Elements**

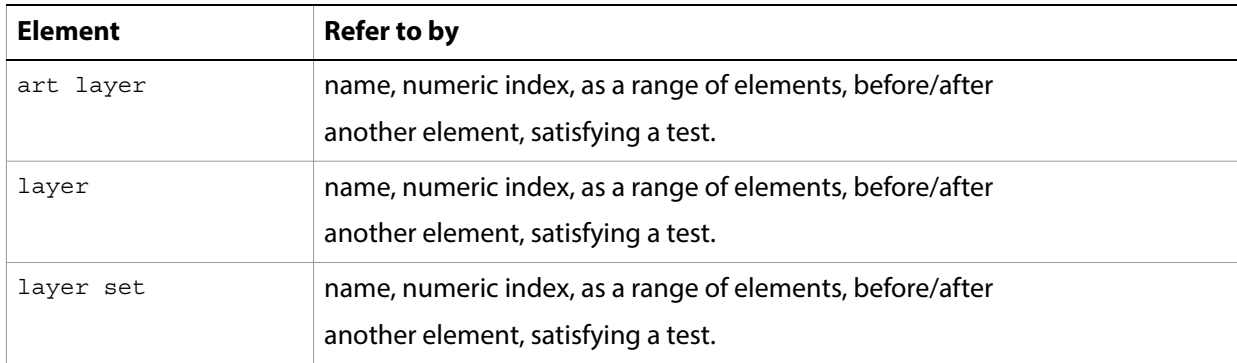

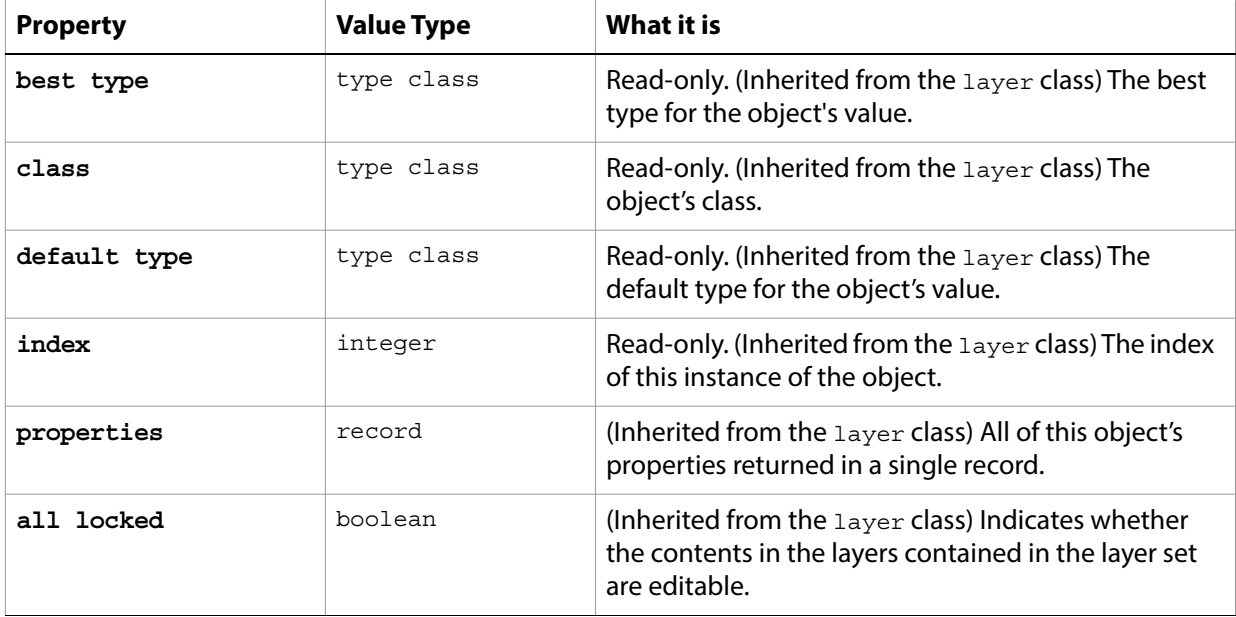

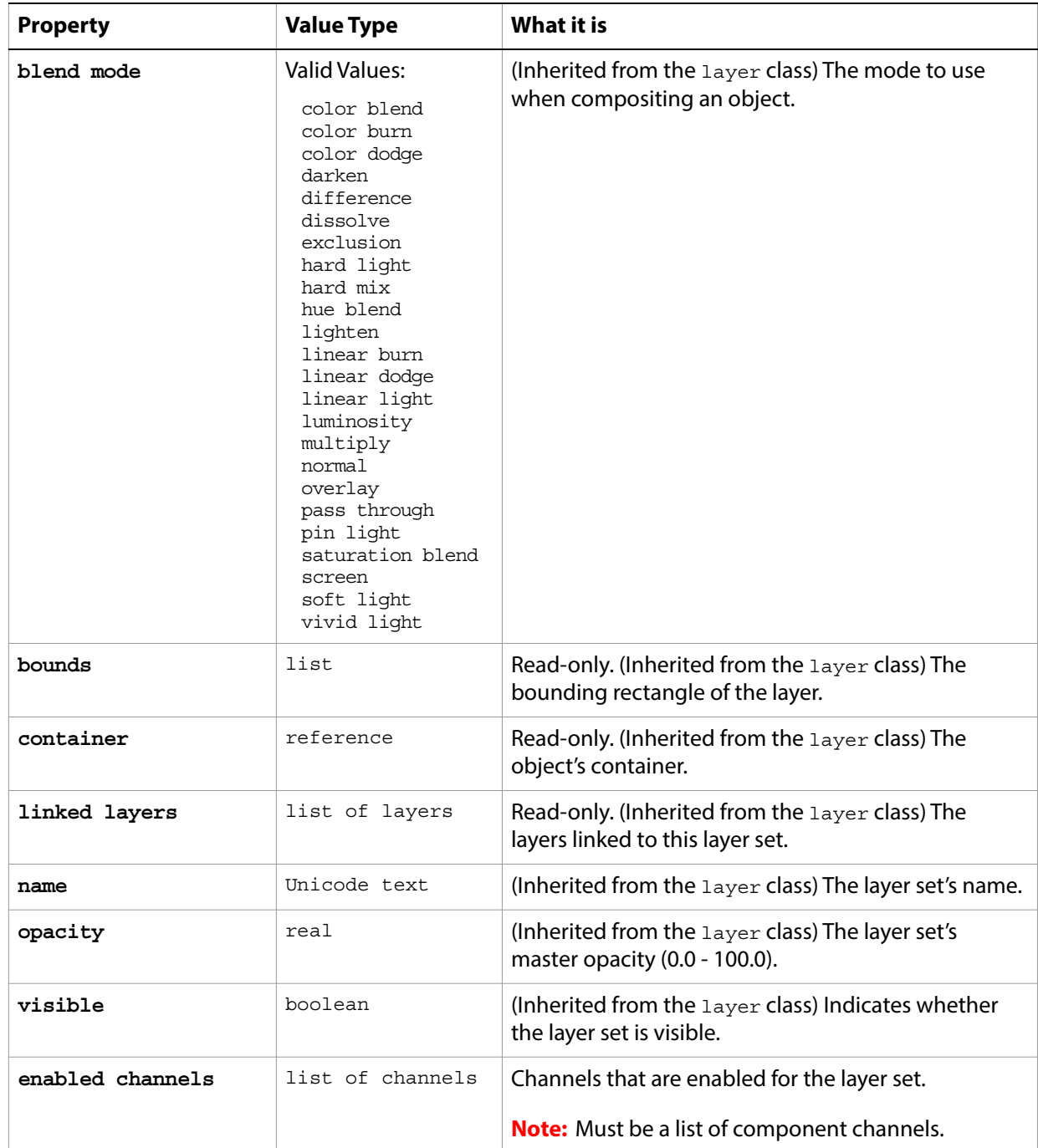

#### **Valid Commands**

[count](#page-190-0) [delete](#page-196-0) [duplicate](#page-202-0) [exists](#page-204-0) [index](#page-217-0) [link](#page-219-0) [make](#page-221-0) [merge](#page-223-0) [move](#page-224-0) [rotate](#page-238-0)

[scale](#page-243-0) [translate](#page-252-0) [unlink](#page-256-0)

## **lens blur**

Options that can be specified when applying a Lens Blur filter.

The lens blur class supplies properties for the **[filter options](#page-60-0)** class. The lens blur class is used only to define a record whose properties specify options when applying a Lens Blur filter. Lens blur options can be supplied only in conjunction with the filter command. It is not possible to get or create a lens blur object.

See the **[filter](#page-212-0)** command for additional details.

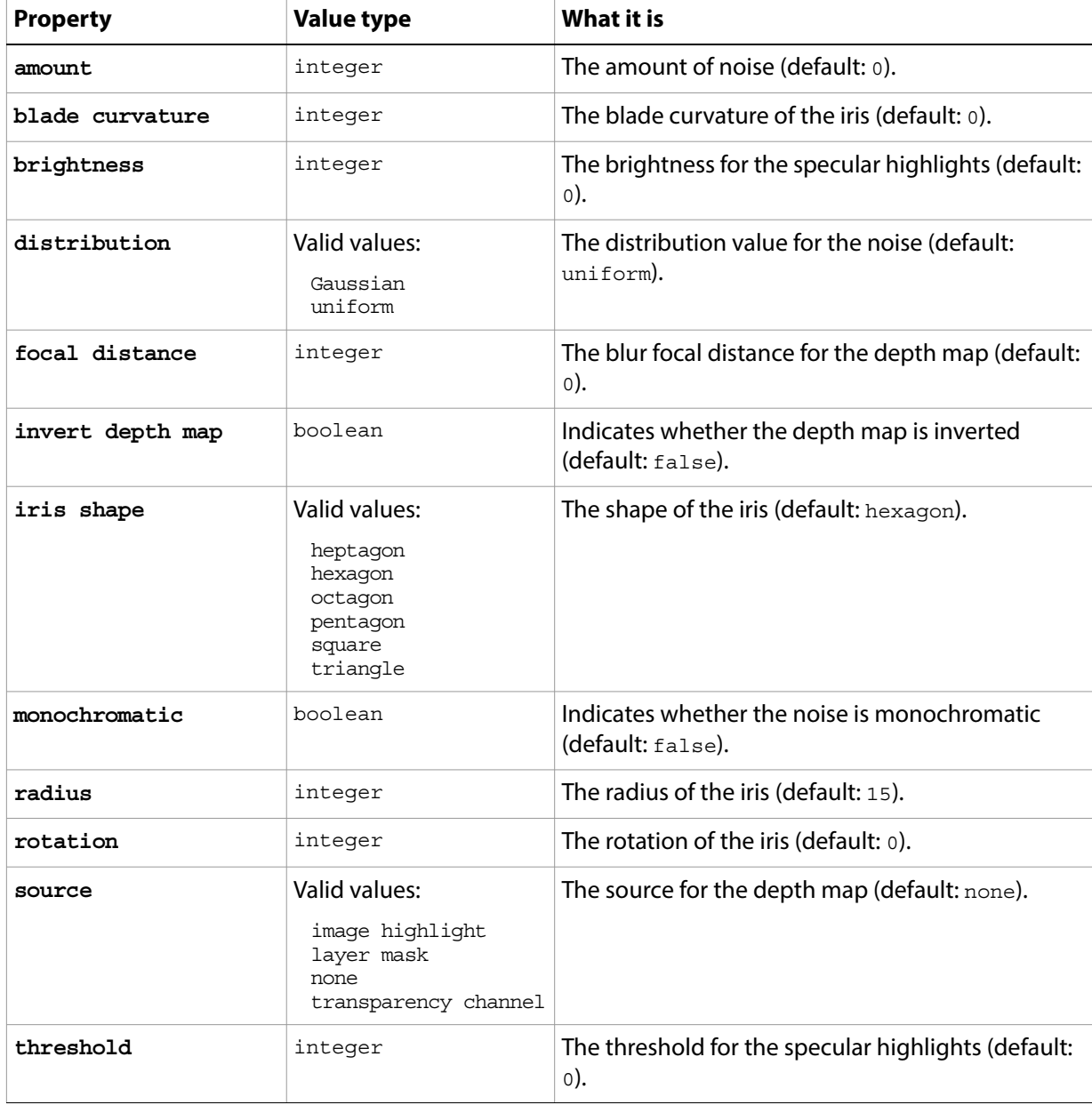

The following code sample demonstrates how to apply the Lens Blur filter using the filter command of the Lens blur class (inherited from the filter options super class).

```
tell application "Adobe Photoshop CC"
  filter current layer of the current document using lens blur ¬
     with options {class:lens blur, radius:13}
end tell
```
## **lens flare**

Options that may be supplied when applying a Lens Flare filter.

The lens flare class supplies properties for the [filter options](#page-60-0) class. The lens flare class is used only to define a record whose properties specify options when applying a Lens Flare filter. Lens flare options can be supplied only in conjunction with the filter command. It is not possible to get or create a lens flare object.

See the **[filter](#page-212-0)** command for additional details.

#### **Properties**

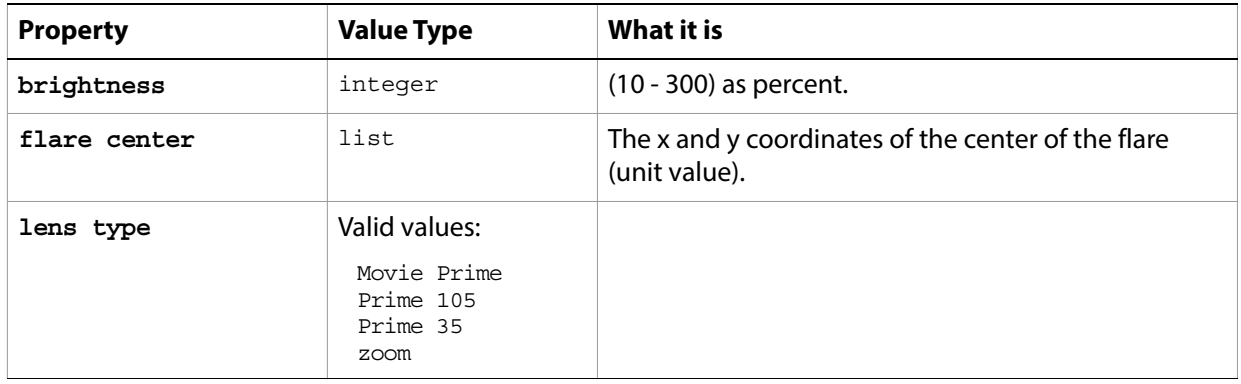

The following code sample demonstrates how to apply the Lens Flare filter using the filter command of the lens flare class (inherited from the filter options super class).

```
tell application "Adobe Photoshop CC"
  filter current layer of the current document using lens flare ¬
      with options {class:lens flare, brightness:209, ¬
          flare center: \{2 \text{ as inches, } 4 \text{ as inches}\}, lens type: Prime 35\}end tell
```
## **levels adjustment**

The levels adjustment class supplies options for the [adjustment options](#page-10-0) class to correct the tonal range and color balance of an image.

The levels adjustment class, which is analogous to the Levels command in the Adobe Photoshop CC application, is used only to define a record containing properties that specify options when applying a Levels adjustment to an image. The levels adjustment class can be used only in conjunction with the adjust command. It is not possible to get or create a levels adjustment object.

See the  $\frac{adjust}{adj}$  $\frac{adjust}{adj}$  $\frac{adjust}{adj}$  command for additional details.

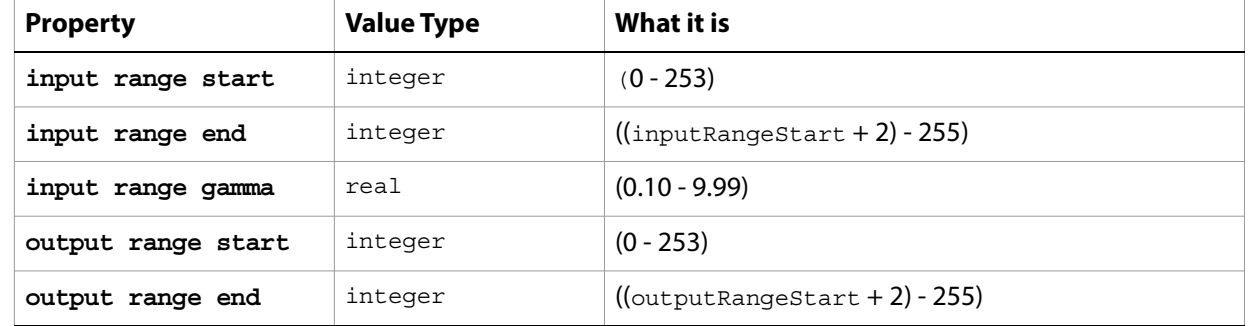

#### **Properties**

The following code sample demonstrates how to apply a Levels Adjustment using the adjust command of the levels adjustment class (inherited from the adjustment options super class).

```
tell application "Adobe Photoshop CC"
  adjust current layer of the current document using levels adjustment ¬
      with options {class:levels adjustment, input range start:4, \neginput range end:245, input range gamma:4.8, ¬
         output range start:5, output range end:7}
end tell
```
### **maximum filter**

Options that may be supplied when applying a Maximum filter.

The maximum filter class supplies properties for the [filter options](#page-60-0) class. The maximum filter class is used only to define a record whose properties specify options when applying a Maximum filter. maximum filter options can be supplied only in conjunction with the filter command. It is not possible to get or create a maximum filter object.

See the **[filter](#page-212-0)** command for additional details.

### **Properties**

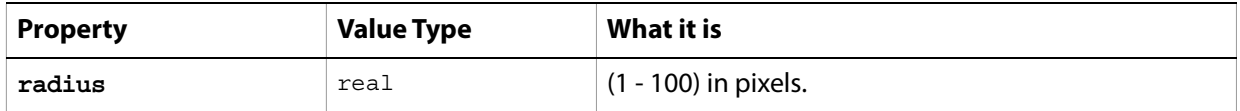

The following code sample demonstrates how to apply the Maximum filter using the filter command of the maximum filter class (inherited from the filter options super class).

```
tell application "Adobe Photoshop CC"
  filter current layer of the current document using maximum filter ¬
      with options {class:maximum filter, radius:29}
end tell
```
### **measurement scale**

The [measurement](#page-52-0) scale of a document. This class is a property of the document object, see measurement [scale](#page-52-0).

**Note:** This feature is available in the Extended Version only.

#### **Properties**

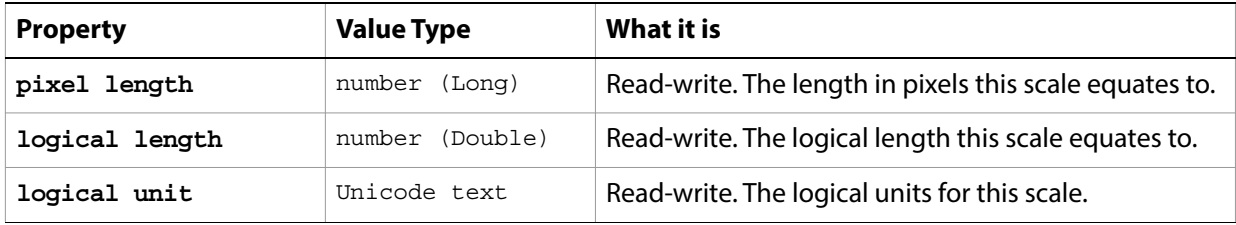

The following code sample shows how to set the properties of the measurement scale object.

```
tell application "Adobe Photoshop CC"
  tell current document
      set pixel length of measurement scale to 1
      set logical length of measurement scale to 100
      set logical units of measurement scale to "My Units"
  end tell
end tell
```
### **median noise**

Options that may be supplied when applying a Median Noise filter.

The median noise class supplies properties for the [filter options](#page-60-0) class. The median noise class is used only to define a record whose properties specify options when applying a Median Noise filter. median noise options can be supplied only in conjunction with the filter command. It is not possible to get or create a median noise object.

See the **[filter](#page-212-0)** command for additional details.

### **Properties**

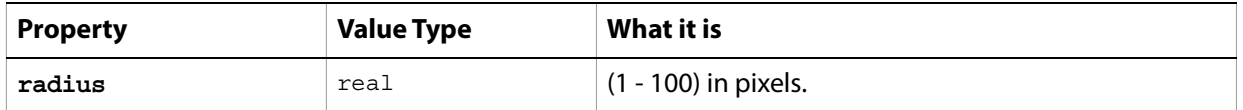

The following code sample demonstrates how to apply the Median Noise filter using the filter command of the median noise class (inherited from the filter options super class).

```
tell application "Adobe Photoshop CC"
  filter current layer of the current document using median noise ¬
      with options {class:median noise, radius:22}
end tell
```
### **minimum filter**

Options that may be supplied when applying a Minimum filter.

The minimum filter class supplies properties for the [filter options](#page-60-0) class. The minimum filter class is used only to define a record whose properties specify options when applying a Minimum filter. minimum filter options can be supplied only in conjunction with the filter command. It is not possible to get or create a minimum filter object.

See the **[filter](#page-212-0)** command for additional details.

### **Properties**

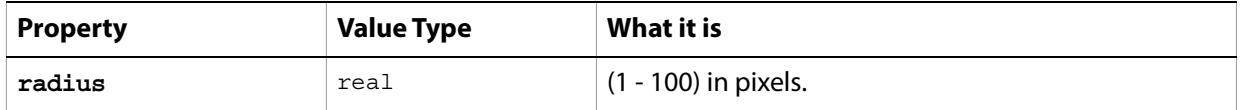

The following code sample demonstrates how to apply the Minimum filter using the filter command of the minimum filter class (inherited from the filter options super class).

```
tell application "Adobe Photoshop CC"
  filter current layer of the current document using minimum filter ¬
      with options {class:minimum filter, radius:29}
end tell
```
## **mix channels**

The mix channels class supplies options for the [adjustment options](#page-10-0) class to modify a targeted (output) color channel using a mix of the existing color channels in the image.

The mix channels class, which is analogous to the Channel Mixer command in the Adobe Photoshop CC application, is used only to define a record containing properties that specify options when applying a Channel Mixer adjustment to an image. The  $\text{min}$  channels class can be used only in conjunction with the adjust command. It is not possible to get or create a mix channels object.

See the  $\frac{adjust}{adj}$  $\frac{adjust}{adj}$  $\frac{adjust}{adj}$  command for additional details.

**Note:** Valid only for RGB or CMYK documents.

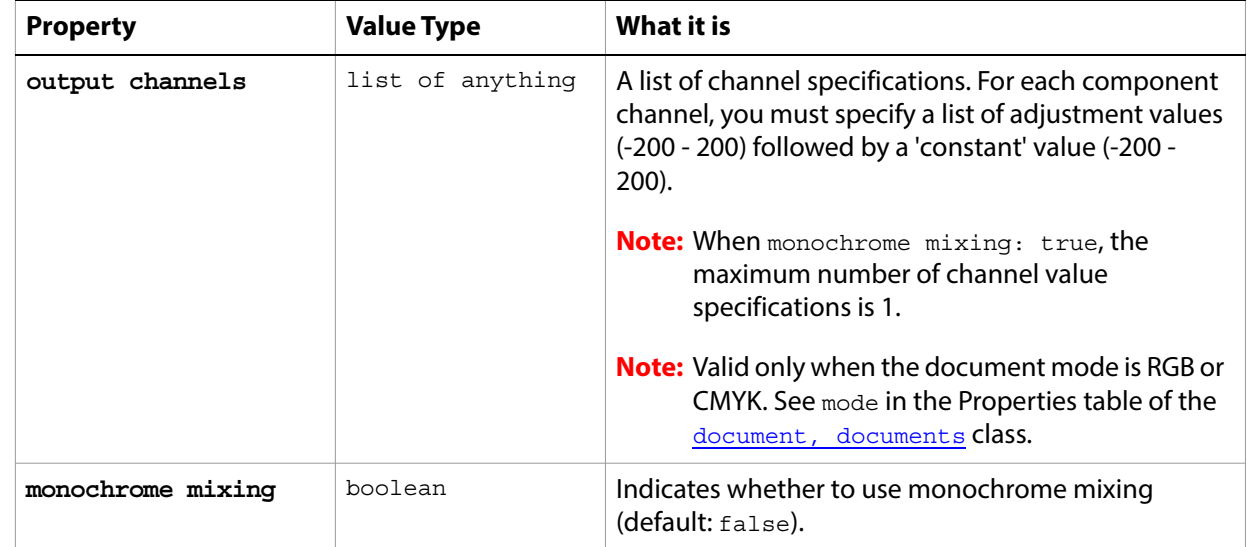

### **Properties**

The following code sample demonstrates how to apply a Mix Channels adjustment using the adjust command of the mix channels class (inherited from the adjustment options super class). This code assumes an RGB document mode and uses the default value for the monochrome mixing property by not specifying a value.

```
tell application "Adobe Photoshop CC"
  adjust current layer of the current document using mix channels ¬
      with options {class:mix channels, ¬
         output channels: \{red: \{-42, 62, 5, 116\}, \neggreen:\{0, 172, 136, 0\}, blue:\{-66, 0, 100, -112\}\}end tell
```
### **motion blur**

Options that may be supplied when applying a Motion Blur filter.

The motion blur class supplies properties for the [filter options](#page-60-0) class. The motion blur class is used only to define a record whose properties specify options when applying a Motion Blur filter. motion blur options can be supplied only in conjunction with the filter command. It is not possible to get or create a motion blur object.

See the **[filter](#page-212-0)** command for additional details.

#### **Properties**

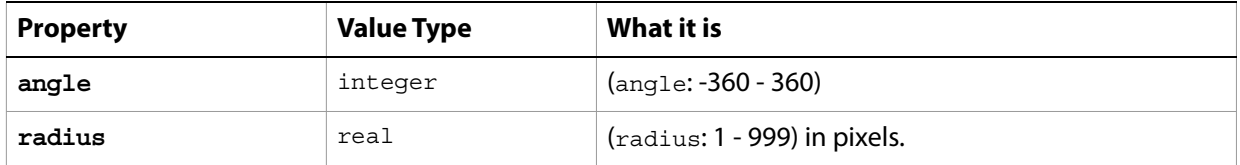

The following code sample demonstrates how to apply the Motion Blur filter using the filter command of the motion blur class (inherited from the filter options super class).

```
tell application "Adobe Photoshop CC"
  filter current layer of the current document using motion blur ¬
  with options {class:motion blur, angle:-224, radius:29}
end tell
```
# **no color**

An object that represents a missing color. The no color class inherits properties from the [color value](#page-37-0) class.

## **notifier, notifiers**

An event-handler object that tells the script to execute specified code when a specified event occurs.

**Note:** You can remove a notifier object from the Script Events Manager drop-down list by deleting the file named Script Events Manager.xml from in the Photoshop preferences folder. See Adobe Photoshop CC help for more information.

### **Properties**

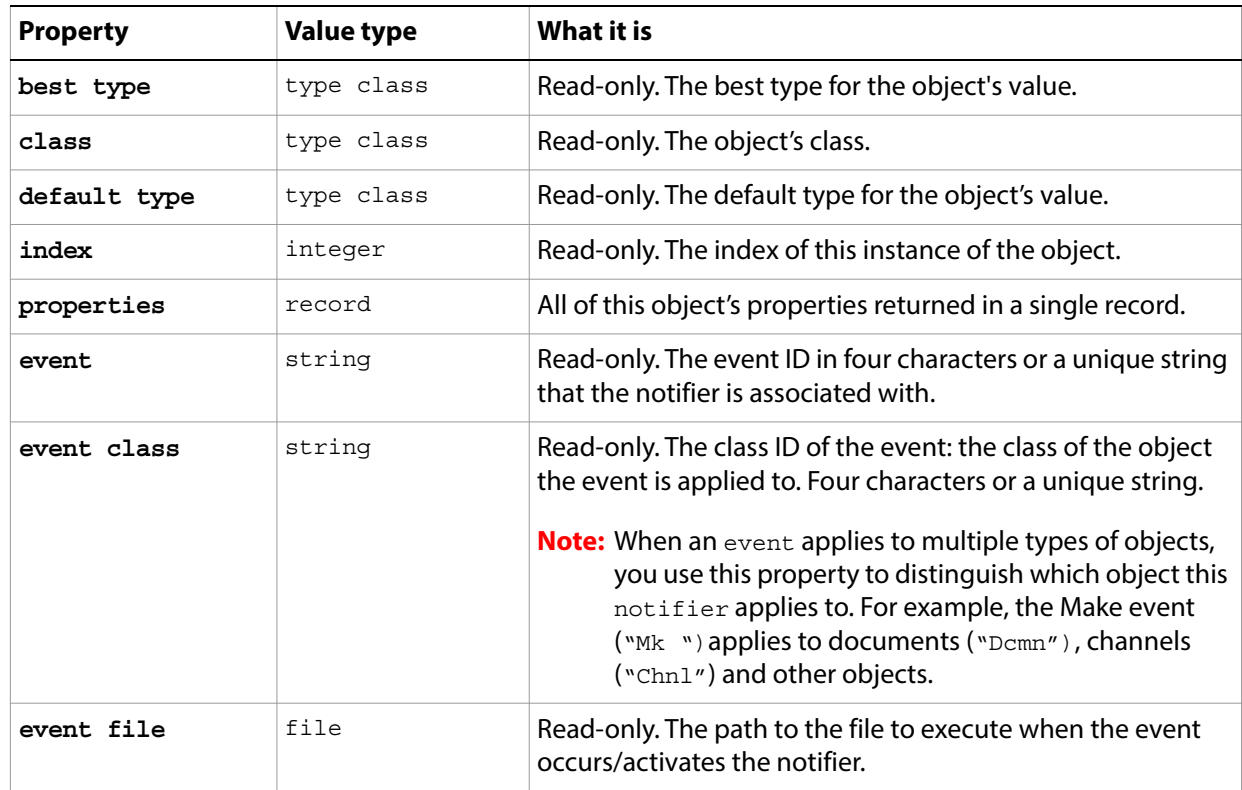

#### **Valid commands:**

[count](#page-190-0) [delete](#page-196-0) [exists](#page-204-0) [index](#page-217-0) [make](#page-221-0)

### **NTSC colors**

Options that may be supplied when applying the NTSC colors filter.

The NTSC colors class supplies properties for the [filter options](#page-60-0) class. The NTSC colors class is used only to define a record whose properties specify options when using the  $filter$  command to apply an NTSC colors filter. NTSC colors options can be supplied only in conjunction with the filter command. It is not possible to get or create a NTSC colors object.

See the **[filter](#page-212-0)** command for additional details.

The following code sample demonstrates how to apply the NTSC colors filter using the filter command of the motion blur class (inherited from the filter options super class).

tell application "Adobe Photoshop CC" filter current layer of the current document using NTSC colors end tell

### **ocean ripple**

Options that may be supplied when applying an Ocean Ripple filter.

The ocean ripple class supplies properties for the [filter options](#page-60-0) class. The ocean ripple class is used only to define a record whose properties specify options when applying an Ocean Ripple filter. ocean ripple options can be supplied only in conjunction with the filter command. It is not possible to get or create an ocean ripple object.

See the **[filter](#page-212-0)** command for additional details.

### **Properties**

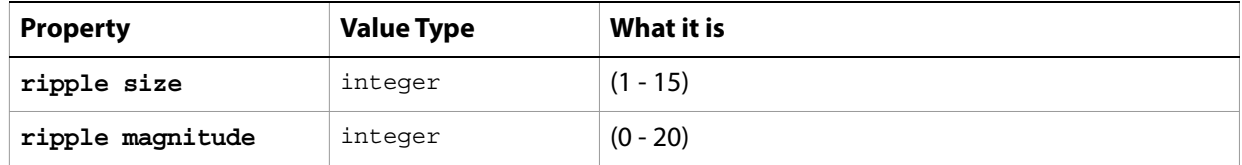

The following code sample demonstrates how to apply the Ocean Ripple filter using the filter command of the ocean ripple class (inherited from the filter options super class).

```
tell application "Adobe Photoshop CC"
  filter current layer of the current document using ocean ripple ¬
      with options {class: ocean ripple, ripple size: 4, ripple magnitude: 2}
end tell
```
## **offset filter**

Options that may be supplied when applying an Offset filter.

The offset filter class supplies properties for the [filter options](#page-60-0) class. The offset filter class is used only to define a record whose properties specify options when applying an Offset filter. of fset filter options can be supplied only in conjunction with the filter command. It is not possible to get or create an offset filter object.

See the **[filter](#page-212-0)** command for additional details.

#### **Properties**

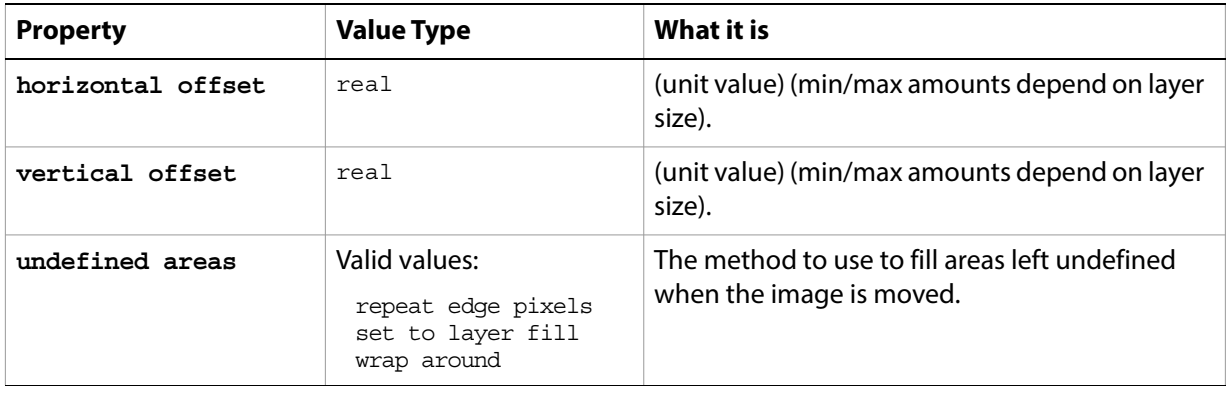

The following code sample demonstrates how to apply the Offset filter using the  $filter$  command of the offset filter class (inherited from the filter options super class).

tell application "Adobe Photoshop CC" filter current layer of the current document using offset filter with options {class:offset filter, horizontal offset:3 as centimeters, vertical offset:2 as centimeters, undefined areas:wrap around} end tell

## **open options**

Options used with the open command.

The following classes inherit properties from the open options class: [Camera RAW open options](#page-28-0), DICOM [open options](#page-46-0), [EPS open options](#page-55-0), [PDF open options](#page-111-0), [Photo CD open options](#page-116-0), [raw format open](#page-135-0)  [options](#page-135-0).

#### **Valid Commands**

[open](#page-225-0)

## <span id="page-107-0"></span>**path item, path items**

#### An artwork path.

#### **Elements**

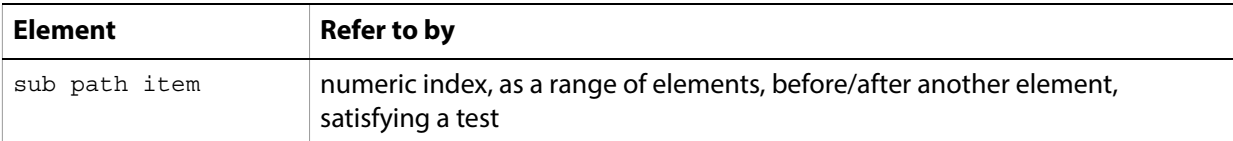

### **Properties**

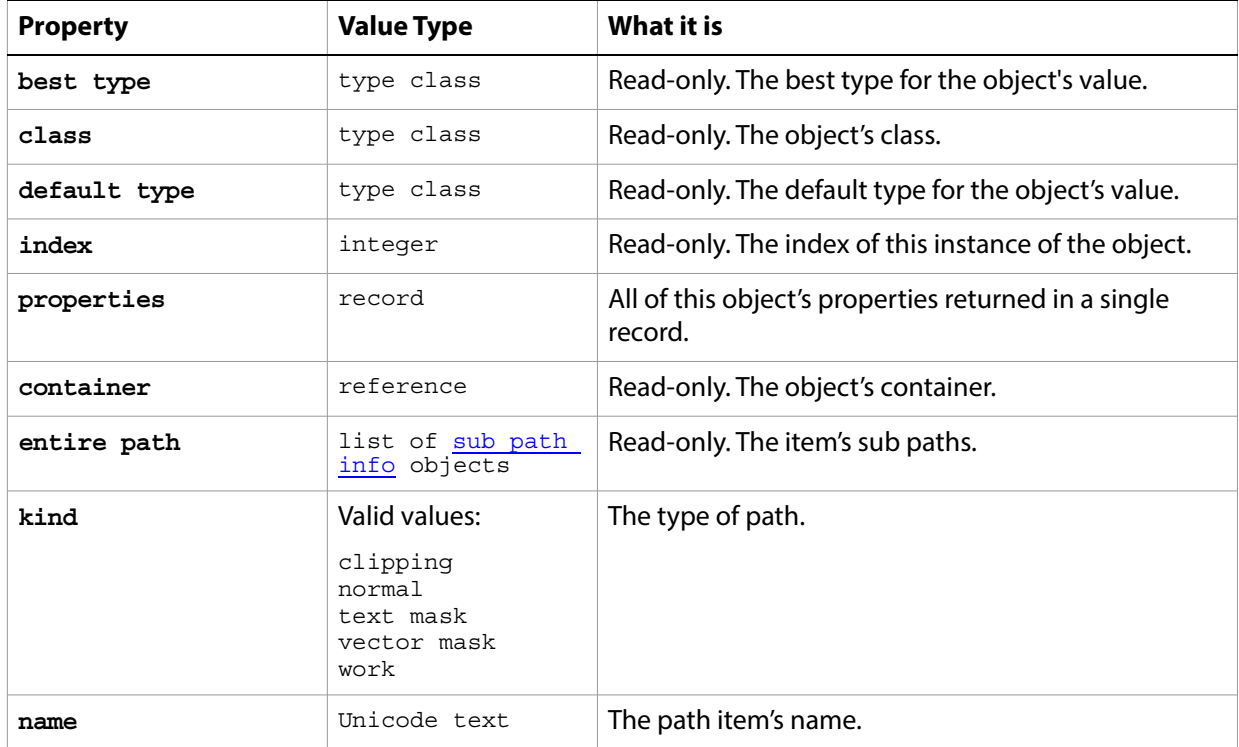

The following code creates a path in three segments that end up looking like an ice cream cone: two connected diagonal lines that form a V (or the "cone"), and a curved line that arcs above the V to create aa 2-d ice cream cone.

```
tell application "Adobe Photoshop CC"
  set ruler units of settings to pixel units
  set type units of settings to pixel units
  set docRef to make new document with properties {height:700, width:500,¬
         name:"Snow Cone"}
  set pathPointInfo1 to {class:path point info, kind: corner point, ¬
      anchor:{100, 100}, left direction:{100, 100}, right direction:{100, 100}}
  set pathPointInfo2 to {class:path point info, kind: corner point, ¬
      anchor:{150, 200}, left direction:{150, 200}, right direction:{150, 200}}
```
set subPathInfo1 to {class:sub path info, entire sub path:{pathPointInfo1, pathPointInfo2}, operation:shape xor, closed:false}

- set pathPointInfo3 to {class:path point info, kind: corner point, anchor:{150, 200}, left direction:{150, 200}, right direction:{150, 200}}
- set pathPointInfo4 to {class:path point info, kind:corner point, anchor:{200, 100}, left direction:{200, 100}, right direction:{200, 100}} set subPathInfo2 to {class:sub path info, ¬

```
entire sub path:{pathPointInfo3, pathPointInfo4}, ¬
operation:shape xor, closed:false}
```
- set pathPointInfo5 to {class:path point info, kind:corner point, anchor:{200, 100}, left direction:{200, 100}, right direction:{200, 100}}
- set pathPointInfo6 to {class:path point info, kind:corner point, anchor:{150, 50}, left direction:{100, 50}, right direction:{200, 50}}
- set pathPointInfo7 to {class:path point info, kind:corner point, ¬
- anchor:{100, 100}, left direction:{100, 100}, right direction:{100, 100}} set subPathInfo3 to {class:sub path info, ¬

```
entire sub path: {pathPointInfo5, pathPointInfo6, pathPointInfo7},-
operation:shape xor, closed:false}
```
set newPathItem to make new path item in docRef with properties ¬ {entire path:{subPathInfo1, subPathInfo2, subPathInfo3}, name:"Snow Cone", kind:normal}

end tell

#### **Valid Commands**

[count](#page-190-0) [create selection](#page-193-0) [delete](#page-196-0) [deselect](#page-198-0) [duplicate](#page-202-0) [exists](#page-204-0) [fill path](#page-210-0) [index](#page-217-0) [make](#page-221-0) [make clipping path](#page-222-0) [select](#page-244-0) [stroke path](#page-250-0)

# **path point, path points**

Information about a **path** point info object.

**Tip:** You do not use the path point object to create a path point. Rather, you use the path point object to retrieve information about a [path](#page-110-0) point. To create points that describe path segments, see path [point info](#page-110-0).

### **Properties**

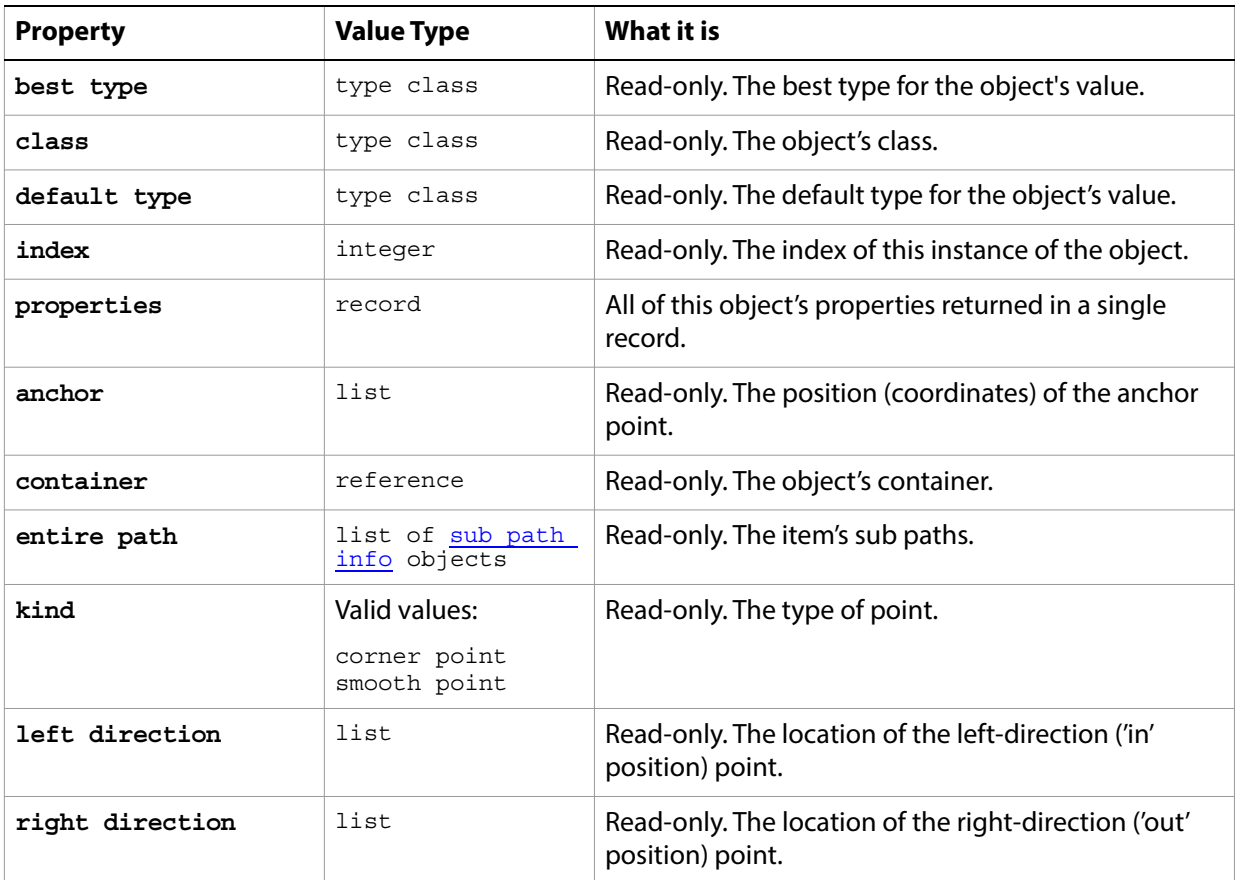

#### **Valid Commands**

[count](#page-190-0) [exists](#page-204-0) [index](#page-217-0)

### <span id="page-110-0"></span>**path point info**

A point on a path, expressed in three sets of coordinates:

- anchor point
- left direction point
- right direction point

For paths that are straight segments (not curved), the coordinates of all three points are the same.

For curved segments, the coordinates are different; the difference between the anchor point and the left or right direction points determines the arc of the curve. You use the left direction point to bend the curve "outward" or make it convex; you use the right direction point to bend the curve "inward" or make it concave.

#### **Properties**

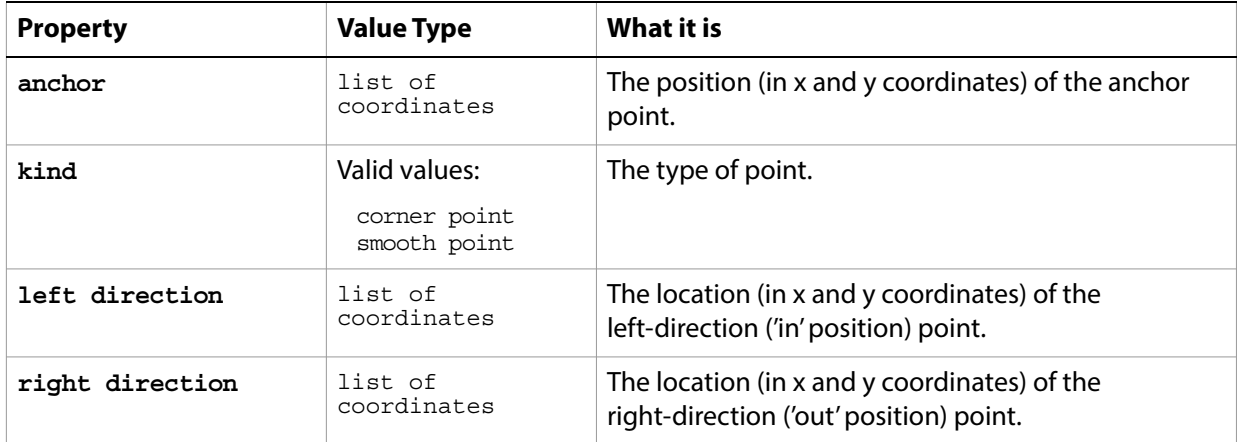

#### **Valid Commands**

[exists](#page-204-0)

## **PDF open options**

Settings related to opening a generic PDF document. The PDF open options class inherits properties from the [open options](#page-106-0) class.

This class is used to define a record containing properties that specify options when opening a document as a PDF file. PDF open options can be supplied only in conjunction with the open command. It is not possible to get or create a PDF open options object.

### **Properties**

<span id="page-111-0"></span>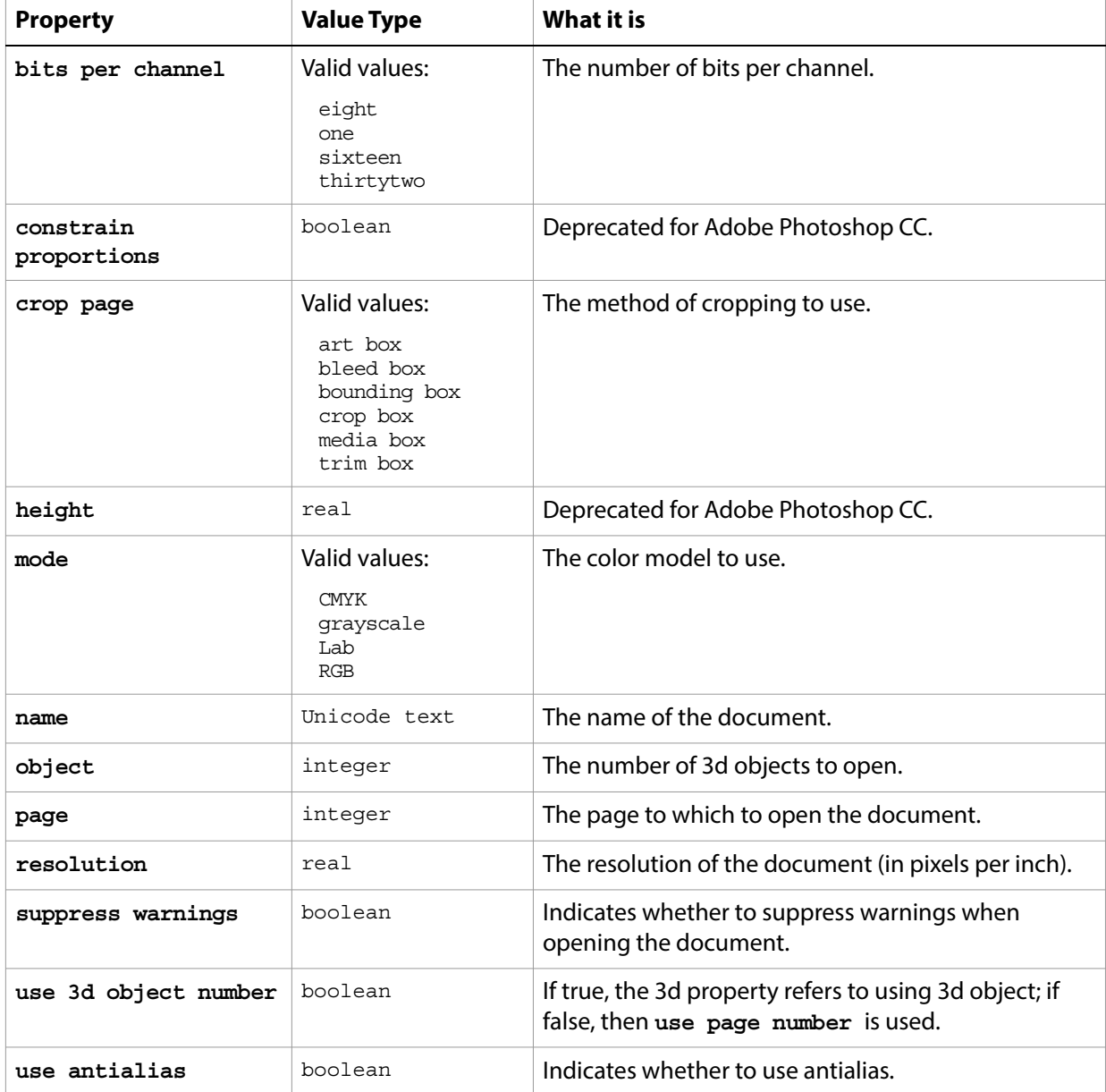

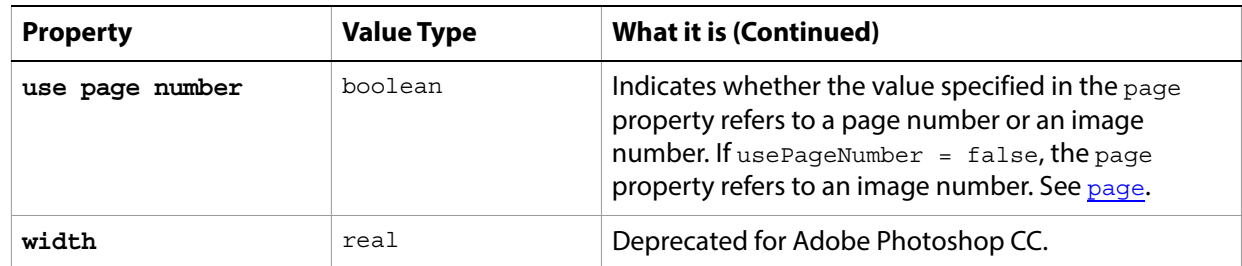

The following code opens a PDF document.

```
tell application "Adobe Photoshop CC"
  set display dialogs to never
  set myFilePath to alias "Data:docsamples:testfiles:PdfTest.pdf"
  open myFilePath as PDF with options ¬
      {class:PDF open options, height:pixels 100, width:pixels 200, mode:RGB,¬
      resolution:72, use antialias:true, page:1, constrain proportions:false}
end tell
```
### <span id="page-113-0"></span>**PDF save options**

Options that can be specified when saving a document in PDF format. See the [save](#page-240-0) command for additional details. The PDF [save options](#page-142-0) class inherits properties from the save options class.

This class is used to define a record containing properties used to specify options when saving a document as a PDF file. PDF save options can only be supplied in conjunction with the save command. It is not possible to get or create a PDF save options object.

### **Properties**

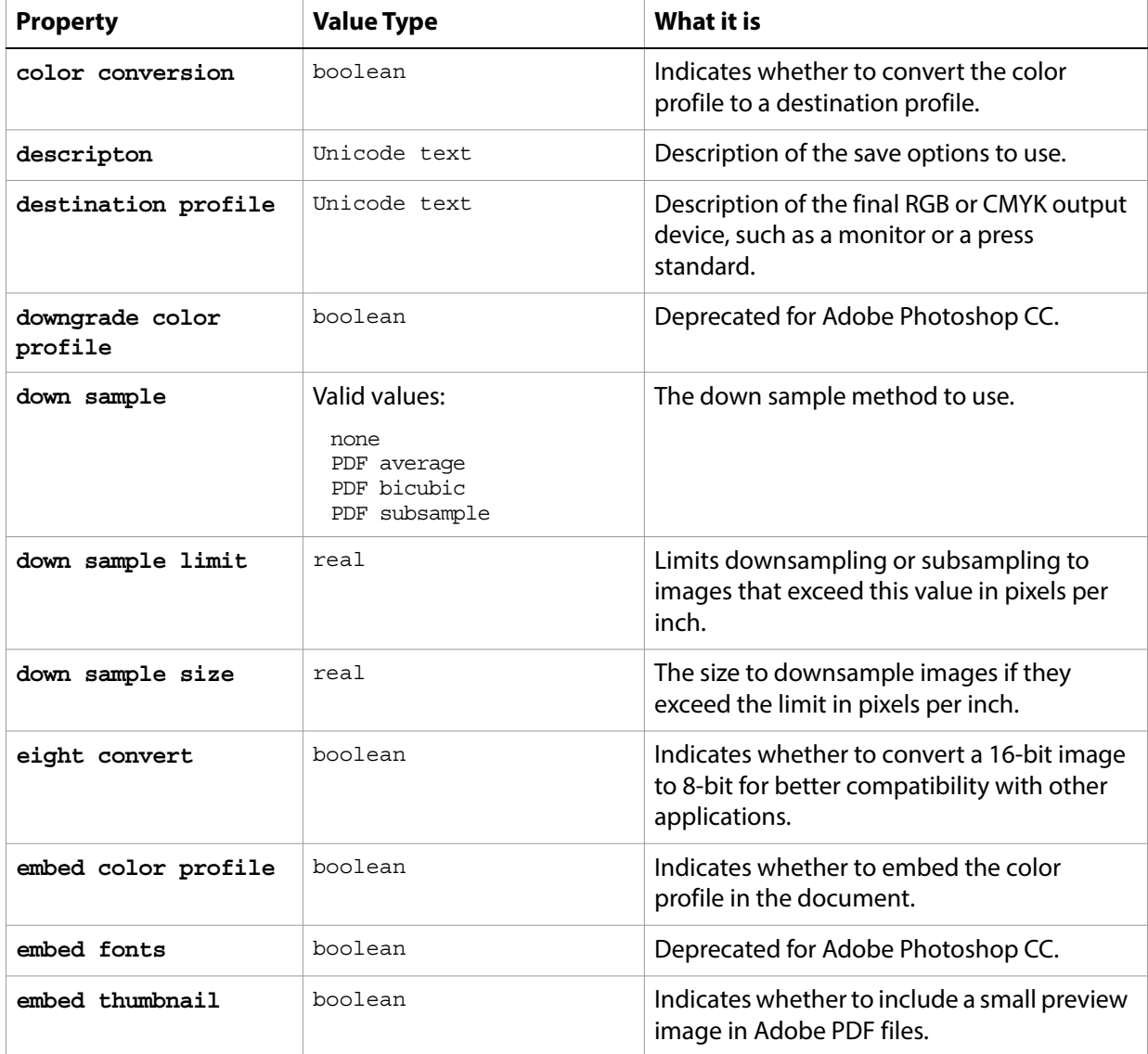

<span id="page-114-0"></span>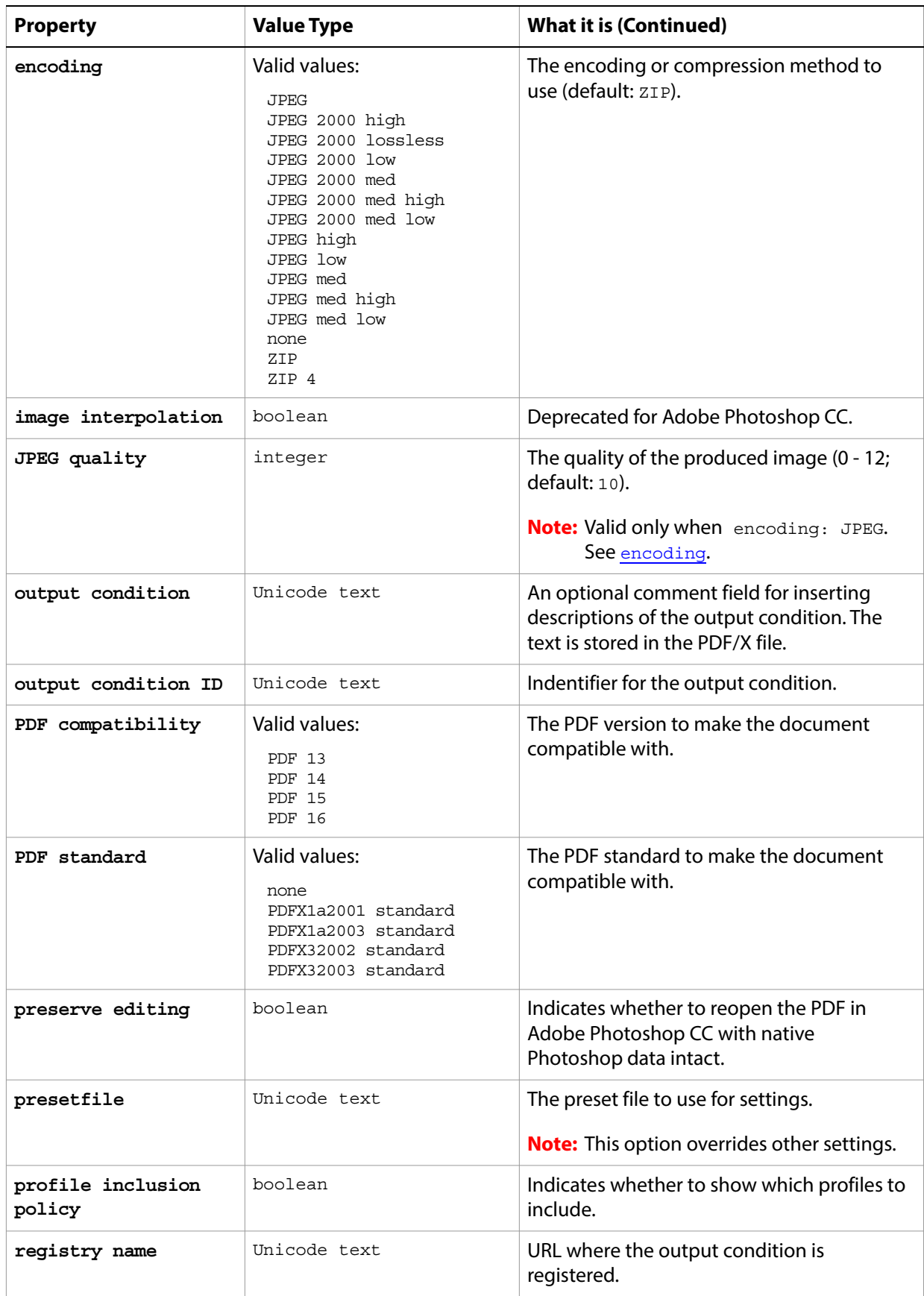

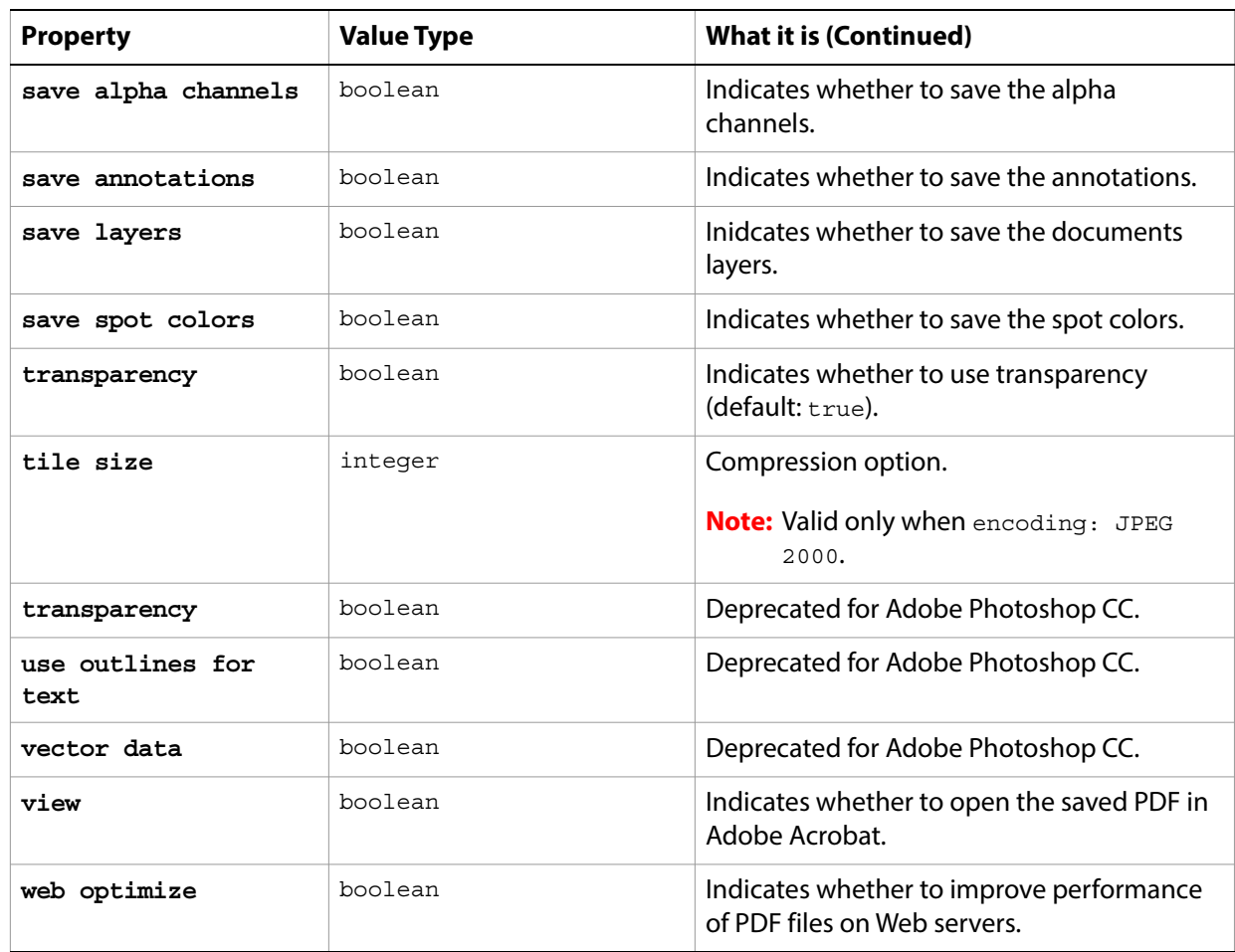

The following code creates the myoptions variable to hold the PDF [save](#page-240-0) options, then uses the save command to save the document with the specified options.

```
tell application "Adobe Photoshop CC"
  set theDocRef to make new document
  set myFile to "Data:docsamples:testfiles:PDFSave.pdf"
  --create a variable that contains a color object of the RGB color class
  --whose color is red
  set theTextColor to {class:RGB color, red:255, green:0, blue:0}
  -- create a text layer
  set theTextLayer to make new art layer in theDocRef with properties ¬
      {kind:text layer}
  --Set the contents, size, position and color of the text layer
  set contents of text object of theTextLayer to "Hello, World!"
  set size of text object of theTextLayer to 36
  set position of text object of theTextLayer to \{0.75 \text{ as inches, } 1 \text{ as inches}\}set stroke color of text object of theTextLayer to theTextColor
  set myOptions to ¬
      {class:PDF save options, embed color profile:true, ¬
      save alpha channels:true, vector data:true, use outlines for text:true}
  save current document in file myFile as Photoshop PDF with options \negmyOptions appending no extension without copying
end tell
```
## **Photo CD open options**

DEPRECATED. Options that can be specified when opening a Kodak Photo CD (PCD) files, including high-resolution files from Pro Photo CD discs. The Photo CD open options class inherits properties from the [open options](#page-106-0) class.

This class is used to define a record containing properties that specify options when opening a Photo CD document. Photo CD open options can be supplied only in conjunction with the open command. It is not possible to get or create a Photo CD open options object.

#### **Properties**

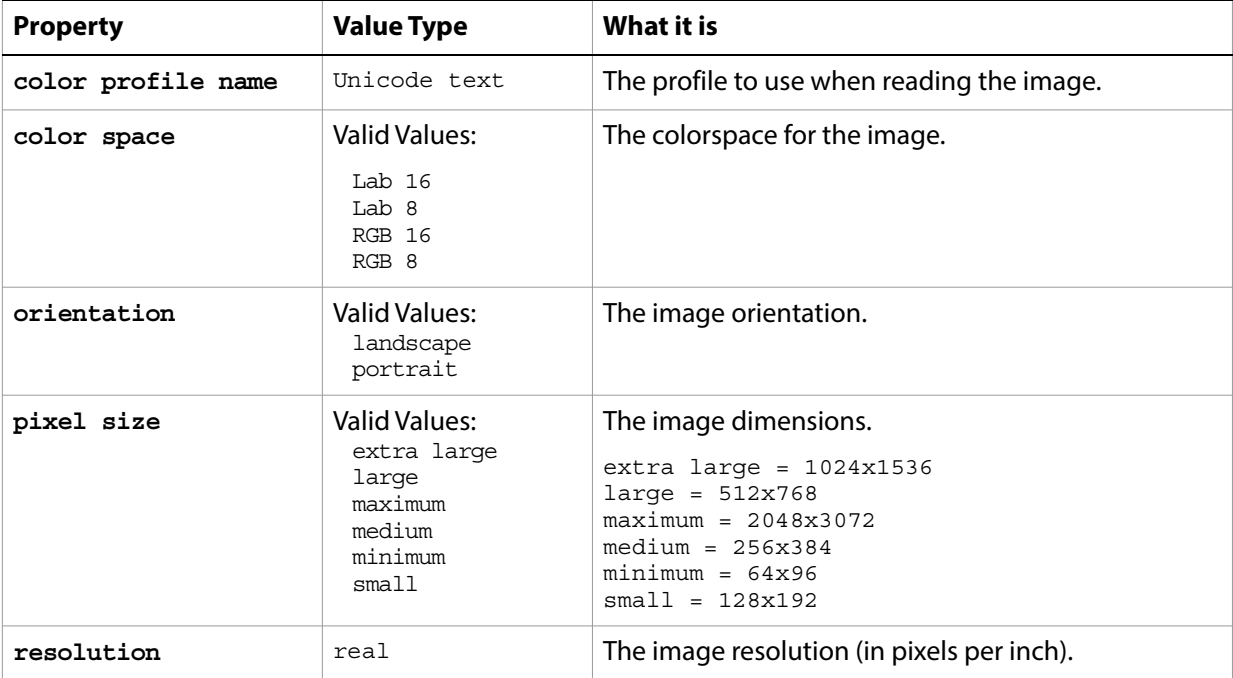

The following code opens a Photo CD document.

tell application "Adobe Photoshop CC" set myFilePath to alias "Data:docsamples:testfiles:IMG0001.PCD" open myFilePath as Photo CD with options ¬ {class:Photo CD open options, color profile name:"Adobe RGB (1998)", color space:RGB 8, resolution:72, orientation:landscape, pixel size:medium} end tell

## **photo filter**

The photo filter class supplies options for the [adjustment options](#page-10-0) class to adjust the layer's color balance and temperature.

The photo filter class, which is analogous to the Photo Filter command in the Adobe Photoshop CC application, is used only to define a record containing properties that specify options when using the adjust command to apply a Photo Filter adjustment to an image. The photo filter class can be used only in conjunction with the adjust command. It is not possible to get or create a photo filter object.

See the [adjust](#page-179-0) command for additional details.

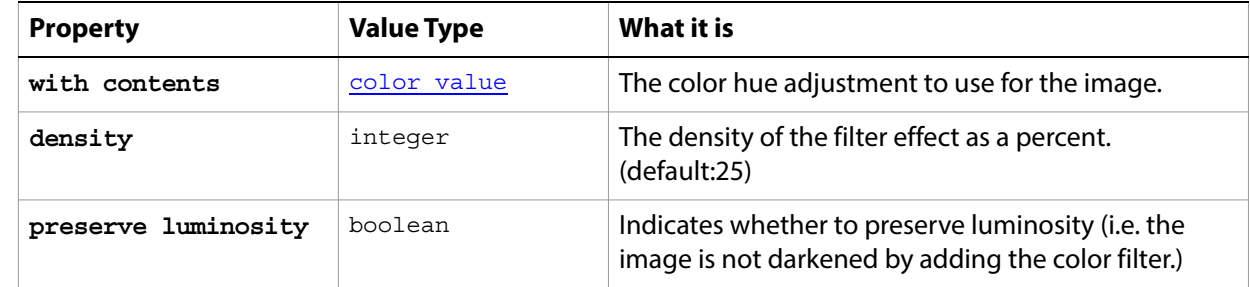

#### **Properties**

# <span id="page-118-0"></span>**Photoshop DCS 1.0 save options**

Options that can be specified when saving a document in Photoshop DCS 1.0 format. See the [save](#page-240-0) command for additional details.The Photoshop DCS 1.0 save options class inherits properties from the [save options](#page-142-0) class.

This class is used to define a record containing properties used to specify options when saving a document as a Photoshop DCS 1.0 file. Photoshop DCS 1.0 save options can only be supplied in conjunction with the save command. It is not possible to get or create a Photoshop DCS 1.0 save options object.

### **Properties**

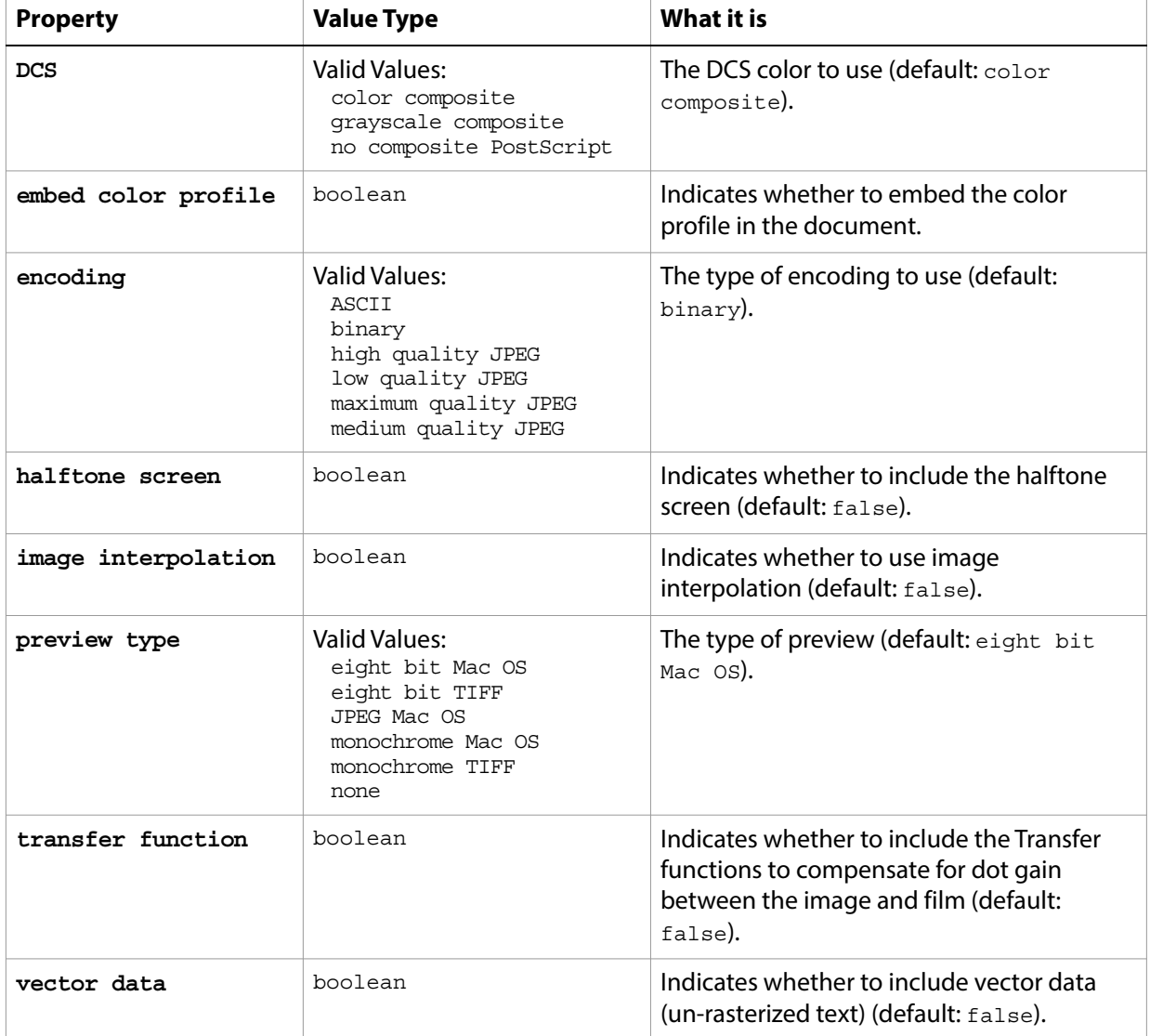

The following code creates the myoptions variable to hold the Photoshop DCS 1.0 save options, then uses the [save](#page-240-0) command to save the document with the specified options.

```
tell application "Adobe Photoshop CC"
  activate
```

```
set theDocRef to make new document
  set myFile to "Data:docsamples:testfiles:DCS1.eps"
  -- create a text layer
  set theTextLayer to make new art layer in theDocRef with properties ¬
      {kind:text layer}
  --Set the contents, size, position and color of the text layer
  set contents of text object of theTextLayer to "Hello, World!"
  set size of text object of theTextLayer to 36
  set position of text object of theTextLayer to \{0.75 \text{ as inches}, 1 \text{ as inches}\}set theTextColor to {class:RGB color, red:255, green:0, blue:0}
  set stroke color of text object of theTextLayer to theTextColor
  set myOptions to ¬
      {class:Photoshop DCS 1.0 save options, embed color profile:true,¬
      vector data:true}
  save current document in file myFile as Photoshop DCS 1.0 with options \negmyOptions appending no extension without copying
end tell
```
# <span id="page-120-0"></span>**Photoshop DCS 2.0 save options**

Options that can be specified when saving a document in Photoshop DCS 2.0 format. See the [save](#page-240-0) command for additional details.The Photoshop DCS 2.0 save options class inherits properties from the [save options](#page-142-0) class.

This class is used to define a record containing properties used to specify options when saving a document as a Photoshop DCS 2.0 file. Photoshop DCS 2.0 save options can only be supplied in conjunction with the save command. It is not possible to get or create a Photoshop DCS 2.0 save options object.

### **Properties**

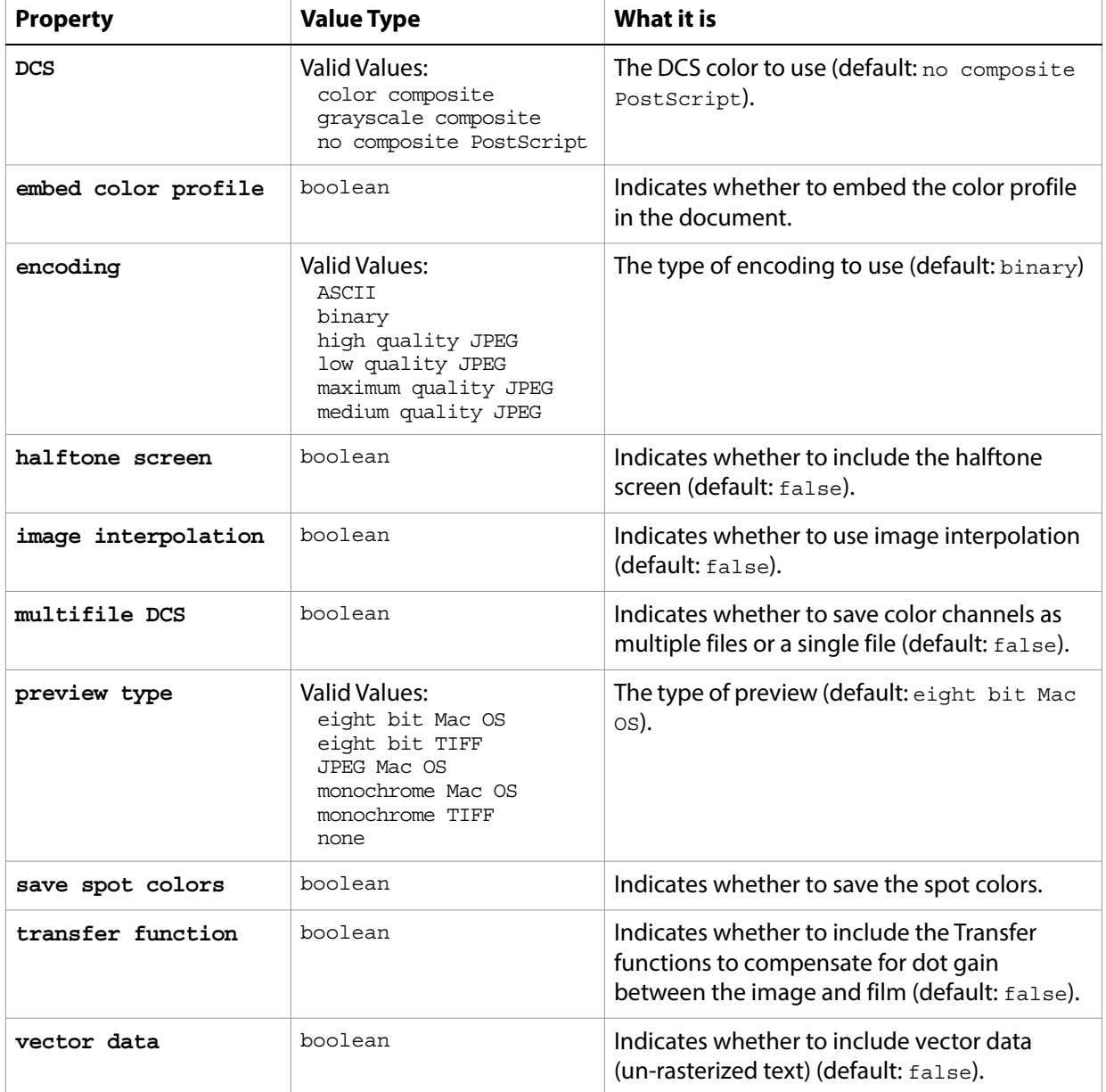

The following code creates the myoptions variable to hold the Photoshop DCS 2.0 save options, then uses the [save](#page-240-0) command to save the document with the specified options.

```
tell application "Adobe Photoshop CC"
  set display dialogs to never
  set theDocRef to make new document
  set myFile to "Data:docsamples:testfiles:DCS2.eps"
  -- create a text layer
  set theTextLayer to make new art layer in theDocRef with properties ¬
      {kind:text layer}
  --Set the contents, size, position and color of the text layer
  set contents of text object of theTextLayer to "Hello, World!"
  set size of text object of theTextLayer to 36
  set theTextColor to {class:RGB color, red:255, green:0, blue:0}
  set position of text object of theTextLayer to \{0.75 \text{ as inches, } 1 \text{ as inches}\}set stroke color of text object of theTextLayer to theTextColor
  set myOptions to ¬
      {class:Photoshop DCS 2.0 save options, embed color profile:true, ¬
         save spot colors:true, vector data:true}
  save current document in file myFile as Photoshop DCS 2.0 with options ¬
     myOptions appending no extension without copying
end tell
```
## <span id="page-122-0"></span>**Photoshop save options**

Options that can be specified when saving a document in PSD format. See the [save](#page-240-0) command for additional details. The PSD [save options](#page-142-0) class inherits properties from the save options class.

This class is used to define a record containing properties used to specify options when saving a document as a Photoshop file. PSD save options can only be supplied in conjunction with the save command. It is not possible to get or create a PSD save options object.

### **Properties**

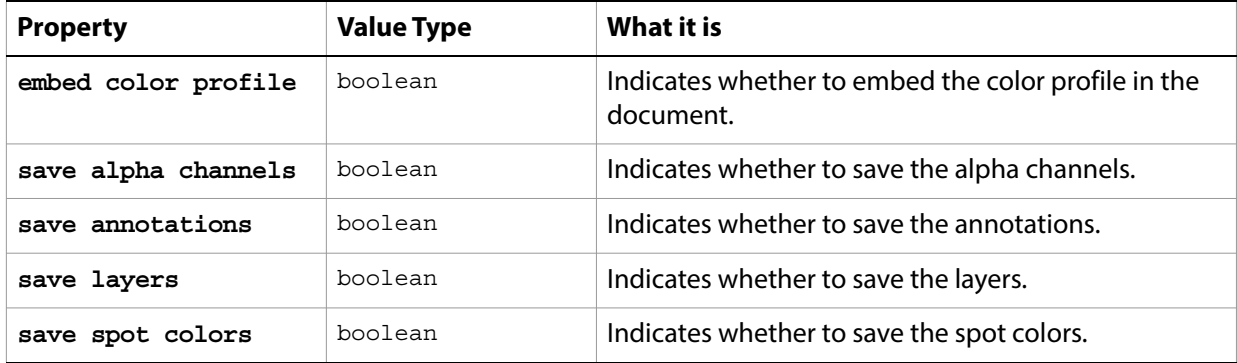

The following code creates the myoptions variable to hold the Photoshop save options, then uses the [save](#page-240-0) command to save the document with the specified options.

```
tell application "Adobe Photoshop CC"
  set theDocRef to make new document
  set myFile to "Data:docsamples:testfiles:PSDSave.psd"
  -- create a text layer
  set theTextLayer to make new art layer in theDocRef with properties ¬
      {kind:text layer}
  --Set the contents, size, position and color of the text layer
  set contents of text object of theTextLayer to "Hello, World!"
  set size of text object of theTextLayer to 36
  set position of text object of theTextLayer to \{0.75 \text{ as inches, } 1 \text{ as inches}\}\set theTextColor to {class:RGB color, red:0, green:64, blue:255}
  set stroke color of text object of theTextLayer to theTextColor
  set myOptions to ¬
      {class:Photoshop save options, embed color profile:true, ¬
      save spot colors:true, save alpha channels:true, save annotations:true, ¬
      save layers:true}
  save current document in file myFile as Photoshop format with options ¬
      myOptions appending no extension without copying
end tell
```
# <span id="page-123-0"></span>**PICT file save options**

Options that can be specified when saving a document in PICT format. See the [save](#page-240-0) command for additional details. The PICT file [save options](#page-142-0) class inherits properties from the save options class.

This class is used to define a record containing properties used to specify options when saving a document as a PICT file. PICT file save options can only be supplied in conjunction with the save command. It is not possible to get or create a PICT file save options object.

### **Properties**

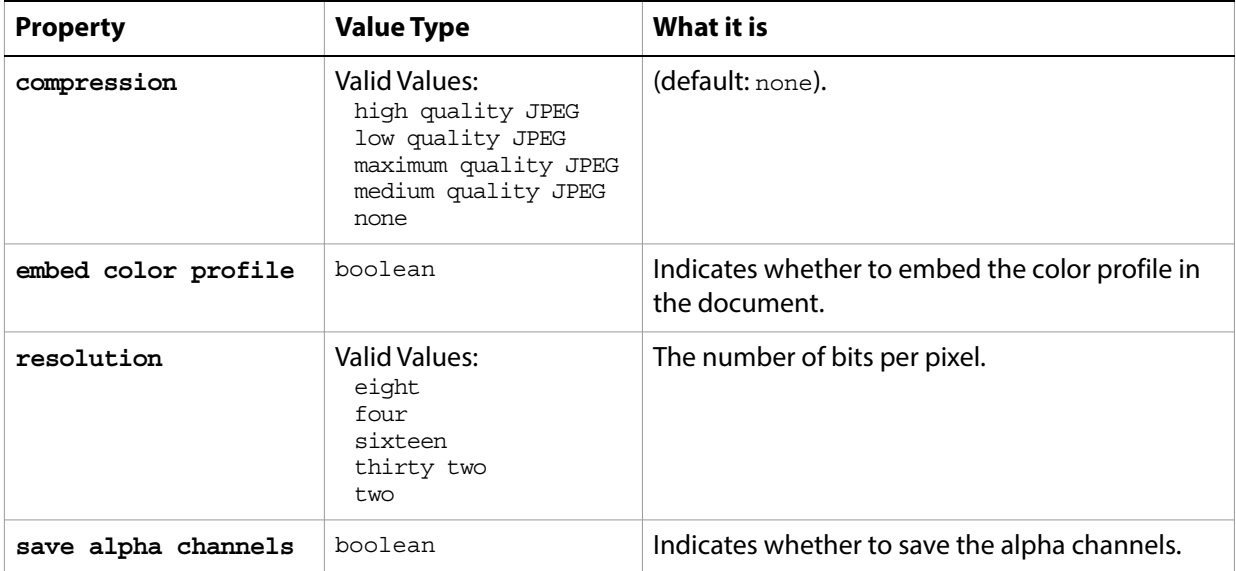

The following code creates the myoptions variable to hold the PICT file save options, then uses the [save](#page-240-0) command to save the document with the specified options.

```
tell application "Adobe Photoshop CC"
  activate
  close documents saving no
  make new document
  set myFile to "Data:docsamples:testfiles:PictSave.pct"
  set myOptions to ¬
      {class:PICT file save options, compression:maximum quality JPEG, ¬
      embed color profile:true, save alpha channels:false, resolution:thirty two}
  save current document in file myFile as PICT file with options ¬
      myOptions appending no extension without copying
end tell
```
### <span id="page-124-0"></span>**PICT resource save options**

Options that can be specified when saving a document as a PICT resource. See the [save](#page-240-0) command for additional details. The PICT resource [save options](#page-142-0) class inherits properties from the save options class.

This class is used to define a record containing properties used to specify options when saving a document as a PICT resource file. PICT resource save options can only be supplied in conjunction with the save command. It is not possible to get or create a PICT resource save options object.

### **Properties**

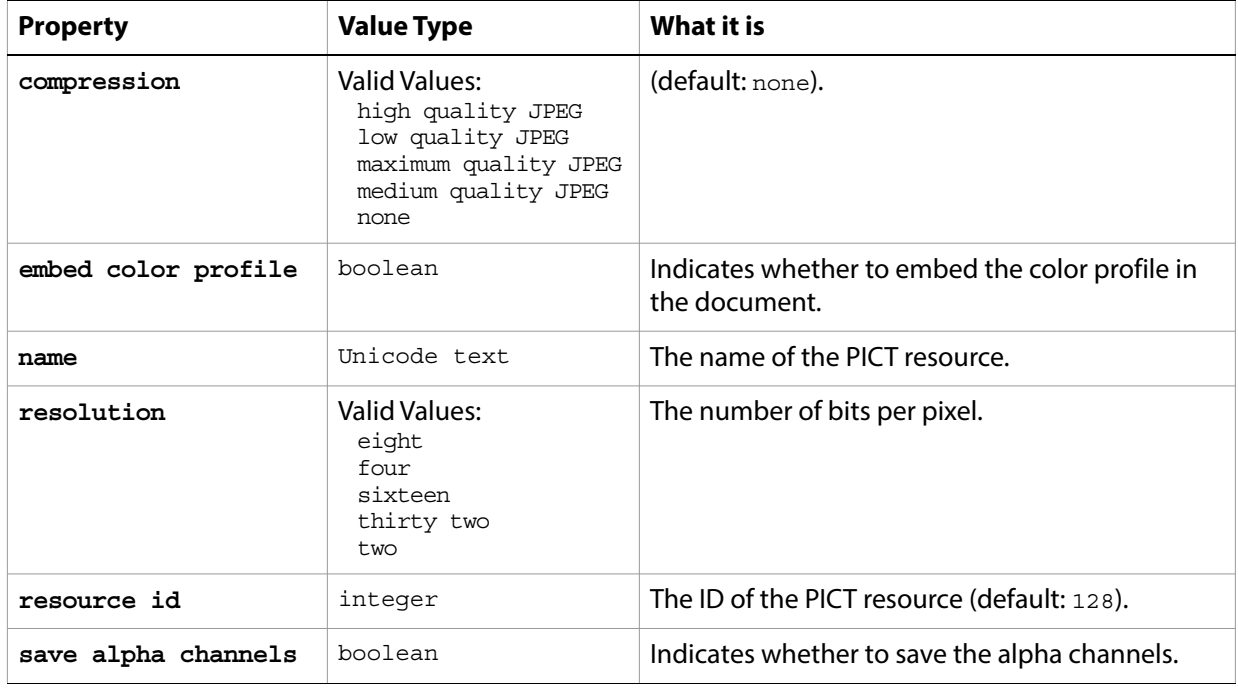

The following code creates the myoptions variable to hold the PICT resource save options, then uses the [save](#page-240-0) command to save the document with the specified options.

```
tell application "Adobe Photoshop CC"
  make new document
  set myFile to "Data:docsamples:testfiles:PictResorce.pic"
  set myOptions to ¬
      {class:PICT resource save options, embed color profile:true, ¬
      save alpha channels:true, name:"My PICT resource", resolution:sixteen}
  save current document in file myFile as PICT resource with options \negmyOptions appending no extension without copying
end tell
```
# **picture package options**

Options that can be specified for a picture package. See [create photo gallery](#page-191-0).

<span id="page-125-0"></span>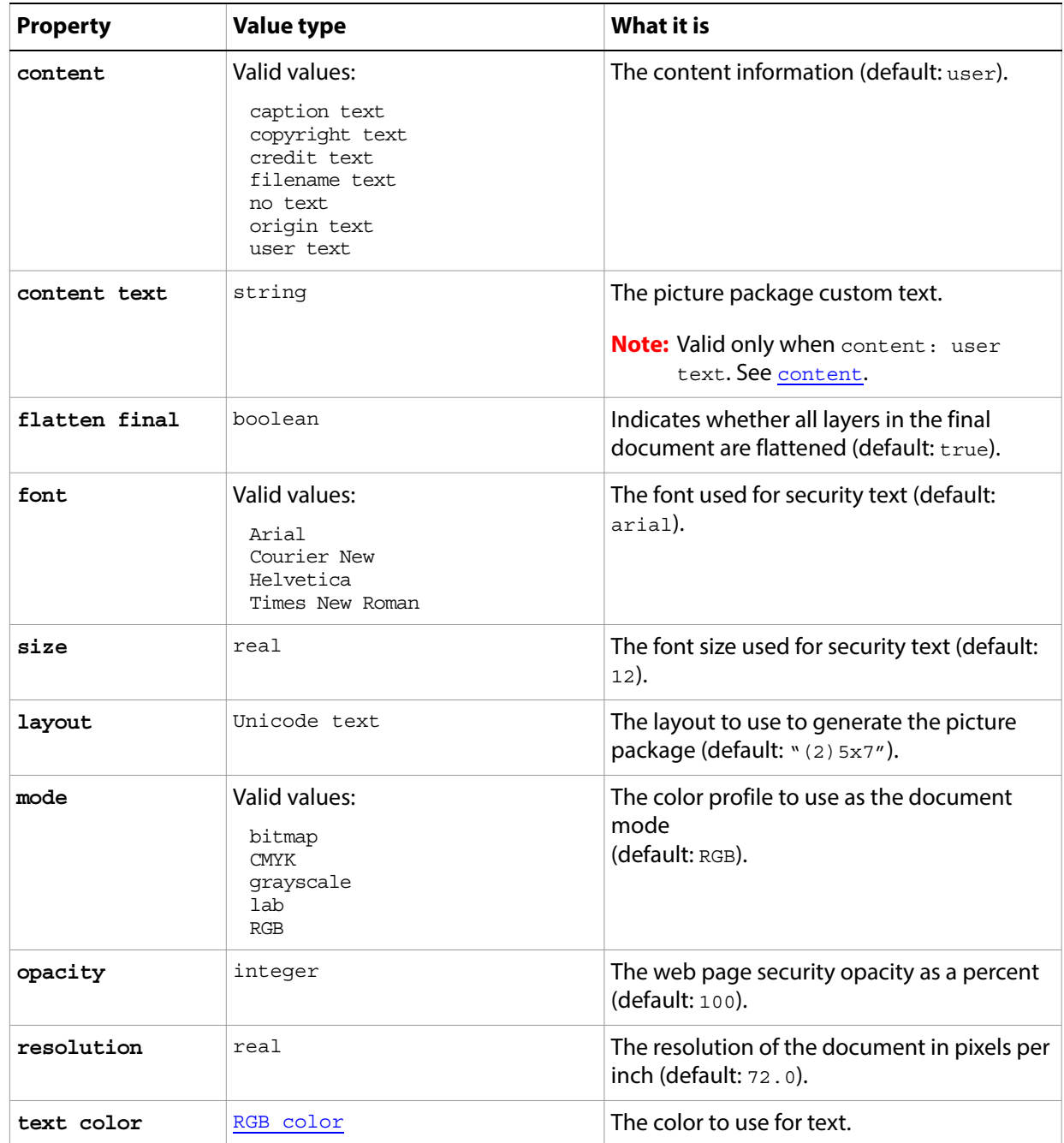

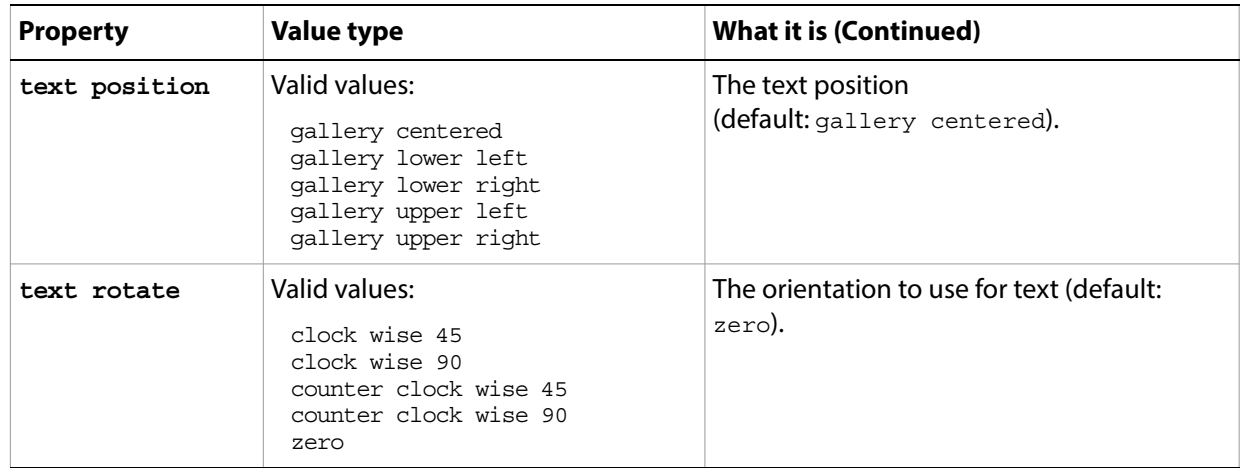

### **pinch**

Options that may be supplied when applying a Pinch filter.

The pinch class supplies properties for the [filter options](#page-60-0) class. The pinch class is used only to define a record whose properties specify options when applying a Pinch filter. pinch options can be supplied only in conjunction with the filter command. It is not possible to get or create a pinch object.

See the  $finter$  command for additional details.

#### **Properties**

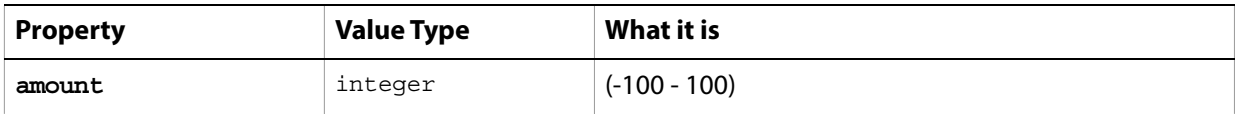

The following code sample demonstrates how to apply the Pinch filter using the  $filter$  command of the pinch class (inherited from the filter options super class).

```
tell application "Adobe Photoshop CC"
  filter current layer of the current document using pinch ¬
      with options {class:pinch, amount:40}
end tell
```
### <span id="page-128-0"></span>**Pixar save options**

Options that can be specified when saving a document in Pixar format. See the [save](#page-240-0) command for additional details. The Pixar [save options](#page-142-0) class inherits properties from the save options class.

This class is used to define a record containing properties used to specify options when saving a document as a Pixar file. Pixar save options can only be supplied in conjunction with the save command. It is not possible to get or create a Pixar save options object.

### **Properties**

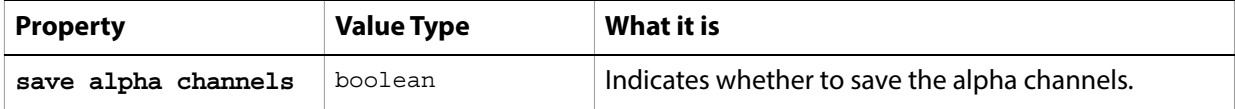

The following code creates the myoptions variable to hold the Pixar file save options, then uses the [save](#page-240-0) command to save the document with the specified options.

```
tell application "Adobe Photoshop CC"
  make new document
  set myFile to "Data:docsamples:testfiles:PixarSave.pxr"
  set myOptions to {class:Pixar save options, save alpha channels:true}save current document in file myFile as Pixar with options ¬
     myOptions appending no extension without copying
end tell
```
### <span id="page-129-0"></span>**PNG save options**

Options that can be specified when saving a document in PNG format. See the [save](#page-240-0) command for additional details. The PNG [save options](#page-142-0) class inherits properties from the save options class.

This class is used to define a record containing properties used to specify options when saving a document as a PNG file. PNG save options can only be supplied in conjunction with the save command. It is not possible to get or create a PNG save options object.

### **Properties**

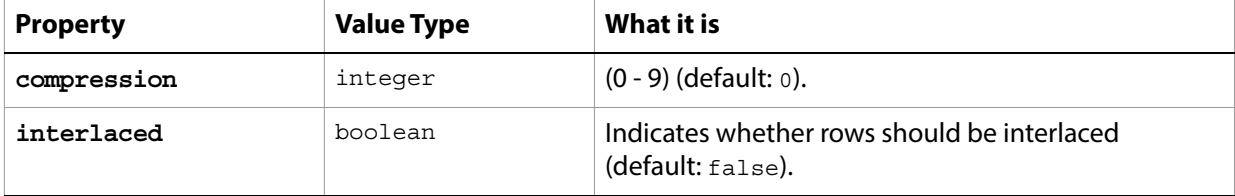

The following code creates the myoptions variable to hold the PNG [save](#page-240-0) options, then uses the save command to save the document with the specified options.

```
tell application "Adobe Photoshop CC"
  make new document
  set myFile to "Data:docsamples:testfiles:PngTest.png"
  set myOptions to {class:PNG save options}
  save current document in file myFile as PNG with options ¬
      myOptions appending no extension without copying
end tell
```
### **polar coordinates**

Options that may be supplied when applying a Polar Coordinates filter.

The polar coordinates class supplies properties for the [filter options](#page-60-0) class. The polar coordinates class is used only to define a record whose properties specify options when applying a Polar Coordinates filter. polar coordinates options can be supplied only in conjunction with the filter command. It is not possible to get or create a polar coordinates object.

See the **[filter](#page-212-0)** command for additional details.

### **Properties**

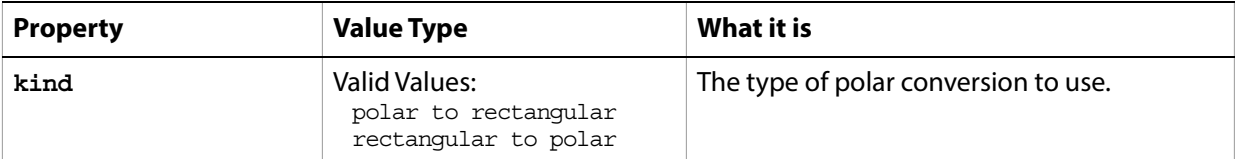

The following code sample demonstrates how to apply the Polar Coordinates filter using the  $fitter$ command of the polar coordinates class (inherited from the filter options super class).

```
tell application "Adobe Photoshop CC"
  filter current layer of the current document using polar coordinates ¬
      with options {class:polar coordinates, kind:rectangular to polar}
end tell
```
### **posterize**

The posterize class supplies options for the [adjustment options](#page-10-0) class to specify the number of tonal levels for each channel and then map pixels to the closest matching level.

The posterize class, which is analogous to the Posterize command in the Adobe Photoshop CC application, is used only to define a record containing properties that specify options when using the adjust command to apply a Posterize adjustment to an image. The posterize class can be used only in conjunction with the adjust command. It is not possible to get or create a posterize object.

See the  $\frac{adjust}{adj}$  $\frac{adjust}{adj}$  $\frac{adjust}{adj}$  command for additional details.

#### **Properties**

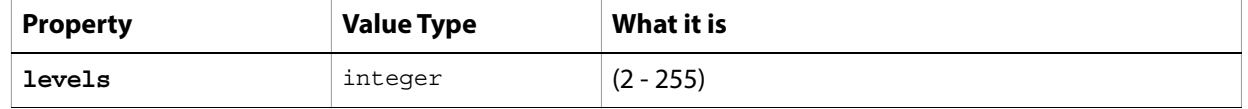

The following code sample demonstrates how to apply a Posterize adjustment using the adjust command of the posterize class (inherited from the adjustment options super class).

```
tell application "Adobe Photoshop CC"
  adjust current layer of the current document using posterize ¬
      with options {class:posterize, level:15}
end tell
```
# **presentation options**

Options for the [create PDF presentation](#page-191-1) command. See create PDF presentation.

### **Properties**

<span id="page-132-0"></span>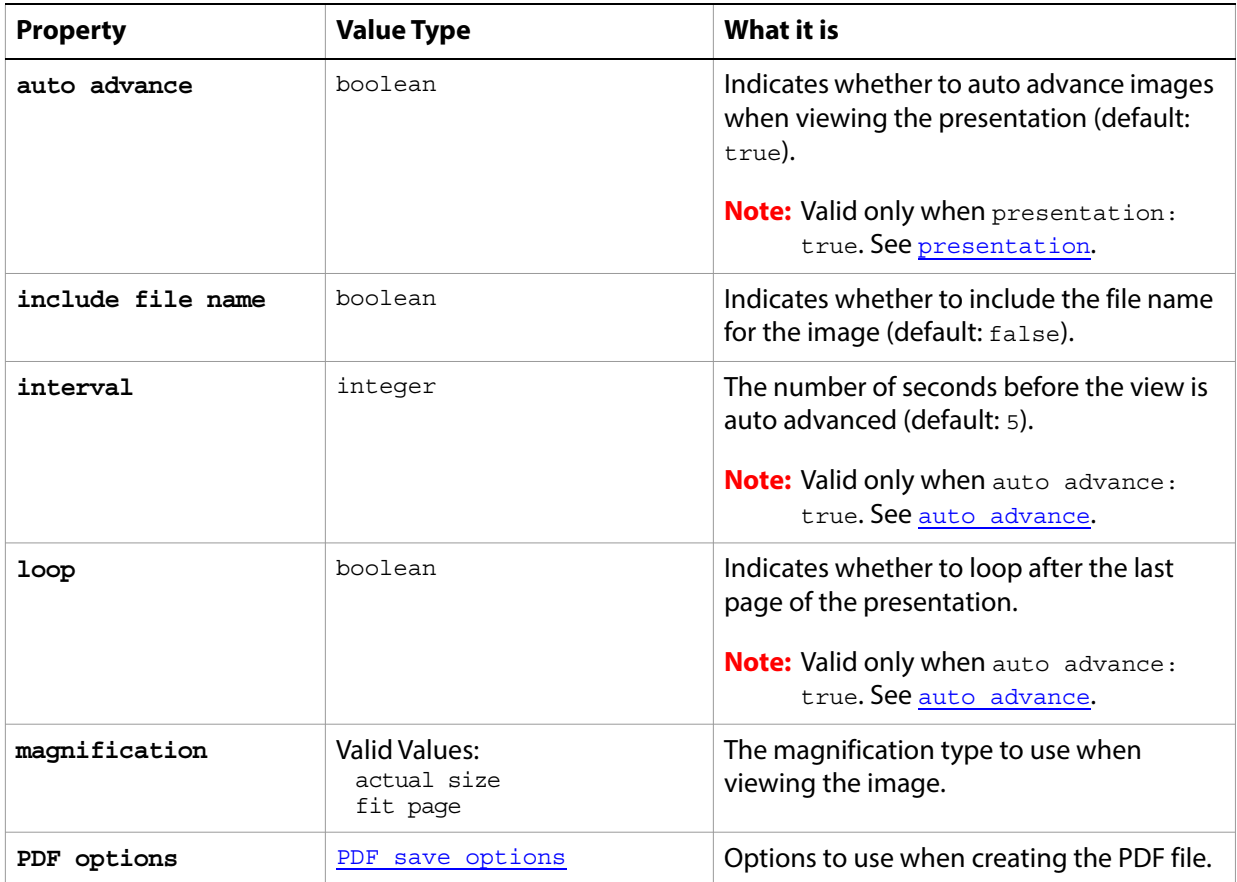

<span id="page-133-0"></span>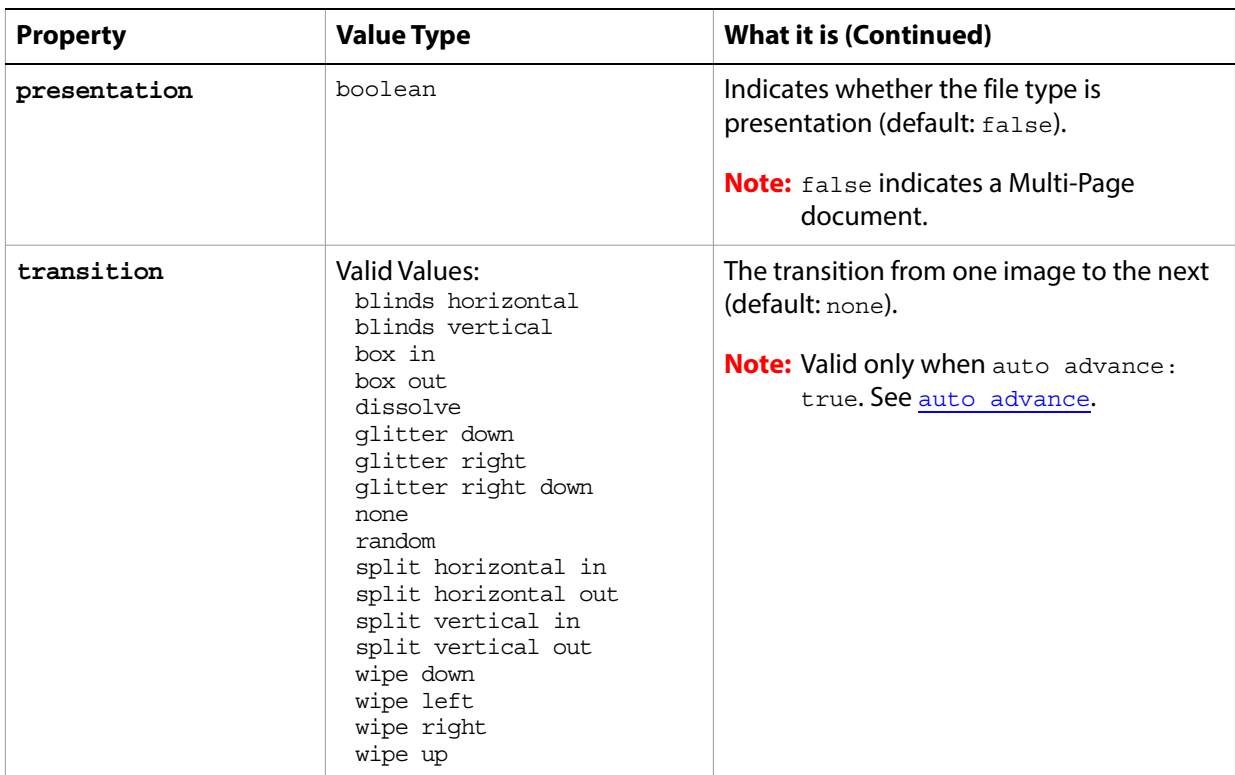

**Valid Commands**

[create PDF presentation](#page-191-1)

### **radial blur**

Options that may be supplied when applying a Radial Blur filter.

The radial blur class supplies properties for the [filter options](#page-60-0) class. The radial blur class is used only to define a record whose properties specify options when applying a Radial Blur filter. radial blur options can be supplied only in conjunction with the filter command. It is not possible to get or create a radial blur object.

See the **[filter](#page-212-0)** command for additional details.

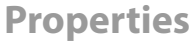

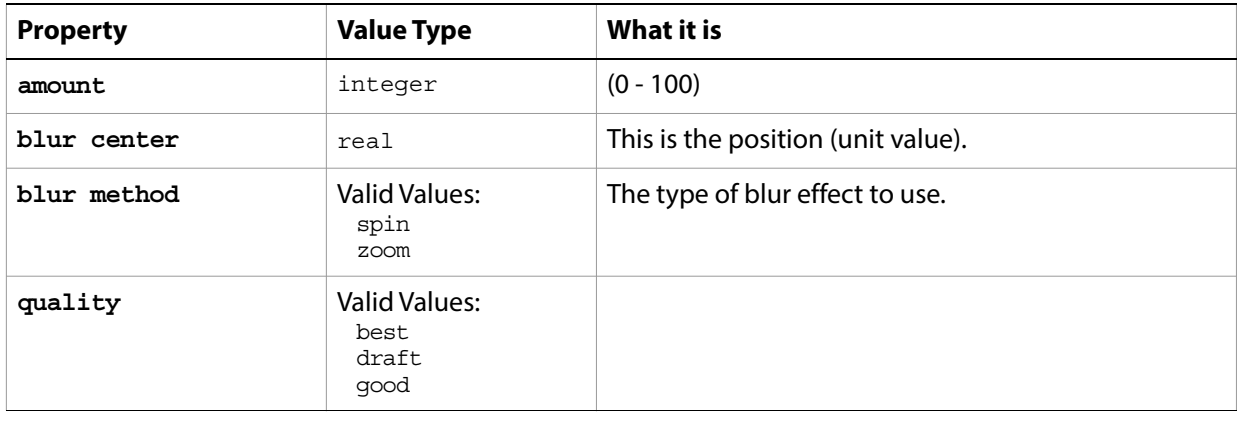

The following code sample demonstrates how to apply the Radial Blur filter using the filter command of the radial blur class (inherited from the filter options super class).

```
tell application ""Adobe Photoshop CC"
  filter current layer of the current document using radial blur with options ¬
      {class:radial blur, amount:35, blur center:12, blur method:spin, 
quality:draft}
end tell
```
### **raw format open options**

Settings related to opening a raw format document. The raw format open options class inherits properties from the [open options](#page-106-0) class.

This class is used to define a record containing properties that specify options when opening a document in raw format. raw format open options can be supplied only in conjunction with the open command. It is not possible to get or create a raw format open options object.

### **Properties**

<span id="page-135-1"></span><span id="page-135-0"></span>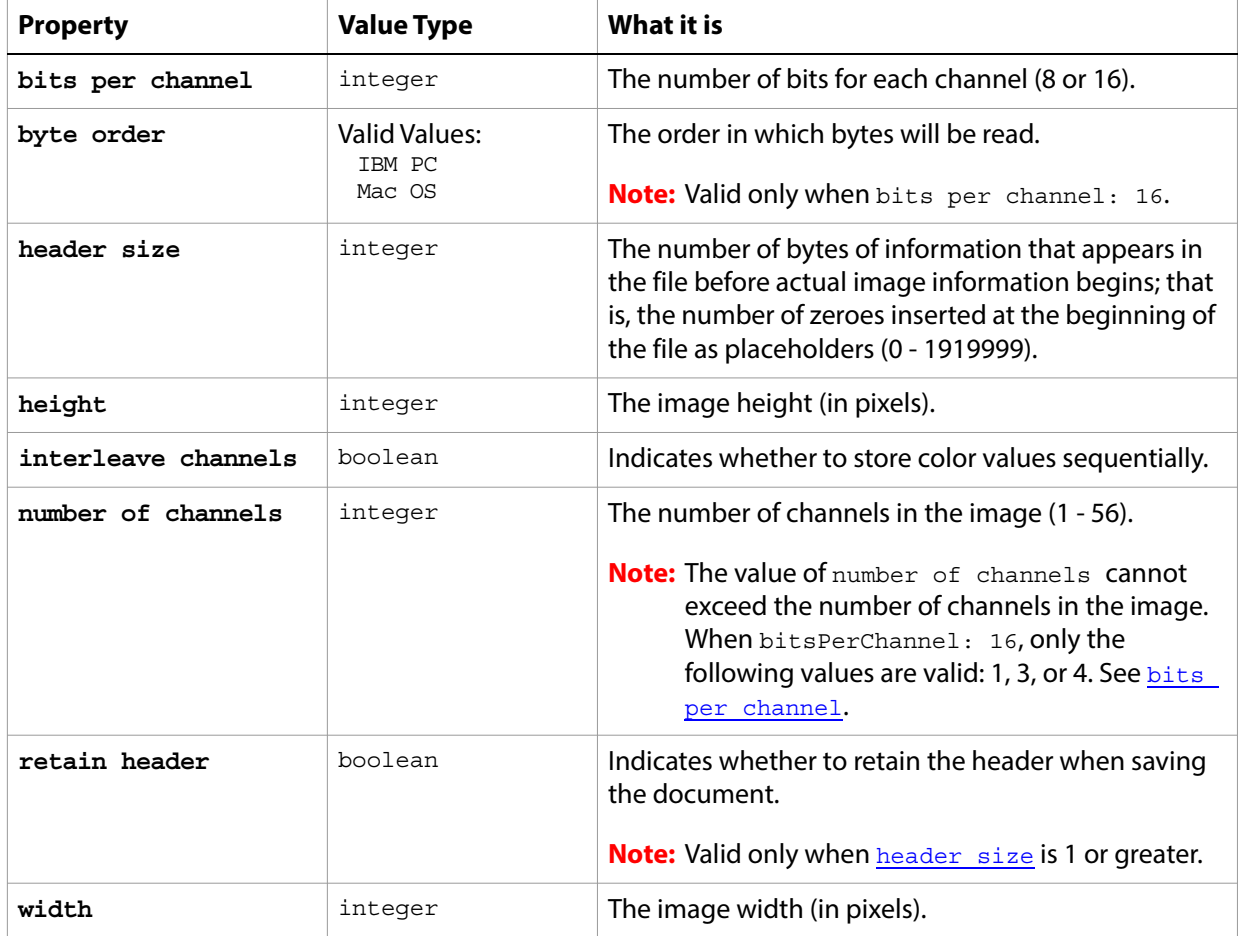

The following code opens a raw format document.

```
tell application "Adobe Photoshop CC"
  set myFilePath to alias "Data:docsamples:testfiles:Fern.raw"
  open myFilePath as raw with options ¬
      {class:raw format open options, bits per channel:8, ¬
      header size:0, height:480, width:400, number of channels:3, ¬
      retain header:true, interleave channels:true}
end tell
```
### <span id="page-136-0"></span>**raw save options**

Options that can be specified when saving a document in raw format. See the [save](#page-240-0) command for additional details. The raw [save options](#page-142-0) class inherits properties from the save options class.

This class is used to define a record containing properties used to specify options when saving a document as a raw file. raw save options can only be supplied in conjunction with the save command. It is not possible to get or create a raw save options object.

#### **Properties**

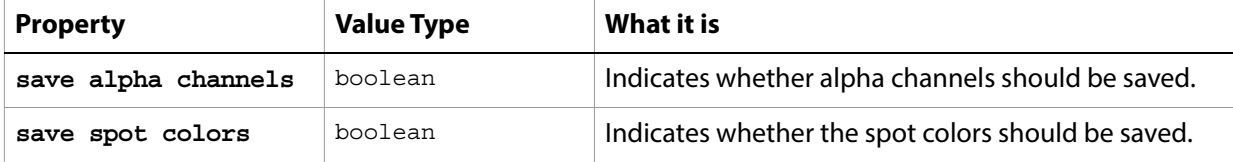

The following code creates the myoptions variable to hold the raw [save](#page-240-0) options, then uses the save command to save the document with the specified options.

```
tell application "Adobe Photoshop CC"
  make new document
  set myFile to "Data:docsamples:testfiles:RawSave.raw"
  set myOptions to ¬
      {class:raw save options, save alpha channels:true, save spot colors:false}
  save current document in file myFile as raw with options ¬
      myOptions appending no extension without copying
end tell
```
### <span id="page-137-0"></span>**RGB color**

An RGB color specification: numeric values for the component colors (red, green, and blue). The RGB color class inherits properties from the [color value](#page-37-0) class.

This class a property of the **color** value object and is used to define a record that specifies options when creating a color value.

If the mode of a document is RGB and you specify the color value for a stroke, foreground, or background color property using a CMYK color object, Adobe Photoshop CC translates the CMYK color specification into an RGB color specification. The same thing happens if the document's color mode is CMYK and you specify colors using a RGB color object. Since this translation can cause information loss you should specify colors using the color class that matches the document's color mode.

#### **Properties**

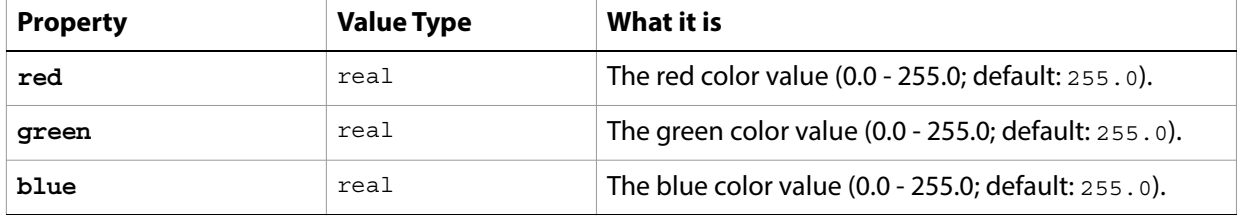

The following code creates a color value using the RGB  $\cdot$  color class, assigns the color to the variable theTextColor, and then uses the variable to set the text color to the RGB color.

tell application "Adobe Photoshop CC" activate --create a variable named theDocRef --assign the current (active) document to it set theDocRef to the current document --create a variable that contains a color object of the RGB color class --whose color is red set theTextColor to {class:RGB color, red:255, green:0, blue:0} --create a variable for the text layer, create the layer as an art layer object --and use the kind property of the art layer object to make it a text layer set theTextLayer to make new art layer in theDocRef with properties  $\neg$ {kind:text layer} --Set the contents, size, position and color of the text layer set contents of text object of theTextLayer to "Hello, World!" set size of text object of theTextLayer to 36 set position of text object of theTextLayer to  $\{0.75 \text{ as inches, } 1 \text{ as inches}\}$ set stroke color of text object of theTextLayer to theTextColor end tell

# **RGB hex color**

A hexadecimal specification of an RGB color. The RGB hex [color](#page-37-0) class inherits properties from the color [value](#page-37-0) class.

**Properties**

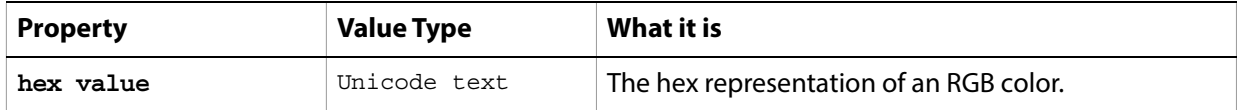

## **ripple**

Used to apply the Ripple filter. The ripple class inherits properties from the [filter options](#page-60-0) class.

Options that may be supplied when applying a [filter](#page-212-0) to a layer or selection. See the  $finter$  command for additional details.

This class is used to define a record containing properties used to specify options when applying a filter. ripple options can only be supplied in conjunction with the filter command. It is not possible to get or create a ripple object.

### **Properties**

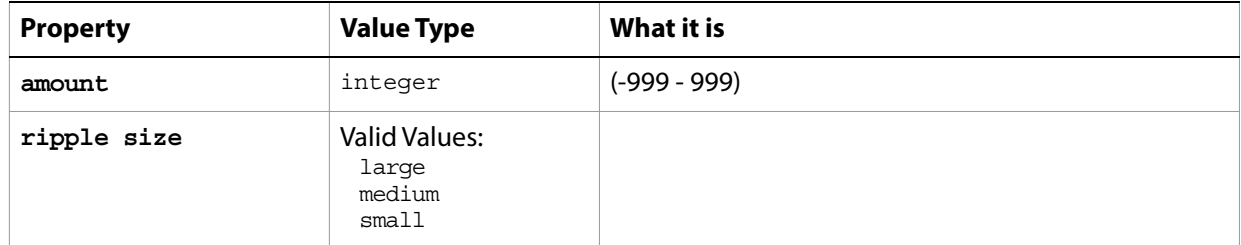

The following code sample demonstrates how to apply the Ripple filter using the  $filter$  command of the ripple class (inherited from the filter options super class).

```
tell application "Adobe Photoshop CC"
  filter current layer of the current document using ripple with options ¬
  {class:ripple, amount:345, ripple size:small}
end tell
```
## **save for web export options**

Options that can be specified when optimizing a document for the web or devices.

The save for web [export options](#page-59-0) class supplies properties for the export options class. save for web export options options can be supplied only in conjunction with the export command. It is not possible to get or create a save for web export options object.

See the **[export](#page-206-0)** command for further details.

#### **Properties**

<span id="page-140-0"></span>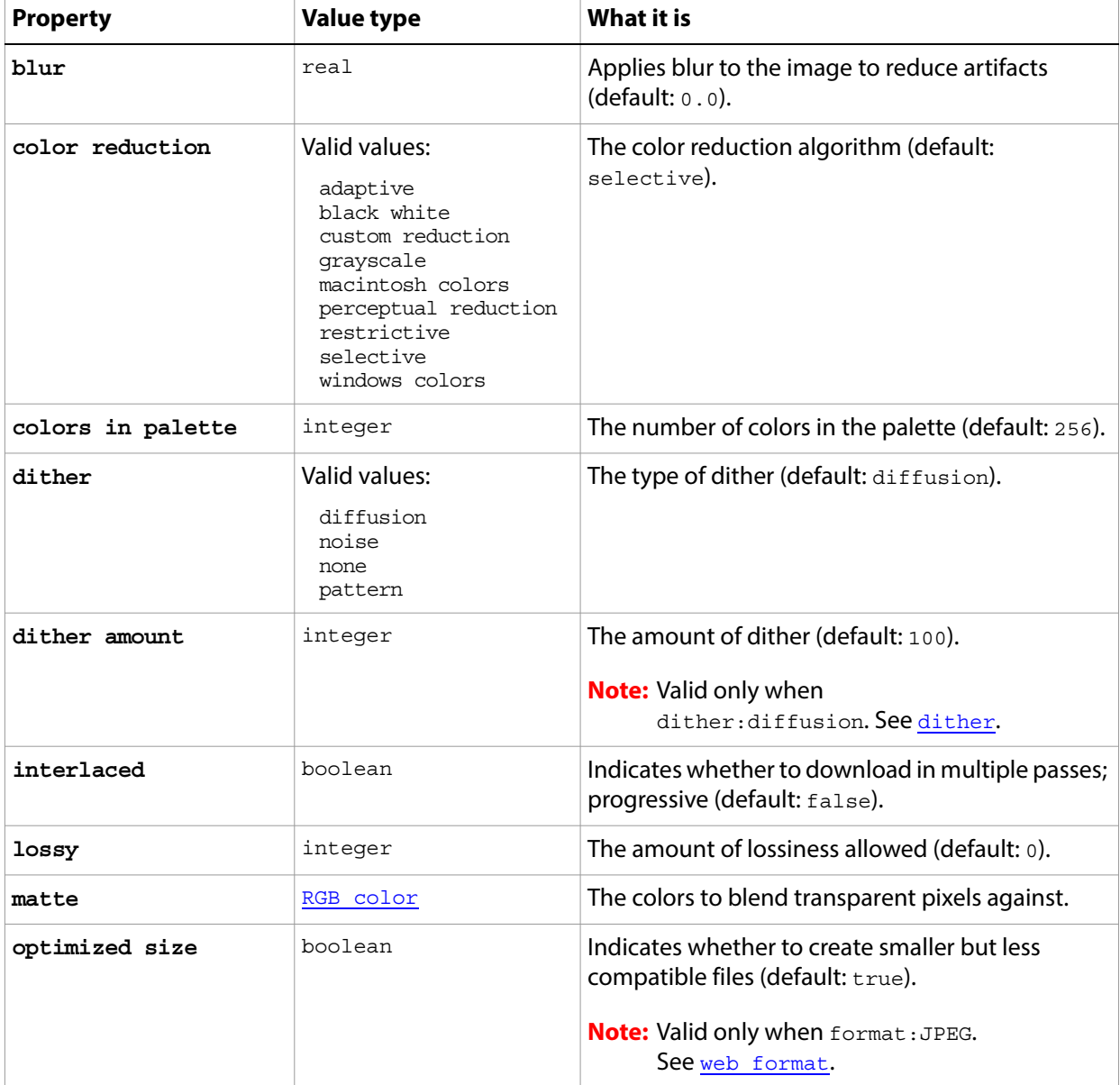

<span id="page-141-1"></span><span id="page-141-0"></span>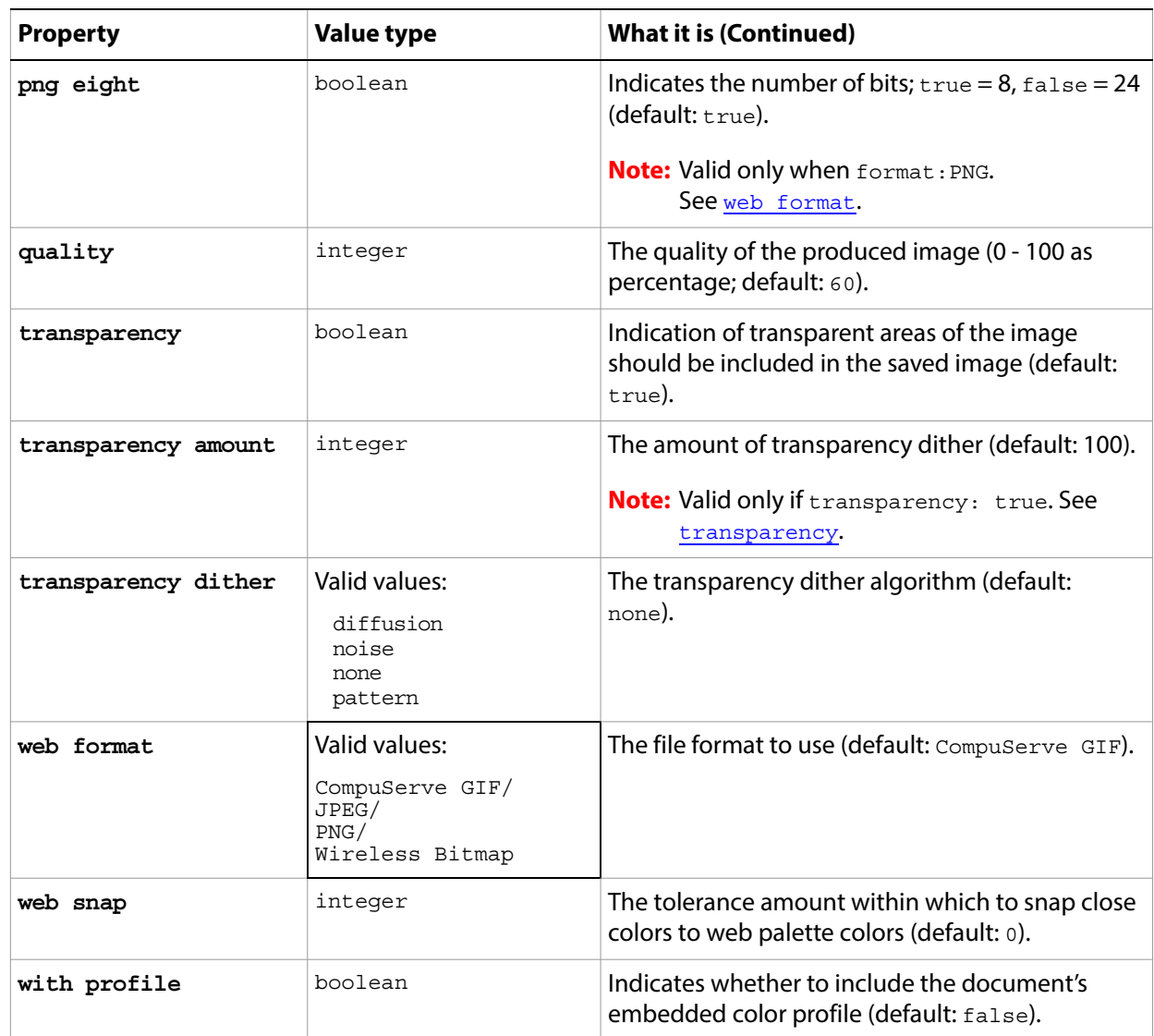

### <span id="page-142-0"></span>**save options**

Options used with the save command. The following classes inherit properties from the save options class: [BMP save options](#page-25-0), [EPS save options](#page-56-0), [GIF save options](#page-70-0), [JPEG save options](#page-83-0), [PDF save](#page-113-0)  [options](#page-113-0), [Photoshop DCS 1.0 save options](#page-118-0), [Photoshop DCS 2.0 save options](#page-120-0), [Photoshop save](#page-122-0)  [options](#page-122-0), [PICT file save options](#page-123-0), [PICT resource save options](#page-124-0), [Pixar save options](#page-128-0), [PNG save](#page-129-0)  [options](#page-129-0), [raw save options](#page-136-0), [SGI RGB save options](#page-149-0), [Targa save options](#page-158-0), [TIFF save options](#page-169-0).

#### **Valid Commands**

[save](#page-240-0)

# **selection-object**

The selection of the document.

### **Properties**

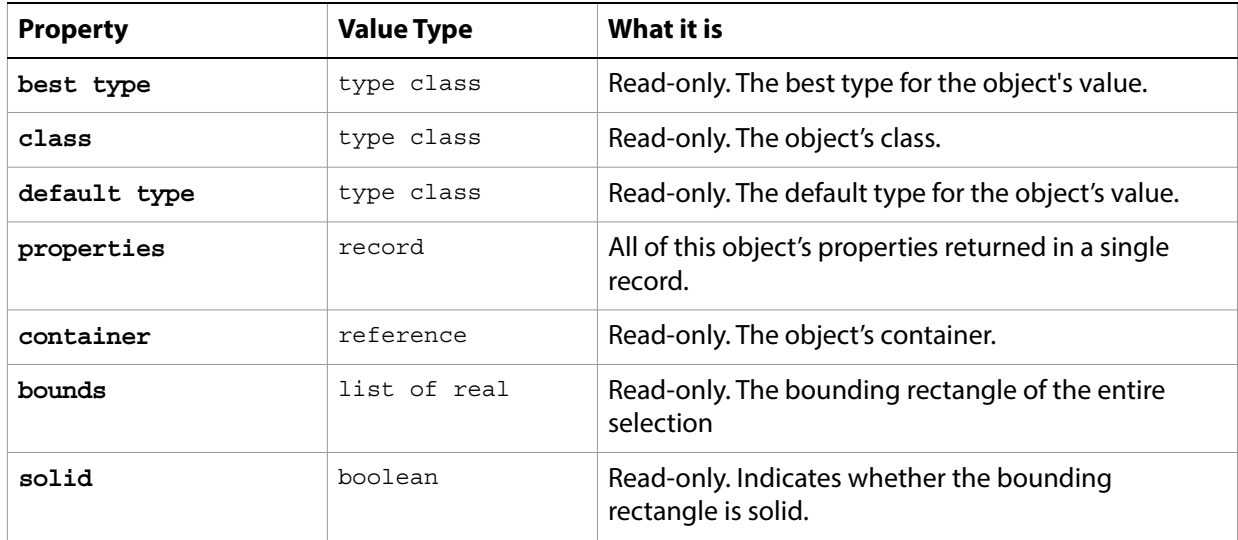

#### **Valid Commands**

[clear](#page-186-0) [contract](#page-187-0) [copy](#page-189-0) [copy merged](#page-189-1) [cut](#page-195-0) [deselect](#page-198-0) [expand](#page-205-0) [feather](#page-208-0) [fill](#page-210-1) [grow](#page-215-0) [invert](#page-218-0) [load](#page-220-0) [make work path](#page-222-1) [rotate](#page-238-1) [rotate boundary](#page-238-0) [scale](#page-243-0) [scale boundary](#page-243-1) [select](#page-244-0) [select all](#page-245-1) [select border](#page-245-0) [similar](#page-246-0) [smooth](#page-247-0) [store](#page-249-0) [stroke](#page-250-1) [translate](#page-252-0) [translate boundary](#page-253-0)
# <span id="page-144-0"></span>**selective color**

The selective color class supplies options for the [adjustment options](#page-10-0) class to modify the amount of a process color in a specified primary color without affecting the other primary colors.

The selective color class, which is analogous to the Selective Color command in the Adobe Photoshop CC application, is used only to define a record containing properties that specify options when using the adjust command to apply a Selective Color adjustment to an image. The selective color class can be used only in conjunction with the adjust command. It is not possible to get or create a selective color object.

See the [adjust](#page-179-0) command for additional details.

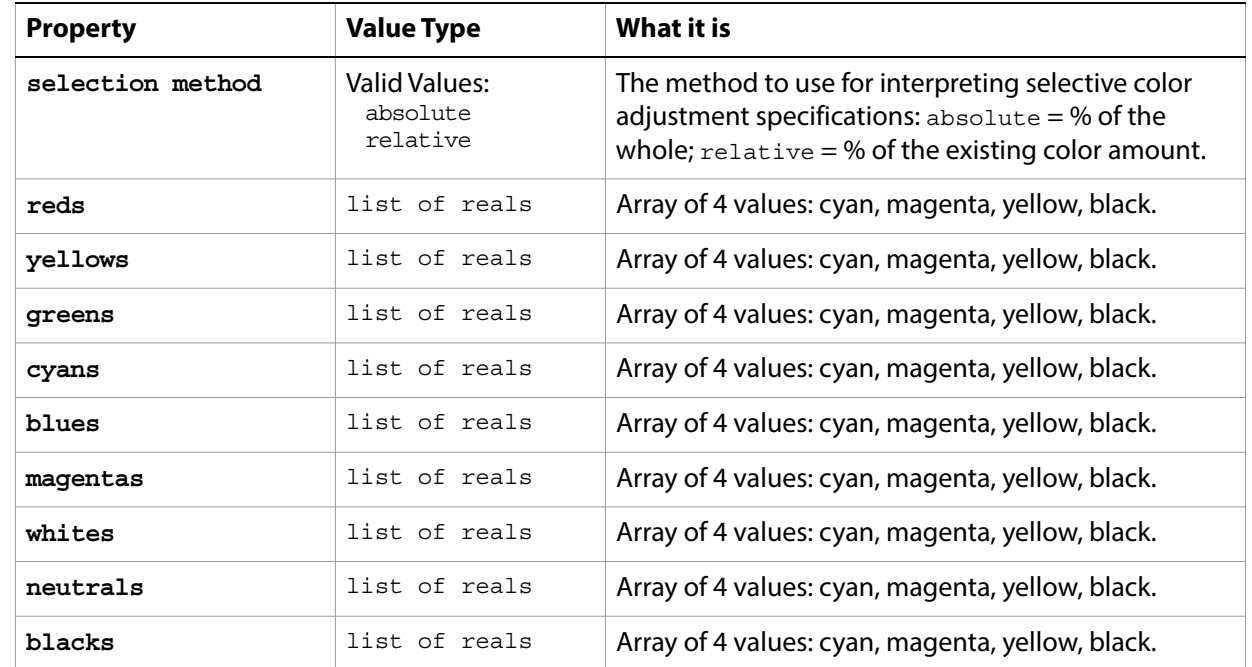

#### **Properties**

# **settings-object**

Preferences for the Adobe Photoshop CC application.

### **Properties**

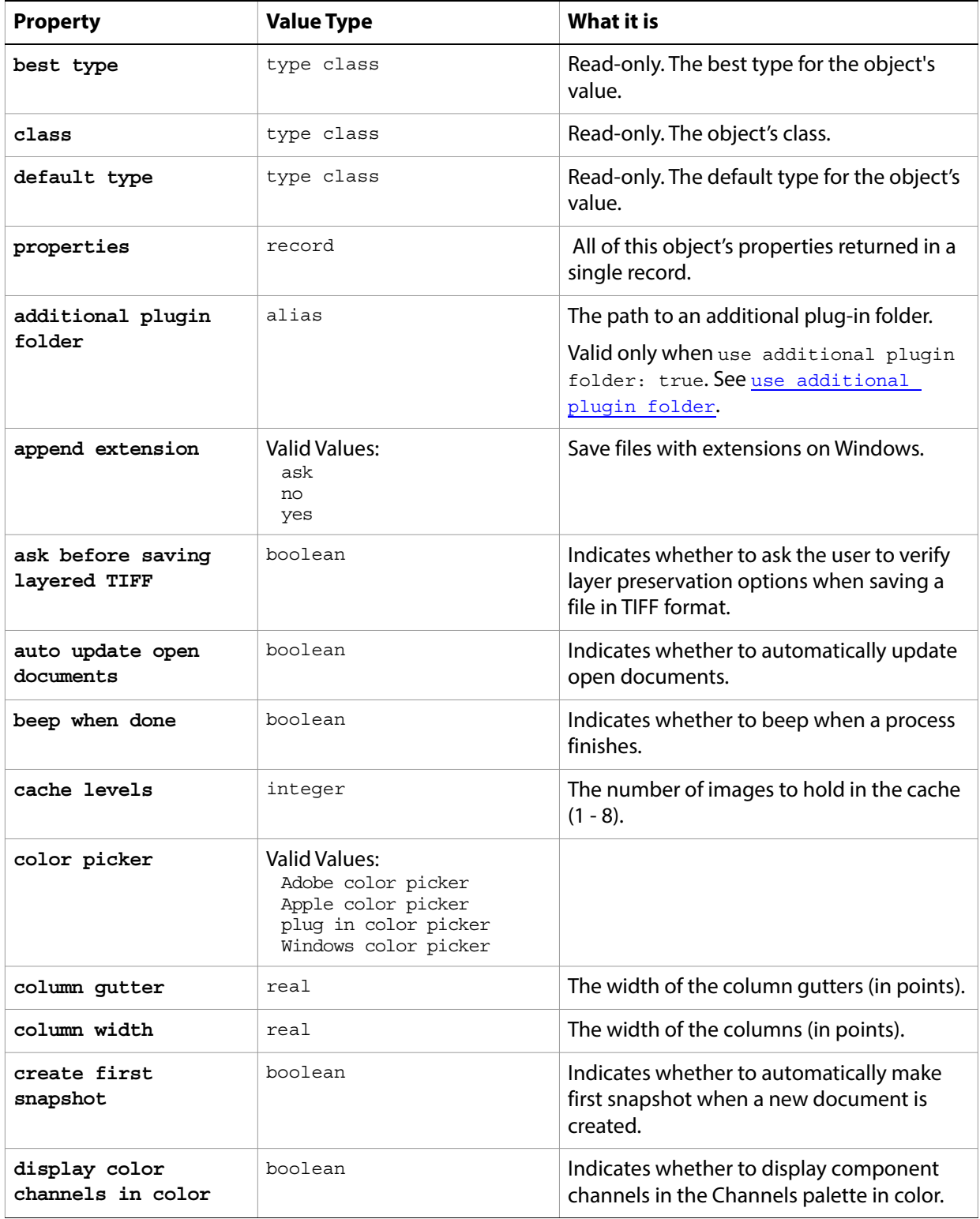

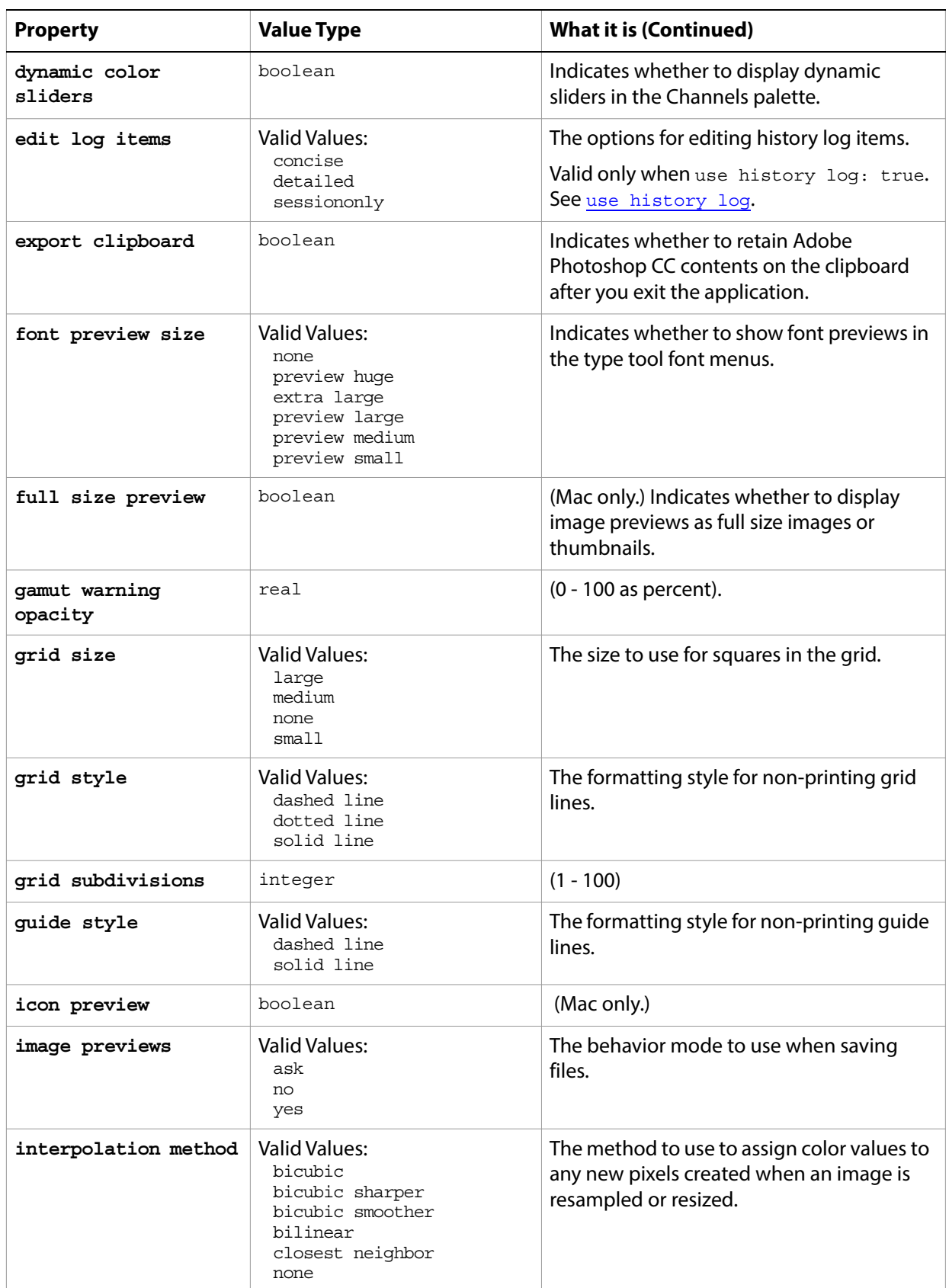

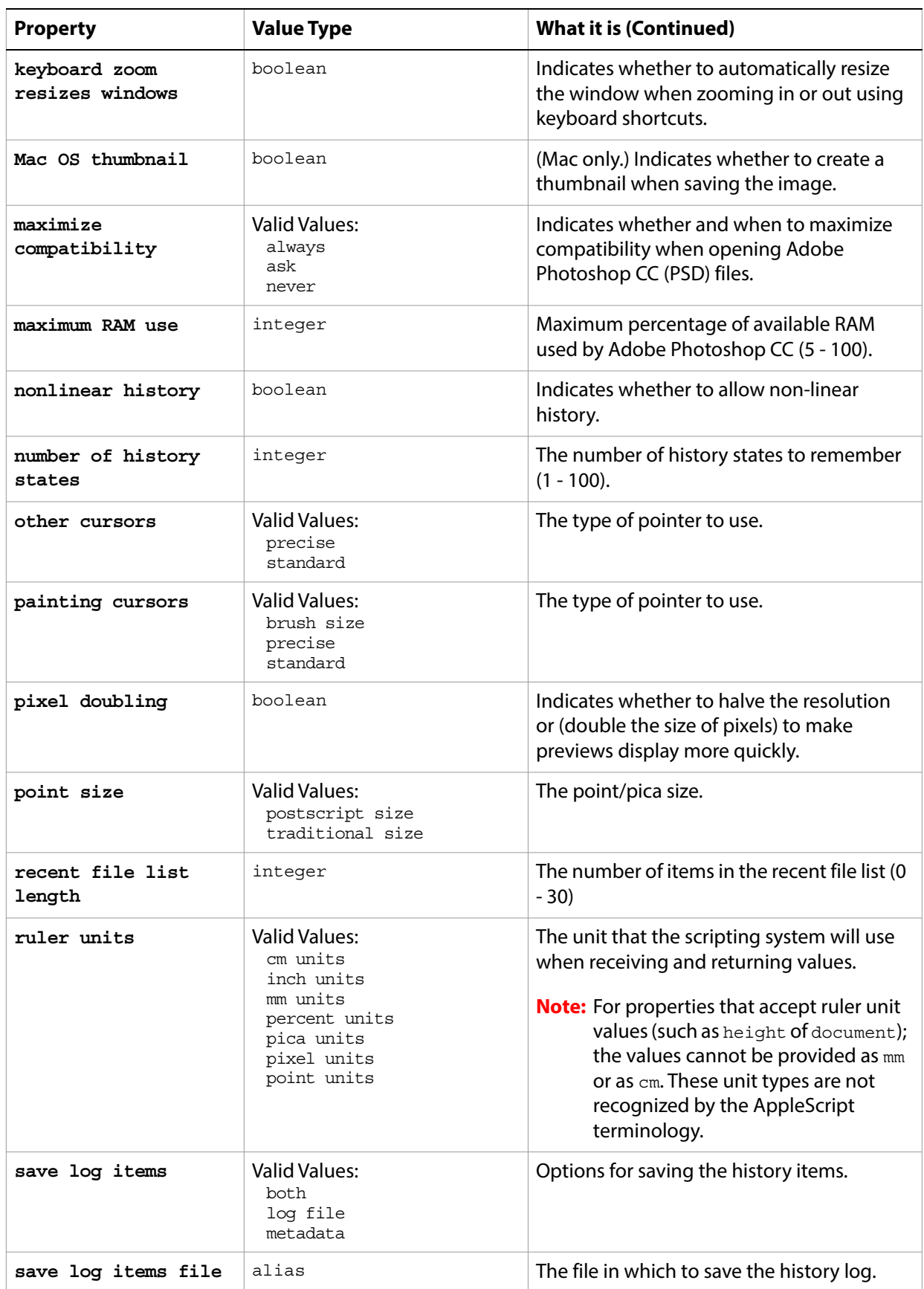

<span id="page-148-1"></span><span id="page-148-0"></span>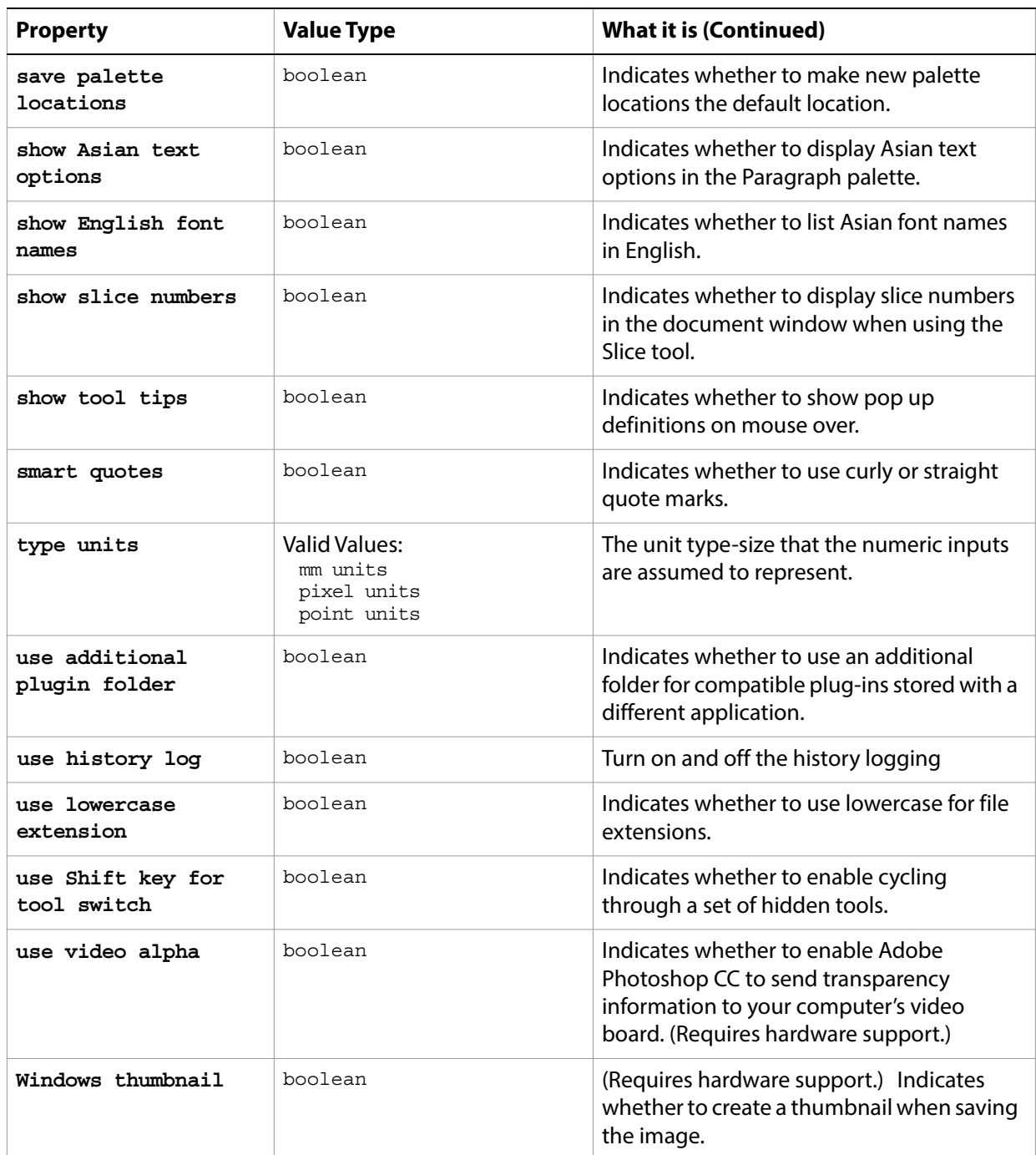

# **SGI RGB save options**

Options that can be specified when saving a document in SGI RGB format. See the [save](#page-240-0) command for additional details. The SGI RGB [save options](#page-142-0) class inherits properties from the save options class.

This class is used to define a record containing properties used to specify options when saving a document as a SGI RBG file. SGI RGB save options can only be supplied in conjunction with the save command. It is not possible to get or create a SGI RBG save options object.

### **Properties**

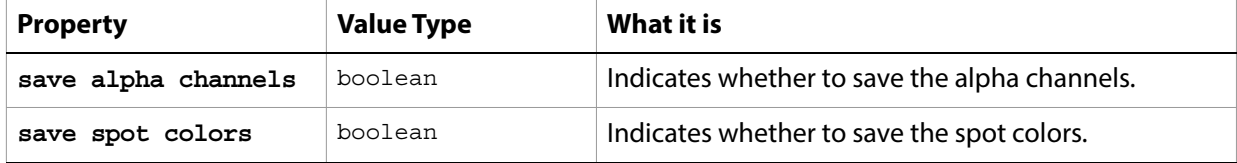

The following code creates the myoptions variable to hold the SGI RGB save options, then uses the [save](#page-240-0) command to save the document with the specified options.

```
tell application "Adobe Photoshop CC"
  make new document
  set myFile to "Data:docsamples:testfiles:MySGIRGB.rgb"
  set myOptions to {class: SGI RGB save options, save alpha channels: true, ¬
     save spot colors:true}
  save current document in file myFile as SGI RGB with options \negmyOptions appending no extension without copying
end tell
```
### **sharpen**

Options that may be supplied when applying a Sharpen filter.

The sharpen class supplies properties for the *[filter options](#page-60-0)* class. The sharpen class is used only to define a record whose properties specify options when using the filter command to apply a Sharpen filter. sharpen options can be supplied only in conjunction with the filter command. It is not possible to get or create a sharpen object.

See the **[filter](#page-212-0)** command for additional details.

The following code sample demonstrates how to apply the Sharpen filter using the filter command of the sharpen class (inherited from the filter options super class).

tell application "Adobe Photoshop CC" filter current layer of the current document using sharpen with options end tell

### **sharpen edges**

Options that may be supplied when applying a Sharpen Edges filter.

The sharpen edges class supplies properties for the [filter options](#page-60-0) class. The sharpen edges class is used only to define a record when using the filter command to apply a Sharpen Edges filter. sharpen edges options can be supplied only in conjunction with the filter command. It is not possible to get or create a sharpen edges object.

See the **[filter](#page-212-0)** command for additional details.

The following code sample demonstrates how to apply the Sharpen Edges filter using the filter command of the sharpen edges class (inherited from the filter options super class).

tell application "Adobe Photoshop CC" filter current layer of the current document using sharpen edges end tell

# **sharpen more**

Options that may be supplied when applying a Sharpen More filter.

The sharpen more class supplies properties for the [filter options](#page-60-0) class. The sharpen more class is used only to define a record when using the filter command to apply a Sharpen More filter. sharpen more options can be supplied only in conjunction with the filter command. It is not possible to get or create a sharpen more object.

See the **[filter](#page-212-0)** command for additional details.

The following code sample demonstrates how to apply the Sharpen More filter using the filter command of the sharpen more class (inherited from the filter options super class).

tell application "Adobe Photoshop CC" filter current layer of the current document using sharpen more end tell

### **shear**

Options that may be supplied when applying a Shear filter.

The shear class supplies properties for the [filter options](#page-60-0) class. The shear class is used only to define a record whose properties specify options when applying a Shear filter. shear options can be supplied only in conjunction with the filter command. It is not possible to get or create a shear object.

See the  $finter$  command for additional details.

#### **Properties**

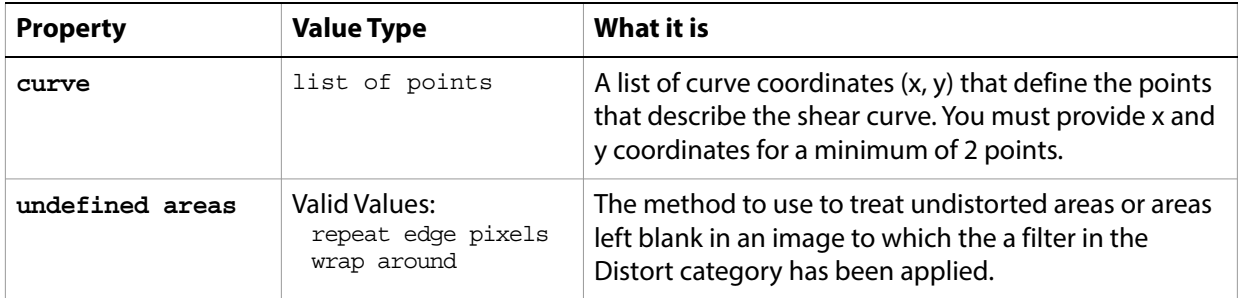

The following code sample demonstrates how to apply the Shear filter using the filter command of the shear class (inherited from the filter options super class).

tell application "Adobe Photoshop CC"

```
filter current layer of the current document using shear with options ¬
      {class:shear, curve:\{\{12, 4\}, \{12, 8\}, \{8, 13\}\}, undefined areas:wrap around}
end tell
```
# **smart blur**

Options that may be supplied when applying a Smart Blur filter.

The smart blur class supplies properties for the [filter options](#page-60-0) class. The smart blur class is used only to define a record whose properties specify options when applying a Smart Blur filter. smart blur options can be supplied only in conjunction with the filter command. It is not possible to get or create a smart blur object.

See the **[filter](#page-212-0)** command for additional details.

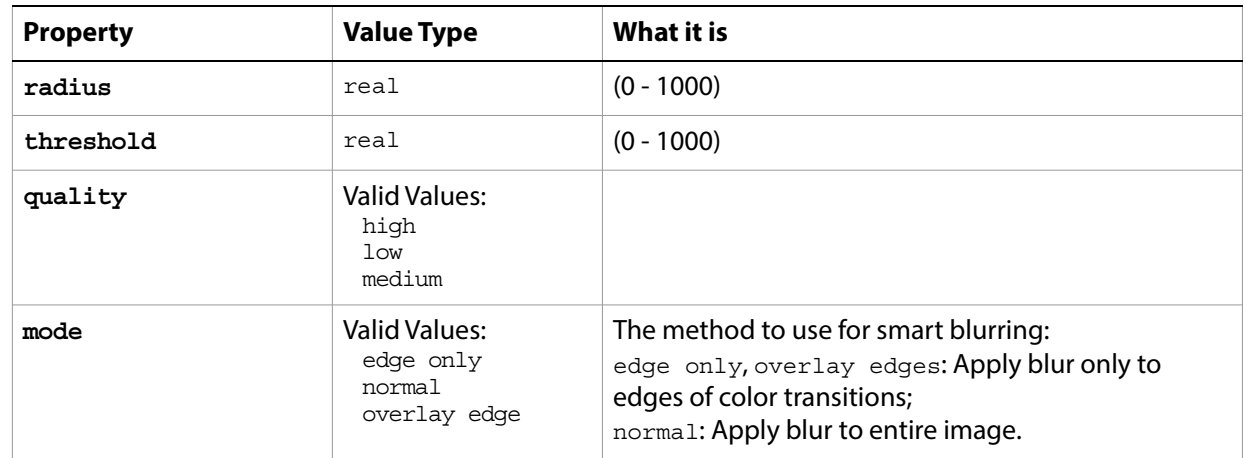

### **Properties**

The following code sample demonstrates how to apply the Smart Blur filter using the filter command of the smart blur class (inherited from the filter options super class).

```
tell application "Adobe Photoshop CC"
  filter current layer of the current document using smart blur with options ¬
      {class:smart blur, radius:765, threshold:88, quality:high, mode:normal}
end tell
```
# **spherize**

Options that may be supplied when applying a Spherize filter.

The spherize class supplies properties for the [filter options](#page-60-0) class. The spherize class is used only to define a record whose properties specify options when applying a Spherize filter. spherize options can be supplied only in conjunction with the filter command. It is not possible to get or create a spherize object.

See the **[filter](#page-212-0)** command for additional details.

### **Properties**

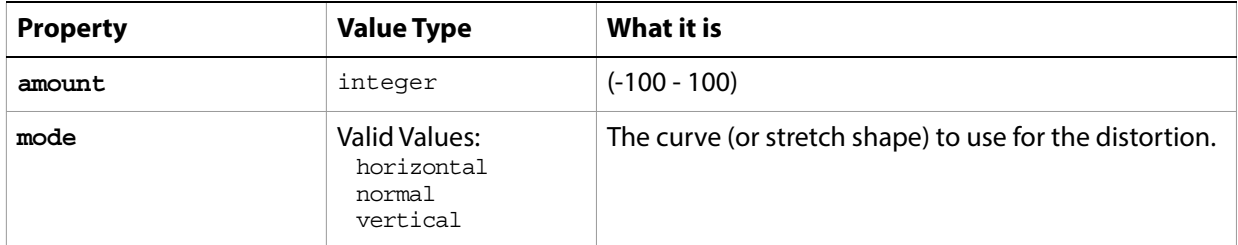

The following code sample demonstrates how to apply the Spherize filter using the filter command of the spherize class (inherited from the filter options super class).

```
tell application "Adobe Photoshop CC"
  filter current layer of the current document using spherize with options ¬
      {class:spherize, amount:27, mode:normal}
end tell
```
# <span id="page-156-0"></span>**sub path info**

Sub path information (returned by the entire path property of the [path item, path items](#page-107-0) class).

You add sub path information to a path by passing a sub path info object to the [make](#page-221-0) command (through the [entire path](#page-107-1) property) for a path item object. This method creates the sub path item objects associated with each sub path info object, and returns a path item object that is the path represented by all the sub paths.

**Note:** For an example of creating sub path info object, see [path item, path items](#page-107-0).

### **Properties**

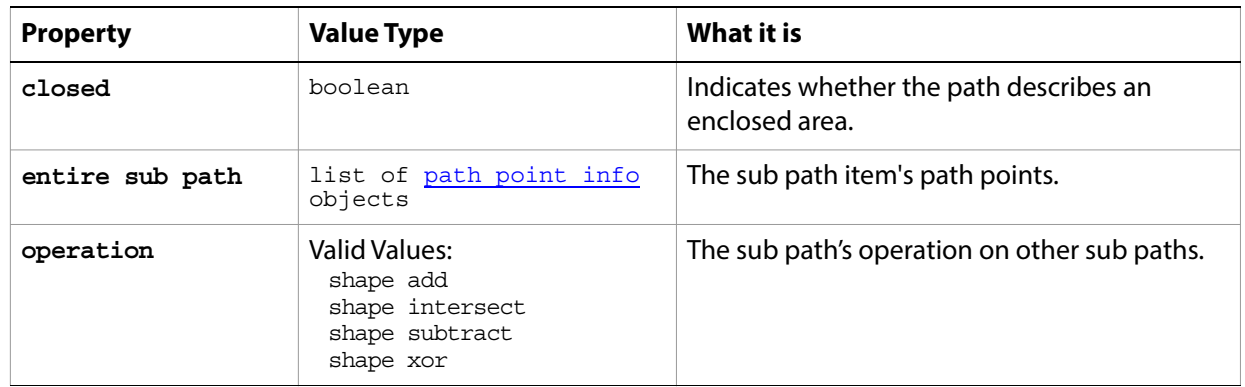

#### **Valid Commands**

[exists](#page-204-0)

# **sub path item, sub path items**

An array of path point info objects that describes a straight or curved segment of a path.

**Tip:** You do not use the sub path item object to create a sub path. Rather, you use the sub path item object to retrieve information about a sub path. To create sub paths, see [sub path info](#page-156-0).

#### **Elements**

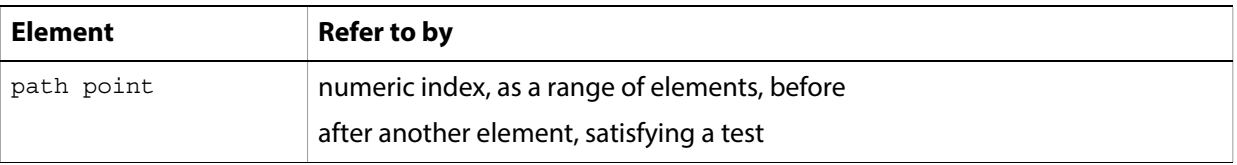

#### **Properties**

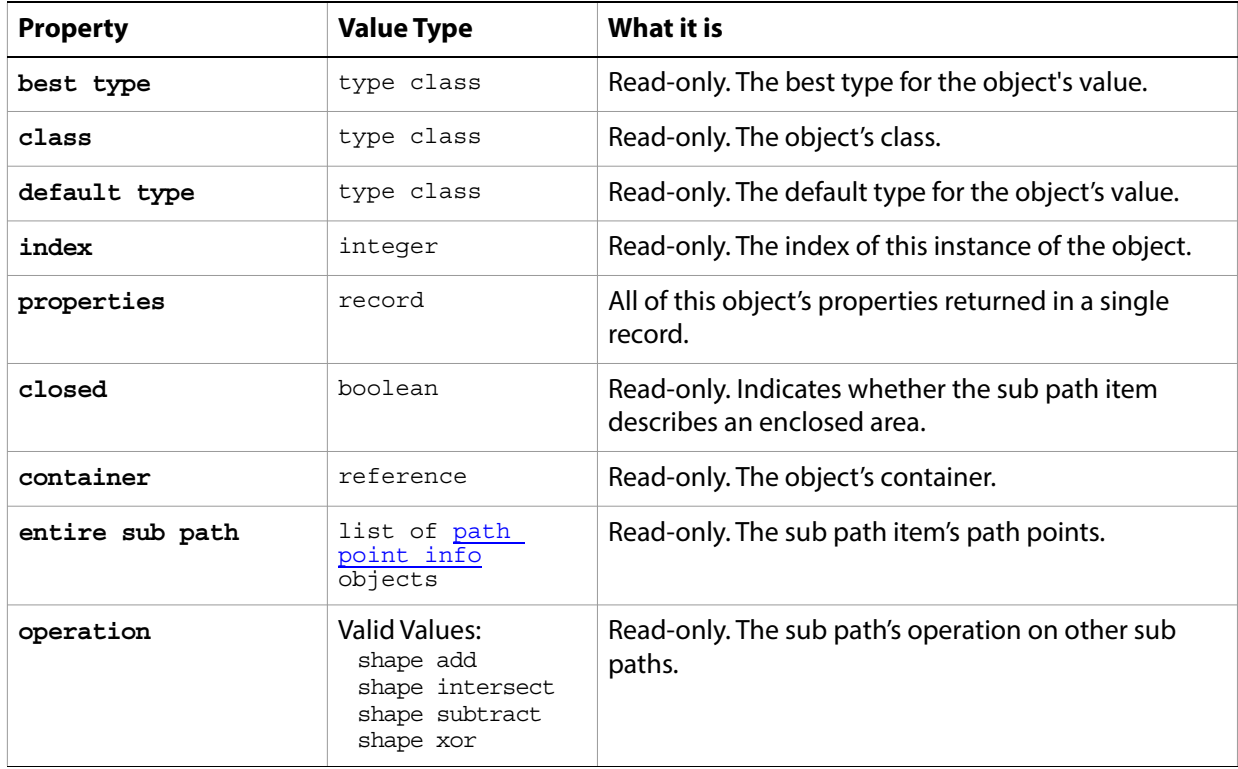

#### **Valid Commands**

[count](#page-190-0) [exists](#page-204-0) [index](#page-217-0)

# **Targa save options**

Options that can be specified when saving a document in Targa format. See the [save](#page-240-0) command for additional details. The Targa [save options](#page-142-0) class inherits properties from the save options class.

This class is used to define a record containing properties used to specify options when saving a document as a Targa file. Targa save options can only be supplied in conjunction with the save command. It is not possible to get or create a Targa save options object.

### **Properties**

end tell

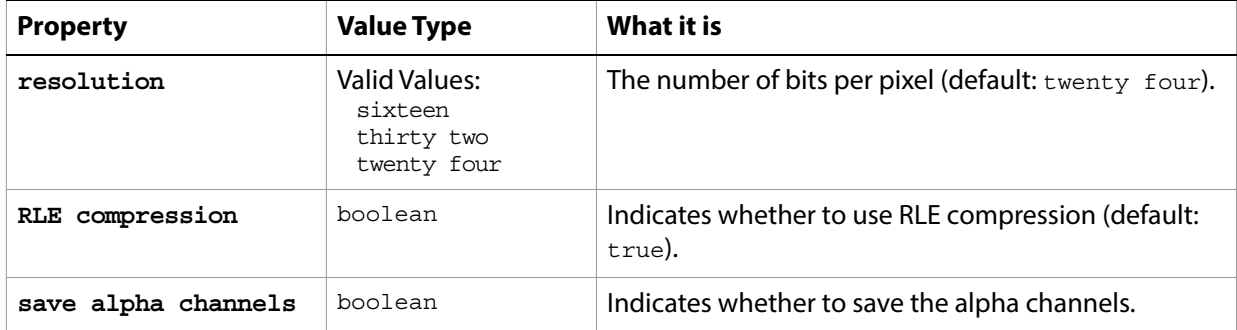

The following code creates the myoptions variable to hold the Targa [save](#page-240-0) options, then uses the save command to save the document with the specified options.

```
tell application "Adobe Photoshop CC"
  make new document
  set myFile to "Data:docsamples:testfiles:TargaSave.tga"
  set myOptions to {class: Targa save options, resolution: sixteen, ¬
      RLE compression:true, save alpha channels:true}
  save current document in file myFile as Targa with options ¬
      myOptions appending no extension without copying
```
# **text-object**

The text item contained in an art layer. A text-object is a property of an art layer class whose kind property value is text layer. text-object is used only to define a record whose properties specify options for a text layer. text-object options can be supplied only in conjunction with a text layer; it is not possible to get or create a text-object object.

See [art layer, art layers](#page-14-0) for additional details.

### **Properties**

<span id="page-159-0"></span>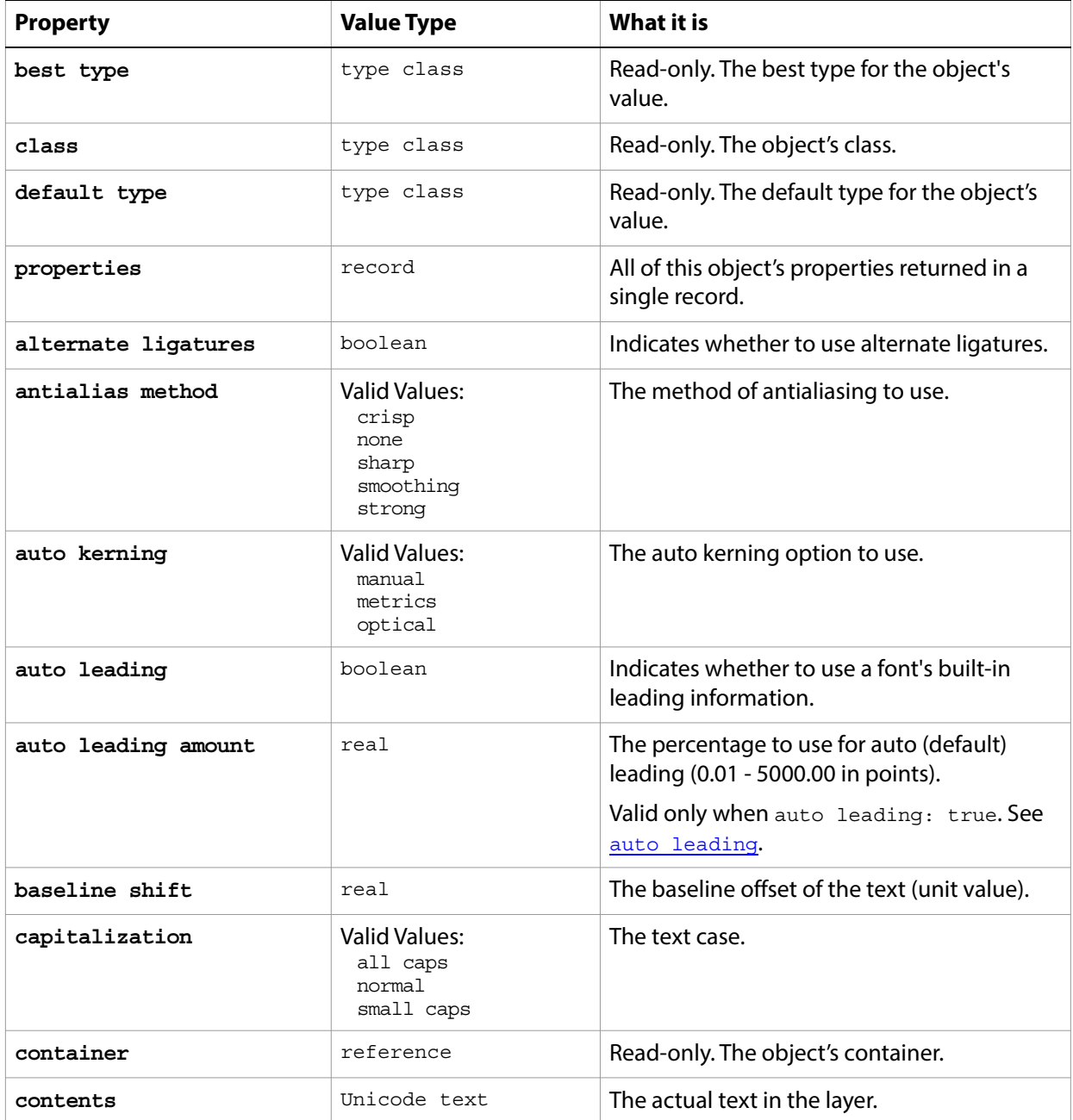

<span id="page-160-2"></span><span id="page-160-1"></span><span id="page-160-0"></span>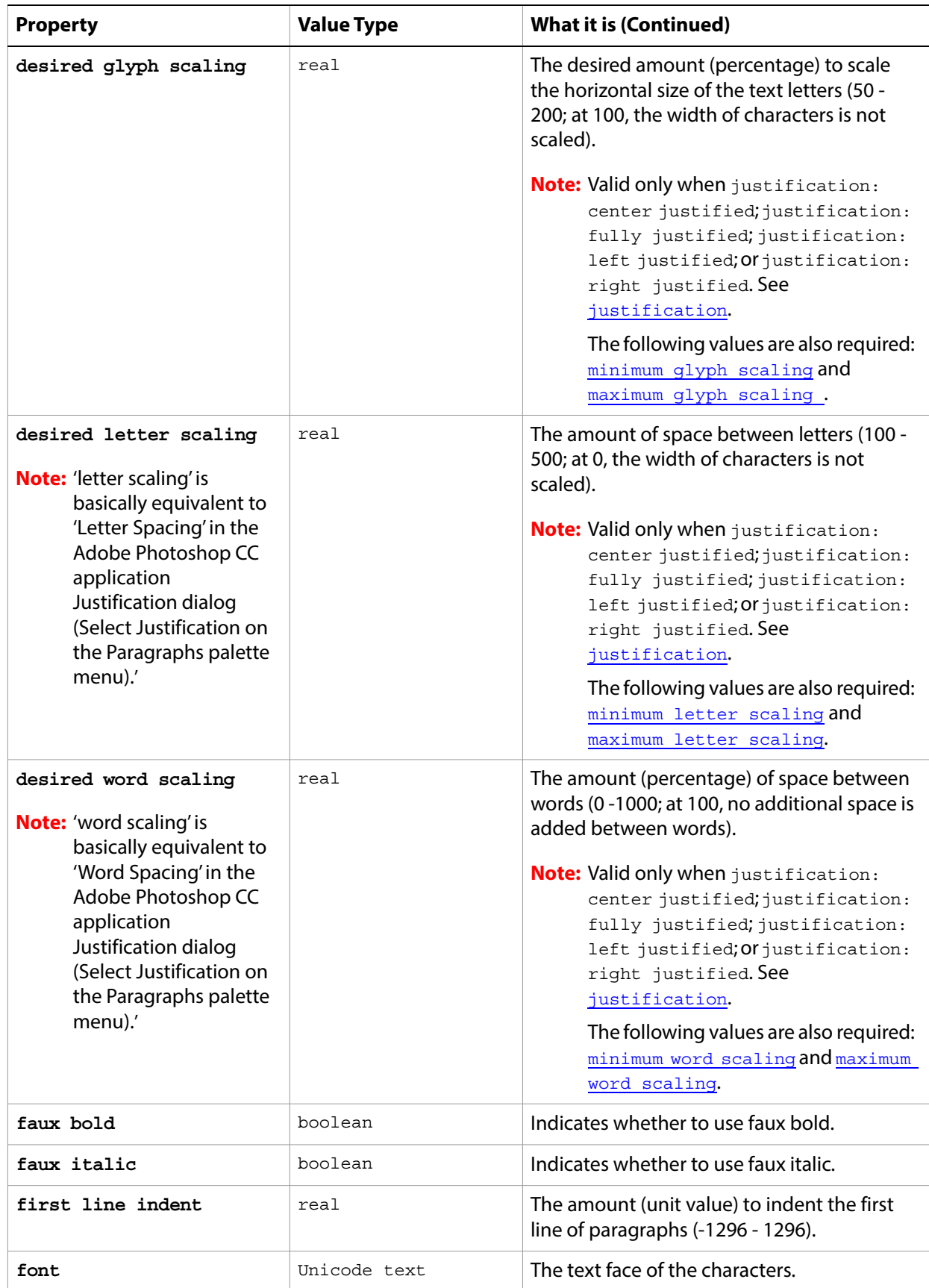

<span id="page-161-2"></span><span id="page-161-1"></span><span id="page-161-0"></span>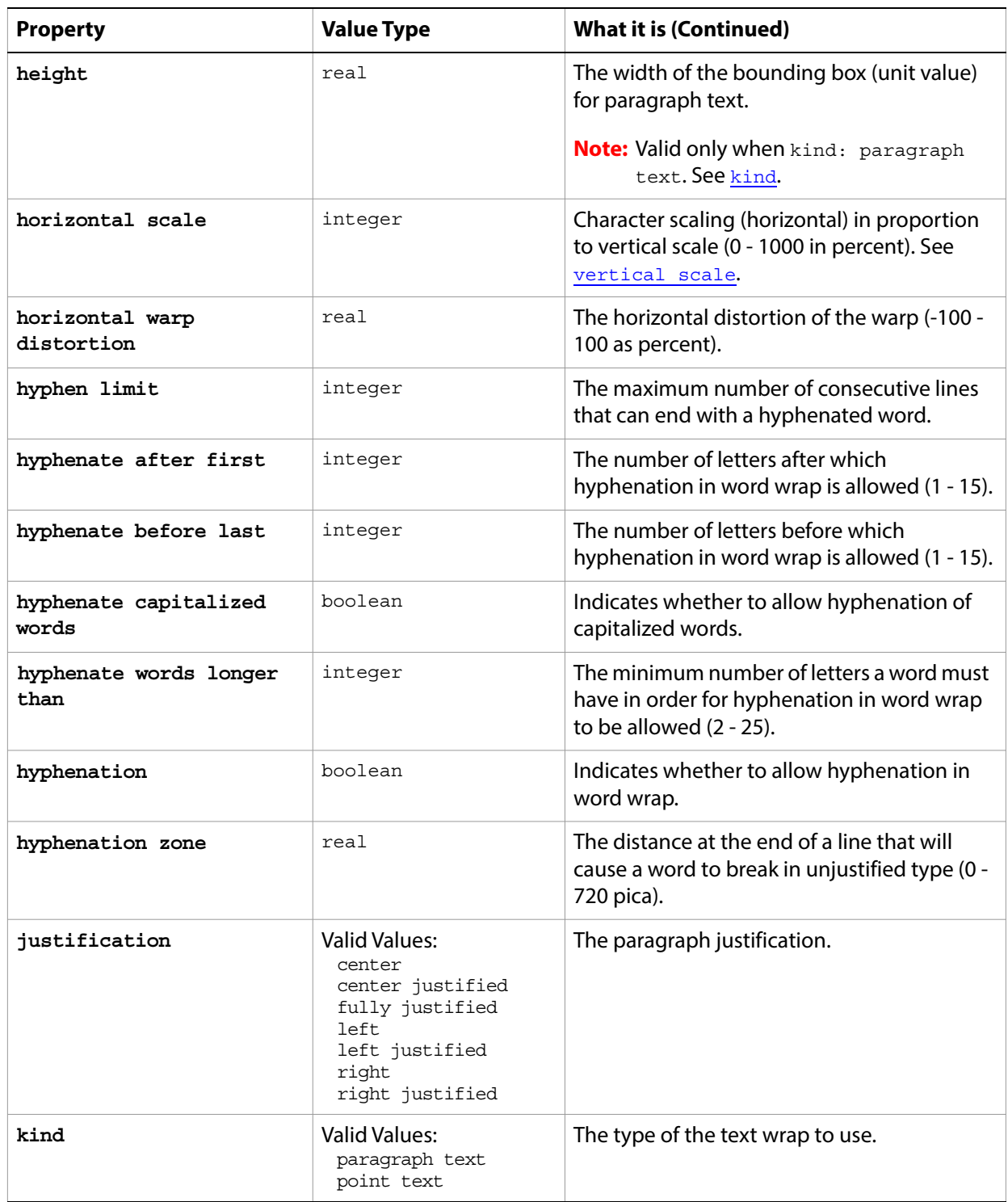

<span id="page-162-1"></span><span id="page-162-0"></span>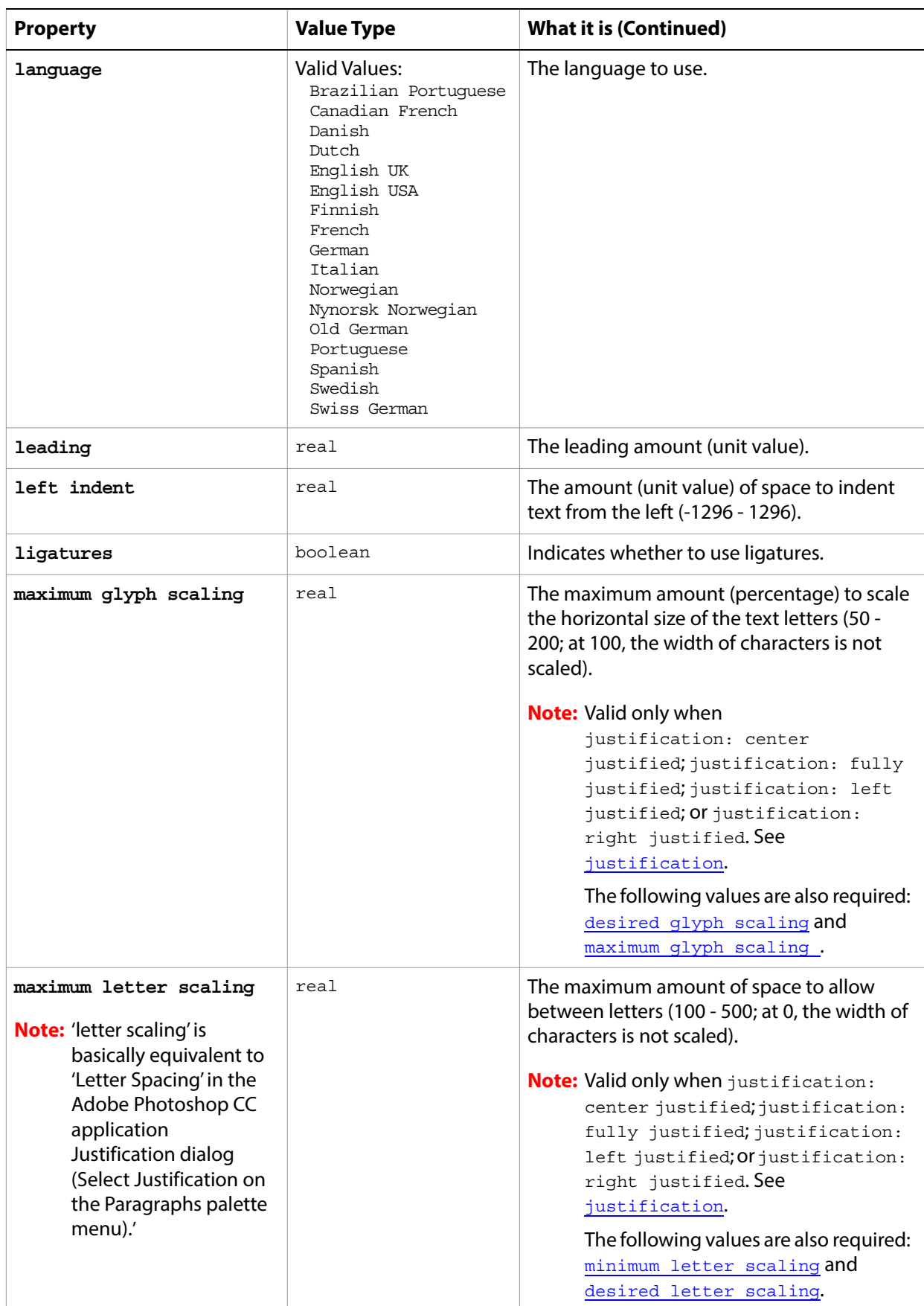

<span id="page-163-2"></span><span id="page-163-1"></span><span id="page-163-0"></span>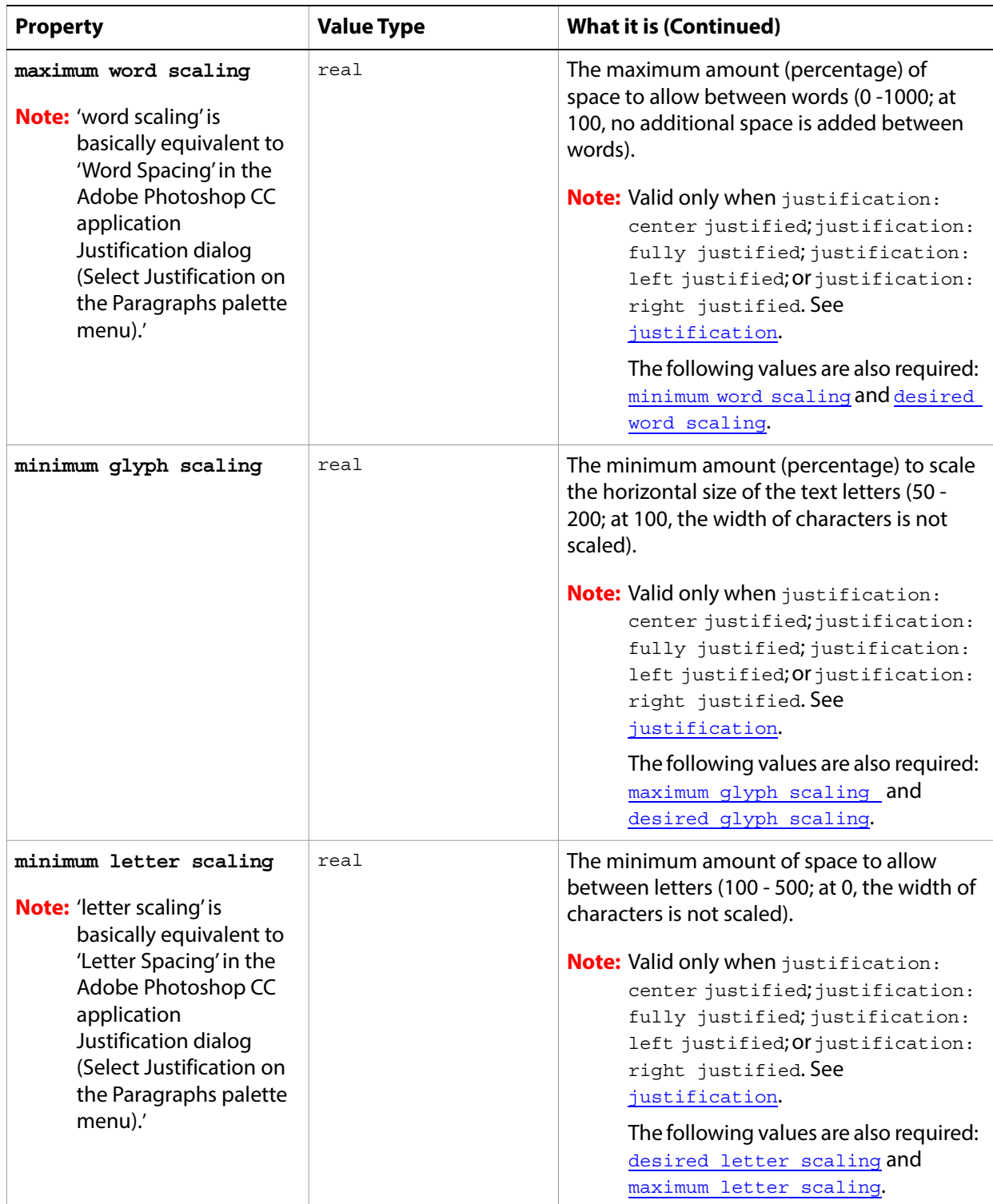

<span id="page-164-0"></span>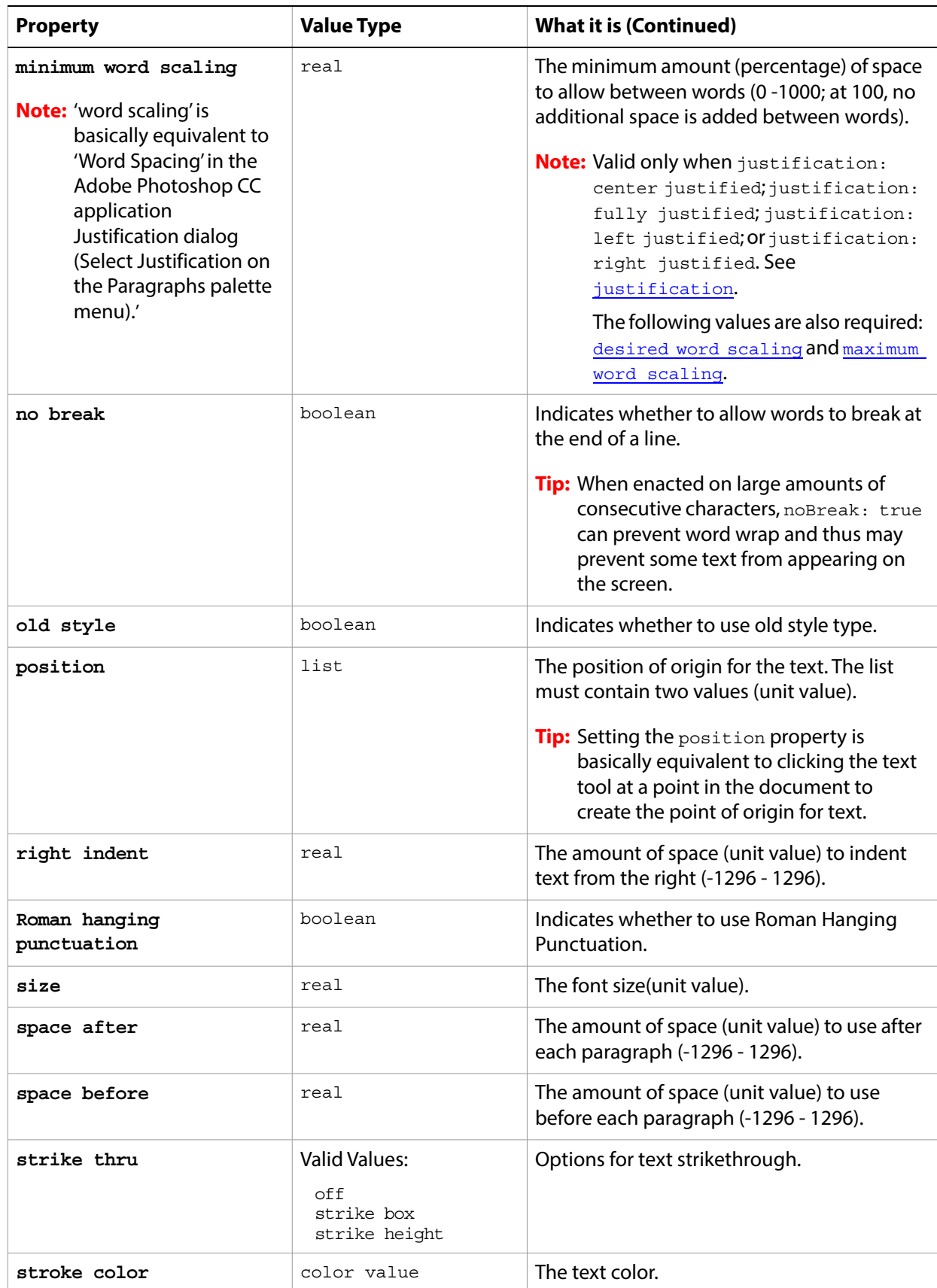

<span id="page-165-0"></span>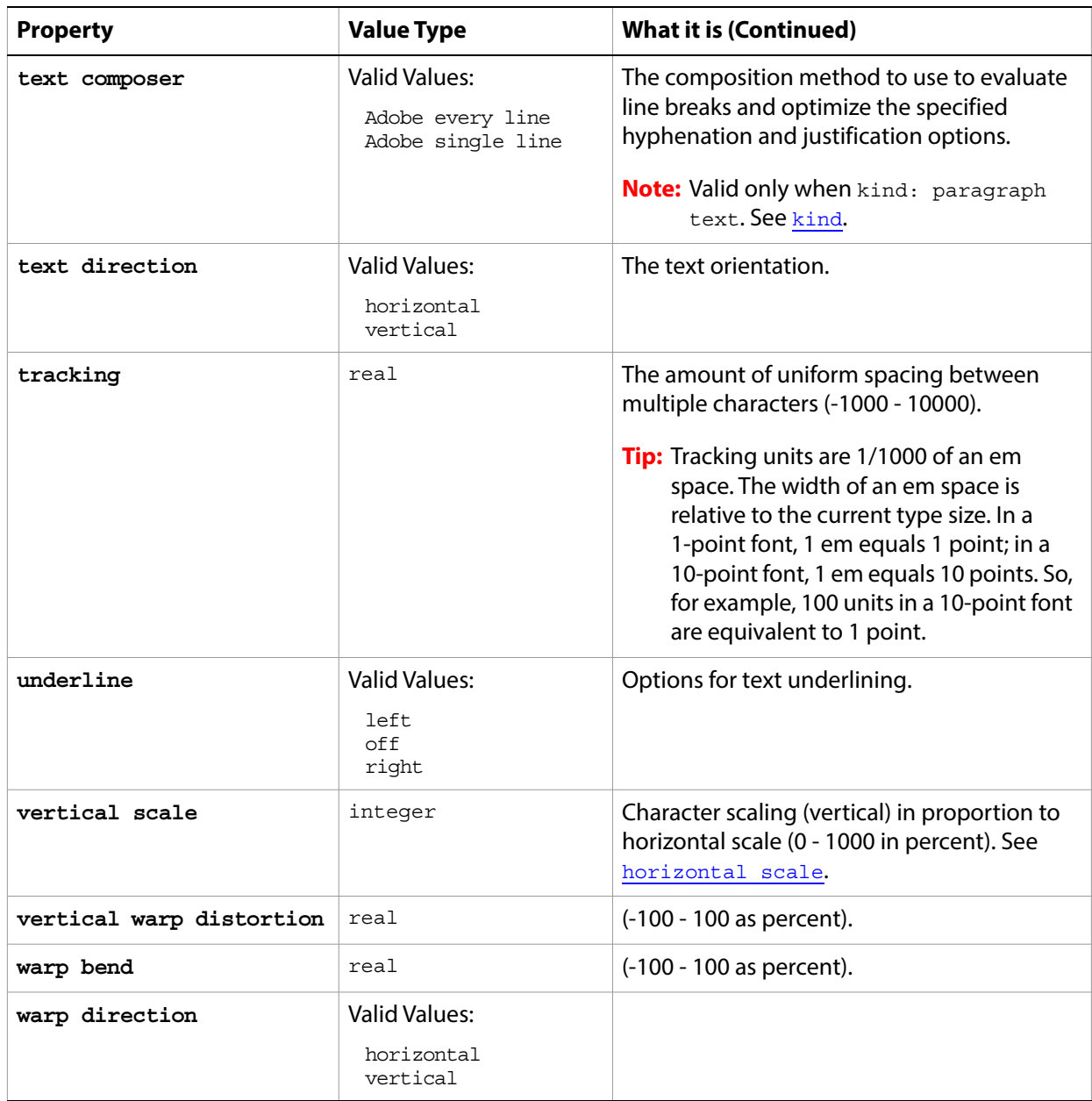

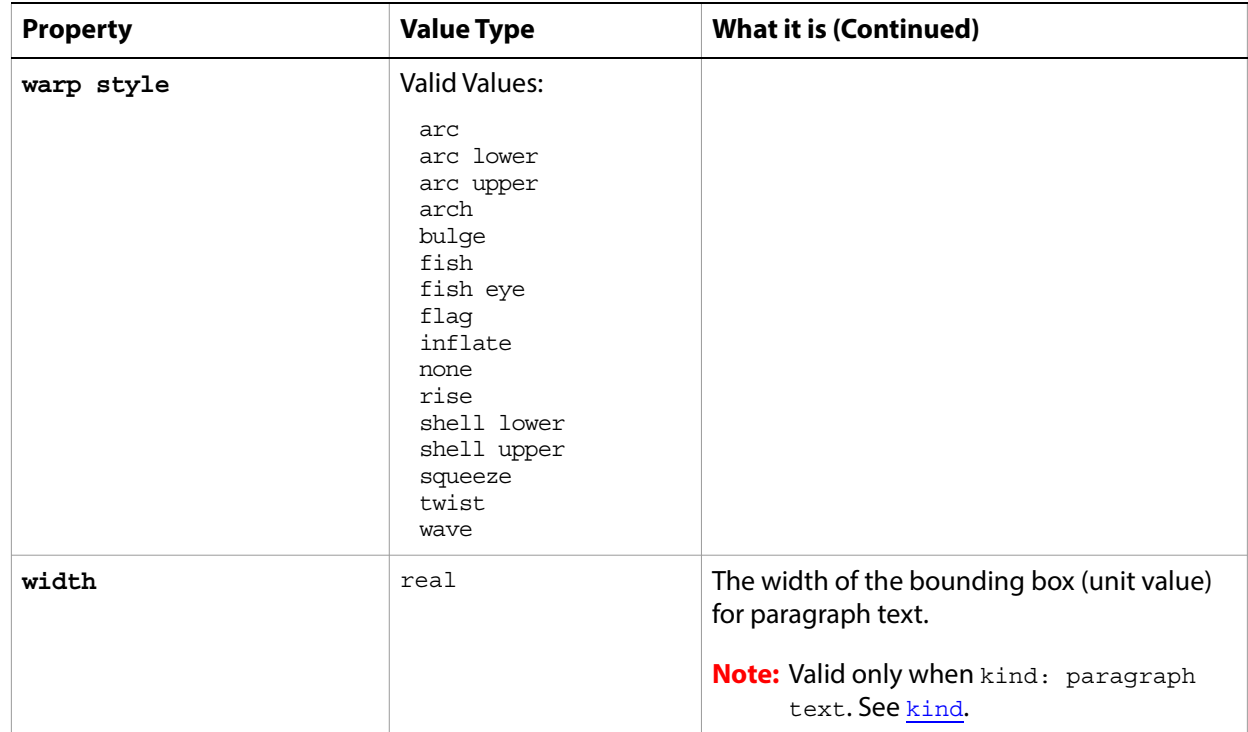

#### **Valid Commands**

[convert to shape](#page-188-0) [create work path](#page-193-0) [exists](#page-204-0)

The following code creates a text item in the art layer textLayer, and then uses the contents, justification, and stroke color properties of the text-object class to define the text item. For the second document, the text layer is set up using set properties.

```
tell application "Adobe Photoshop CC"
  activate
  set doc to make new document
  set textLayer to make new art layer of doc with properties {kind:text layer}
  set contents of text object of textLayer to "Hello, World!"
  set position of text object of textLayer to \{4 \text{ as inches, } 1 \text{ as inches}\}set justification of text object of textLayer to right
  set stroke color of text object of textLayer to -
      {class:RGB color, red:255, green:0, blue:0}
  set doc to make new document
  set textLayer to make new art layer of doc with properties {kind:text layer}
  set properties of text object of textLayer to {contents:"Hello, World!",¬
      position:{4 as inches, 1 as inches}, justification:right, ¬
      stroke color:{class:RGB color, red:255, green:0, blue:0}, size:40}
end tell
```
### **texture fill**

Options that may be supplied when applying a Texture Fill filter.

The texture fill class supplies properties for the [filter options](#page-60-0) class. The texture fill class is used only to define a record whose properties specify options when applying a Texture Fill filter. texture fill options can be supplied only in conjunction with the filter command. It is not possible to get or create a texture fill object.

See the **[filter](#page-212-0)** command for additional details.

### **Properties**

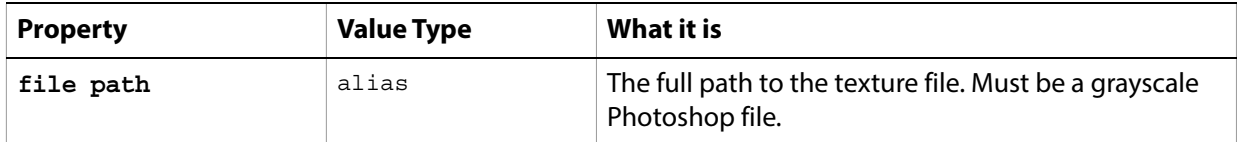

The following code sample demonstrates how to apply the Texture Fill filter using the filter command of the texture fill class (inherited from the filter options super class).

tell application "Adobe Photoshop CC" filter current layer of the current document using texture fill with options ¬ {class:texture fill, file path:"Data:docsamples:testfiles:texturefill.psd"} end tell

# <span id="page-168-0"></span>**threshold adjustment**

The threshold adjustment class supplies options properties for the [adjustment options](#page-10-0) class to convert grayscale or color images to high-contrast, B/W images by converting pixels lighter than the specified threshold to white and pixels darker than the threshold to black.

The threshold adjustment class, which is analogous to the Threshold command in the Adobe Photoshop CC application, is used only to define a record containing properties that specify options when using the adjust command to apply a Threshold adjustment to an image. The threshold adjustment class can be used only in conjunction with the adjust command. It is not possible to get or create an threshold adjustment object.

See the [adjust](#page-179-0) command for additional details.

#### **Properties**

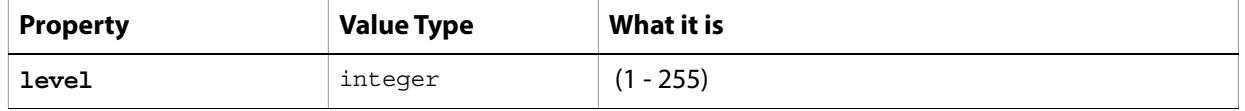

The following code sample demonstrates how to apply a threshold adjustment using the adjust command of the threshold adjustment class (inherited from the adjustment options super class).

```
tell application "Adobe Photoshop CC"
  adjust current layer of the current document using threshold adjustment ¬
      with options {class:threshold adjustment, level:36}
end tell
```
# **TIFF save options**

Options that can be specified when saving a document in TIFF format. See the [save](#page-240-0) command for additional details. The TIFF [save options](#page-142-0) class inherits properties from the save options class.

This class is used to define a record containing properties used to specify options when saving a document as a TIFF file. TIFF save options can only be supplied in conjunction with the save command. It is not possible to get or create a TIFF save options object.

### **Properties**

<span id="page-169-0"></span>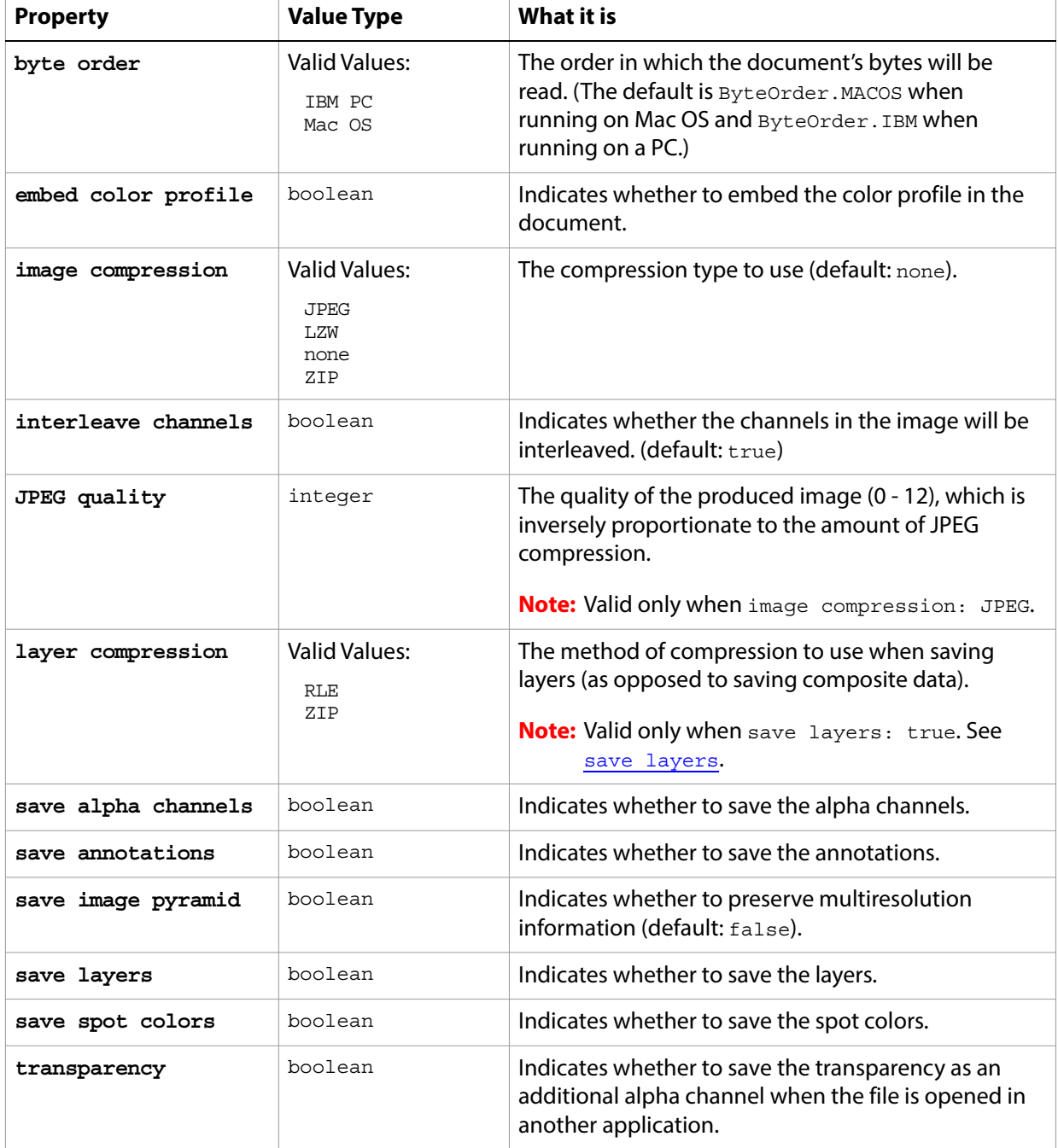

The following code creates the myoptions variable to hold the TIFF [save](#page-240-0) options, then uses the save command to save the document with the specified options.

```
tell application "Adobe Photoshop CC"
  make new document
  set myFile to "Data:docsamples:testfiles:TiffSave.tif"
  set myOptions to ¬
      {class:TIFF save options, embed color profile:true, ¬
      image compression:JPEG, JPEG quality:4, save layers:true, ¬
      save spot colors:true}
  save current document in file myFile as TIFF with options ¬
     myOptions appending no extension without copying
end tell
```
# **twirl**

Options that may be supplied when applying a Twirl filter.

The twirl class supplies properties for the [filter options](#page-60-0) class. The twirl class is used only to define a record whose properties specify options when applying a Twirl filter.  $\text{twirl}$  options can be supplied only in conjunction with the  $filter$  command. It is not possible to get or create a  $\text{twirl}$  object.

See the  $finter$  command for additional details.

#### **Properties**

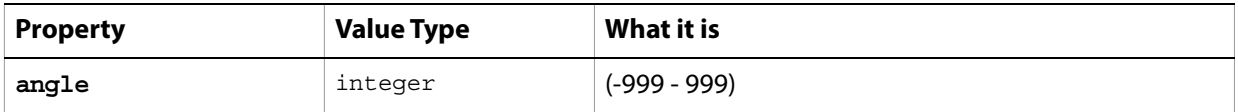

The following code sample demonstrates how to apply the Twirl filter using the filter command of the twirl class (inherited from the filter options super class).

```
tell application "Adobe Photoshop CC"
  filter current layer of the current document using twirl with options ¬
      {class:twirl, angle:47}
end tell
```
# **unsharp mask**

Options that may be supplied when applying an Unsharp Mask filter.

The unsharp mask class supplies properties for the [filter options](#page-60-0) class. The unsharp mask class is used only to define a record whose properties specify options when applying an Unsharp Mask filter. unsharp mask options can be supplied only in conjunction with the filter command. It is not possible to get or create an unsharp mask object.

See the **[filter](#page-212-0)** command for additional details.

### **Properties**

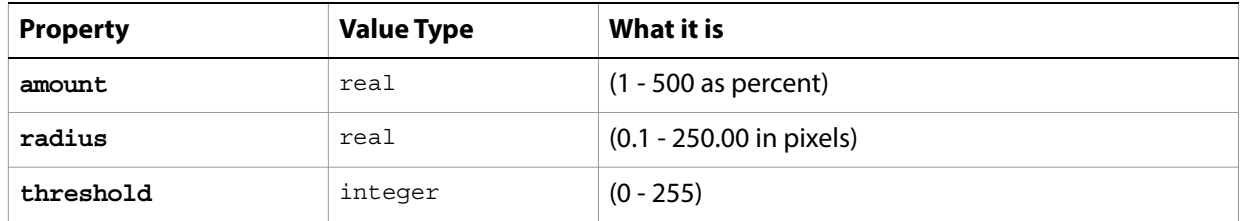

The following code sample demonstrates how to apply the Unsharp Mask filter using the filter command of the unsharp mask class (inherited from the filter options super class).

```
tell application "Adobe Photoshop CC"
  filter current layer of the current document using unsharp mask with options ¬
      {class:unsharp mask, amount:437, radius:17.8, threshold:255}
end tell
```
# **wave filter**

Options that may be supplied when applying a Wave filter.

The wave filter class supplies properties for the [filter options](#page-60-0) class. The wave class is used only to define a record whose properties specify options when applying a Wave filter. wave filter options can be supplied only in conjunction with the filter command. It is not possible to get or create a wave object.

See the *[filter](#page-212-0)* command for additional details.

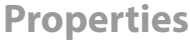

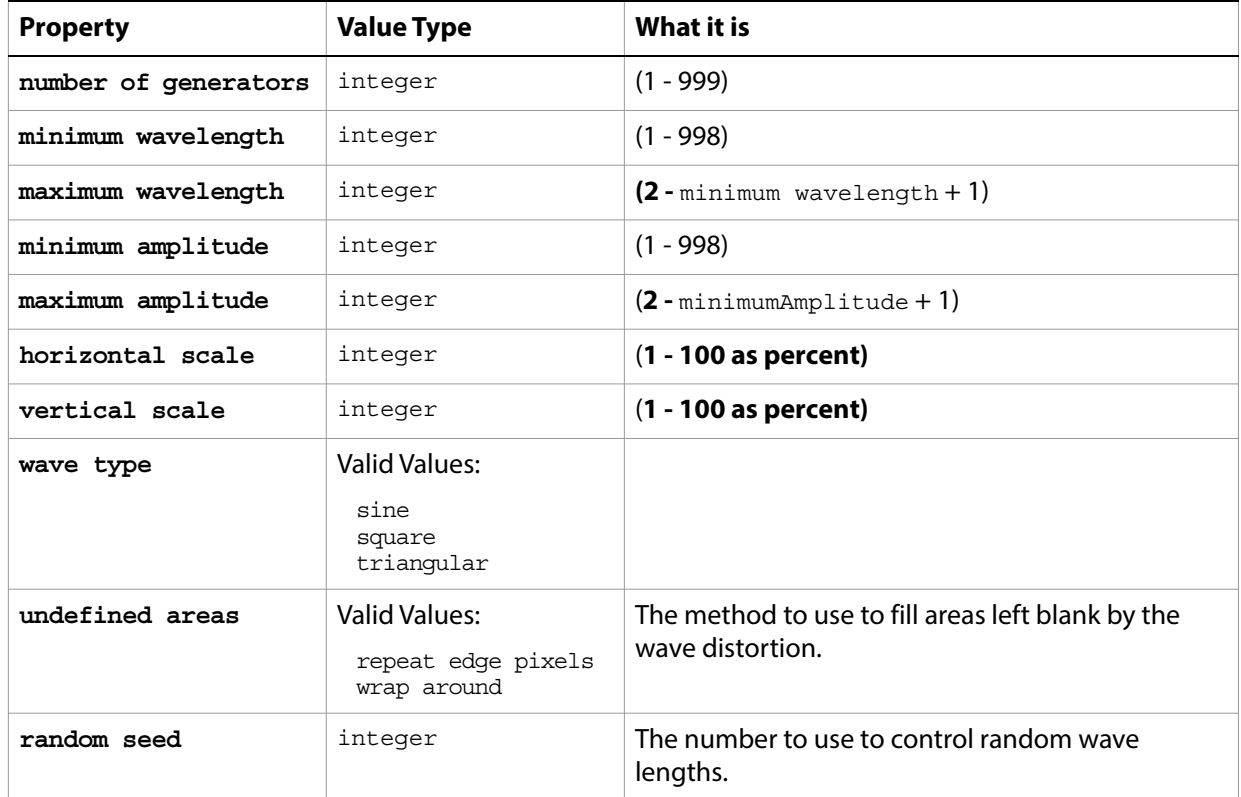

The following code sample demonstrates how to apply the Wave filter using the  $filter$  command of the wave class (inherited from the filter options super class).

```
tell application "Adobe Photoshop CC"
  filter current layer of the current document using wave filter ¬
      with options ¬
      {class:wave filter, number of generators:1 ¬
         , minimum wavelength:1, maximum wavelength:100 ¬
         , minimum amplitude:5, maximum amplitude:10 ¬
         , horizontal scale:100, vertical scale:100 ¬
         , wave type:sine, undefined areas:repeat edge pixels, random seed:0}
end tell
```
# **XMP metadata**

Camera raw image file settings stored in an XMP file in the same folder as the raw file with the same base name and an XMP extension.

**Properties**

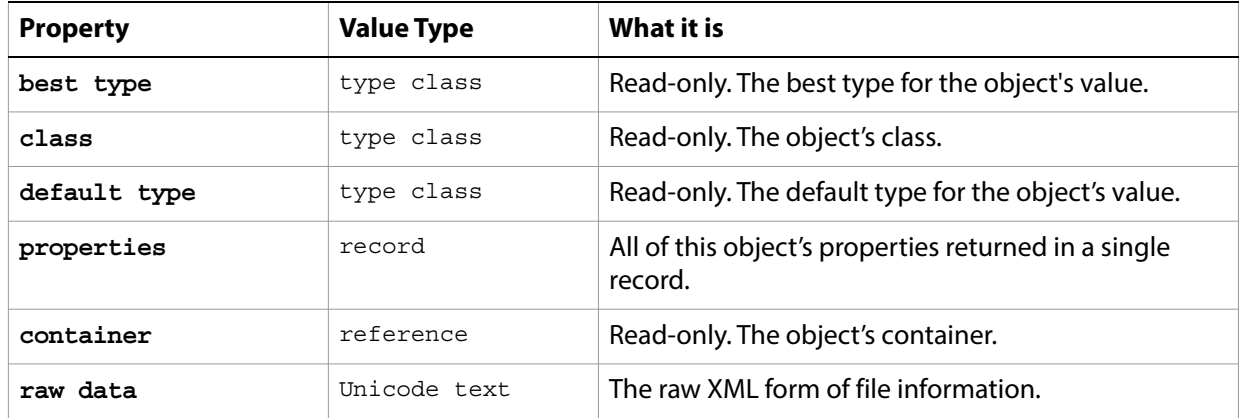

### **zigzag**

Options that may be supplied when applying a Zigzag filter.

The zigzag class supplies properties for the [filter options](#page-60-0) class. The zigzag class is used only to define a record whose properties specify options when applying a Zigzag filter. zigzag options can be supplied only in conjunction with the filter command. It is not possible to get or create a zigzag object.

See the  $finter$  command for additional details.

#### **Properties**

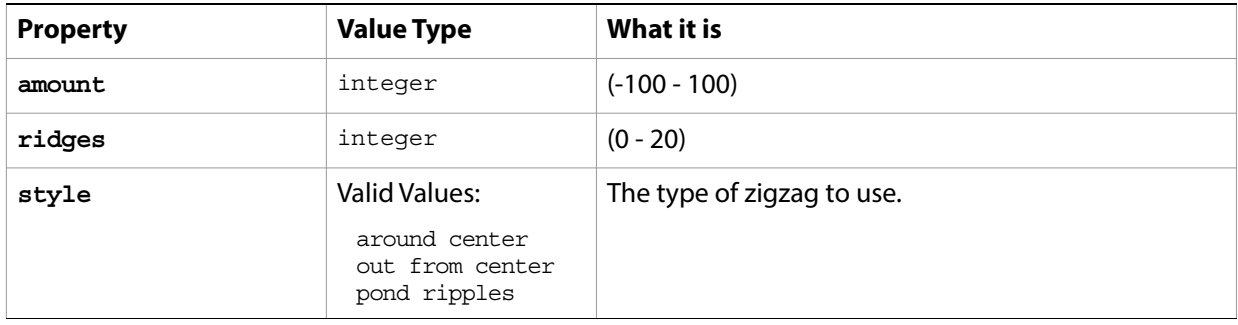

The following code sample demonstrates how to apply the Zigzag filter using the  $filter$  command of the zigzag class (inherited from the filter options super class).

```
tell application "Adobe Photoshop CC"
  activate
  filter current layer of the current document using zigzag ¬
      with options {class:zigzag, amount:-45, ridges:13, style:pond ripples}
end tell
```
# **3 AppleScript Commands**

This chapter provides a complete reference for the commands in the Adobe Photoshop CC AppleScript dictionary. The commands are presented alphabetically.

The commands supported by each object, with links to the detailed descriptions here, are listed in ['AppleScript Objects' on page 9](#page-8-0).

# **Overview**

This chapter describes the commands in the Adobe Photoshop CC AppleScript dictionary, as well as some of the important standard AppleScript commands. The AppleScript dictionary itself shows only that the command returns an object, or that the command takes an object reference as a parameter; it does not show the specific objects that can respond to a particular command. Not all Adobe Photoshop CC objects can respond to all commands. This reference details which objects respond to which commands, and what type of object each command returns (if any).

The following information is given for each command.

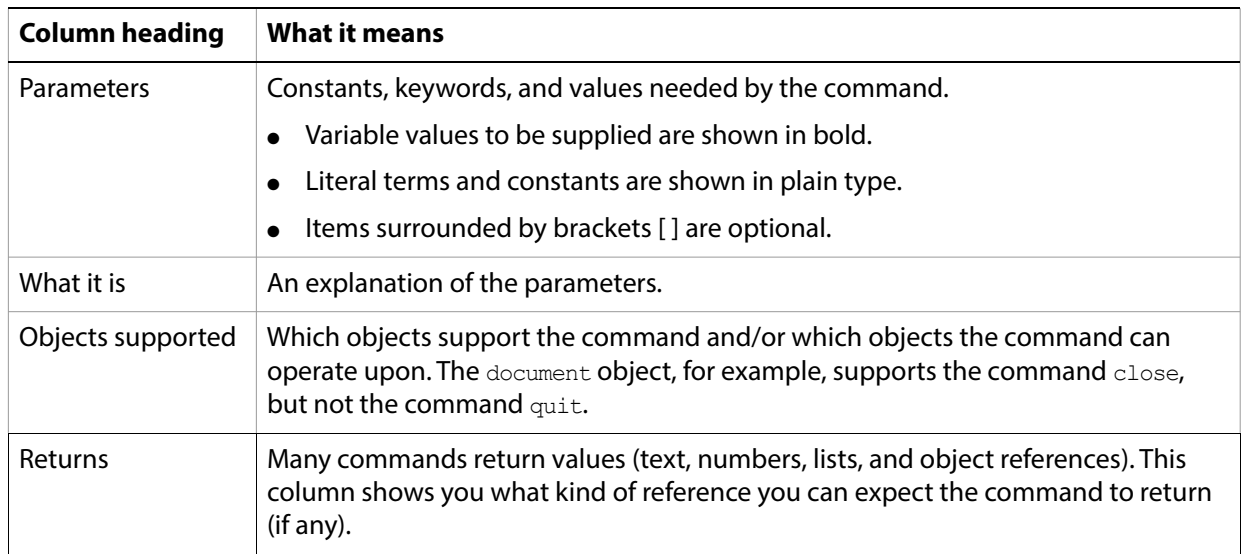

# **activate**

Makes an application active; that is, makes Adobe Photoshop CC the frontmost application.

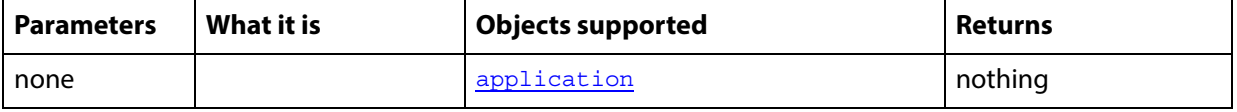

The the first line of the following code sample directs Adobe Photoshop CC to carry out the script's commands. The second line uses the activate command to make Adobe Photoshop CC the frontmost application.

```
tell application "Adobe Photoshop CC"
  activate
end tell
```
**Note:** Adobe Photoshop CC must be the frontmost application when executing any command that deals with the clipboard. Use activate to ensure that Adobe Photoshop CC is the active application. See the clipboard commands for examples:

[copy](#page-189-0)

[cut](#page-195-0)

[paste](#page-226-0)

# <span id="page-179-0"></span>**adjust**

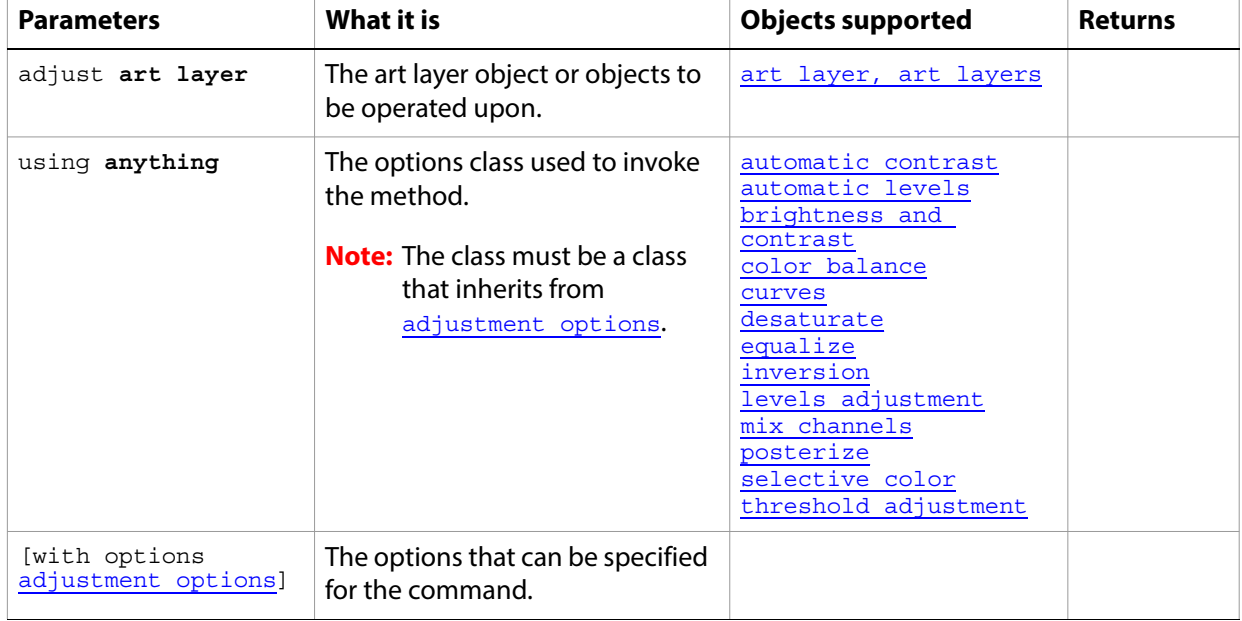

Applies an adjustment to one or more art layers.

The following code sample demonstrates how to apply an Automatic Contrast adjustment using the adjust command of the automatic contrast class (inherited from the adjustment options super class).

tell application "Adobe Photoshop CC" adjust current layer of the current document using automatic contrast end tell
## **apply**

Applies the specified layer comp to the document.

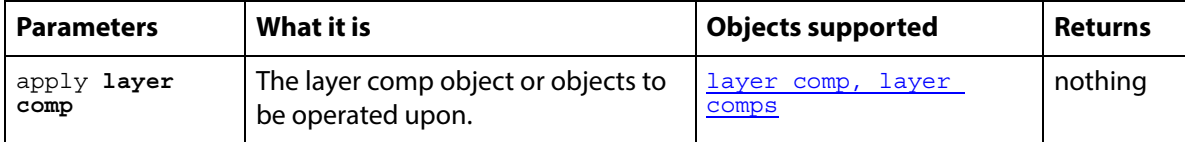

The following code creates two art layers and a layer comp, then applies the layer comp to the document.

```
tell application "Adobe Photoshop CC"
  activate
  --create a variable named theDocRef 
  --assign the current (active) document to it
  set theDocRef to the current document
  --create two art layers and make a layer comp
  set layer1 to make new art layer in theDocRef with properties ¬
      {visible:true}
  set layer2 to make new art layer in theDocRef with properties ¬
     {visible:true}
  set layerComp1 to make new layer comp in theDocRef with properties \neg{visibility:true, name:"First Document State"}
  apply layerComp1
end tell
```
### **apply layer style**

Applies a layer style to the specified art layer.

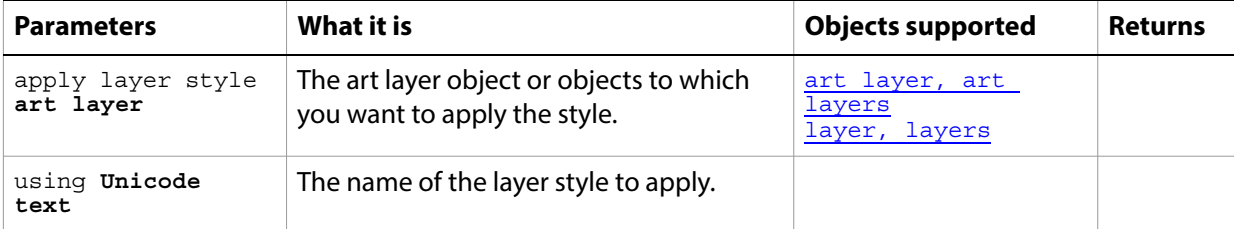

The following code creates a text layer by creating an art layer and setting its  $k$ ind property to  $text$ layer, then applies the Sunset Sky layer style to the layer. The layer style is taken from the apply Layer Style list in the Layers palette in the Adobe Photoshop CC application.

```
tell application "Adobe Photoshop CC"
  activate
  --create a variable named theDocRef 
  --assign the current (active) document to it
  set theDocRef to the current document
  --create a text layer and apply a style
  set layer1 to make new art layer in theDocRef with properties ¬
      {kind:text layer}
  set properties of text object of layer1 to {contents: "This is myTest.", ¬
      size:60, position:{0.5} as inches, 3 as inches}}
  try
      apply layer style layer1 using "Sunset Sky (Text)"
  on error
      --load default styles for localized version
      try
         open file "Data:docsamples:testfiles:Default Styles.asl"
      end try
      apply layer style layer1 using "Sunset Sky (Text)"
  end try
```
end tell

### **auto count**

Counts the objects in an image. Creates a count item object for each object counted. See count item, [count items](#page-40-0).

**Note:** The auto count feature is available inhe Extended Version only.

For additional information about how to set up objects to count, please see the Count Tool in the Adobe Photoshop CC Help

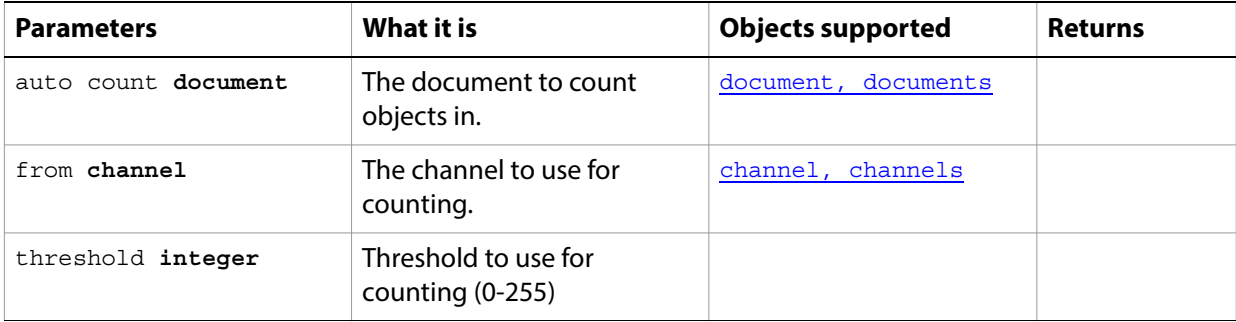

## **batch**

Runs the batch automation routine. This is analogous to using the Batch command in Adobe Photoshop CC.

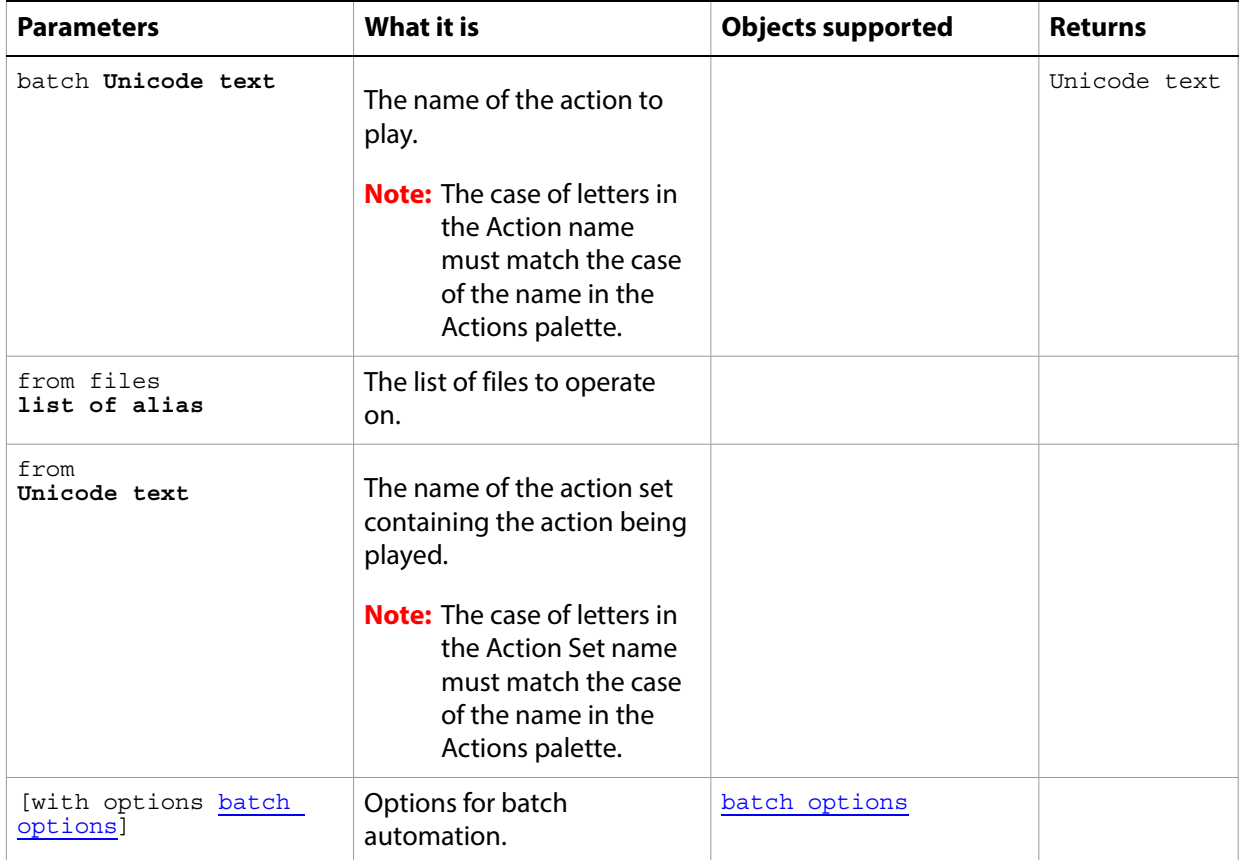

# **change mode**

Changes the color mode of the document.

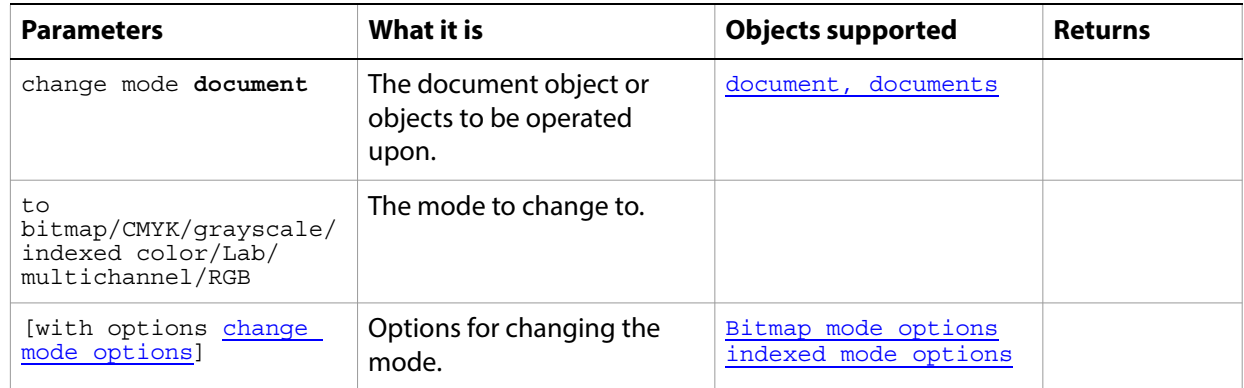

### **close**

Closes a document.

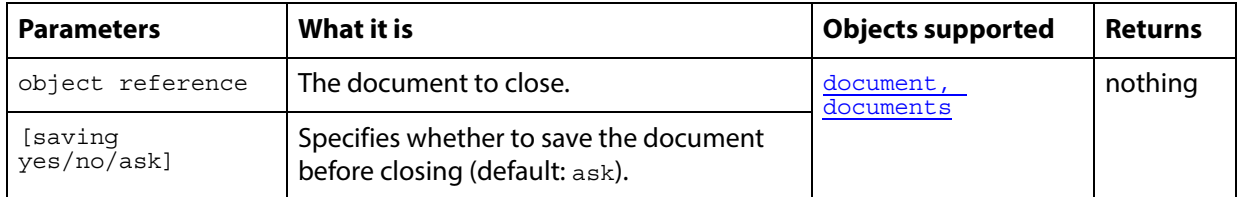

#### ➤ **Closing a document**

```
-- Close the first document and prompt the user with a "Save as" dialog
tell application "Adobe Photoshop CC"
  activate
  close document 1 saving ask
end tell
```
## **clear**

Clears the currently selected object.

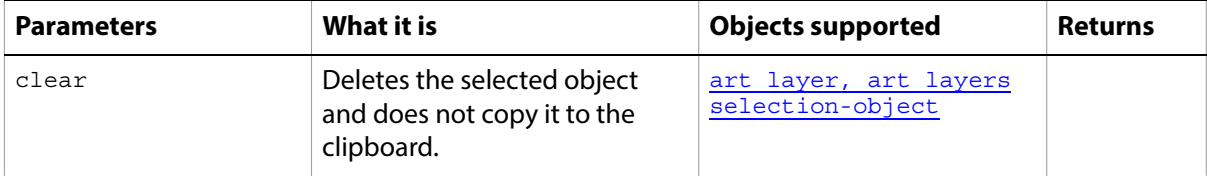

### **contract**

Contracts the selection.

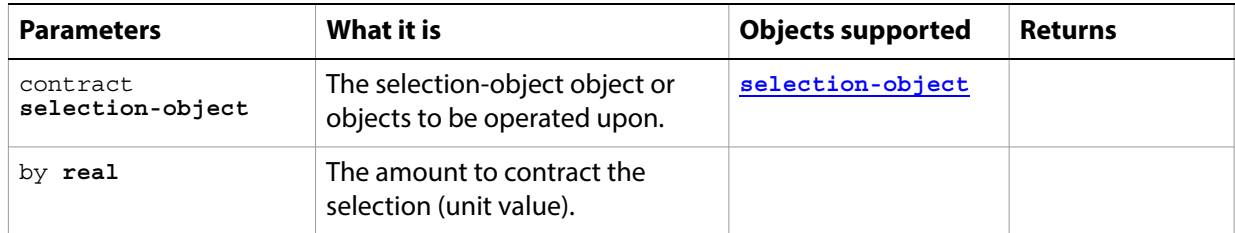

### **convert**

Converts the document from using one color profile to using another.

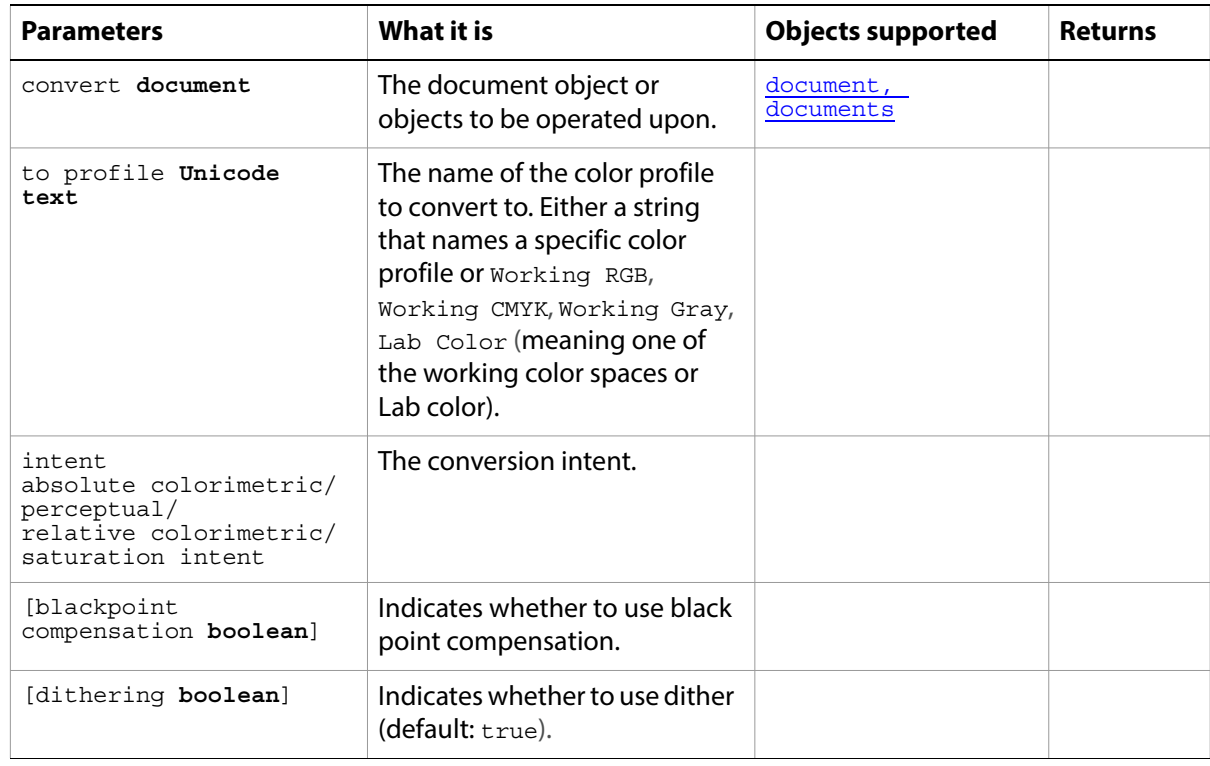

### **convert color**

Converts an object from one color model to another.

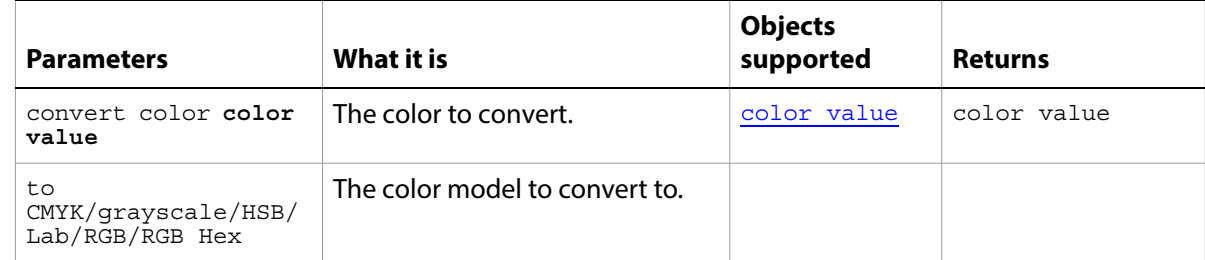

### **convert to shape**

Converts the text item and its containing layer to a fill layer with the text changed to a clipping path.

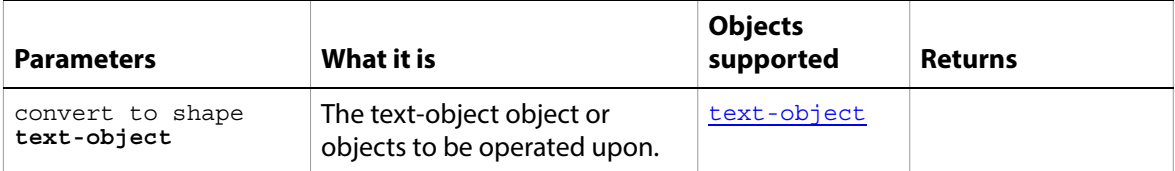

#### **copy**

Copies the current selection to the clipboard.

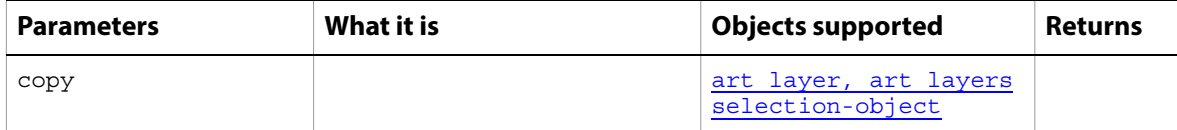

### **copy merged**

Copies the current selection, including the data from all visible layers, to the clipboard.

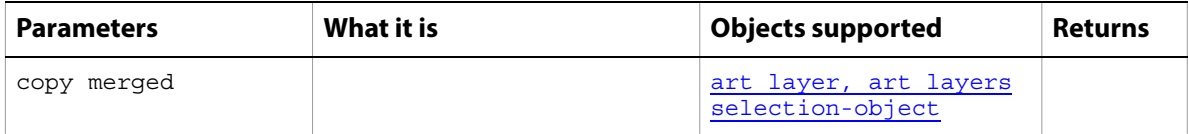

**Note:** Commands that manipulate the clipboard (cut, copy, and paste) require that Adobe Photoshop CC be the frontmost application during these operations. Use [activate](#page-178-0) to bring Adobe Photoshop CC to the front before executing a copy command. No error is returned if there is no selection to copy. If the application is not frontmost, an error is returned.

### **count**

Counts the elements of a specified type contained in a specified object.

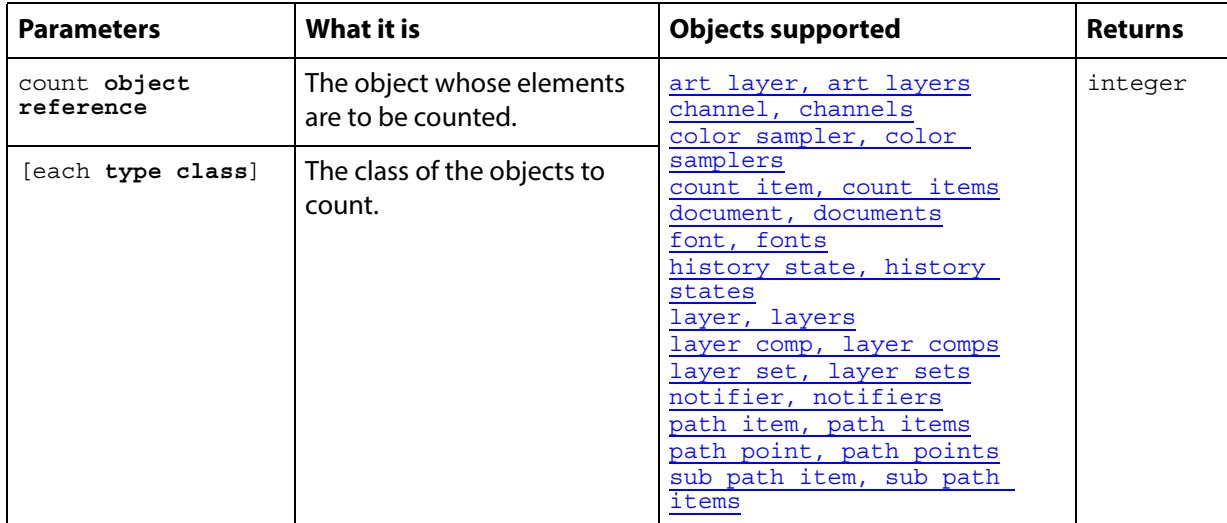

#### **Notes**

With the optional each term, use the singular form for the object type to be counted; for example, art layer rather than art layers. If you don't use each, you can use the singular or plural form.

#### ➤ **Counting normal path items in a document**

```
-- This script shows the user how many paths
-- are normal paths out of the total number in document 1
tell application "Adobe Photoshop CC"
  set pathCount to count each path item of document 1
  set numberNormal to ¬
      count (path items of document 1 whose kind is normal)
  display dialog numberNormal & " of " & pathCount ¬
      & " paths are normal in this document." as string
end tell
```
### **create contact sheet**

Creates a contact sheet from multiple files. This was deprecated in Photoshop CS4.

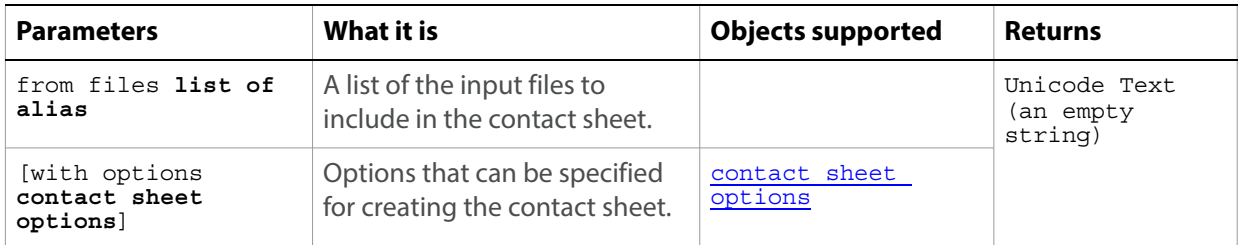

## **create PDF presentation**

Creates a PDF presentation file. This was deprecated in Photoshop CS4.

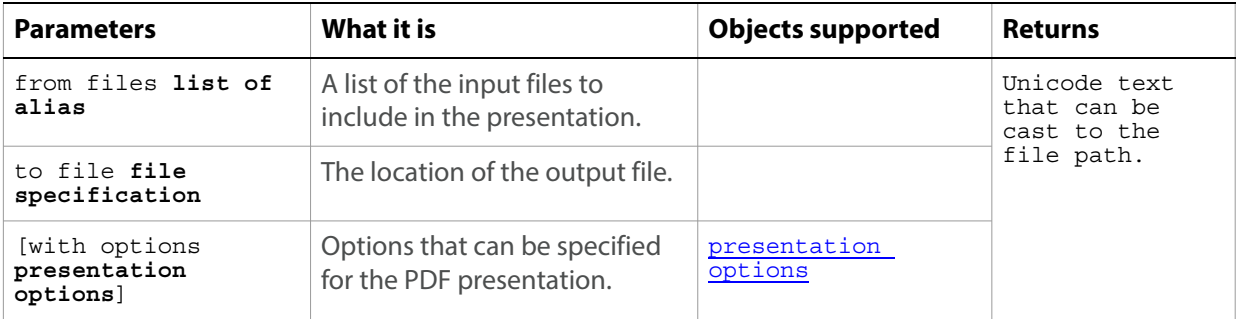

### **create photo gallery**

Creates a web photo gallery. This was deprecated in Photoshop CS4.

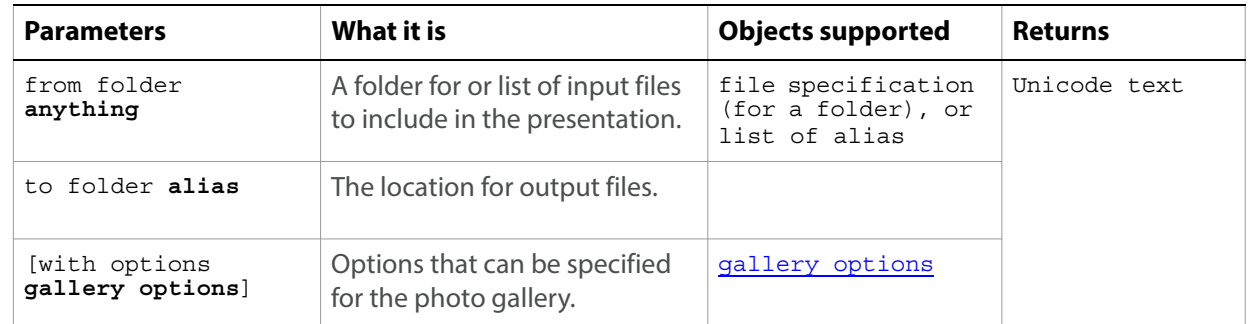

## **create photo merge**

Merges multiple files into one.

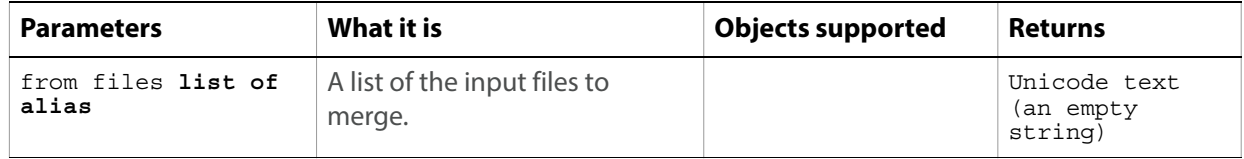

## **create picture package**

Creates a picture package from multiple files. This was deprecated in Photoshop CS4.

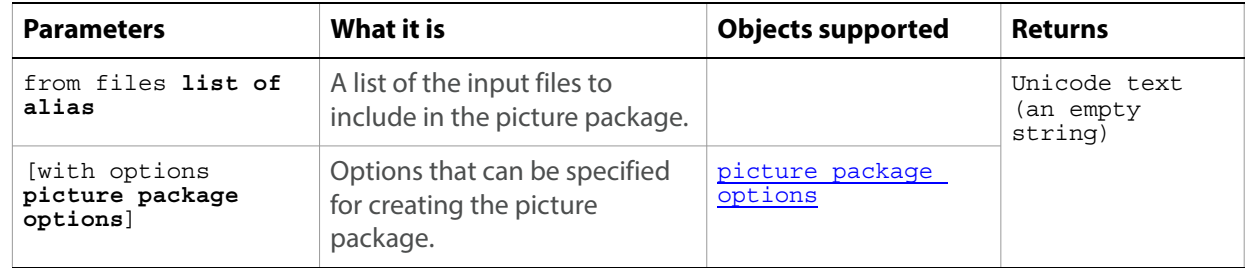

### **create selection**

Makes a selection object from the specified path; the [selection-object](#page-143-0) can be accessed through the [selection](#page-52-0) property of the document object.

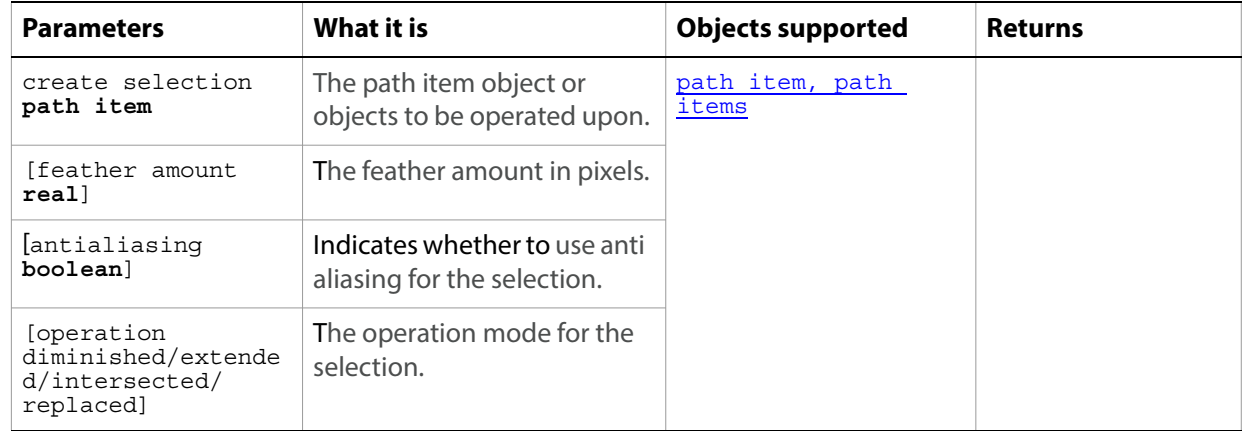

# **create work path**

Creates a work path based on the text object.

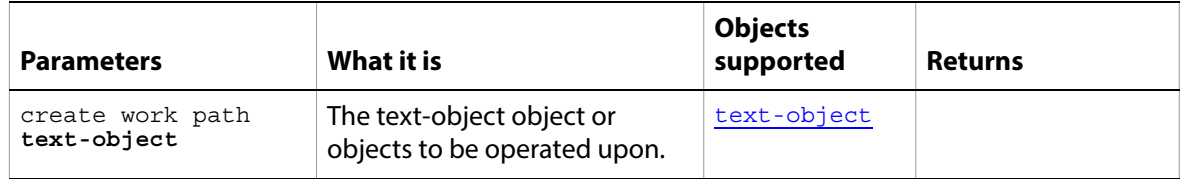

### **crop**

Crops the document.

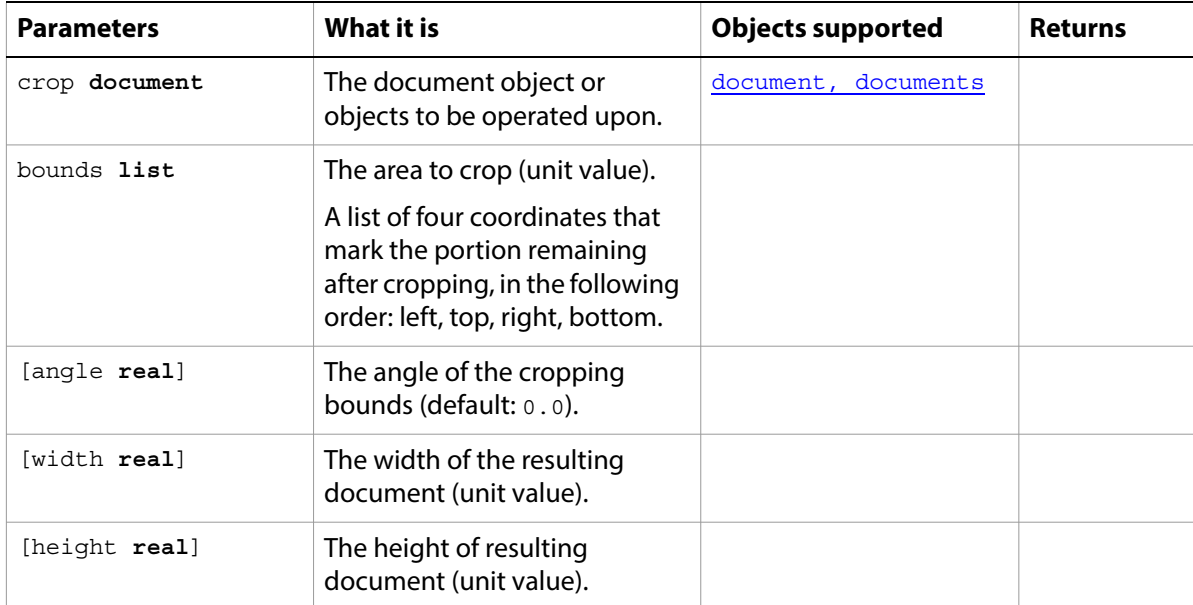

#### **cut**

Cuts the current selection to the clipboard.

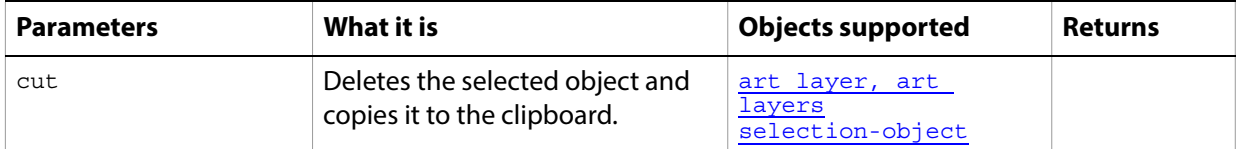

**Note:** Commands that manipulate the clipboard (cut, copy, and paste) require that Adobe Photoshop CC be the frontmost application during these operations. Use **[activate](#page-178-0)** to bring Adobe Photoshop CC to the front before executing a copy command. No error is returned if there is no selection to copy. If the application is not frontmost, an error is returned.

### **delete**

Removes an element from an object.

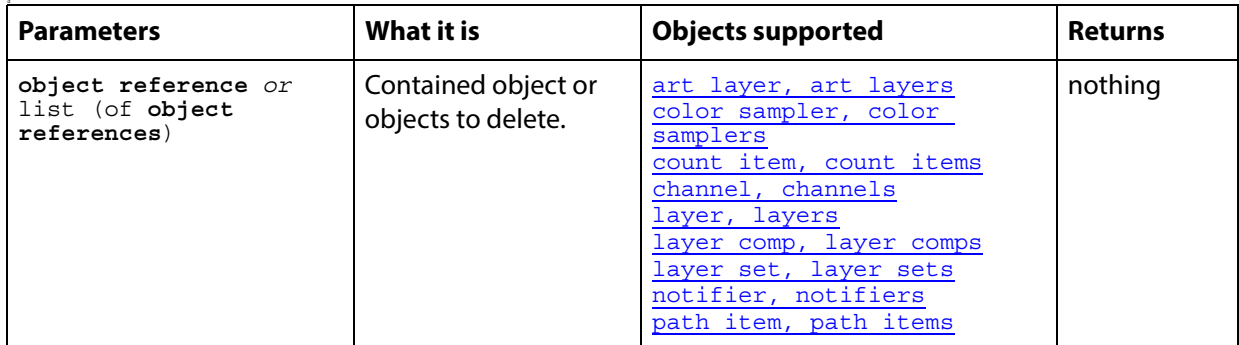

#### ➤ **Deleting a layer**

-- This script deletes the top layer in the document tell application "Adobe Photoshop CC" activate set doc to make new document make new art layer of doc delay 1 if (count layers of doc) > 1 then delete layer 1 of doc end if end tell

# **delete measurements**

Exports the measurement data to a file.

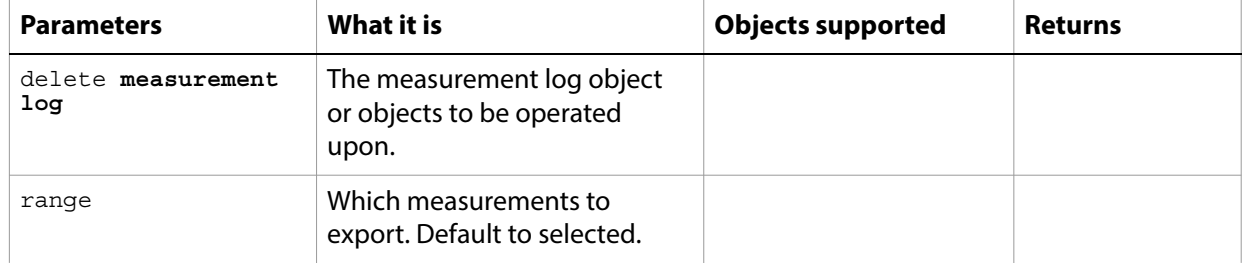

# **deselect**

Deselects the selected object.

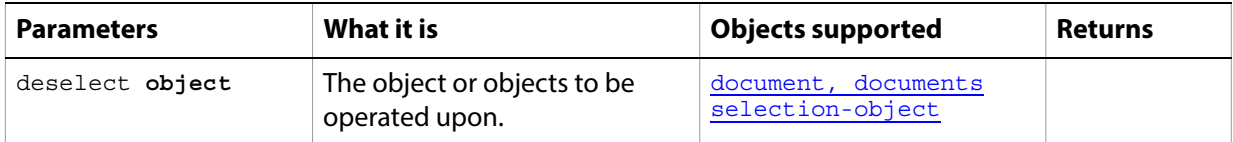

# **deselect**

Deselects the path item. No path item is selected. (For Path Suite).

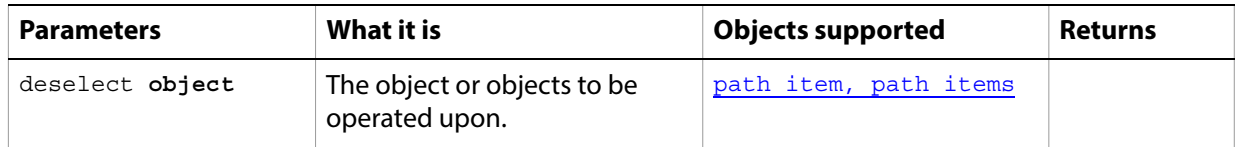

# **do action**

Plays an action from the Actions Palette.

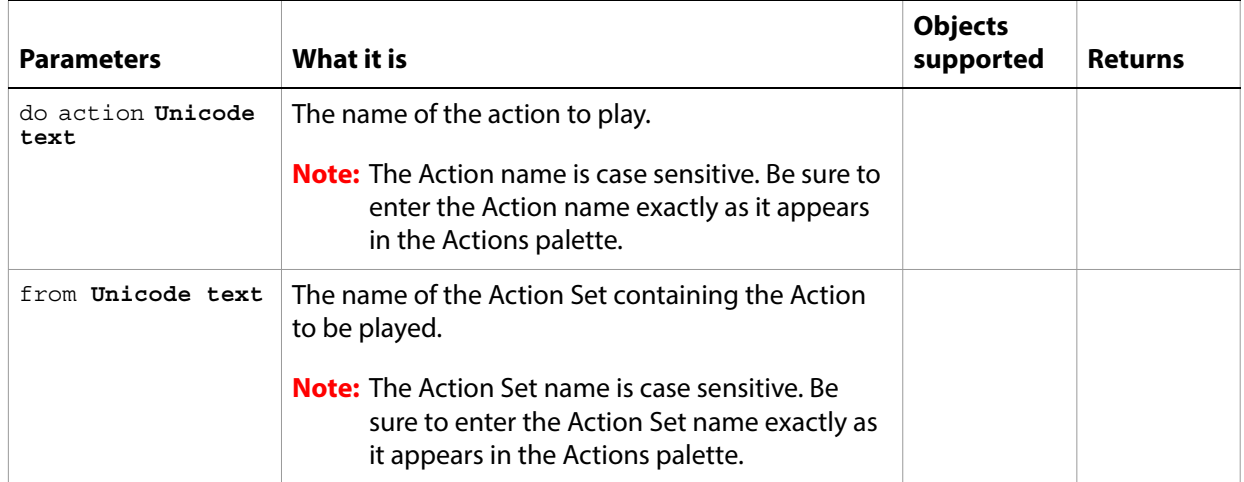

## **do javascript**

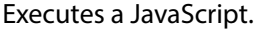

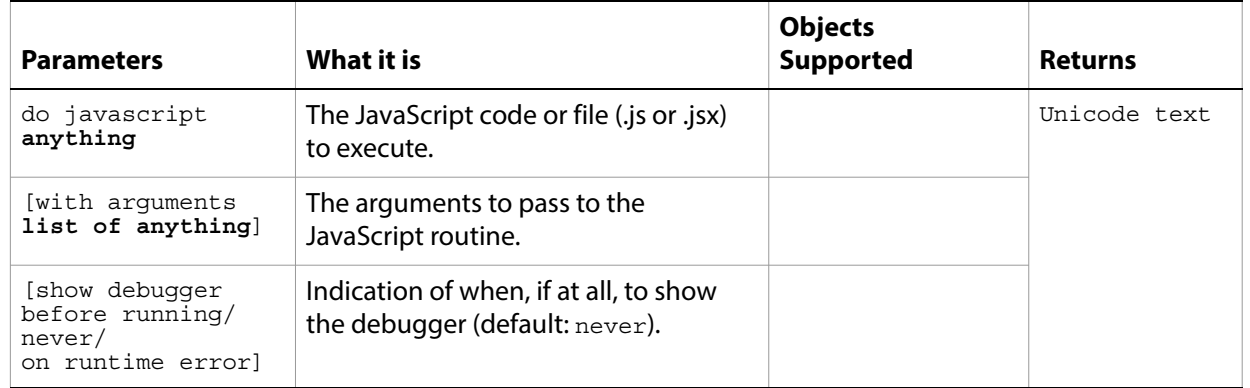

For an example of exectuing JavaScript code from AppleScript, see the Photoshop CC Scripting Guide

## **doc duplicate**

Parameters **What it is Objects supported** Returns doc duplicate **document**  The document to duplicate [document, documents](#page-50-0) reference to the duplicated document [name **Unicode text**] The name for the duplicated document. [merge layers only **boolean**] Indicates whether only the merged layers are duplicated.

Duplicates a document with parameters.

## **duplicate**

Duplicates a document without parameters.

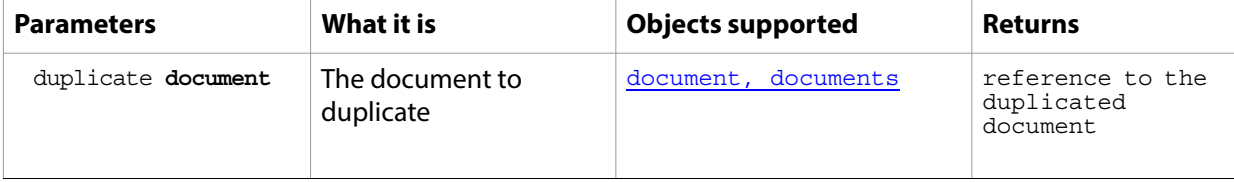

# **duplicate**

Duplicates one or more objects.

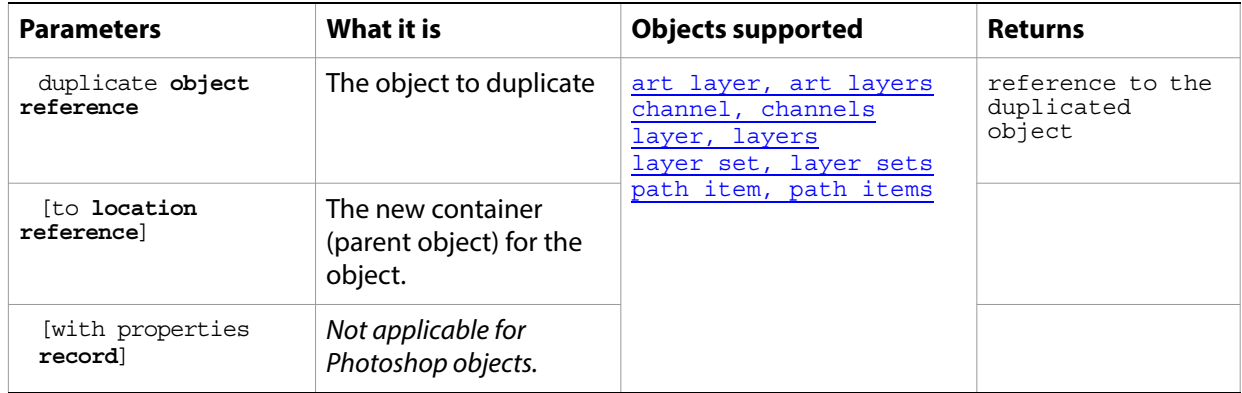

# **equal colors**

Determines whether the specified colors are visually equal.

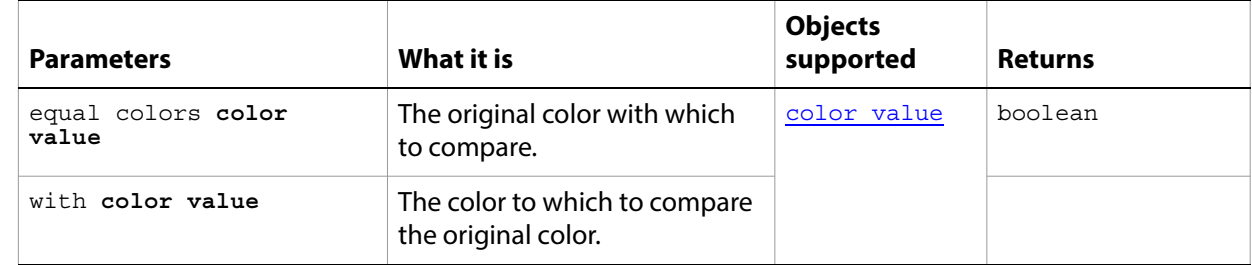

### **exists**

Determines whether an object exists.

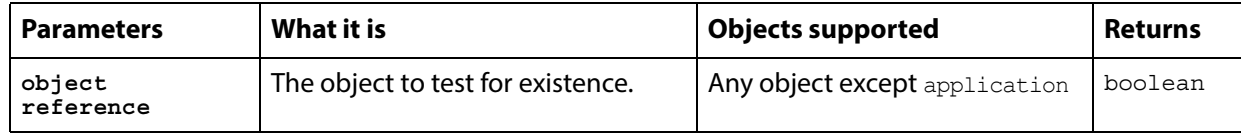

#### ➤ **Check if a document exists**

```
-- Check if a document exists and beep twice if one does
tell application "Adobe Photoshop CC"
  if exists document 1 then
     beep 2
  end if
end tell
```
# **expand**

Expands the current selection.

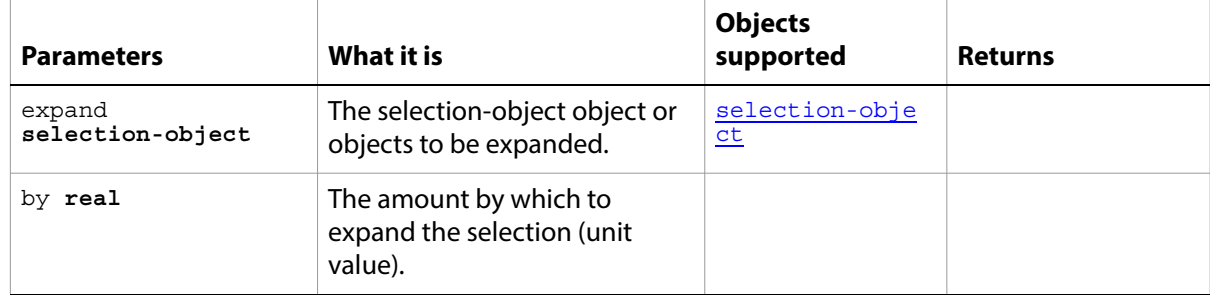

## **export**

Exports the document.

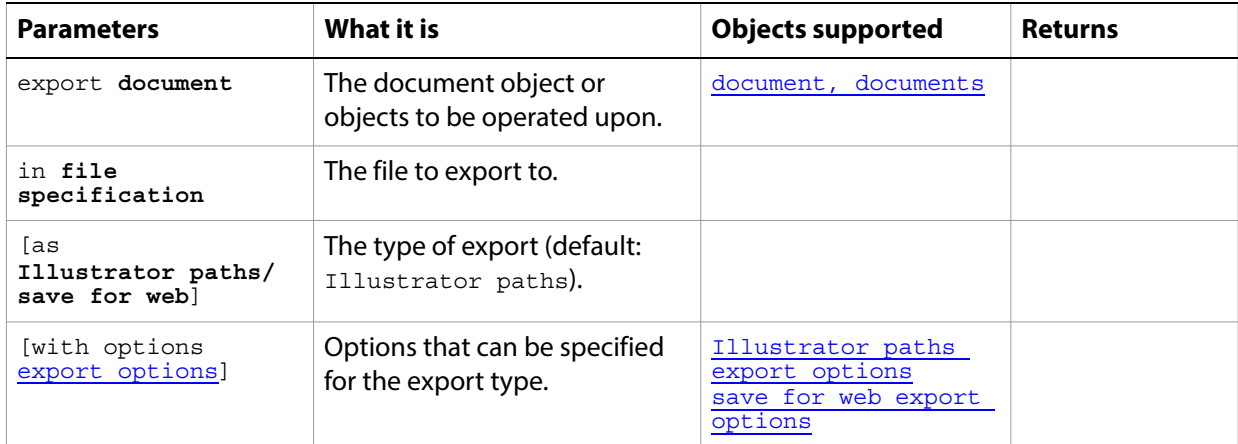

# **export measurements**

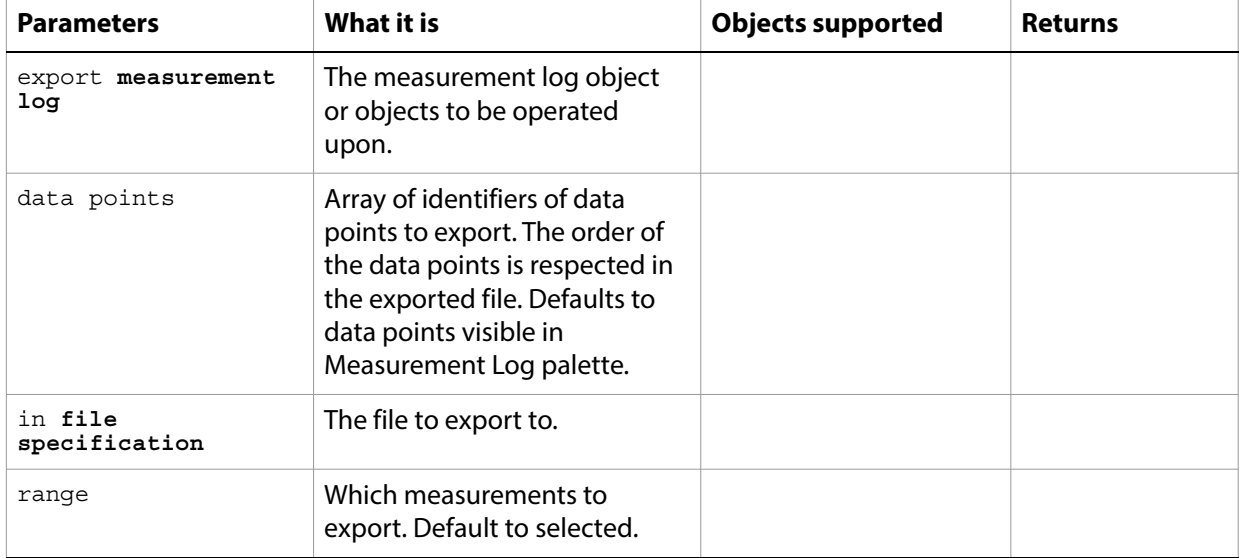

Exports the measurement data to a file.

# **feather**

Feathers the edges of the current selection.

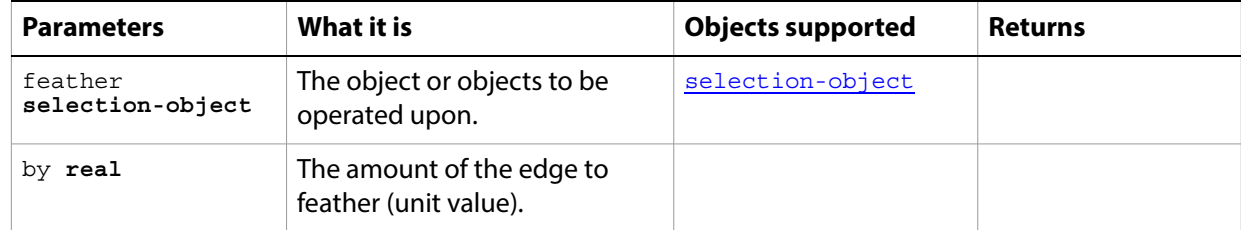

## **feature enabled**

Determines whether the specified feature is enabled.

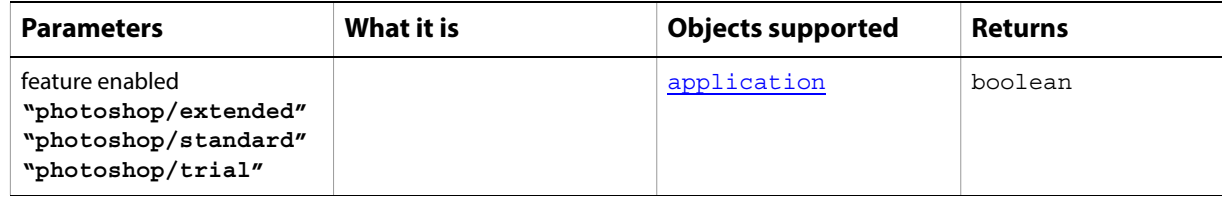

## **fill**

Fills the current selection.

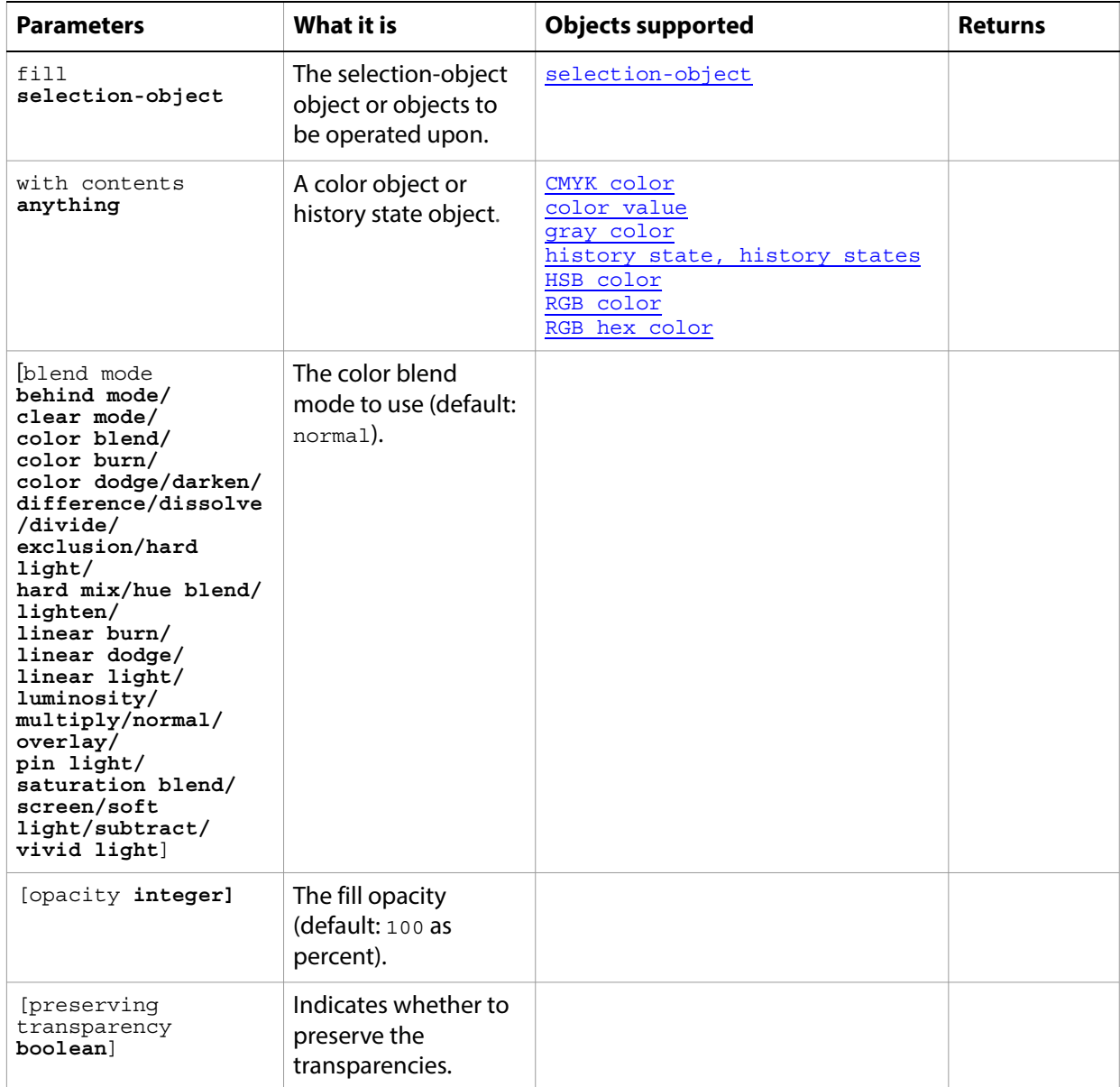

# **fill path**

Fills the path with the specified information.

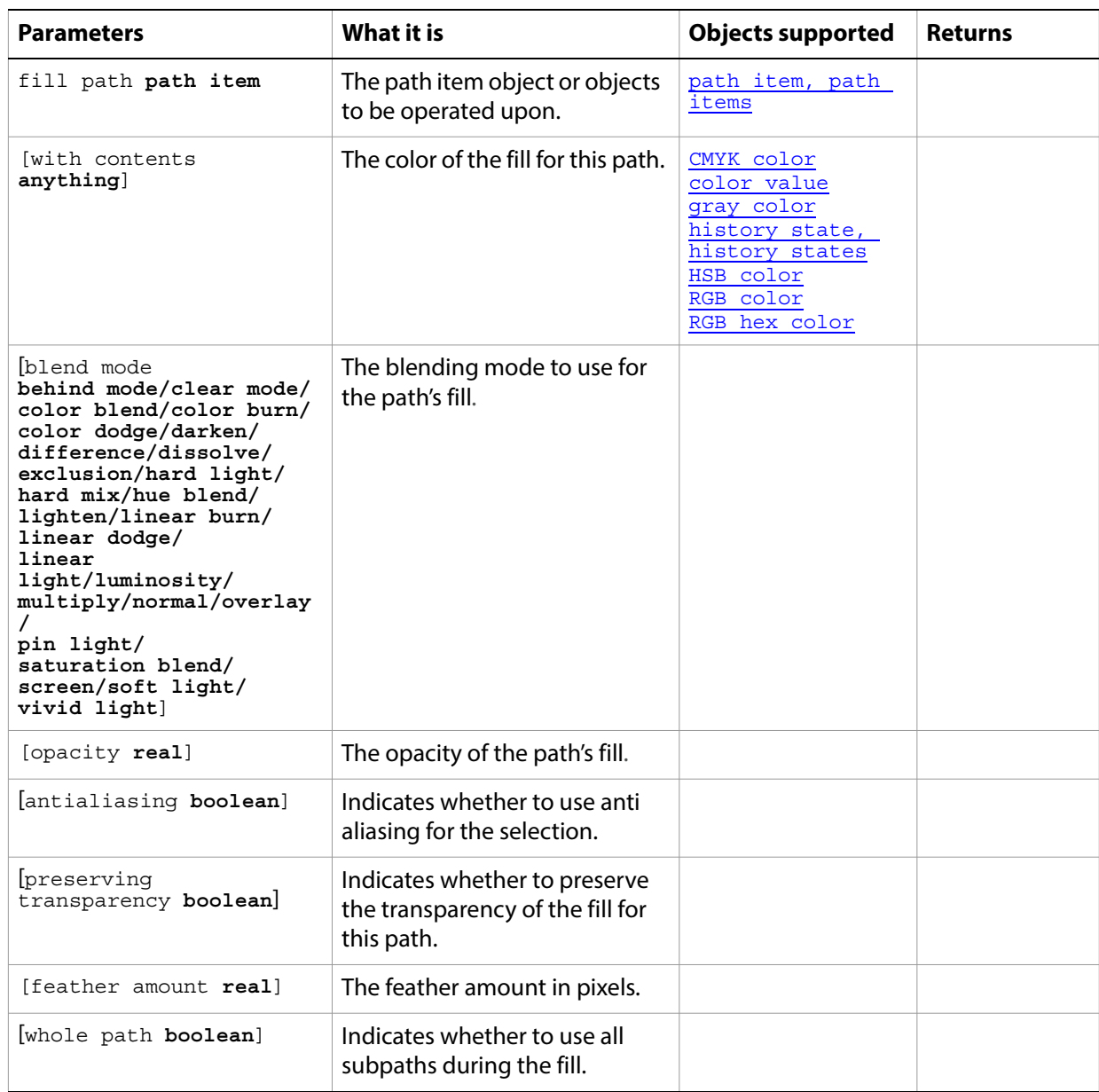

# **filter**

Applies a filter to one or more art layers.

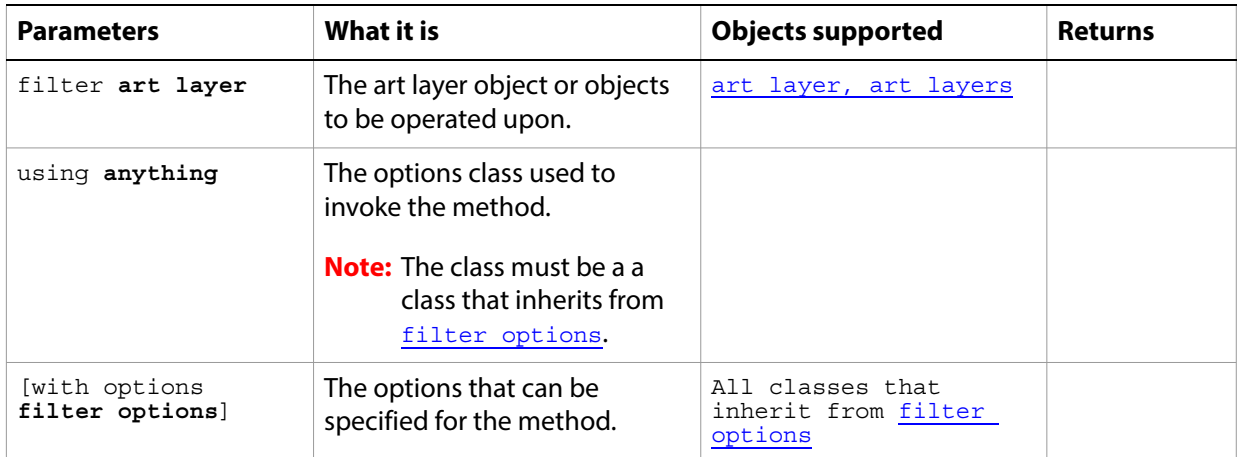

# **flatten**

Flattens all layers in the document.

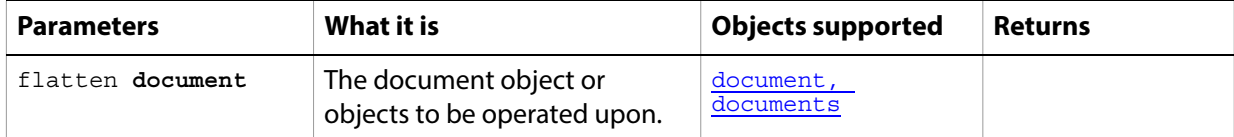

# **flip canvas**

Flips the canvas horizontally or vertically.

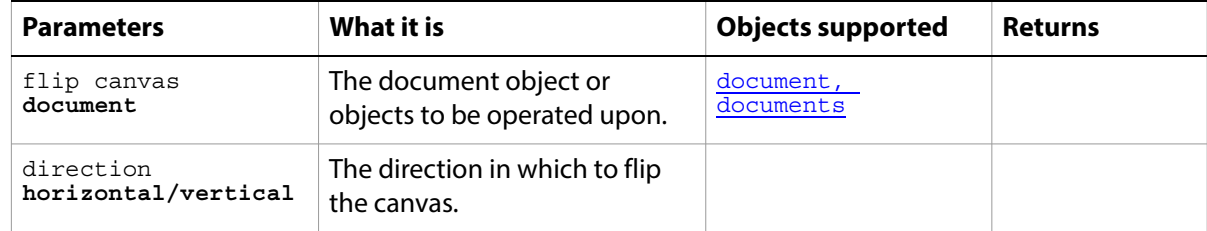

### **grow**

Grows the current selection to include all adjacent pixels falling within the specified tolerance range.

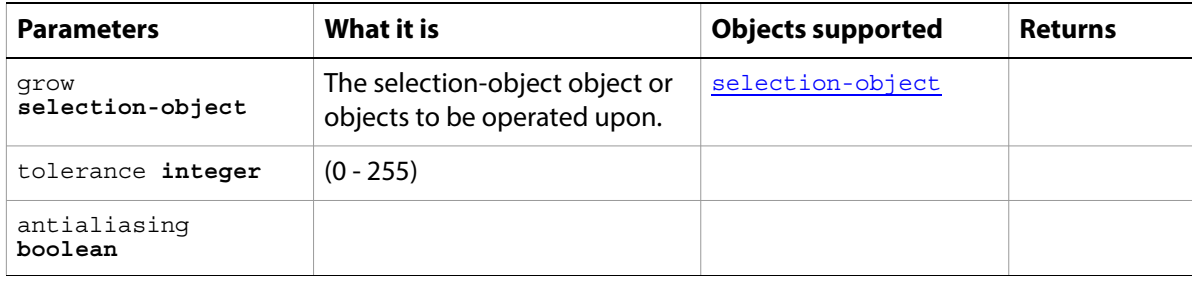
# **import annotations**

Imports annotations into the document.

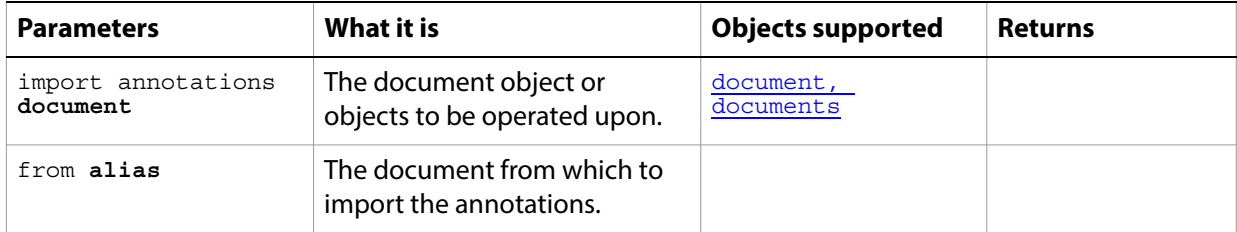

## **index**

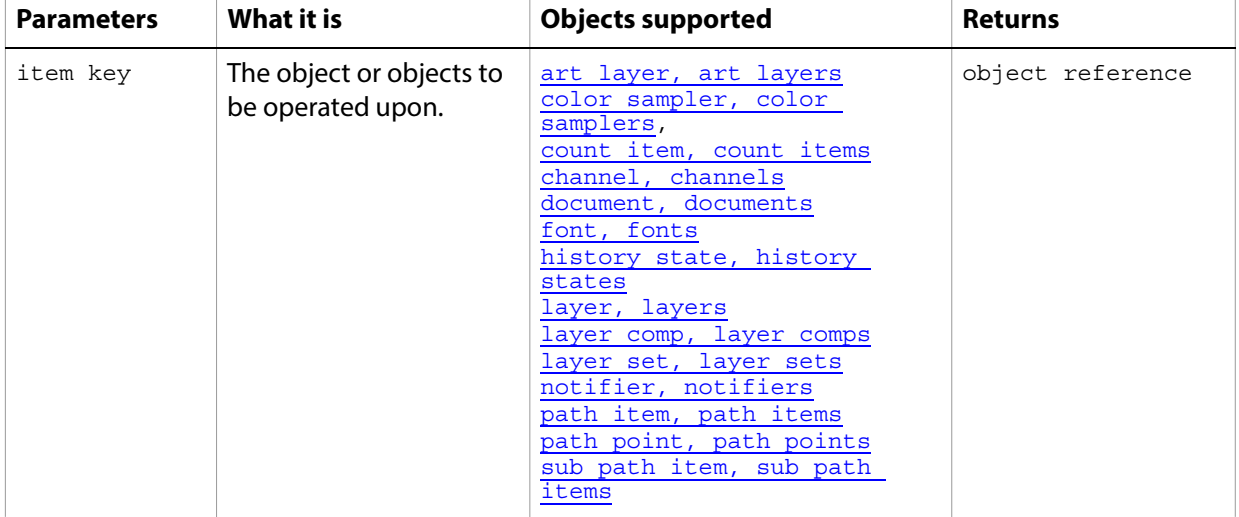

Gets an element from the specified element.

#### **invert**

Inverts the selection.

**Tip:** To invert an art layer, see the **[inversion](#page-82-0)** adjustment option.

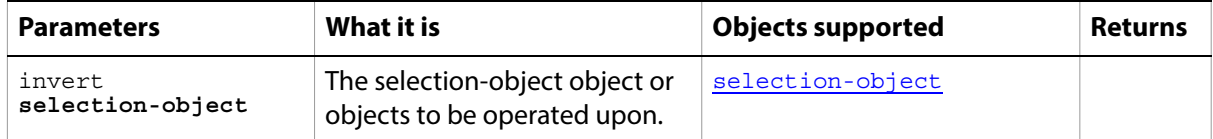

### **link**

Links the layer with another layer.

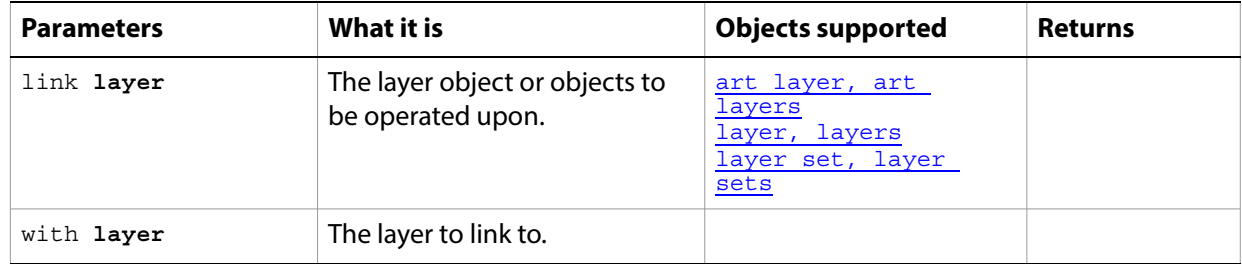

## **load**

Loads a support document.

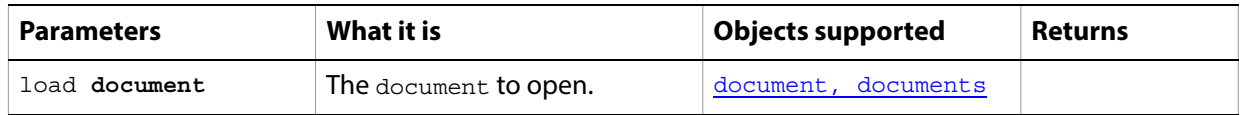

### **load**

Loads a selection from a channel.

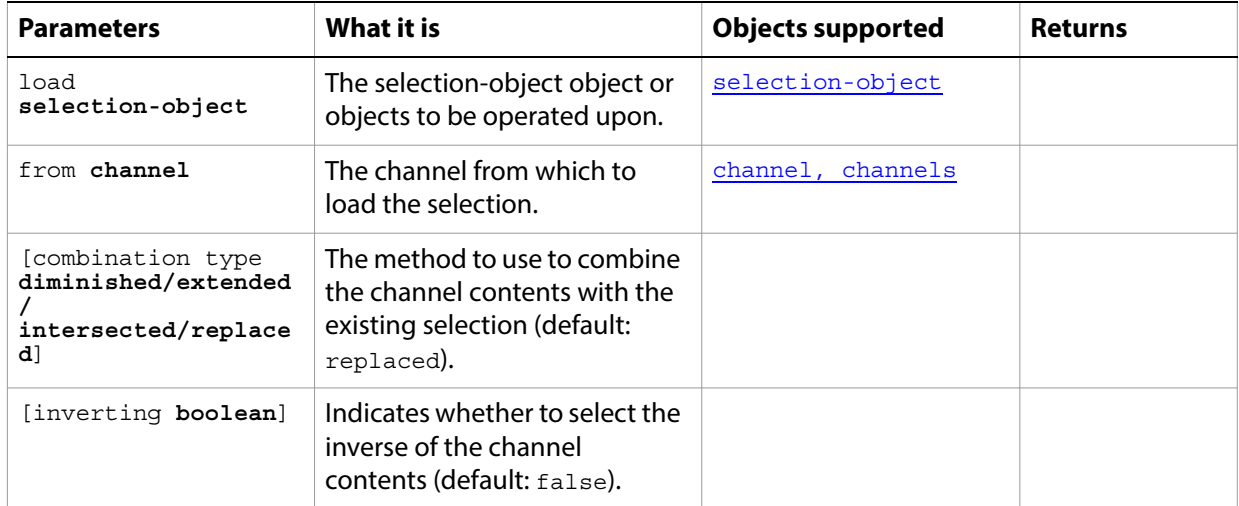

#### **make**

Creates a new object and returns a reference to newly created object.

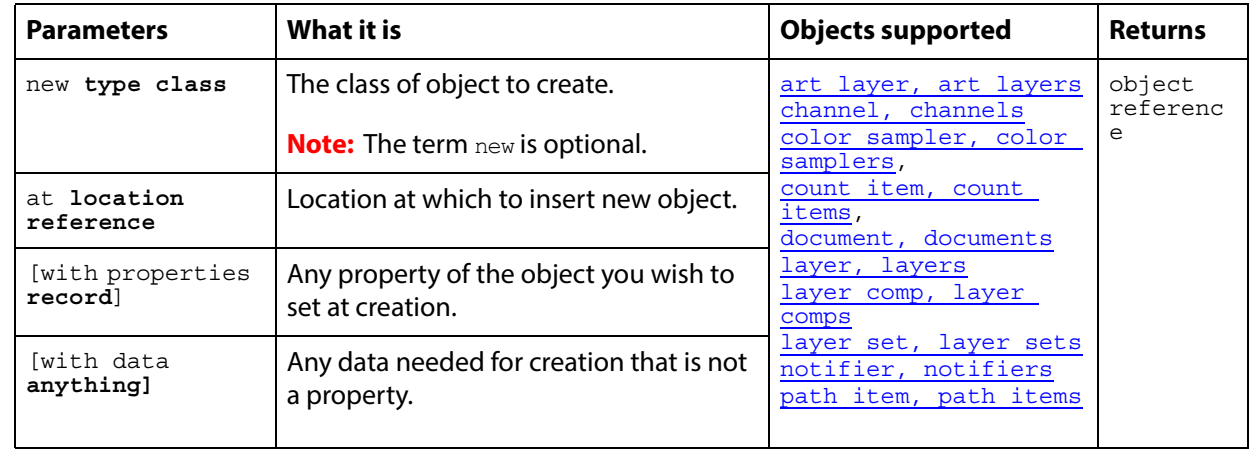

#### ➤ **Creating layer objects**

-- Make 2 layers, one at the top and one at the bottom

-- demonstrating the power of location references like beginning and end

tell application "Adobe Photoshop CC"

- set doc to make new document
- set background layer of layer 1 of doc to false
- set topLayer to make new art layer ¬
- at beginning of doc with properties {name:"Top Layer"}
- set bottomLayer to make new art layer ¬
- at end of doc with properties {name:"Bottom Layer"}

end tell

## **make clipping path**

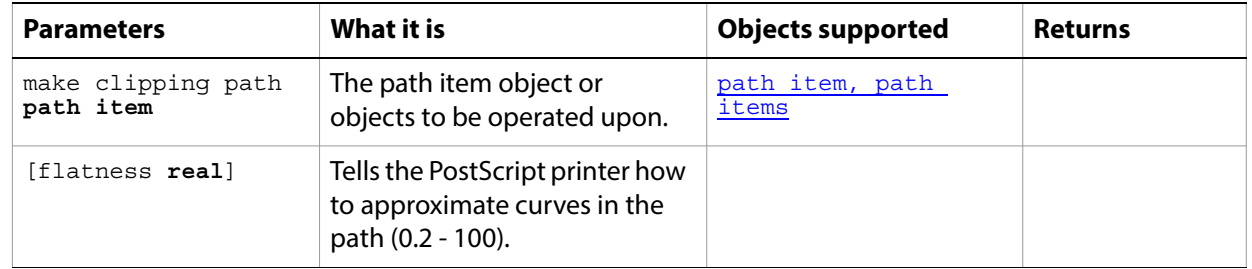

Makes the current path item the clipping path for this document.

# **make work path**

Makes the current selection item the work path for the document.

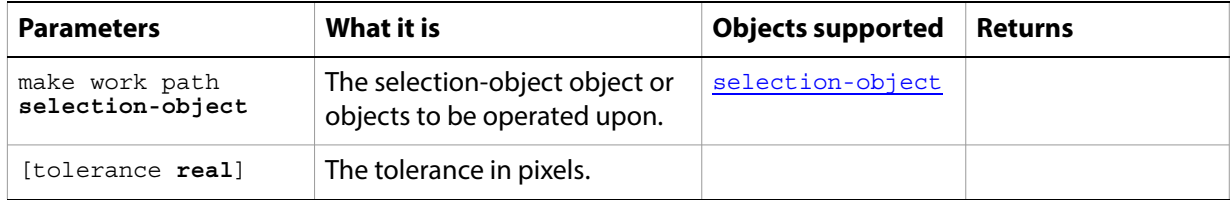

#### **merge**

Merges an art layer or layer set into the layer below, or merges a spot channel into the component channels. Merging a layer or layer set returns a reference to the resulting layer. Merging a channel does not return any value.

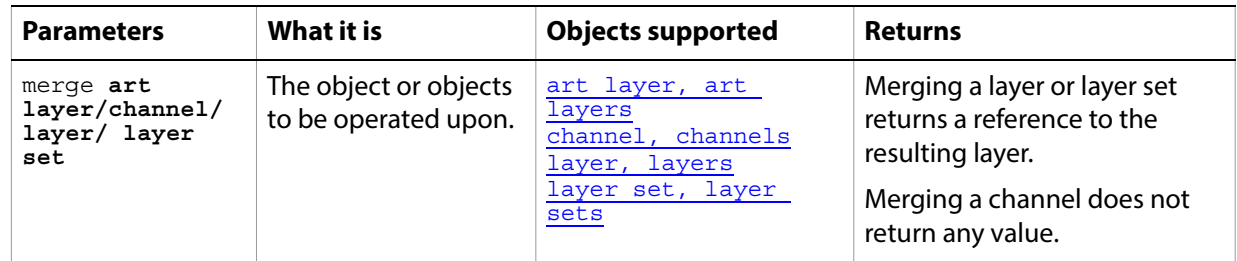

### **merge visible layers**

Flattens all visible layers in the document.

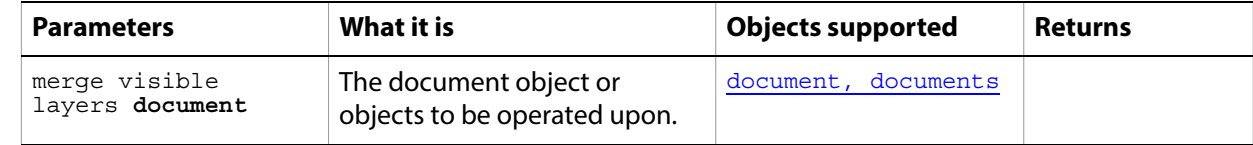

#### **move**

Moves one or more objects to a new location; returns references to the moved object or objects at the new location.

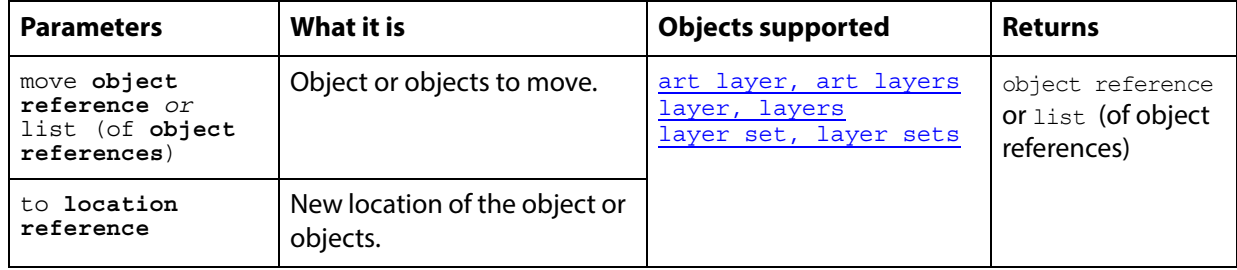

#### **Notes**

Objects cannot be moved between documents.

#### ➤ **Moving layers**

```
-- This script moves the bottommost, non-background layer, to after the first layer
tell application "Adobe Photoshop CC"
  activate
  set doc to make new document
  tell doc
      set background layer of layer 1 to false
      make new art layer with properties {name:"Top Layer"}
      make new art layer with properties {name:"Buttom Layer"}
      move first layer to after last layer
  end tell
end tell
```
#### **open**

Opens one or more specified document file(s).

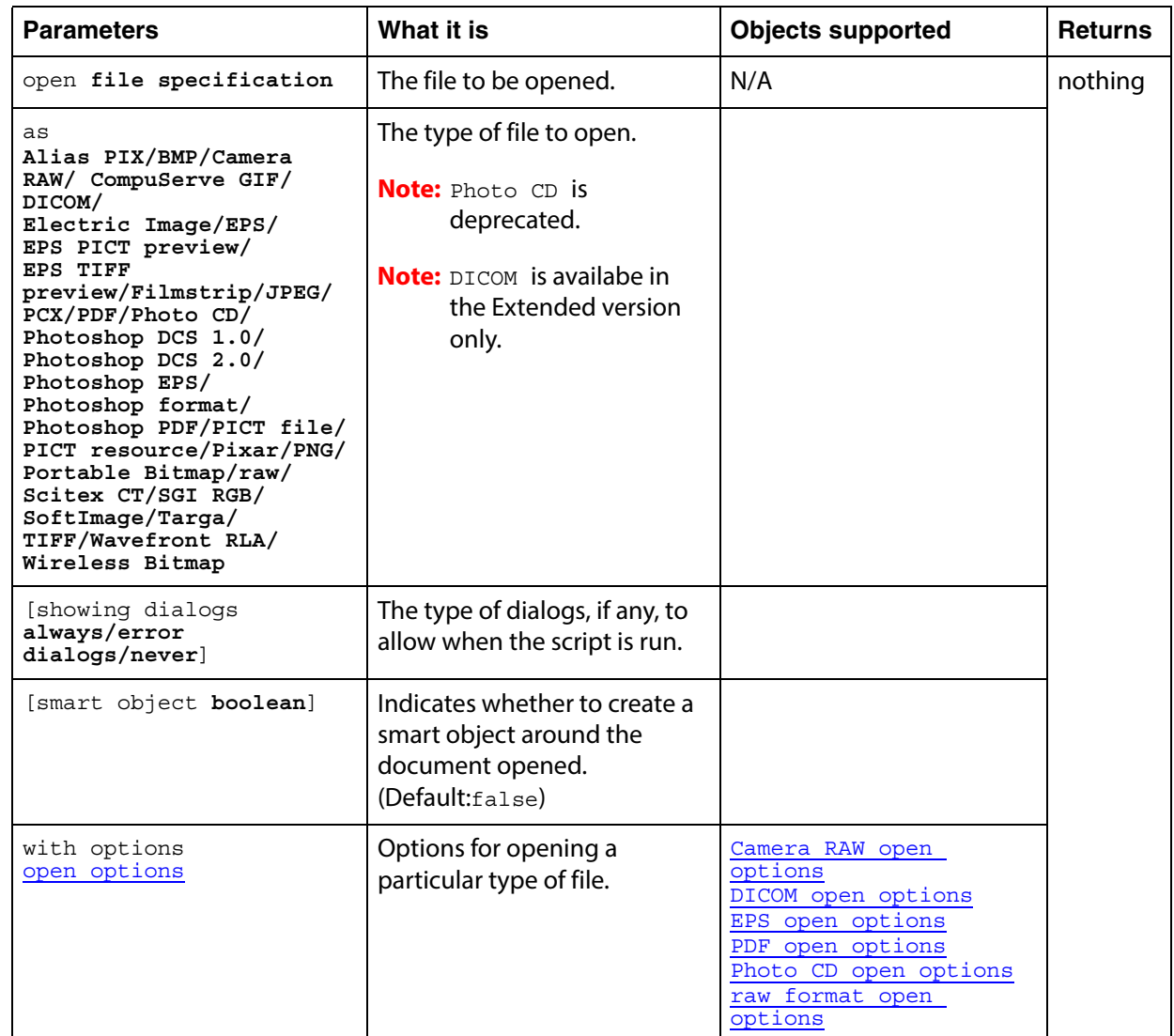

#### ➤ **Opening a PDF file**

This script sample opens a PDF document.

```
tell application "Adobe Photoshop CC"
  set myFilePath to alias "Data:docsamples:testfiles:PdfTest.pdf"
  open myFilePath as PDF with options ¬
      {class:PDF open options, height:pixels 100, width:pixels 200, ¬
         mode:RGB, resolution:72, use antialias:true, page:1, ¬
         constrain proportions:false}
end tell
```
#### **paste**

Paste the clipboard contents into the current document.

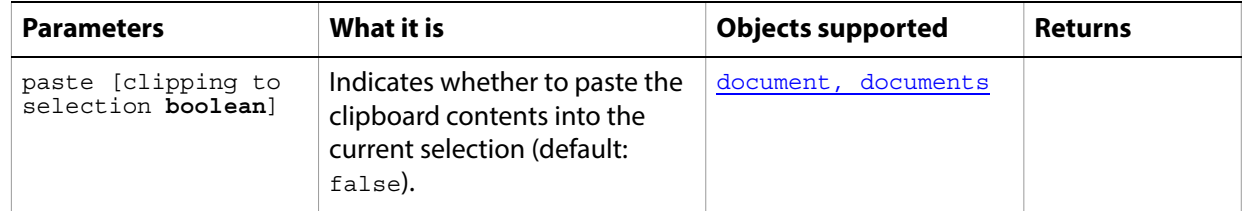

**Note:** Commands that manipulate the clipboard (cut, copy, and paste) require that Adobe Photoshop CC be the frontmost application during these operations. Use **[activate](#page-178-0)** to bring Adobe Photoshop CC to the front before executing a copy command. No error is returned if there is no selection to copy. If the application is not frontmost, an error is returned.

# **Photoshop open dialog**

Uses the Photoshop open dialog box to allow you to select files to open.

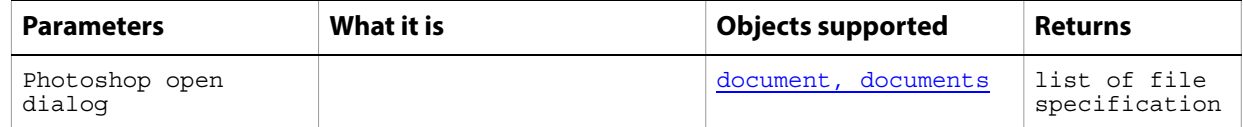

### **print**

Prints one or more documents or files.

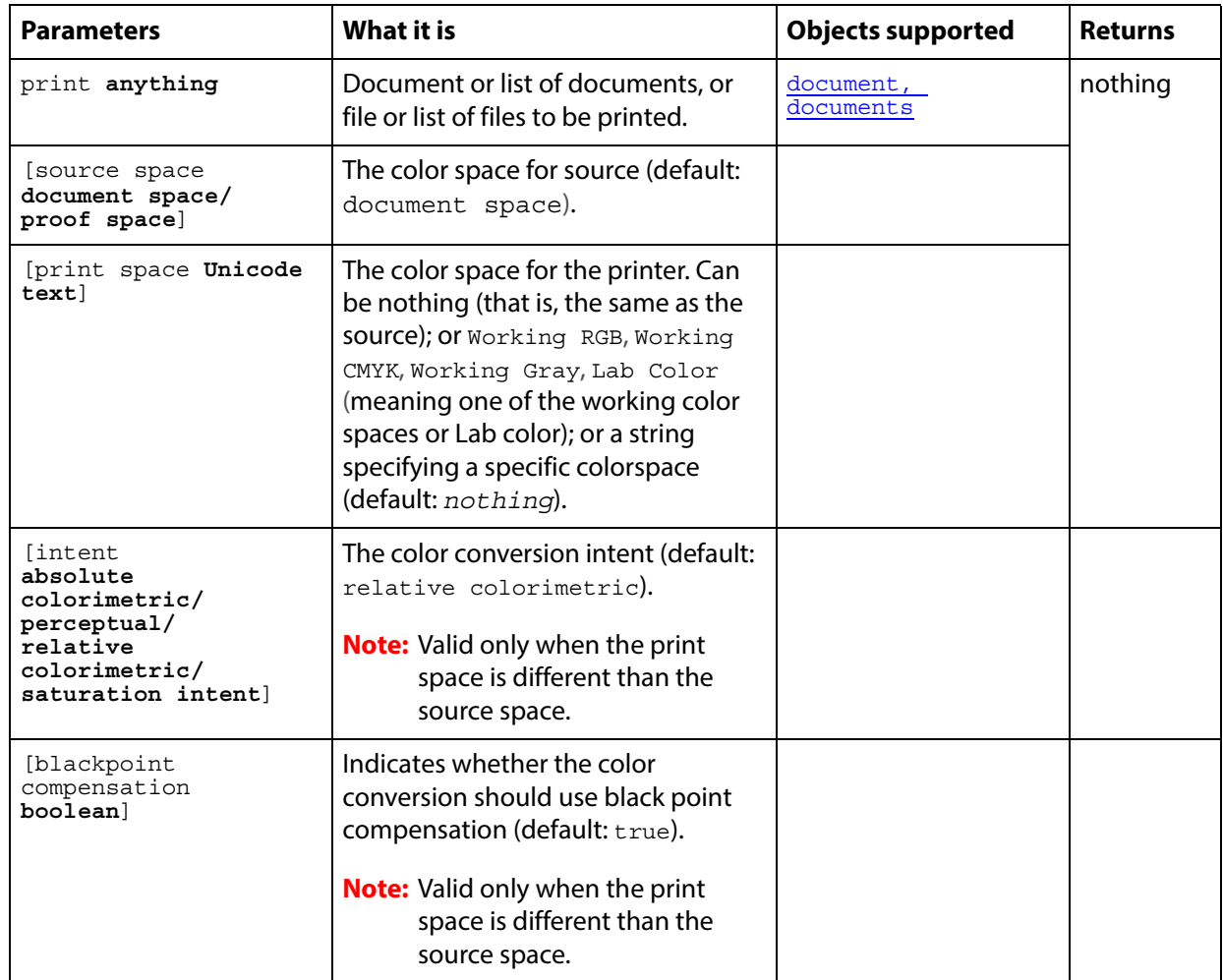

#### ➤ **Print a document**

-- Print the current document tell application "Adobe Photoshop CC" print document 1 end tell

#### **purge**

Purges one or more caches.

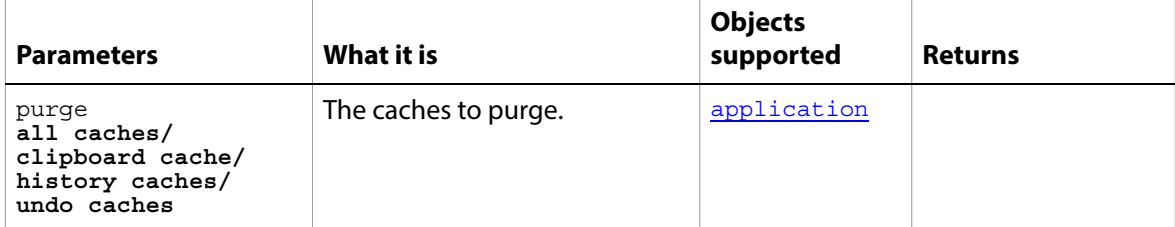

#### **quit**

Forces Adobe Photoshop CC to quit.

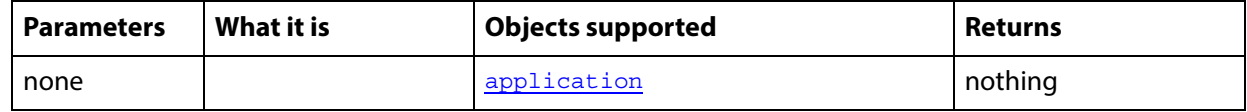

#### **Notes**

If there is Adobe Photoshop CC data on the clipboard, Adobe Photoshop CC displays a dialog asking if you want to save the clipboard for other applications. To prevent this dialog from being displayed, send the following command to the frontmost application

```
set the clipboard to {}
```
#### ➤ **Quitting Adobe Photoshop CC**

```
tell application "Adobe Photoshop CC"
  activate
  set the clipboard to {}
  close every document saving no
  quit
end tell
```
## **rasterize**

Rasterizes the contents of an art layer.

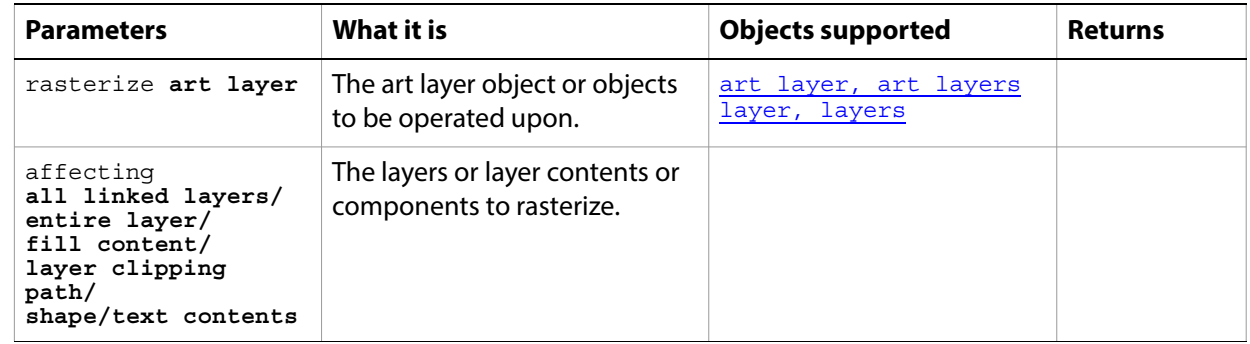

### **recapture**

Recaptures the current layer state(s) for this layer comp.

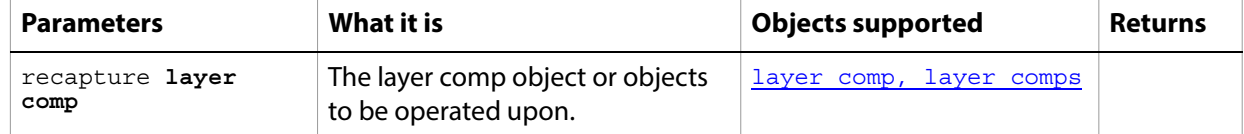

## **record measurements**

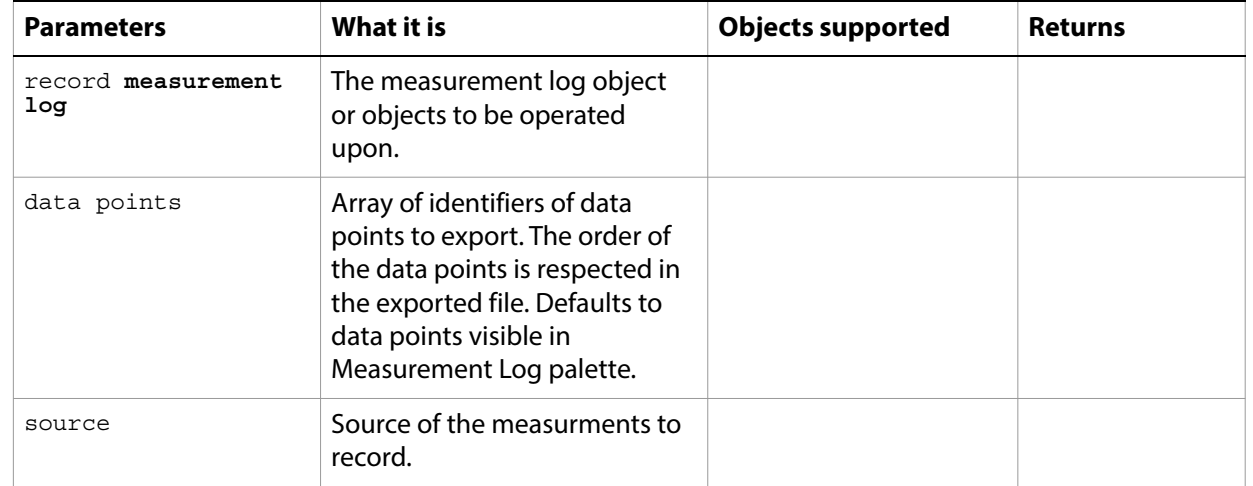

Exports the measurement data to a file.

## **refresh**

Pauses the script while the application refreshes.

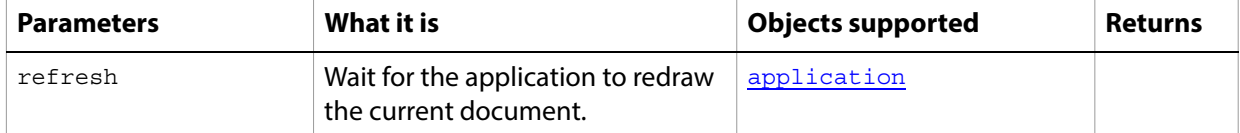

# **reset from comp**

Resets the layer comp state to the document state.

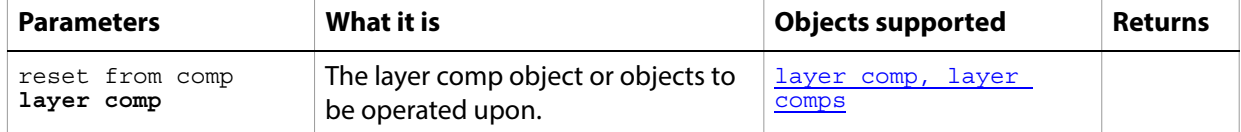

### **resize canvas**

Changes the size of the canvas.

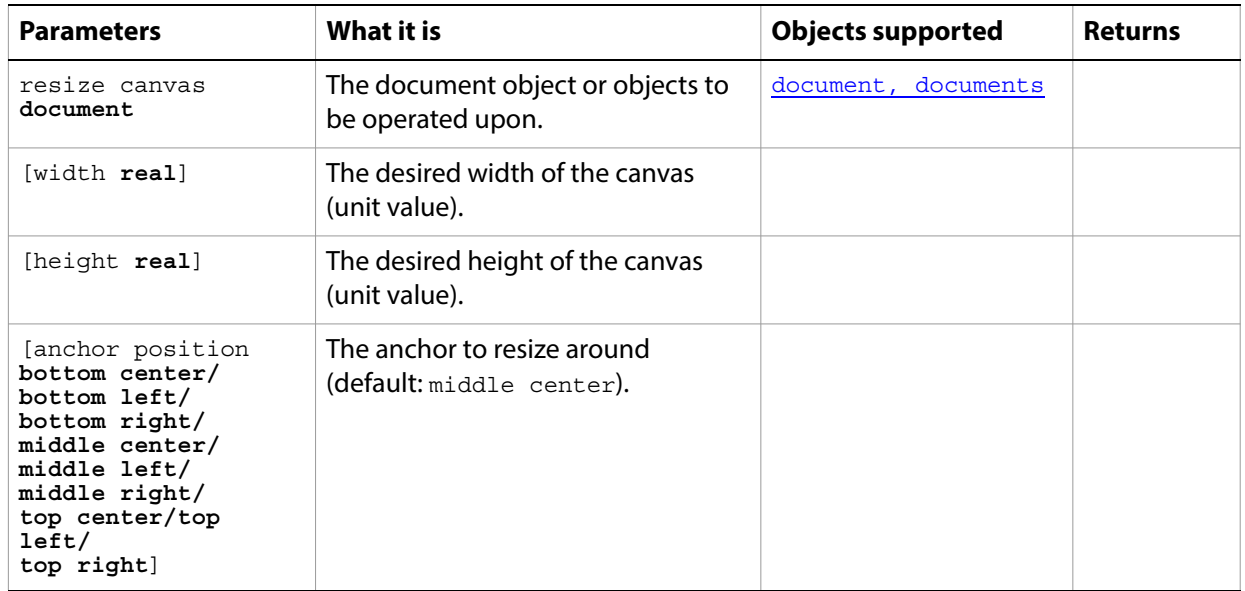

## **resize image**

Changes the size of the image.

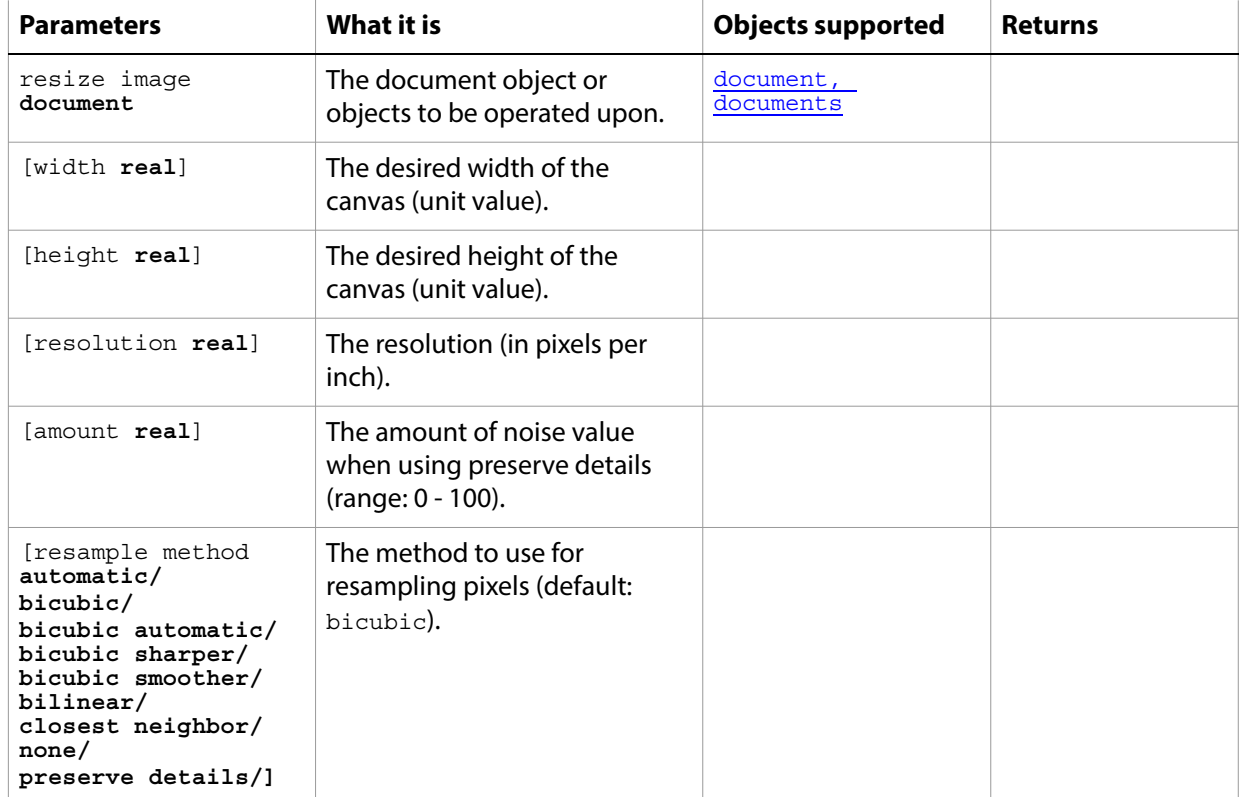

## **reveal all**

Expands the document to show clipped sections.

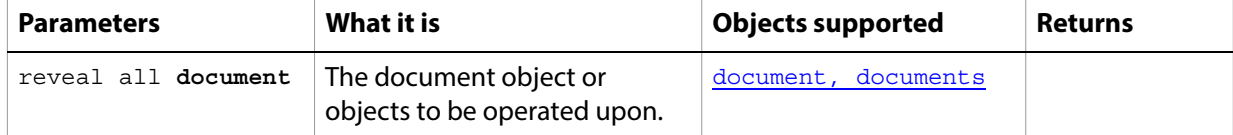

#### **rotate**

Rotates the object.

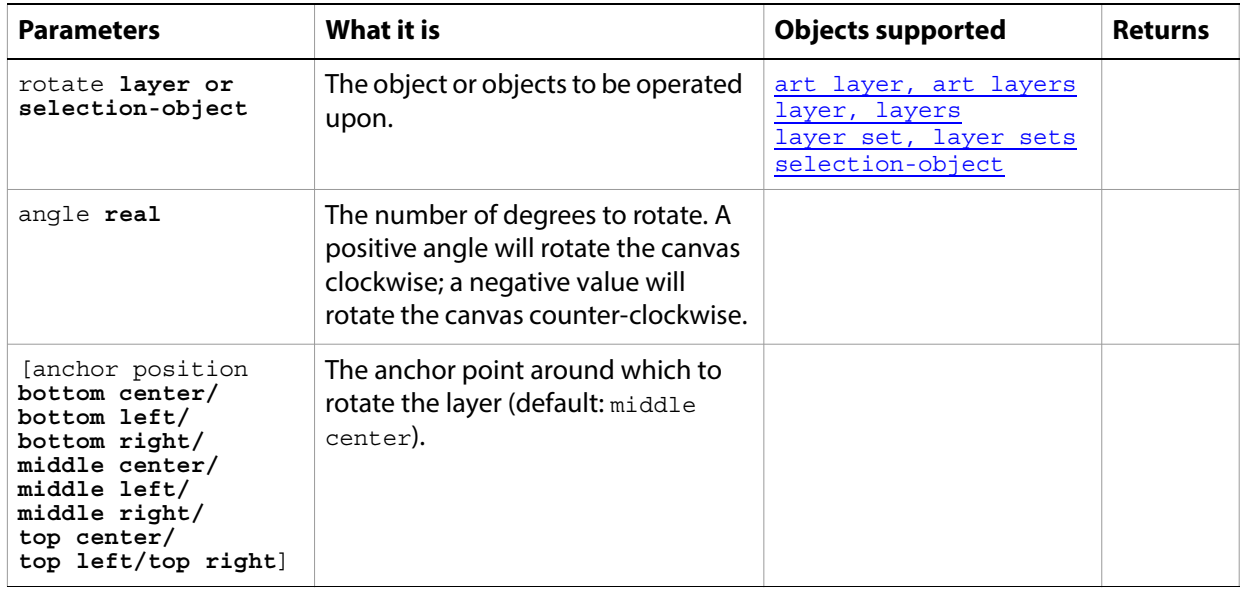

## **rotate boundary**

Rotates the boundary of the selection-object.

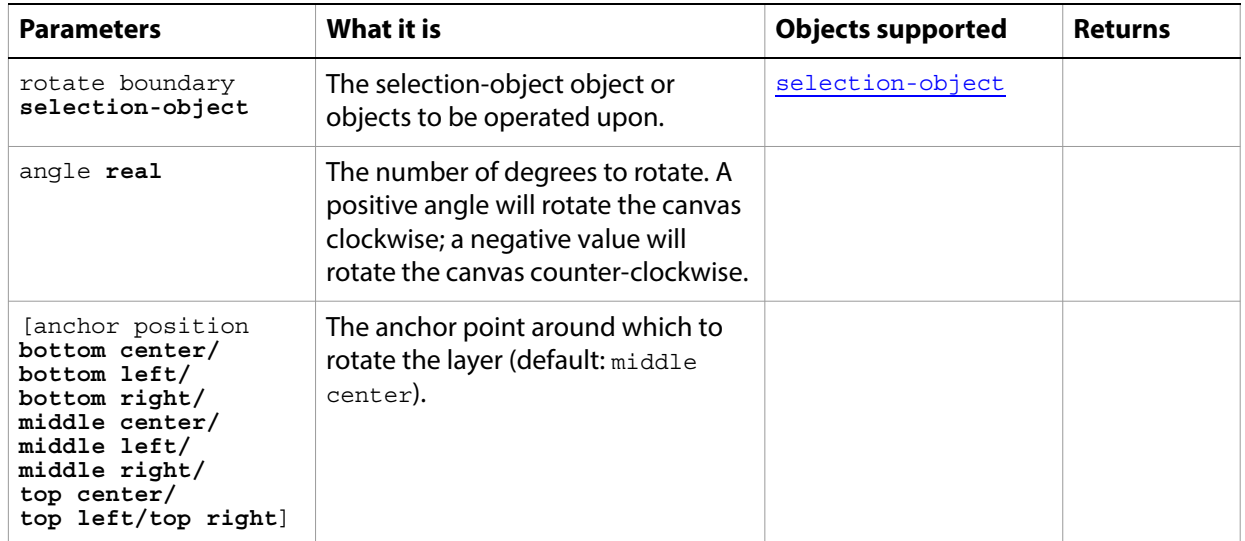

### **rotate canvas**

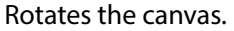

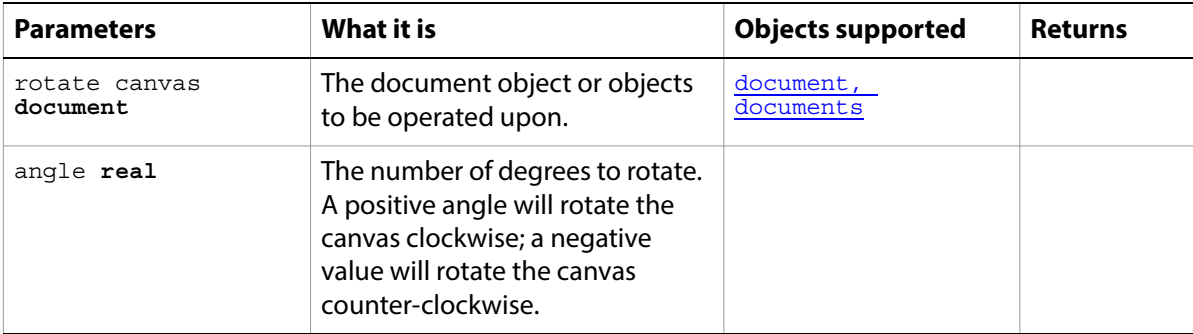

#### **save**

Saves an Adobe Photoshop CC document. Returns a reference to the saved document.

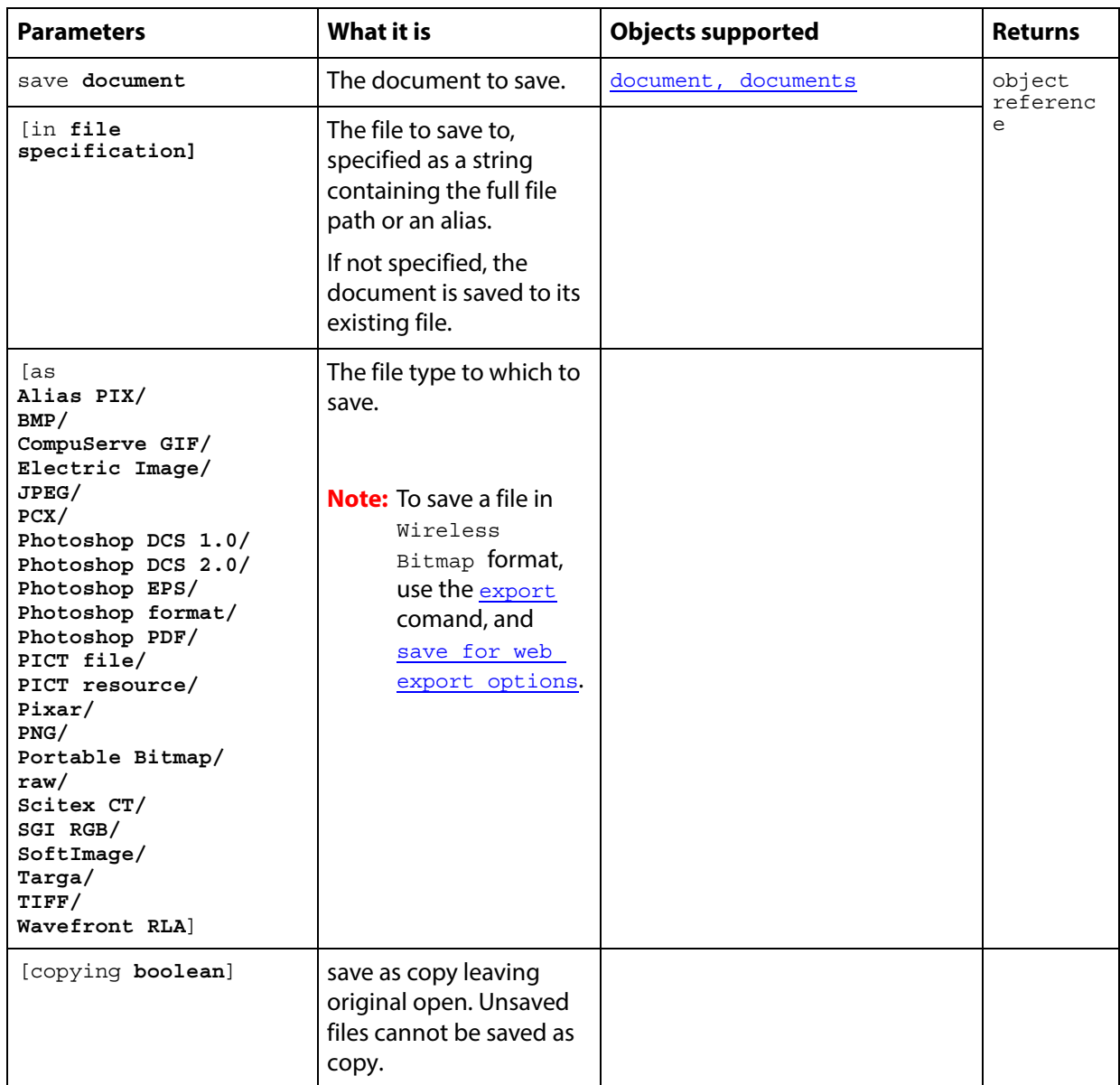

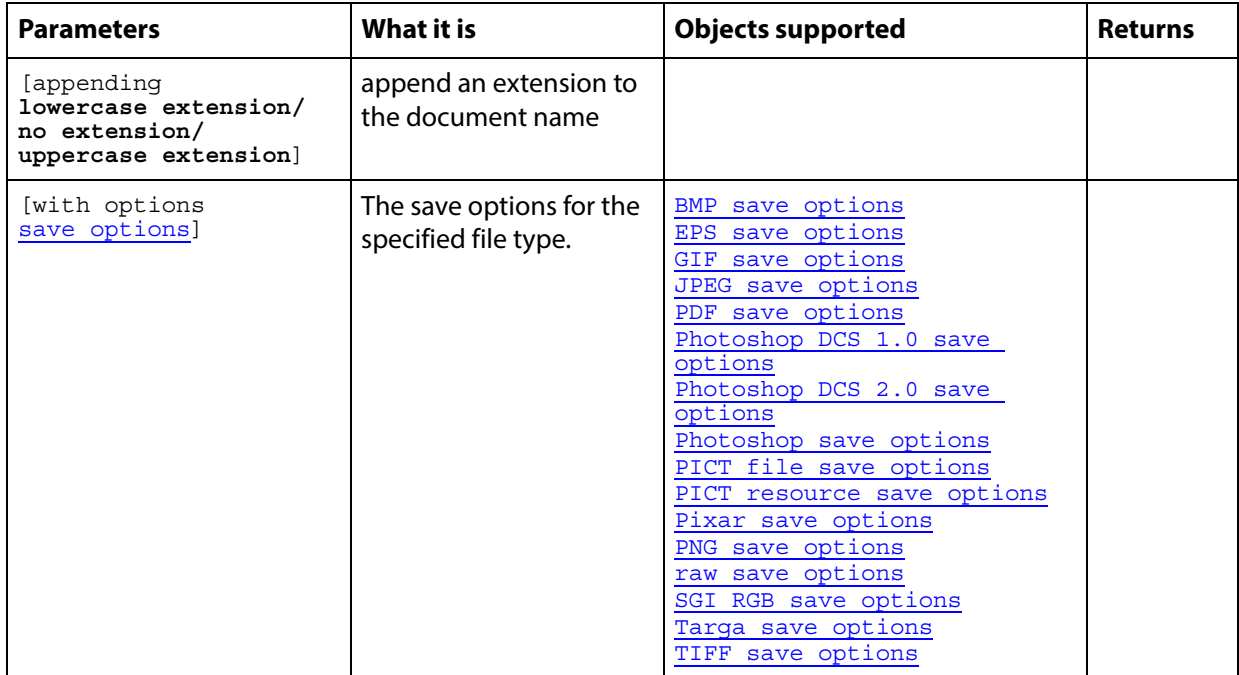

This example shows to batch process folders of Adobe Photoshop CC documents, saving each as a PDF file with specific settings.

```
-- Process all files in folders dropped on this script
-- (when saved as an applet)
-- Save each Adobe Photoshop CC file as a PDF file.
on run
  tell me to open {choose folder}
end run
on open droppedItems
  set destFolder to choose folder with prompt "Destination folder?"
  repeat with anItem in droppedItems
      tell application "Finder"
         -- Make sure each item processed by this script is a folder
         if class of item anItem is not folder then
             -- Not a folder, notify the user of the error
            display dialog "Please drop only folders on this script"
         else
             -- A folder, get the Adobe Photoshop CC files and process them
             set fileList to (every file of anItem whose creator type is ¬
                "8BIM") as alias list
         end if
      end tell
      SaveFilesAsPDF(fileList, destFolder)
  end repeat
end open
-- fileList is a list of aliases to Photoshop files
-- destFolder is an alias to a folder where the PDF files are to be saved
on SaveFilesAsPDF(fileList, destFolder)
  set destPath to destFolder as string
  repeat with aFile in fileList
      tell application "Finder" to set fileName to name of aFile
```

```
set newFilePath to destPath & fileName & ".pdf"
      tell application "Adobe Photoshop CC"
         open aFile
         save current document in file newFilePath as Photoshop PDF ¬
            with options {class:PDF save options, PDF compatibility:PDF 15,¬
                          preserve editing:true}
         close current document saving no
      end tell
  end repeat
end SaveFilesAsPDF
```
## **scale**

Scales the object to the specified size.

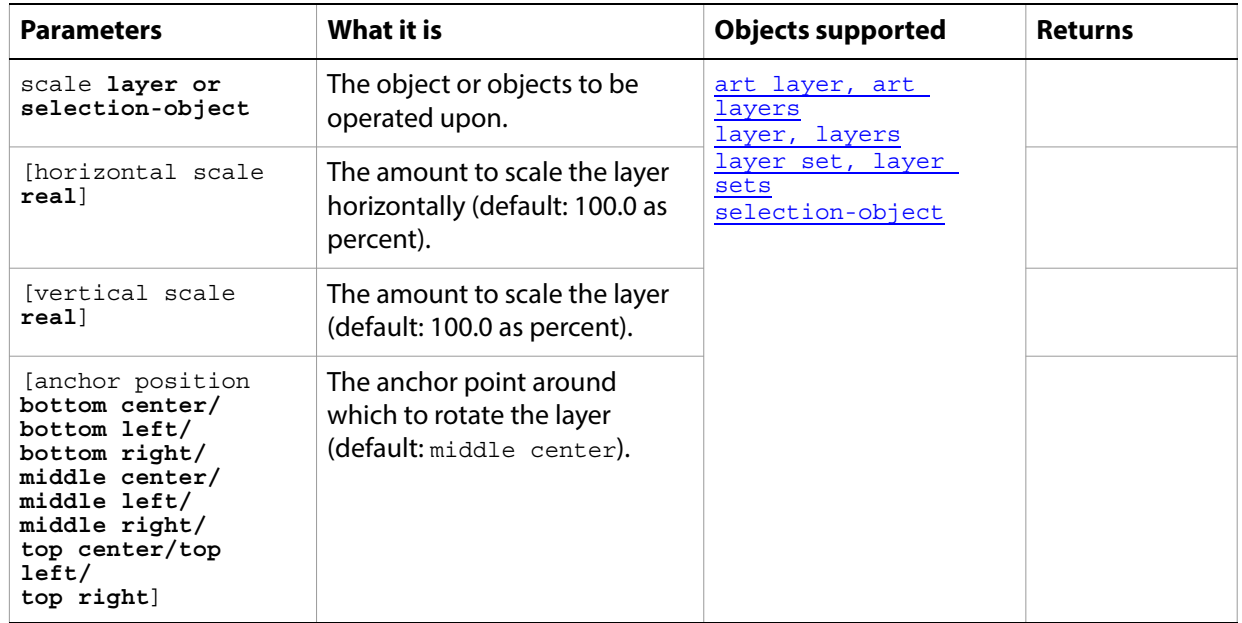

# **scale boundary**

Scales the boundary of selection.

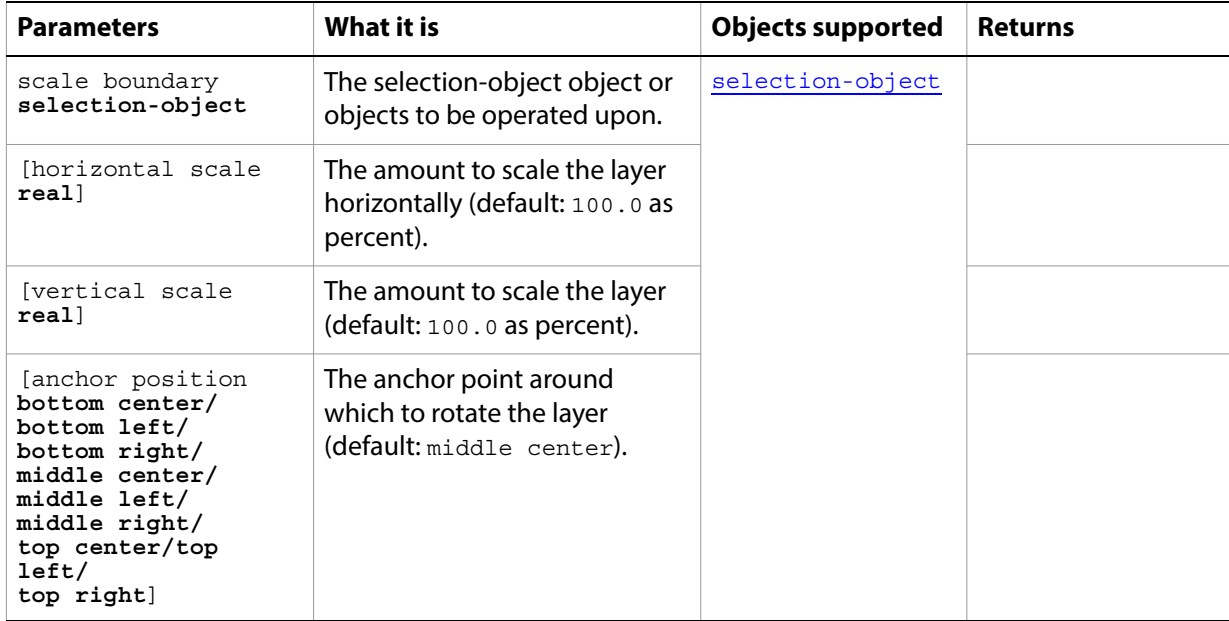

### **select**

Changes the selection. (For Photoshop Suite.)

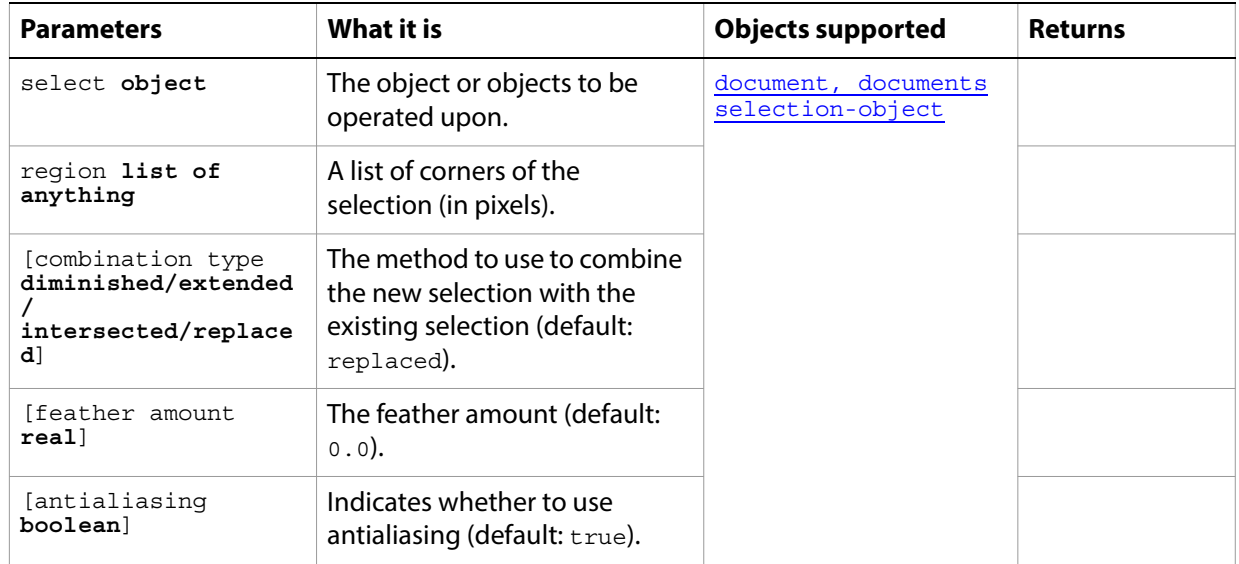

#### **select**

Makes the path item the active or selected path item. (For Path Suite).

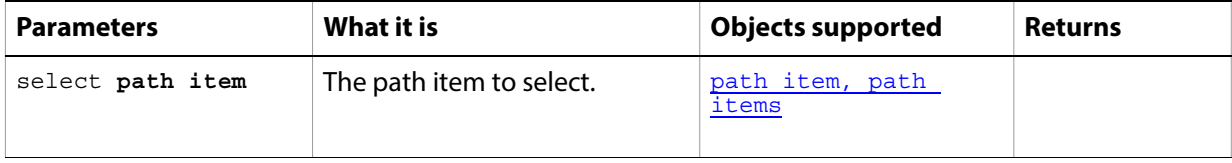

## **select all**

Selects the entire image.

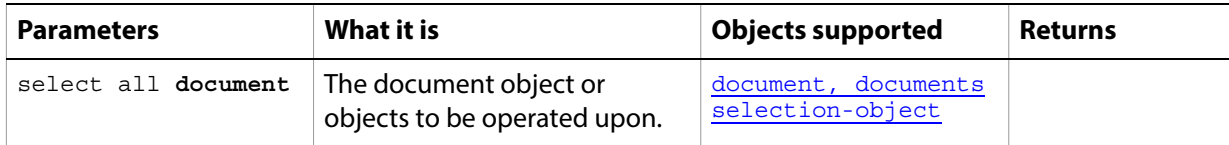

## **select border**

Selects the border of the selection.

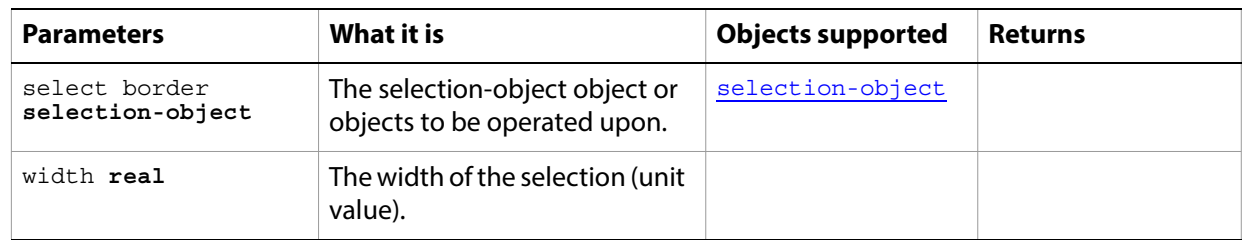

## **similar**

Grows the selection to include pixels throughout the image falling within the tolerance range.

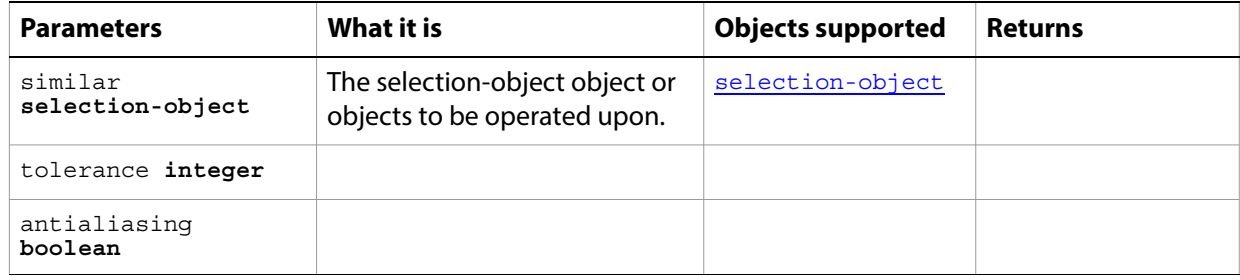

### **smooth**

Cleans up stray pixels left inside or outside a color-based selection within the radius specified in pixels.

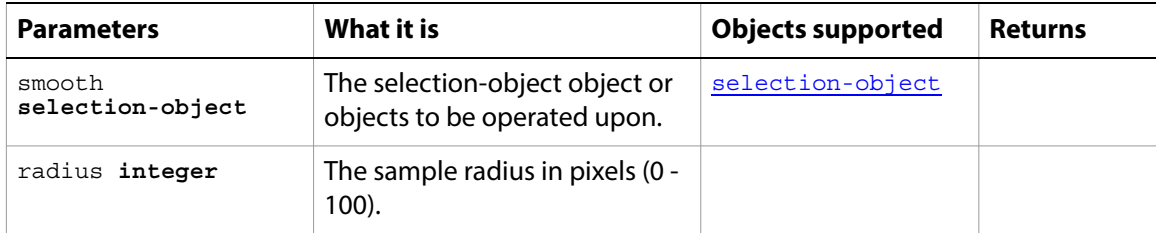

# **split channels**

Splits the document's channels.

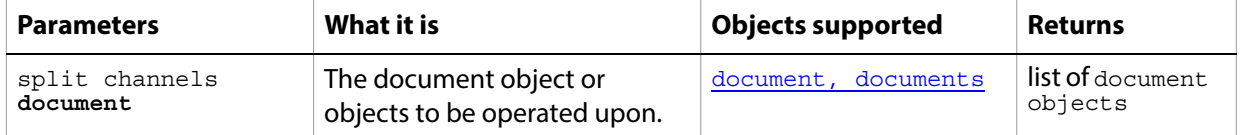

#### **store**

Saves the selection as a channel.

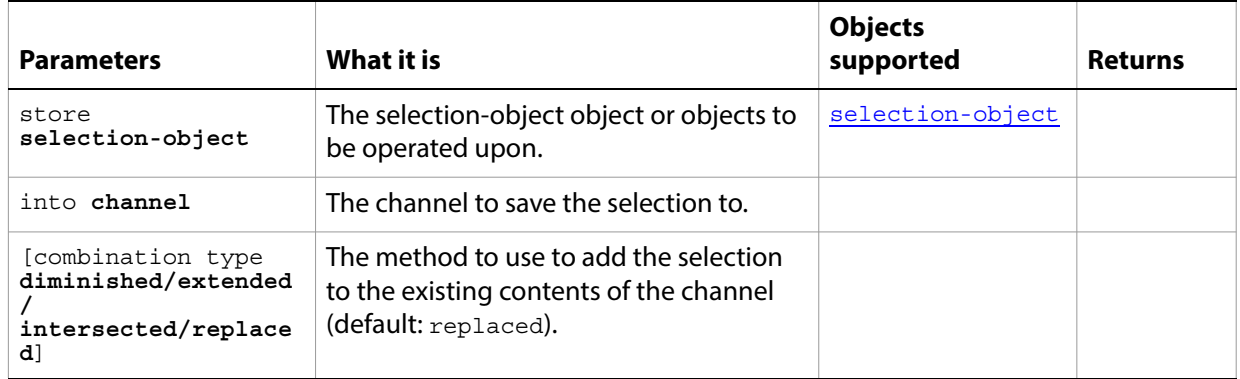

### **stroke**

Strokes the selection.

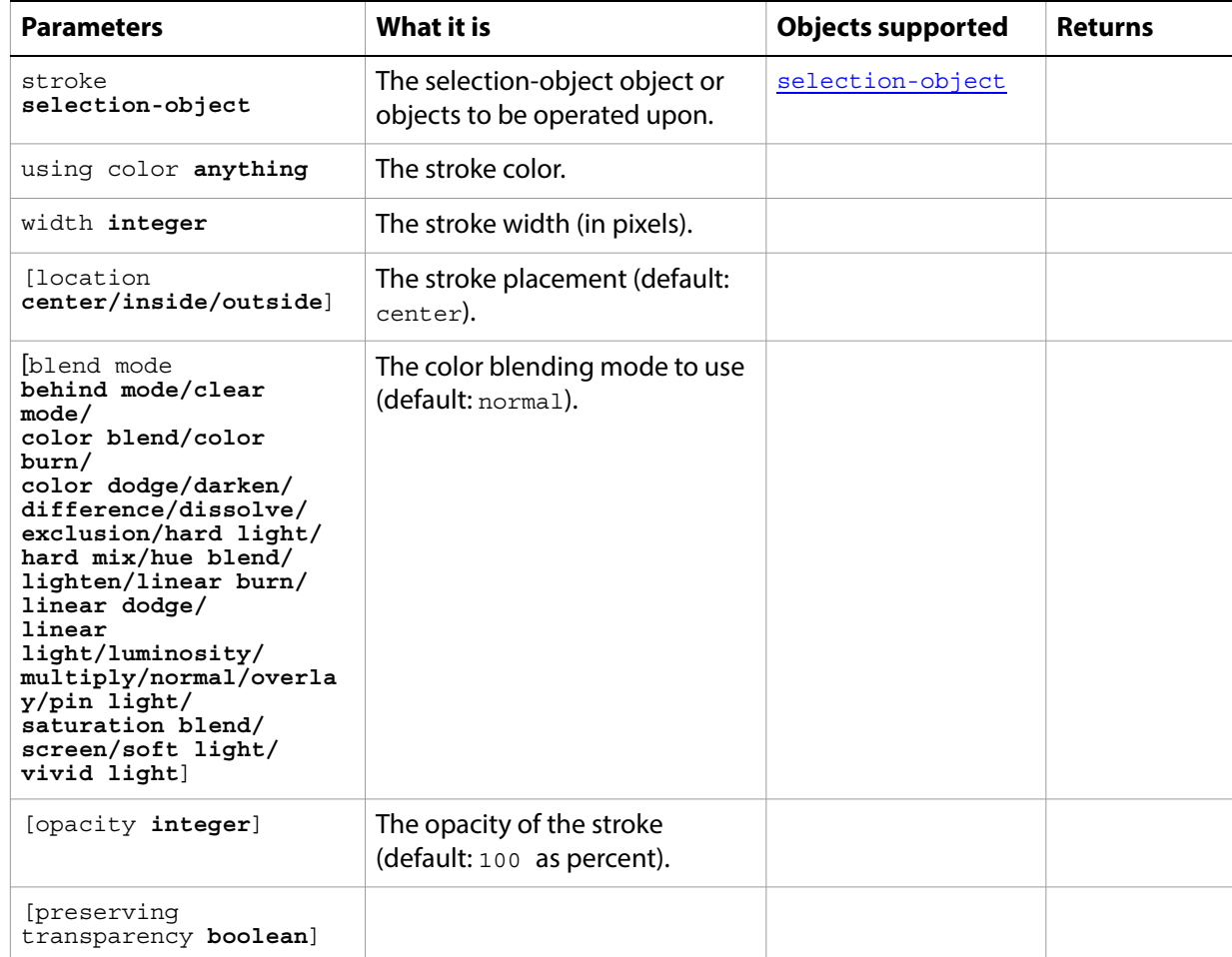

### **stroke path**

Strokes the path with the specified information.

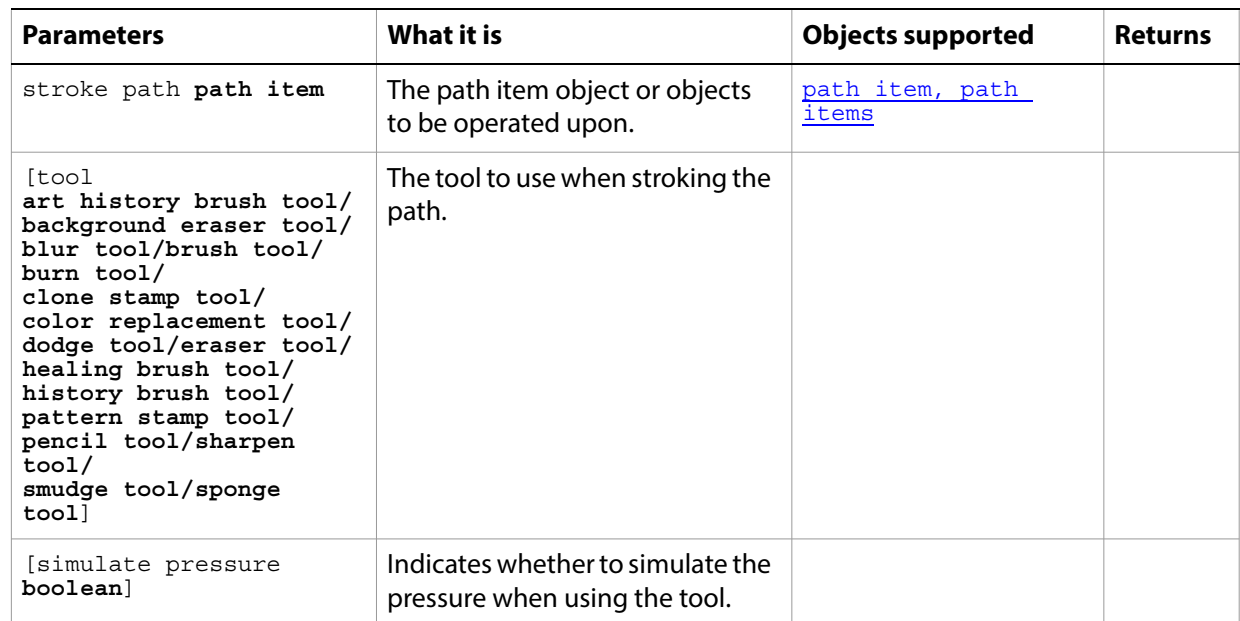
# **translate**

Moves a layer or selection the specified amount (in pixels) relative to its current position.

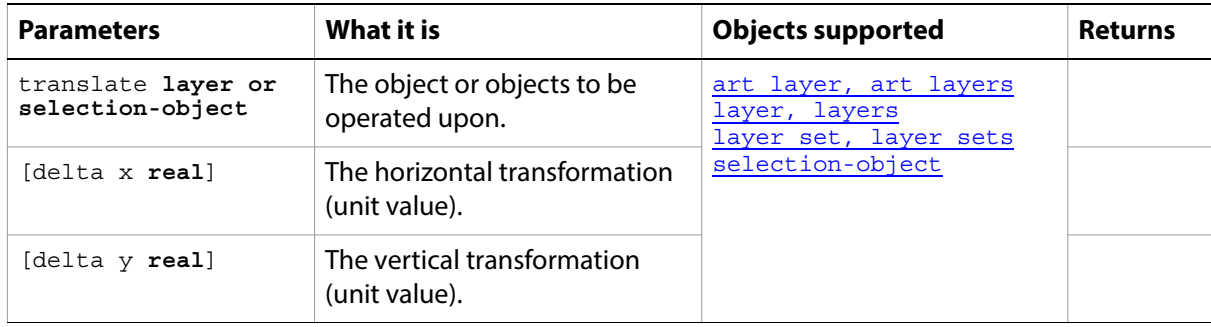

# **translate boundary**

Parameters **What it is Parameters Parameters Returns** translate boundary **selection-object** The selection-object object or objects to be operated upon. [selection-object](#page-143-0) [delta x **real**] The horizontal transformation (unit value). [delta y **real**] The vertical transformation (unit value).

Moves the selection relative to its current position.

# **trap**

<span id="page-254-0"></span>Applies trapping to a CMYK document.

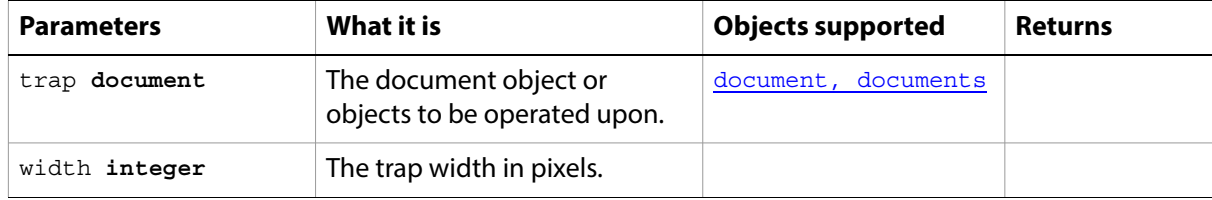

# **trim**

<span id="page-255-0"></span>Trims the transparent area around the image on the specified sides of the canvas.

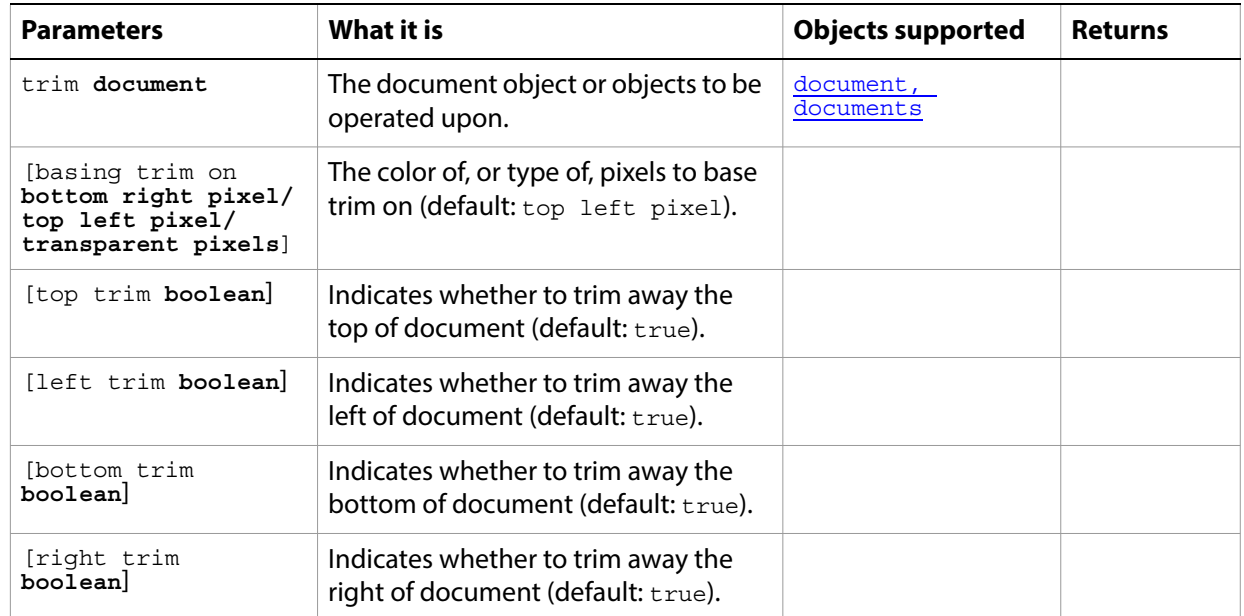

# **unlink**

<span id="page-256-0"></span>Unlinks the layer.

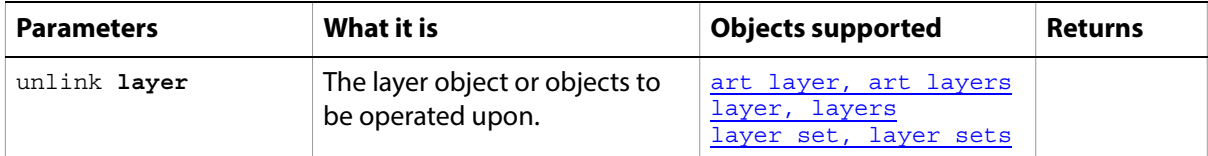

# **web safe color**

<span id="page-257-0"></span>Finds the closest web safe color for a color.

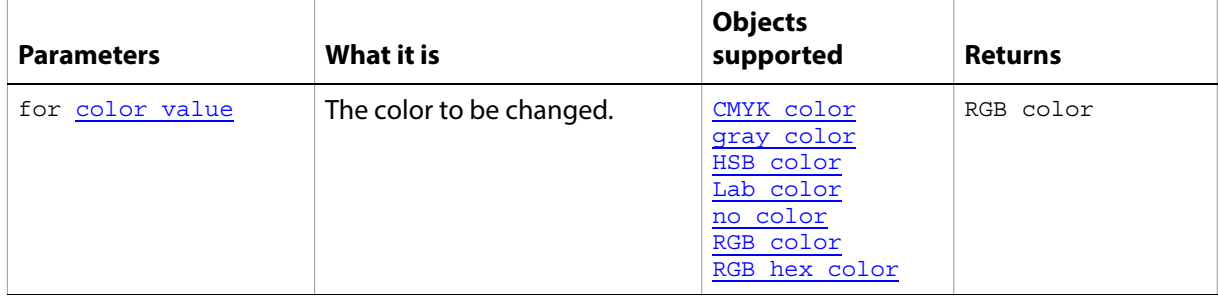

# **Appendix A: Event ID Codes**

The following table lists events and their four-character ID codes or string identifiers for use with the notifier object.

- **Note: Do not include single quotes (** ' **) with four-character IDs in your code**. The single quotes are used in this table to illustrate the placement of required spaces in codes that do not contain four letters. However, string identifiers, which are longer than four characters, require double quotes in the code.
- <span id="page-258-0"></span>**Tip:** If you can't find the event you want to use for notification in this table, you can use ScriptListener to determine the event ID code. See the ScriptListener documentation in the Action Manager chapter of the Photoshop CC Scripting Guide.

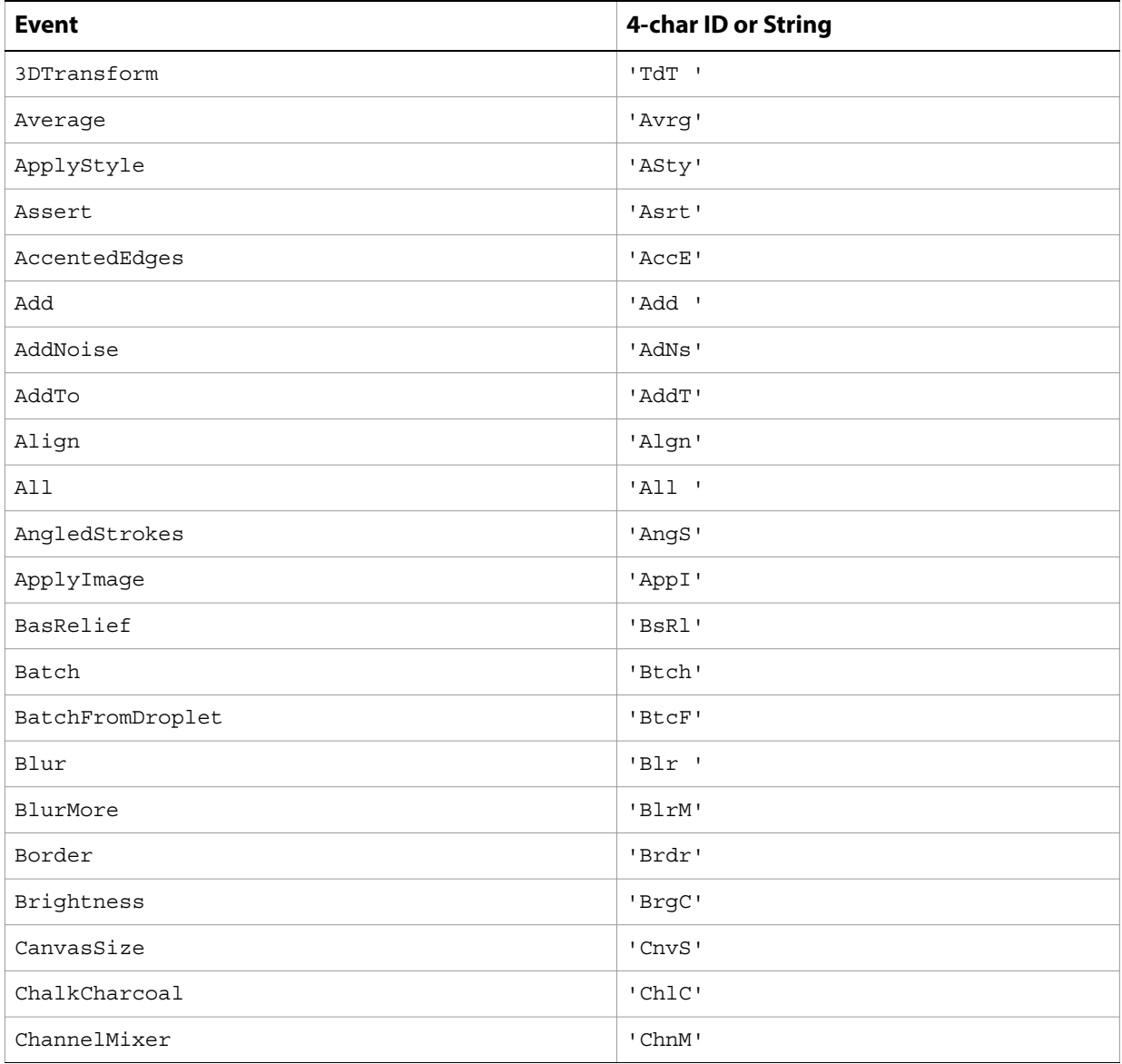

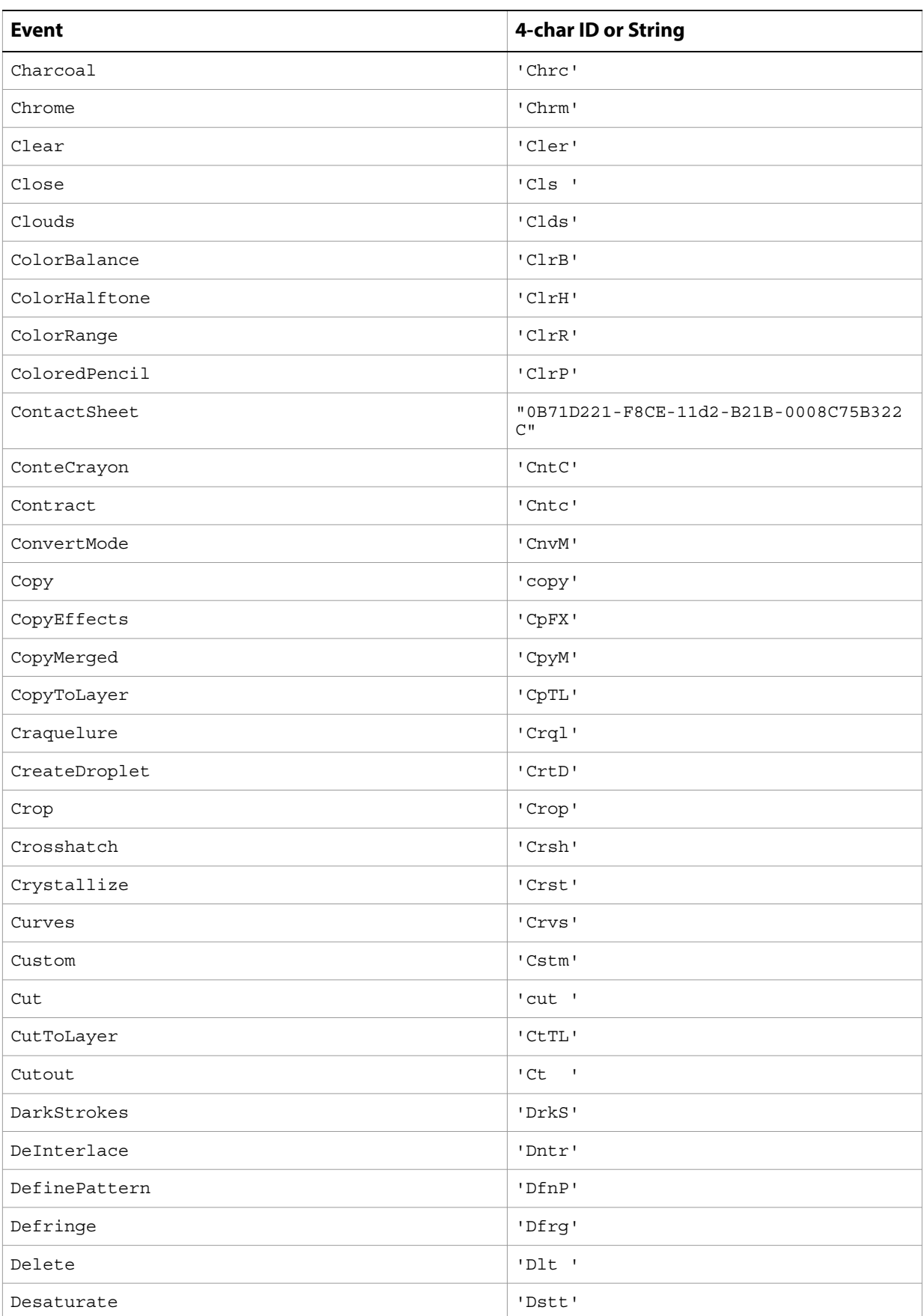

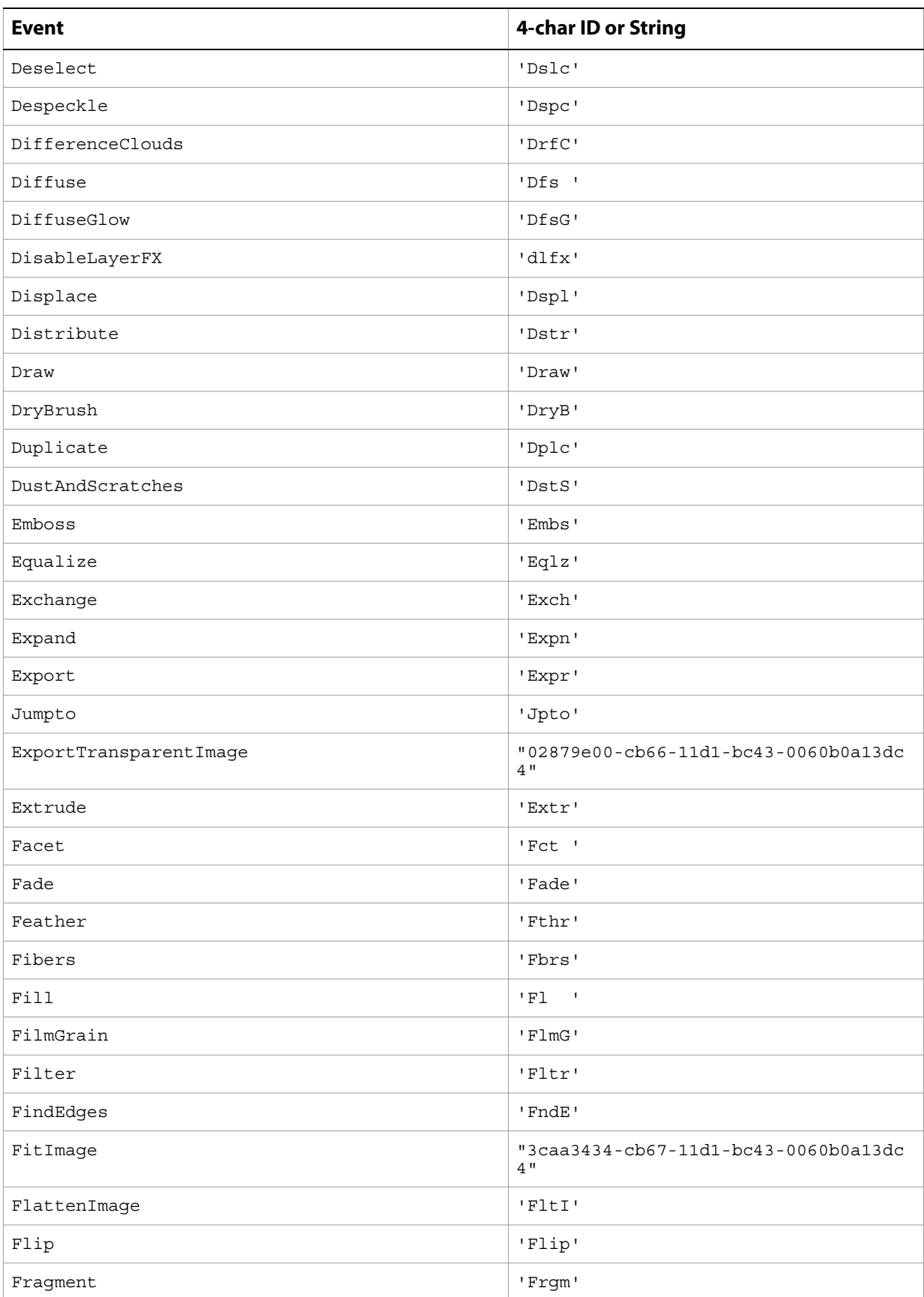

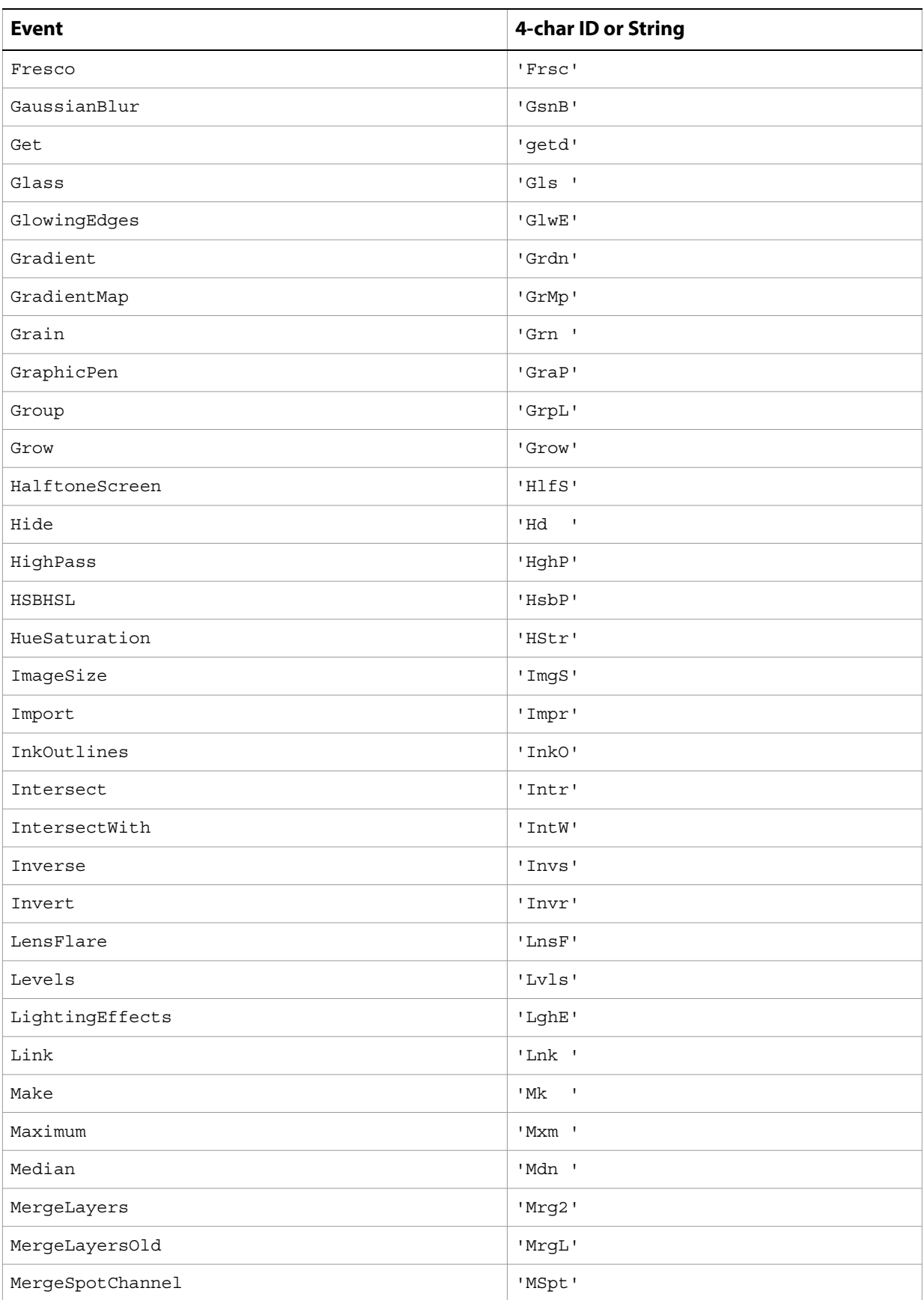

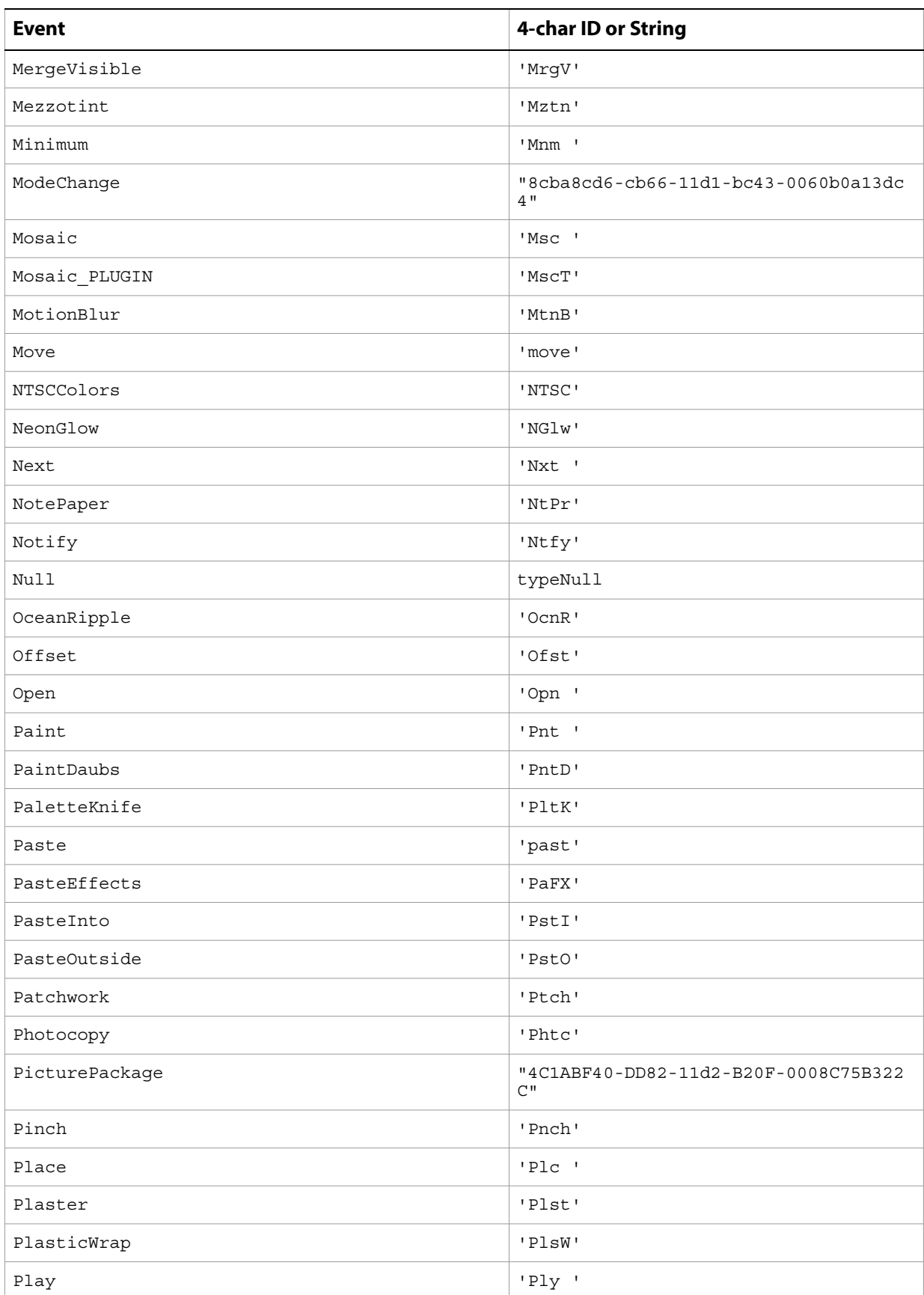

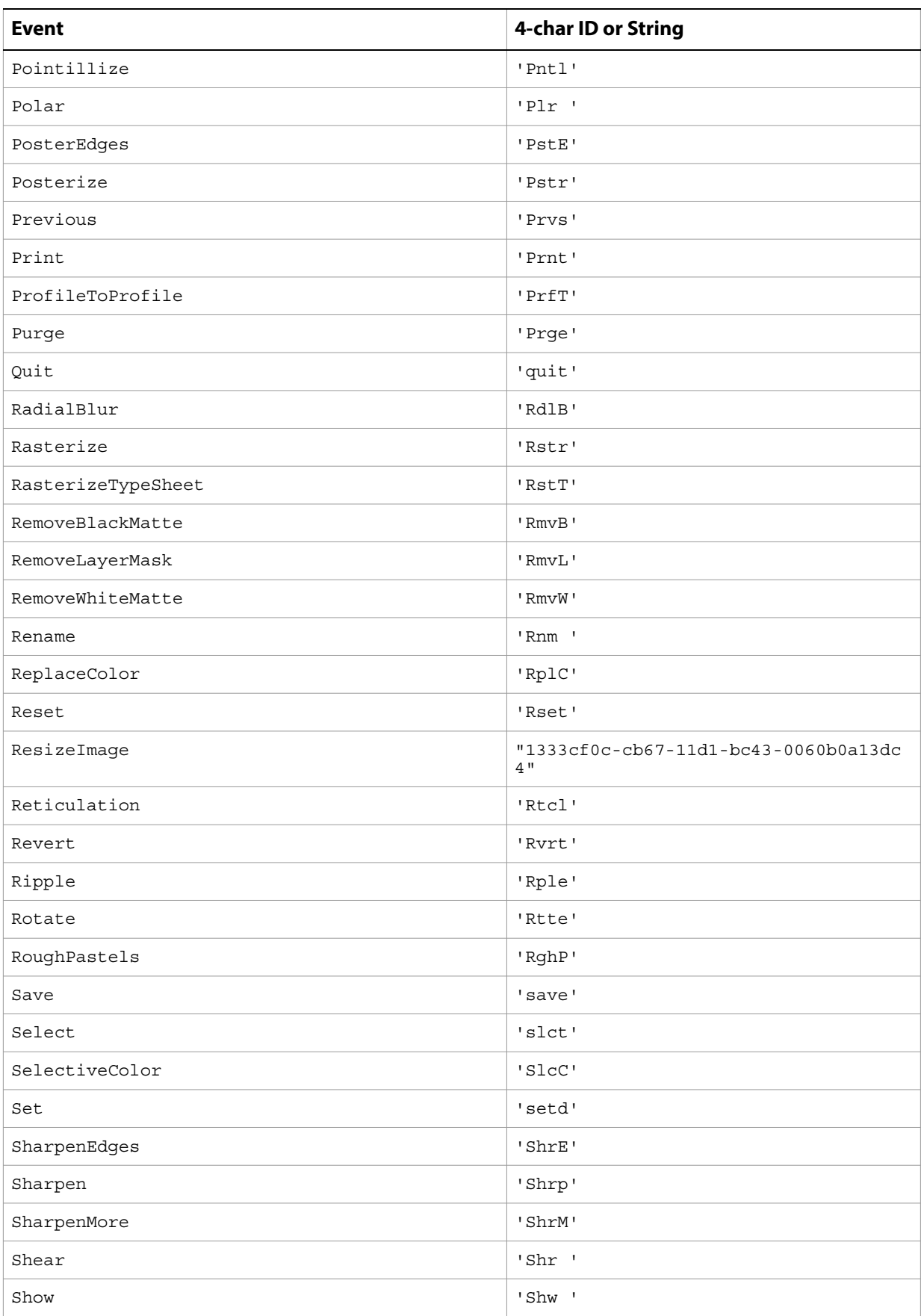

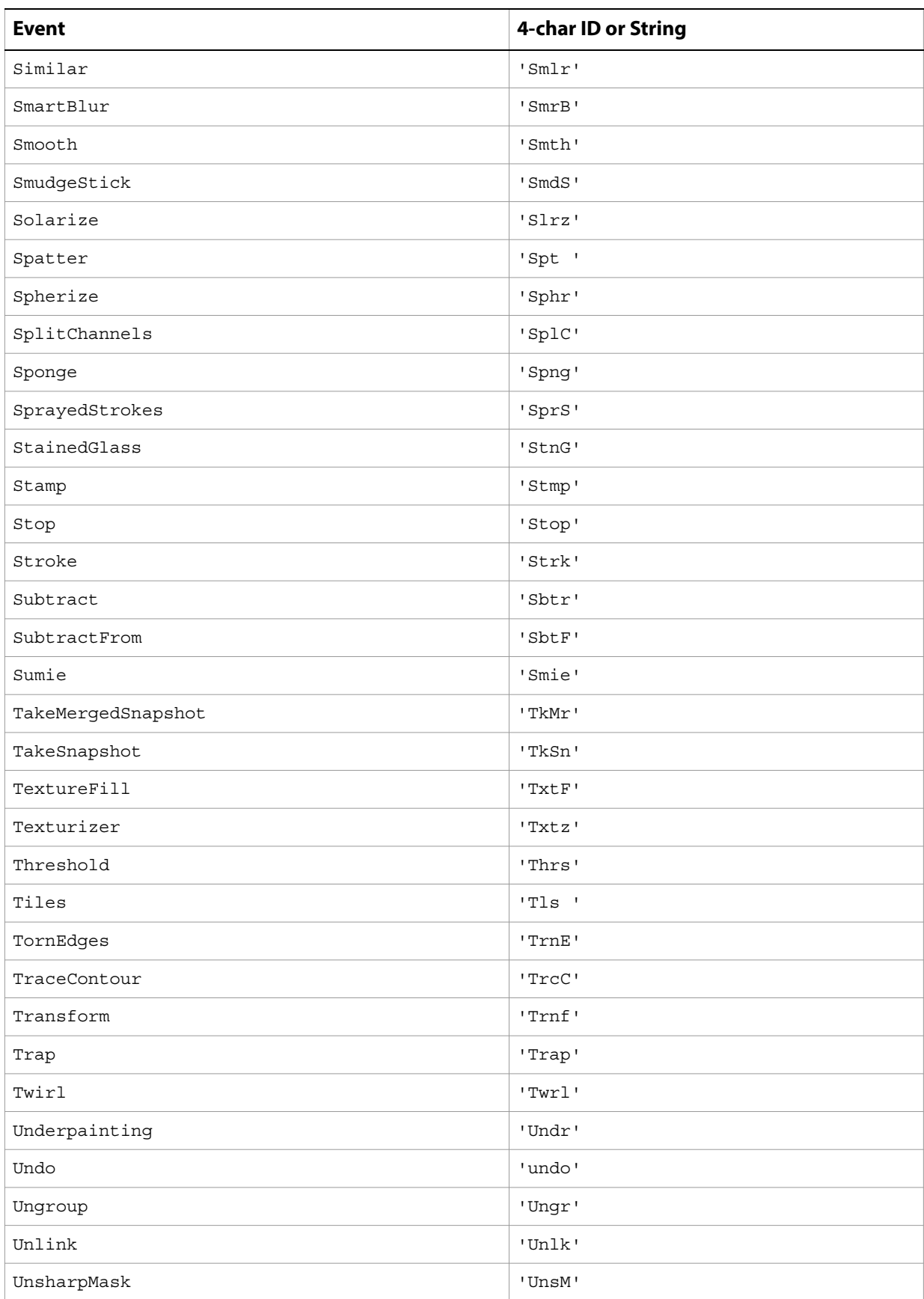

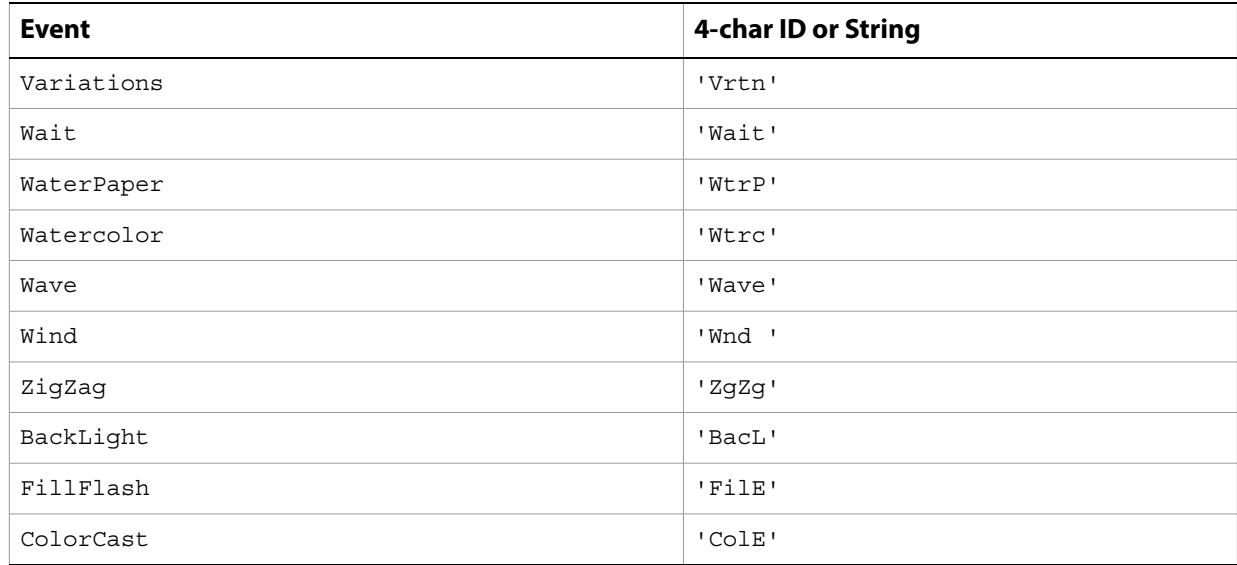

# **Index**

# **A**

actions [playing 200](#page-199-0) [Add Noise filter 10](#page-9-0) adjust command [options for 11](#page-10-0) [using 180](#page-179-0) [adjustment options 11](#page-10-0) [anchor points 111,](#page-109-0) [112](#page-110-0) [annotations 171,](#page-169-0) [217](#page-216-0) application [activating 179](#page-178-0) [bringing to front 12](#page-11-0) [checking if feature enabled 210](#page-209-0) [colors 12](#page-11-1) [preference settings 13](#page-12-0) [properties 12](#page-11-2) [quitting 231](#page-230-0) [version 13](#page-12-1) art layers [See](#page-14-1) layers [auto kerning 161](#page-159-0) [auto leading 161](#page-159-1) [average filter 20](#page-19-0)

### **B**

background color [application 12](#page-11-1) [as fill 54](#page-52-0) [galleries 65](#page-63-0) [RGB documents 35](#page-34-1) [background layer 16,](#page-15-0) [52, 53](#page-51-0) [baseline shift 161](#page-159-2) [Batch command 21](#page-20-0) [batch command 184](#page-183-0) [beep 147](#page-145-0) bitmap documents [opening 226](#page-225-0) [saving 26](#page-25-0) [specifying options for 23](#page-22-0) [bitmap images](#page-22-0) See bitmap documents [black and white images 170](#page-168-0) [Blur filter 24](#page-23-0) blur filters [Blur 24](#page-23-0) [Blur More 25](#page-24-0) [Gaussian Blur 71](#page-69-0) [Glass 74](#page-72-0) [Lens Blur 93](#page-91-0) [Motion Blur 102](#page-100-0) [Radial Blur 136](#page-134-0) [Smart Blur 156](#page-154-0) [Blur More filter 25](#page-24-0) BMP documents [saving 61,](#page-59-0) [144](#page-142-0) [BMP documents](#page-25-0) See bitmap documents brightness [equalizing 60](#page-58-0) [specifying options 28](#page-27-0)

# **C**

caches [levels 147](#page-145-1) [purging 230](#page-229-0) camera raw documents [opening 29,](#page-28-0) [108,](#page-106-0) [226](#page-225-0) canvas [flipping 215](#page-214-0) [resizing 237](#page-236-0) [trimming 256](#page-255-0) captions [contact sheets 39](#page-38-0) [document 82](#page-80-0) [gallery images 66](#page-64-0) [gallery thumbnails 70](#page-68-0) [picture packages 127](#page-125-0) [change mode command 185](#page-184-0) [indexed mode 80](#page-78-0) [options 31](#page-30-0) channels [activating 52, 53](#page-51-1) [colors 32](#page-31-0) [creating 222](#page-221-0) [current 52, 53](#page-51-1) [displaying in color 147](#page-145-2) [loading from 221](#page-220-0) [merging 224](#page-223-0) [mixing 101](#page-99-0) [specifying type 32](#page-31-0) [splitting 249](#page-248-0) [clipboard commands 179](#page-178-1) clipping paths [defining 109](#page-107-0) [from path 223](#page-222-0) [from text 189](#page-188-0) [close command 186](#page-185-0) [Clouds filter 34](#page-33-0) [CMYK color 35](#page-34-2) [color picker 147](#page-145-3) [color samplers 37](#page-36-0) [creating 222](#page-221-0) colors [adjusting 180](#page-179-1) [balancing 36](#page-35-0) [changing mode 185](#page-184-1) [channels 32](#page-31-0) [comparing 204](#page-203-0) [converting 189](#page-188-1) [correcting 36](#page-35-1) [inverting 84](#page-82-0) [modifying 146](#page-144-0) [none 102](#page-100-0) [process colors 146](#page-144-0) [text 166](#page-164-0) [web save 258](#page-257-0)

[Difference Clouds filter 48](#page-47-0)

[column gutter 147](#page-145-4) commands [clipboard 179](#page-178-1) [See](#page-185-0) individual commands CompuServe GIF documents [opening 226](#page-225-0) Compuserve GIF documents [saving 72](#page-70-0) contact sheets [columns 39](#page-38-1) [dimensions 40](#page-39-0) [rows 39](#page-38-1) contrast [adjusting 180](#page-179-2) [automatic 18](#page-17-0) [specifying options 28](#page-27-0) [copying 190](#page-189-0) copyright [document 82](#page-80-1) [gallery images 66](#page-64-1) [count items 41](#page-40-0) [creating 222](#page-221-0) [counting 191](#page-190-0) credits [documents 82](#page-80-2) [gallery images 66](#page-64-2) [gallery thumbnails 70](#page-68-1) [picture packages 127](#page-125-1) [cropping 194](#page-193-0) [cursors 149](#page-147-0) [curved segments \(paths\) 112,](#page-110-0) [158,](#page-156-0) [159](#page-157-0) curves [adjusting 42,](#page-41-0) [180](#page-179-3) [in paths 112](#page-110-1) [Custom filter 43](#page-42-0)

### **D**

DCS 1.0 documents [opening 120,](#page-118-0) [226](#page-225-0) [saving 61,](#page-59-0) [144](#page-142-0) DCS 2.0 documents [opening 226](#page-225-1) [saving 61,](#page-59-0) [122,](#page-120-0) [144](#page-142-0) [De-Interlace filter 44](#page-43-0) [delete command 197](#page-196-0) [delete measurements 198](#page-197-0) [deleting, objects 197](#page-196-1) [desaturate command 45](#page-44-0) deselect command [for documents 199](#page-198-0) [for path item 199](#page-198-1) [for selection-object 199](#page-198-0) [Despeckle filter 46](#page-45-0) dialogs [display modes 12](#page-11-3) [suppressing 22](#page-21-0) [types 12](#page-11-4) DICOM format documents [opening 47,](#page-46-0) [108](#page-106-0)

[Diffuse Glow filter 49](#page-48-0) [Displace filter 50](#page-49-0) distort filters [Diffuse Glow 49](#page-48-0) [Displace 50](#page-49-0) [Ocean Ripple 106](#page-104-0) [Pinch 129](#page-127-0) [Polar Coordinates 132](#page-130-0) [Ripple 141](#page-139-0) [Shear 155](#page-153-0) [Spherize 157](#page-155-0) [Twirl 173](#page-171-0) [Wave 175](#page-173-0) [Zigzag 177](#page-175-0) documents [closing 186](#page-185-1) [color samplers 51](#page-50-1) [converting 189](#page-188-2) [creating 222](#page-221-0) [cropping 194](#page-193-0) [current 12](#page-11-5) [duplicating 202](#page-201-0) [elements of 51](#page-50-2) [exporting 207](#page-206-0) [flattening 214](#page-213-0) [flipping 215](#page-214-0) [loading 221](#page-220-1) [location 52, 53](#page-51-2) [measurement scale 54](#page-52-1) [metadata 54](#page-52-2) [opening 226](#page-225-2) [opening with Photoshop dialog box 228](#page-227-0) [printing 229](#page-228-0) [saving 186,](#page-185-1) [241](#page-240-0) [size 52–??, 53–](#page-51-3)[54](#page-52-3) [updating automatically 147](#page-145-5) [duplicating 202,](#page-201-1) [203](#page-202-0) [Dust & Scratches filter 56](#page-54-0)

### **E**

[elements 9](#page-8-0) EPS documents [opening 57,](#page-55-0) [108,](#page-106-0) [226](#page-225-0) [saving 58,](#page-56-0) [61,](#page-59-0) [144](#page-142-0) [equalizing 60](#page-58-0) event IDs [using ScriptListener to find 259](#page-258-0) [event-handler 104](#page-102-0) [EXIF 82](#page-80-3) exporting [documents 207](#page-206-0) [to Illustrator 79,](#page-77-0) [198,](#page-197-1) [207,](#page-206-1) [208,](#page-207-0) [234](#page-233-0) [to Web 142,](#page-140-0) [198,](#page-197-1) [207,](#page-206-2) [208,](#page-207-0) [234](#page-233-0) [extensions 147](#page-145-6)

# **F**

[feature enabled command 210](#page-209-0) [file extensions 147](#page-145-6)

[filter command 10,](#page-9-1) [62](#page-60-0)  [Also see](#page-60-0) individual filters [filters](#page-9-0) See individual filters [filters, applying 213](#page-212-0) [filters](#page-9-0)See individual filters fonts [Asian 150](#page-148-0) [English names 150](#page-148-0) [family 63](#page-61-0) [PostScript name 63](#page-61-0) [foreground color 12](#page-11-6)

### **G**

galleries [banner options 64](#page-62-0) [color options 65](#page-63-1) [layout 68](#page-66-0) [mage options 66](#page-64-3) [options 68](#page-66-1) [security 69](#page-67-0) [thumbnail options 70](#page-68-2) [Gaussian Blur filter 71](#page-69-0) GIF documents [saving 61,](#page-59-0) [72,](#page-70-0) [144](#page-142-0) [Glass filter 74](#page-72-0) [gray color 75](#page-73-1) [grids 148](#page-146-0) [guides 148](#page-146-1)

### **H**

[hanging punctuation 166](#page-164-1) [headline 82](#page-80-4) [hex color 140](#page-138-1) [High Pass filter 76](#page-74-0) highlights [adjusting 36](#page-35-2) [brightness of 93](#page-91-1) [threshold 93](#page-91-2) histograms [composite document 52, 53](#page-51-4) history states [activating 52, 53](#page-51-5) [number to keep 149](#page-147-1) [properties 77](#page-75-0) [HSB color 78](#page-76-1) [hyphenation 163](#page-161-0)

### **I**

[image pyramid 171](#page-169-1) images [black and white 170](#page-168-0) [compressing 171](#page-169-2) [inverting colors 84](#page-82-0) [resizing 237](#page-236-1) [interpolation 148](#page-146-2)

#### **J**

[JavaScript, executing from Applescript 201](#page-200-0)

JPEG documents [opening 226](#page-225-0) [saving 61,](#page-59-0) [85,](#page-83-0) [144](#page-142-0) [justification 163](#page-161-1)

# **K**

[kerning 161](#page-159-0) [keyboard behavior 149](#page-147-2) [keywords 82](#page-80-5)

### **L**

[Lab color 86](#page-84-1) layer comps [applying 181](#page-180-0) [creating 222](#page-221-0) [options 89](#page-87-0) [recapturing 233](#page-232-0) [resetting 236](#page-235-0) layer sets [creating 222](#page-221-0) [locking contents 90](#page-88-1) layers [activating 52, 53](#page-51-6) [blend mode 15](#page-14-2) [creating 222](#page-221-0) [linked 15,](#page-14-1) [16](#page-15-1) [linking 87,](#page-85-1) [220](#page-219-0) [locking contents 15,](#page-14-1) [87](#page-85-2) [making visible 15](#page-14-1) [merging 224](#page-223-0) [rasterizing 232](#page-231-0) [sample code 17](#page-16-0) [styles 182](#page-181-0) [type of 16](#page-15-2) [unlinking 257](#page-256-0) [leading 161](#page-159-1) [left direction points 111,](#page-109-0) [112](#page-110-0) [Lens Blur filter 93](#page-91-0) [Lens Flare filter 95](#page-93-0) levels [adjusting 96,](#page-94-0) [180](#page-179-4) [automatic 19](#page-18-0) [ligatures 164](#page-162-0) [linking 220](#page-219-0) links [active 65](#page-63-1) [visited 65](#page-63-1) load command [for documents 221](#page-220-1) [for selection-object 221](#page-220-0)

### **M**

[Maximum filter 97,](#page-95-0) [100](#page-98-0) [Median Noise filter 99](#page-97-0) [memory, available 12](#page-11-7) merging [channels 224](#page-223-0) [layers 224](#page-223-0)

[metadata 54,](#page-52-4) [82,](#page-80-6) [176](#page-174-0) [midtones 36](#page-35-3) [Minimum filter 100](#page-98-0) [Motion Blur filter 102](#page-100-0) [move command 225](#page-224-0)

#### **N**

[notifier object 104](#page-102-0) notifiers [creating 222](#page-221-0) [event IDs 259](#page-258-0) [NTSC colors filter 105](#page-103-0)

### **O**

objects [moving 225](#page-224-1) [rotating 239](#page-238-0) [scaling 244](#page-243-0) [Ocean Ripple filter 106](#page-104-0) [Offset filter 107](#page-105-0) opacity [channels 32](#page-31-0) [fill \(layers\) 16](#page-15-3) [gamut warning 148](#page-146-3) [layer sets 91](#page-89-0) [layers 16,](#page-15-1) [88](#page-86-0) [picture packages 127](#page-125-2) [open command 108](#page-106-1) [optimizing 142](#page-140-0) other filters [Custom 43](#page-42-0) [High Pass 76](#page-74-0) [Maximum 97](#page-95-0) [Minimum 100](#page-98-0)

#### **P**

paragraphs [spacing 166](#page-164-2) [text 163](#page-161-2) [pasting 227](#page-226-0) [path items](#page-107-1) See paths path points [defined 112](#page-110-0) [kind of 111](#page-109-0) [path segments 112,](#page-110-0) [158,](#page-156-0) [159](#page-157-0) paths [closing 158](#page-156-1) [creating 112,](#page-110-0) [222](#page-221-0) [deselecting 199](#page-198-1) [exporting to Illustrator 79](#page-77-0) [filling 211](#page-210-0) [path type 109](#page-107-1) [retrieving information 111](#page-109-0) [selecting 245](#page-244-0) [stroking 251](#page-250-0) PDF documents [opening 108,](#page-106-0) [113,](#page-111-0) [226](#page-225-0) [saving 61,](#page-59-0) [115,](#page-113-0) [144](#page-142-0)

PDF presentations [creating 192](#page-191-0) [formatting 134](#page-132-0) [looping 134](#page-132-1) [transition type 135](#page-133-0) Photo CD documents [opening 108,](#page-106-0) [226](#page-225-0) [Photo CD documents, opening 118](#page-116-0) [photo filter adjustment 119](#page-117-0) Photoshop documents [maximizing compatibility 149](#page-147-3) [opening 226](#page-225-1) [saving 61,](#page-59-0) [124,](#page-122-0) [144](#page-142-0) [Photoshop open dialog command 228](#page-227-0) PICT files [opening 226](#page-225-1) [saving 125,](#page-123-0) [144](#page-142-1) PICT resource documents [opening 226](#page-225-1) [saving 126,](#page-124-0) [144](#page-142-1) [picture packages 127](#page-125-3) [Pinch filter 129](#page-127-0) Pixar documents [opening 226](#page-225-1) [saving 130,](#page-128-0) [144](#page-142-1) [plugins 147](#page-145-7) PNG documents [opening 226](#page-225-1) [saving 131,](#page-129-0) [144](#page-142-1) [point size 149](#page-147-4) [point text 163](#page-161-3) [Polar Coordinates filter 132](#page-130-0) [posterizing 133](#page-131-0) [PostScript fonts 63](#page-61-0) [preferences 147](#page-145-8) [previewing 148](#page-146-4) [printing 229](#page-228-0) [properties 9](#page-8-0) property [measurementLog 13](#page-12-2) PSD documents [maximizing compatibility 149](#page-147-3) [saving 124](#page-122-0) [purging 230](#page-229-0)

# **Q**

[quick mask mode 54](#page-52-5)

# **R**

[Radial Blur filter 136](#page-134-0) [rasterizing 232](#page-231-0) raw format documents [opening 108,](#page-106-0) [137,](#page-135-0) [138](#page-136-0) [saving 144](#page-142-1) [refresh command 235](#page-234-0) RGB colors [defining 139](#page-137-1) [hex colors 140](#page-138-1) [right direction points 111,](#page-109-0) [112](#page-110-0) [Ripple filter 141](#page-139-0) [ruler units 149](#page-147-5)

#### **S**

[save command 144,](#page-142-2) [232](#page-231-1)  [Also see](#page-142-2) individual document formats [Script Events Manager 104](#page-102-1) [scripting build date 13](#page-12-3) [scripting version 13](#page-12-4) select command [for document 245](#page-244-1) [for path item 245](#page-244-0) [for selection-object 245](#page-244-1) [selections 145](#page-143-1) [clearing 186](#page-185-1) [contracting 188](#page-187-0) [creating 194](#page-193-1) [deselecting 199](#page-198-0) [expanding 206](#page-205-0) [feathering 209](#page-208-0) [filling 211](#page-210-1) [growing 216](#page-215-0) [inverting 219](#page-218-0) [loading 221](#page-220-0) [selecting 245](#page-244-1) [storing as channel 250](#page-249-0) [stroking 251](#page-250-1) [selective colors 146](#page-144-0) [settings 147](#page-145-9) SGI RGB documents [saving 144,](#page-142-1) [151](#page-149-0) shadows [adjusting 36](#page-35-4) [camera raw documents 30](#page-29-0) [Sharpen Edges filter 153](#page-151-0) [Sharpen filter 152](#page-150-0) sharpen filters [Sharpen 152](#page-150-0) [Sharpen Edges 153](#page-151-0) [Sharpen More 154](#page-152-0) [Unsharp Mask 174](#page-172-0) [Sharpen More filter 154](#page-152-0) [Shear filter 155](#page-153-0) [Smart Blur filter 156](#page-154-0) [smart quotes 150](#page-148-1) [smoothing 248](#page-247-0) [snapshot 77](#page-75-0) [Spherize filter 157](#page-155-0) [straight segments \(paths\) 112,](#page-110-0) [158,](#page-156-0) [159](#page-157-0) [strike thru 166](#page-164-3)

### **T**

Targa documents [saving 144,](#page-142-1) [160](#page-158-0) text [coloring 166](#page-164-0) [contents 161](#page-159-3) [converting to path 189](#page-188-0) [indenting 164](#page-162-1)

[kind 163](#page-161-4) [orientation 167](#page-165-0) [picture package 127](#page-125-4) [text composer 167](#page-165-1) text layers [content 16](#page-15-2) [creating 16](#page-15-2) [Texture Fill filter 169](#page-167-0) threshold [adjusting 180](#page-179-5) [threshold adjustments 170](#page-168-1) thumbnails [gallery images 70](#page-68-2) [Mac OS 149](#page-147-6) [Windows 150](#page-148-2) TIFF documents [opening 226](#page-225-0) [saving 144,](#page-142-1) [171](#page-169-3) [saving layers in 147](#page-145-10) [trapping 255](#page-254-0) [trimming 256](#page-255-0) [Twirl filter 173](#page-171-0) [type units 150](#page-148-3)

[kerning 161](#page-159-4)

#### **U**

[units 149,](#page-147-5) [150](#page-148-3) [Unsharp Mask filter 174](#page-172-0) [urgency 83](#page-81-0)

# **V**

[video alpha 150](#page-148-4) video filters [De-Interlace 44](#page-43-0) [NTSC colors 105](#page-103-0) visibility [channels 32](#page-31-1) [layer sets 91](#page-89-1) [layers 16,](#page-15-2) [88](#page-86-1) visible layers [merging 224](#page-223-0)

### **W**

[warp 167](#page-165-2) [Wave filter 175](#page-173-0) Web photo galleries [See](#page-62-1) galleries [work paths 109](#page-107-2) [creating 194](#page-193-2) [creating from selection 223](#page-222-1)

# **X**

[XML 176](#page-174-0) [XMP metadata 176](#page-174-0)

# **Z**

[Zigzag filter 177](#page-175-0)